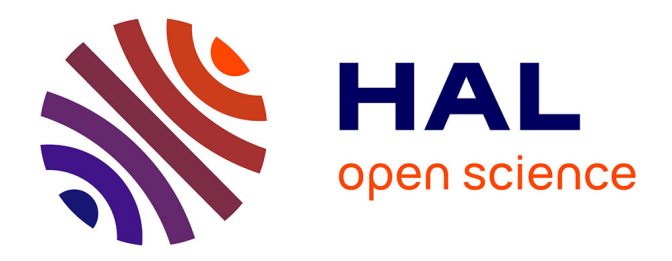

# **Automatisation du troubleshooting et de l'analyse d'impact sur les plateformes de service**

Alain Sakalala

## **To cite this version:**

Alain Sakalala. Automatisation du troubleshooting et de l'analyse d'impact sur les plateformes de service. Informatique  $\left[ \text{cs} \right]$ . 2012. dumas-01222241

# **HAL Id: dumas-01222241 <https://dumas.ccsd.cnrs.fr/dumas-01222241>**

Submitted on 29 Oct 2015

**HAL** is a multi-disciplinary open access archive for the deposit and dissemination of scientific research documents, whether they are published or not. The documents may come from teaching and research institutions in France or abroad, or from public or private research centers.

L'archive ouverte pluridisciplinaire **HAL**, est destinée au dépôt et à la diffusion de documents scientifiques de niveau recherche, publiés ou non, émanant des établissements d'enseignement et de recherche français ou étrangers, des laboratoires publics ou privés.

### **CONSERVATOIRE NATIONAL DES ARTS ET METIERS**

### **VERSAILLES**

#### **MEMOIRE**

 $\mathcal{L}_\text{max}$  and  $\mathcal{L}_\text{max}$  and  $\mathcal{L}_\text{max}$  and  $\mathcal{L}_\text{max}$  and  $\mathcal{L}_\text{max}$ 

 $\mathcal{L}_\text{max}$  and  $\mathcal{L}_\text{max}$  and  $\mathcal{L}_\text{max}$  and  $\mathcal{L}_\text{max}$  and  $\mathcal{L}_\text{max}$ 

 $\mathcal{L}_\text{max}$  and  $\mathcal{L}_\text{max}$  and  $\mathcal{L}_\text{max}$  and  $\mathcal{L}_\text{max}$  and  $\mathcal{L}_\text{max}$ 

#### **Présenté en vue d'obtenir**

### **Le DIPLOME D'INGENIEUR CNAM**

#### **SPECIALITE : INFORMATIQUE**

#### **OPTION : RESEAUX ET SYSTEMES MULTIMEDIA**

**Par**

**SAKALALA Alain**

**AUTOMATISATION DU TROUBLESHOOTING ET DE L'ANALYSE D'IMPACT SUR LES PLATEFORMES DE SERVICE**

**Soutenu le**

**JURY**

**PRESIDENT :** 

**MEMBRES :** 

Mémoire d'ingénieur de Alain SAKALALA Page 1

# <span id="page-3-0"></span>*Remerciements*

*Je tiens à remercier toute l'équipe support pour leur patience et leur esprit d'équipe ainsi qu'à mon manager Jérôme CILLY, de m'avoir accordé le temps nécessaire pour mener à bien ce projet.*

*Mes remerciements vont aussi à toutes les personnes de diverses entités pour leur collaboration à ce projet : la maitrise d'ouvrage et SI, de m'avoir permis de comprendre l'architecture ainsi que les spécifications de la base Metrica ; ainsi que la maitrise d'œuvre ISIS de m'avoir aidé à comprendre les spécifications techniques de la plateforme ISIS.* 

### **AUTOMATISATION DU TROUBLESHOOTING ET D'ANALYSE D'IMPACT SUR LES PLATEFORMES DE SERVICE.**

**\_\_\_\_\_\_\_\_\_\_\_\_\_\_\_\_\_\_\_\_\_\_\_\_\_\_\_\_\_\_\_\_\_\_\_\_\_\_\_\_\_\_\_\_\_\_\_\_\_\_\_\_\_\_\_\_\_\_\_\_\_\_\_\_\_\_\_\_\_\_\_\_\_\_\_**

### **Mémoire d'Ingénieur C.N.A.M., Versailles 2010**

# <span id="page-5-0"></span>*Résumé*

Pour rester présent dans un marché très concurrentiel de la téléphonie mobile, Bouygues Telecom, troisième opérateur français doit proposer une large gamme de services à ses clients parmi lesquels des services SMS à valeur ajoutée appelés SMS+. Pour ce faire, il est amené à travailler en partenariat avec différents éditeurs de contenus.

Dans une relation gagnant-gagnant, l'entreprise doit garantir à ces partenaires une qualité de service suffisante. Ceci passe par une minimisation des impacts en cas d'incidents en optimisant le temps de résolution dans un premier temps et une communication rapide de ces impacts aux personnes concernées dans un second temps.

Ce mémoire montre les différentes actions menées en ce sens. Il décrit le développement d'un outil de troubleshooting et de quantification d'impact en cas d'incidents. Ce document présente aussi de façon succincte la plateforme sur laquelle ces projets se sont basés.

Il relate aussi l'ensemble des travaux réalisés ainsi que les apports engendrés pour l'entreprise.

*\_\_\_\_\_\_\_\_\_\_\_\_\_\_\_\_\_\_\_\_\_\_\_\_\_\_\_\_\_\_\_\_\_\_\_\_\_\_\_\_\_\_\_\_\_\_\_\_\_\_\_\_\_\_\_*

Mots clés : communication, troubleshooting, impact, quantification

# *Abstract*

To stay present in a highly competitive market of mobile telephony, Bouygues Telecom, the third French operator must offer a large range of services to its customers including valueadded services SMS called SMS  $+$ . To do this, he has to work in partnership with various content providers.

In a win-win, the company must ensure that these partners a sufficient quality of service. This requires a minimization of impacts to incidents by improving the time resolution as a first step and rapid communication of these impacts to those affected in a second time.

This study shows the different actions in this direction. It describes the development of a tool for troubleshooting and quantification of impact in case of incidents. This document also presents succinctly the platform on which these projects are based. It describes also all the work and inputs generated for the company.

Keys words : communication, troubleshooting, impact, quantification

# *SOMMAIRE*

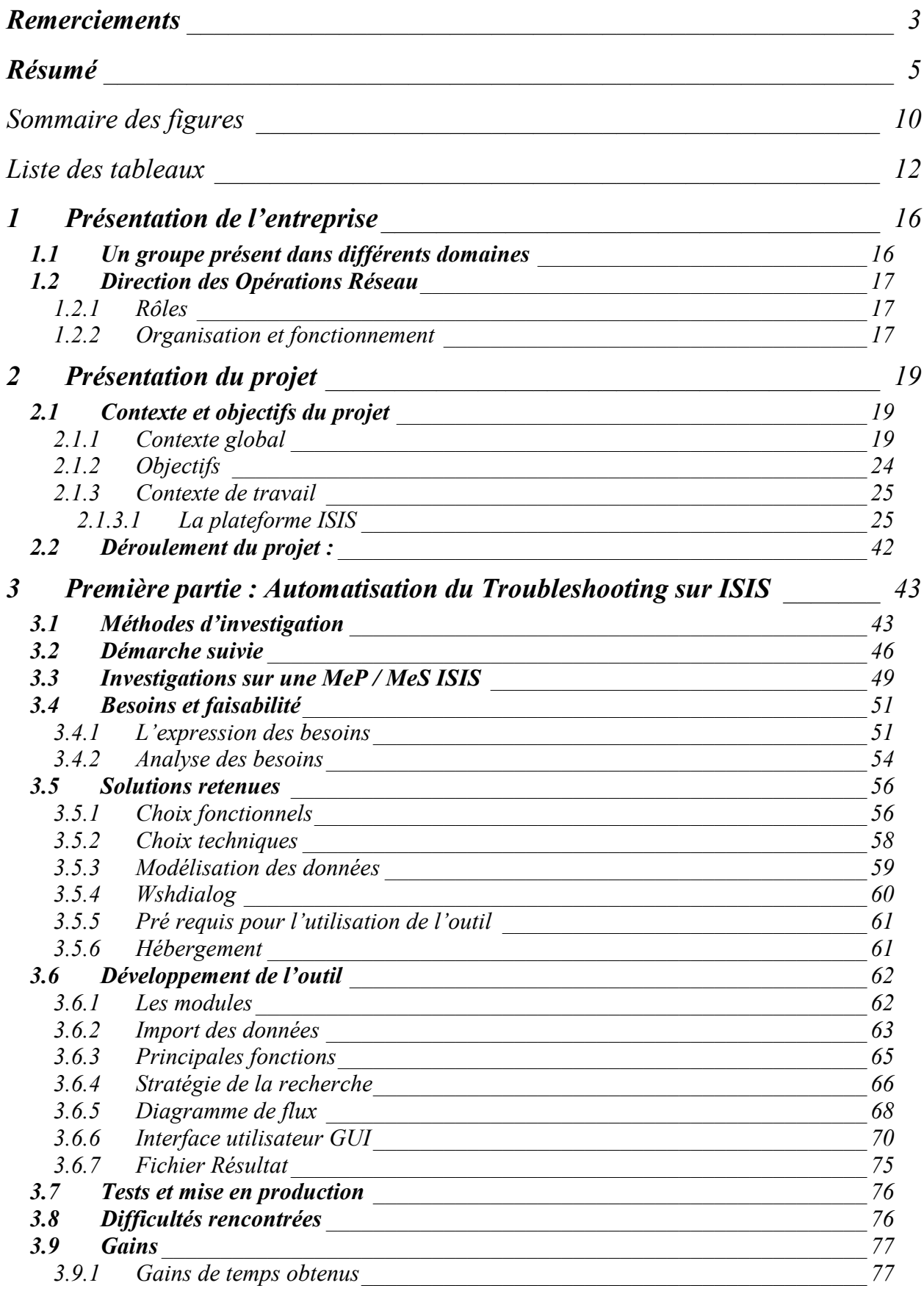

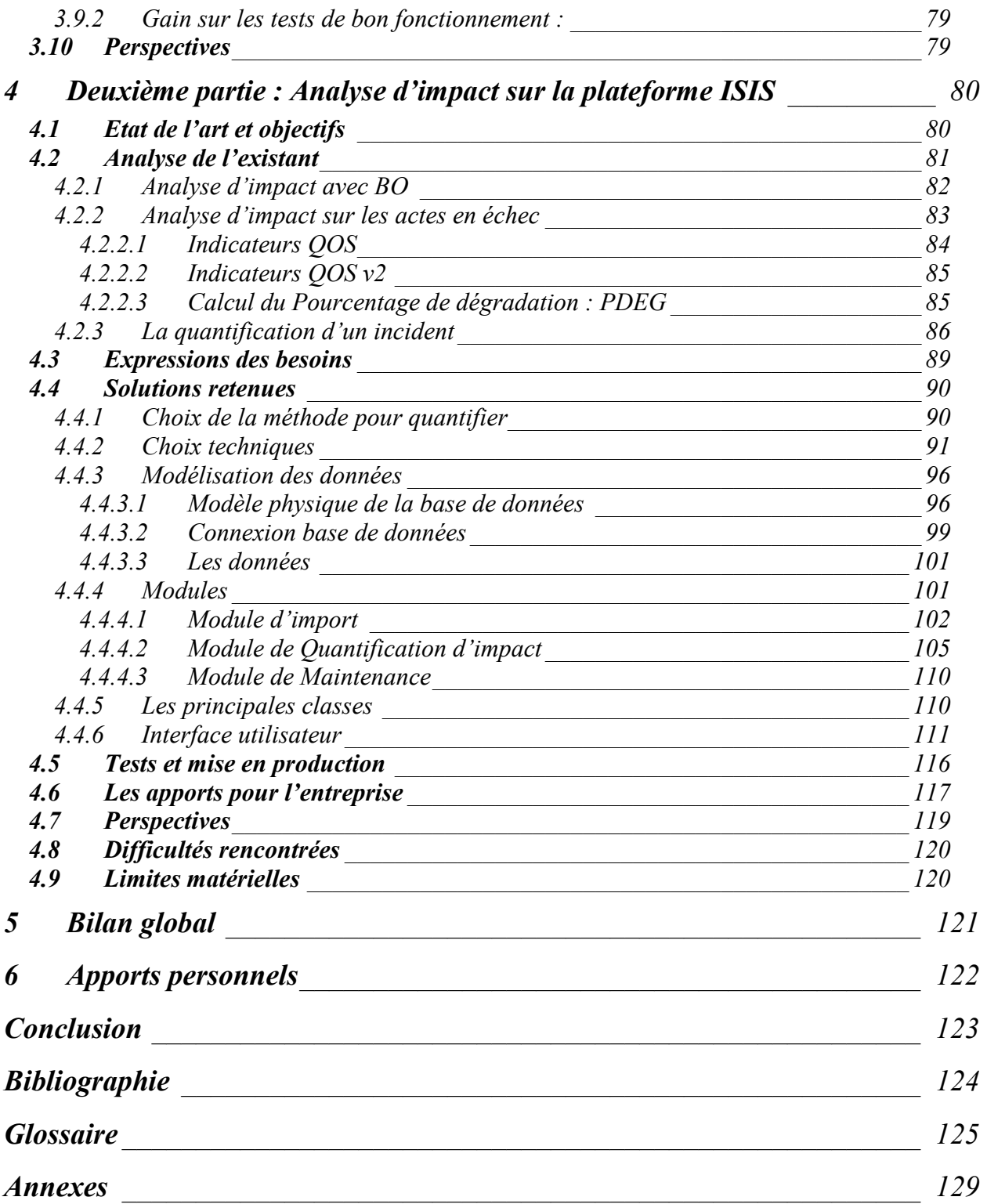

# <span id="page-10-0"></span>*Sommaire des figures*

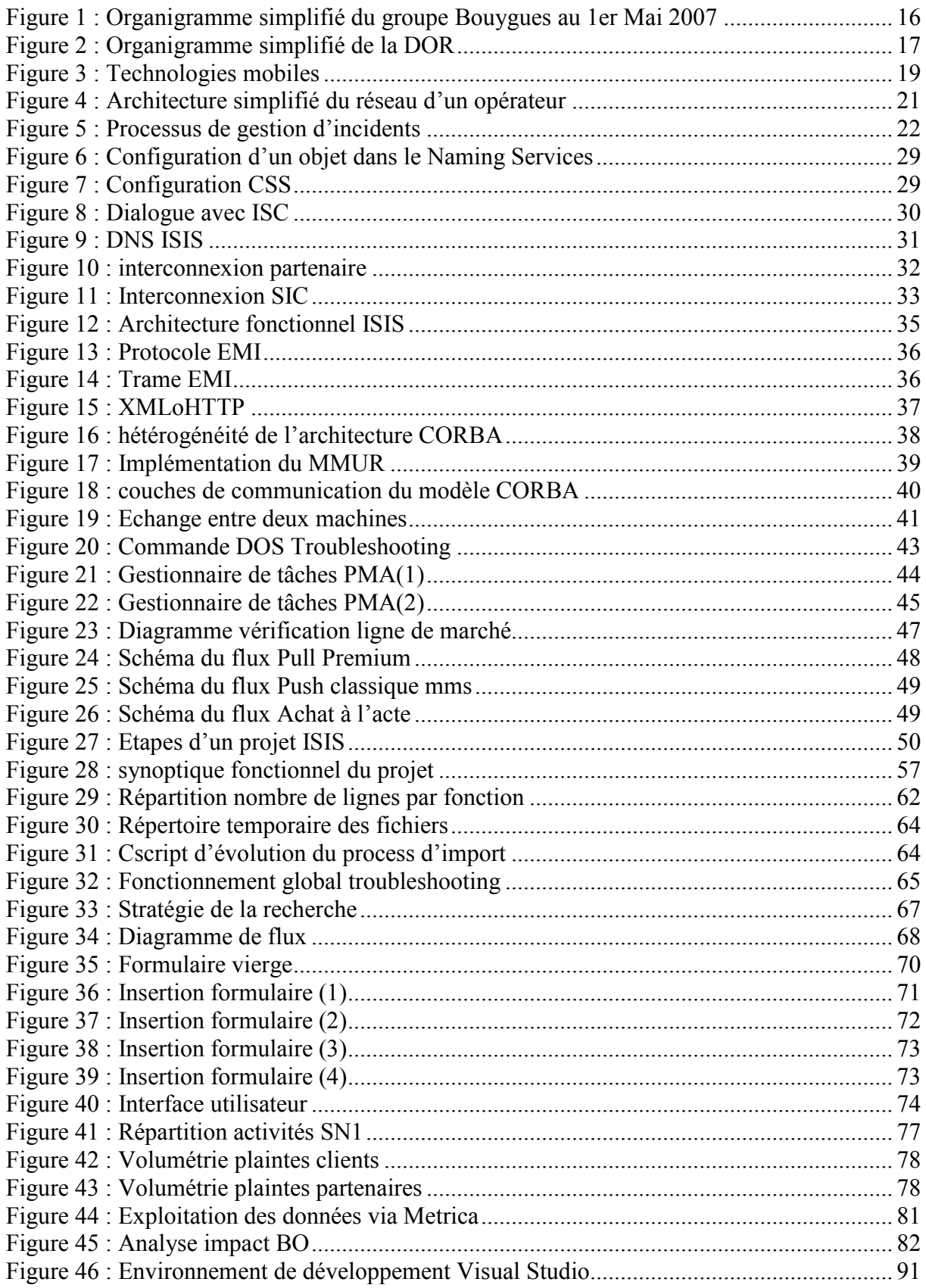

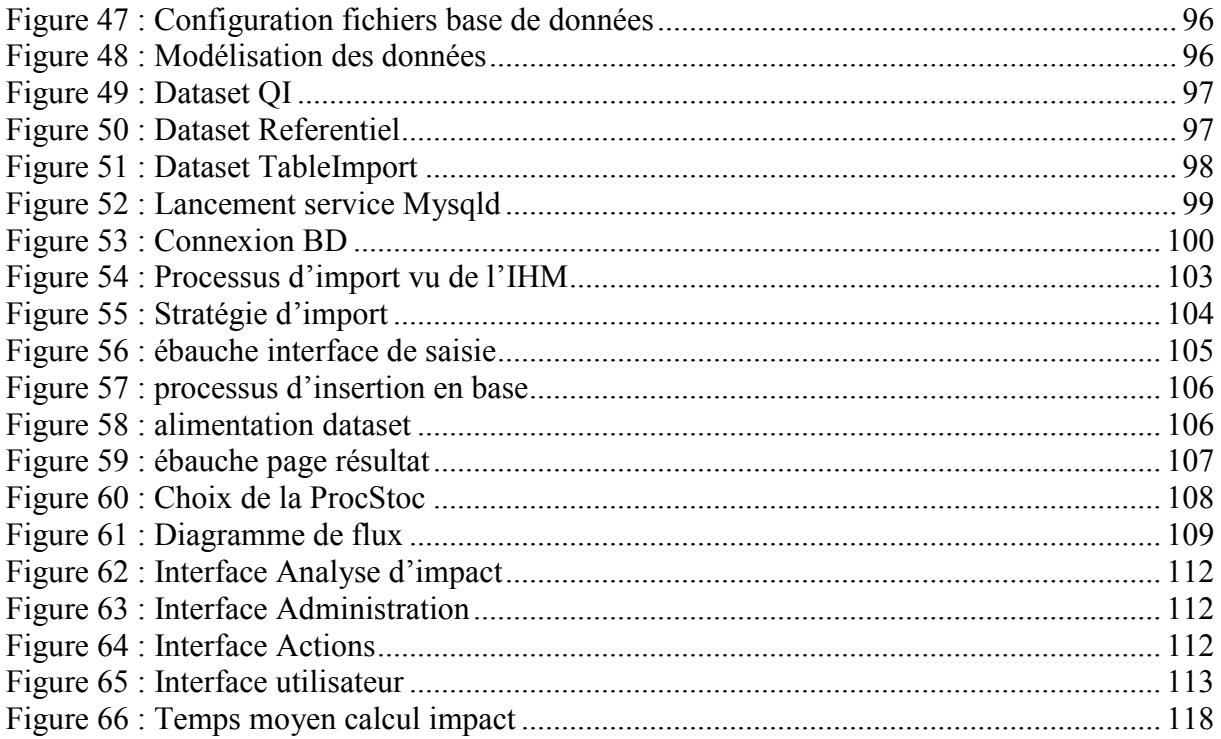

# <span id="page-12-0"></span>*Liste des tableaux*

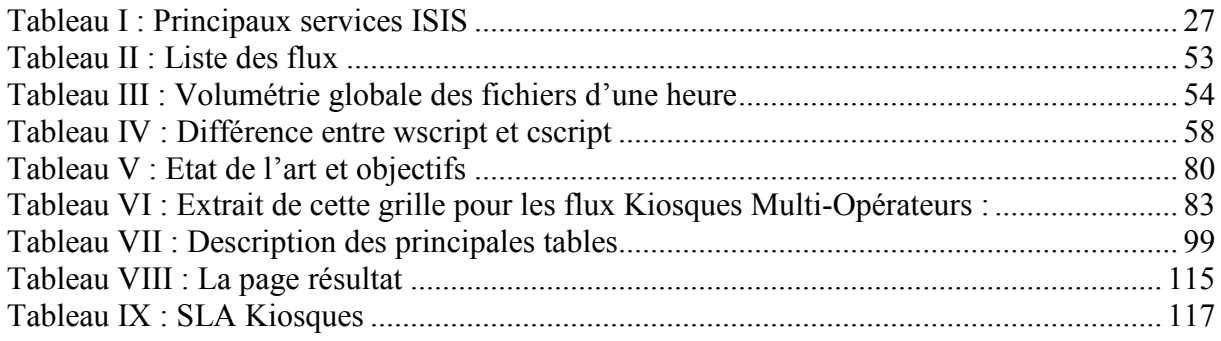

## **Introduction**

La téléphonie mobile est la technologie qui s'est diffusée le plus rapidement dans l'histoire de l'humanité, et même beaucoup plus rapidement que l'Internet. Dans ses débuts, elle était réservée à une certaine classe sociale, toutefois, elle est la technologie la plus utilisée actuellement dans le monde.

Bien que son objectif principal soit la transmission de la voix, elle a imposé aujourd'hui d'autres fonctionnalités comme la transmission de données, messagerie, SMS, MMS ou la localisation.

Par la suite d'autres besoins sont apparus, les services à valeur ajoutée comme les SMS+ (SMS à surtaxe), logos, sonnerie, etc. qui représentent aujourd'hui une des principales compétences des opérateurs. Dans ce contexte, ISIS est la plateforme de Bouygues Telecom responsable de ces services. Il est donc impératif d'assurer son bon fonctionnement car les services rendus aux clients proviennent souvent des partenaires avec lesquels Bouygues Telecom a contractualisé une qualité de service très élevée.

Depuis mon entrée chez Bouygues Telecom en 1999, j'ai occupé différents postes. En 2004, j'ai évolué vers le poste de support niveau 1 des plateformes de services, c'est à cette époque que j'ai découvert la plateforme ISIS. Dans le cadre de la préparation du diplôme d'Ingénieur en Réseau et Multimédia (IRSM) au CNAM, cette plateforme me permettait de concilier la théorie à la pratique sur les concepts étudiés en cours.

C'est à ce moment que j'ai découvert les difficultés et la complexité à exploiter cette plateforme.

Partant de ce constat, en 2008 lors du choix de sujet de mémoire, j'ai proposé à mon responsable de mettre en place un outil d'aide aux investigations afin de faciliter le travail des supports.

A la suite de ce travail, en 2009, j'ai été recruté au sein du support niveau 2 où mon nouveau responsable m'a confié le projet de mettre en place un outil d'aide à la quantification d'impact. Ce mémoire relate l'ensemble des travaux effectués sur ces deux sujets.

La première partie de ce mémoire sera dédié à la mise en place d'un outil de Troubleshooting (i.e. Outil permettant de tracer un SMS sur l'ensemble des systèmes techniques par lesquels il transite). Nous préciserons le contexte du projet, en décrivant la plateforme sur laquelle ce projet s'est basé.

Nous nous attacherons dans un second temps à décrire le travail réalisé sur ce sujet, le développement de l'outil de troubleshooting sera exposé. Nous justifierons dans un premier temps les choix techniques effectués, puis présenterons les phases de développement de l'application.

La seconde partie portera sur la problématique d'analyse d'impact pour la quantification des pertes ou retards de SMS +. Tout comme pour l'outil de troubleshooting, nous exposerons les différentes phases qui ont permis de mettre en place cet outil.

Avant d'aller plus loin et d'aborder plus précisément ces sujets, nous présenterons préalablement l'entreprise Bouygues Telecom et décrirons l'organisation des différents services.

# <span id="page-16-0"></span>**1 Présentation de l'entreprise**

## <span id="page-16-1"></span>**1.1 Un groupe présent dans différents domaines**

Le groupe Bouygues a été créé en 1952 par Francis Bouygues. Tout d'abord spécialisé dans les travaux de constructions industrielles et le secteur du bâtiment en région parisienne, le groupe s'est imposé dans le domaine de la construction (BTP, Route) en France et dans le Monde entier.

Dans les années 70, l'entreprise familiale a eu une croissance fulgurante, lui permettant de s'introduire en bourse.

Dans les années 80, Bouygues se lance dans des grands projets, comme la construction d'une université en Arabie Saoudite, du pont de l'île de Ré ou de l'Arche de la Défense. En 1986, la société Bouygues devient le leader mondial de la construction avec l'acquisition de Colas.

Dans la fin des années 80, le groupe Bouygues s'implique dans les domaines des médias avec l'acquisition de TF1 en 1987. En 1993, après la mort de son père, Martin Bouygues devient PDG du groupe Bouygues.

Sous la direction de Martin Bouygues, le groupe Bouygues s'implique dans de nouveaux domaines comme les télécommunications, avec la création de Bouygues Telecom en 1994.

En 2006, le groupe Bouygues est implanté dans 80 pays et compte près de 122 500 collaborateurs. De plus, son chiffre d'affaire s'établit à près de 26 milliards d'euros.

Aujourd'hui le groupe Bouygues est largement diversifié, couvrant ainsi de nombreux domaines :

- La construction : Bouygues Construction
- L'immobilier : Bouygues Immobilier
- Les infrastructures routières : Colas
- Les médias : Bouygues Telecom, TF1, TPS

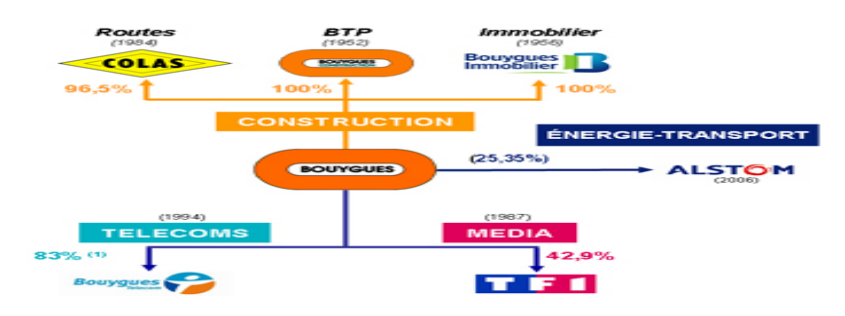

<span id="page-16-2"></span>Figure 1 : Organigramme simplifié du groupe Bouygues au 1er Mai 2007

# <span id="page-17-0"></span>**1.2 Direction des Opérations Réseau**

## <span id="page-17-1"></span>**1.2.1 Rôles**

La mission de la Direction des Opérations Réseau (DOR) est de gérer et d'exploiter l'infrastructure réseau de manière optimale et en termes de qualité et de productivité.

Les activités de la DOR sont principalement :

- Supervision du réseau en temps réel.
- Maintenance préventive et curative des sites et équipements réseau.
- Support technique spécialisé sur l'ensemble des systèmes et gestion des paramètres.
- Contrôle et analyse des performances du réseau.
- Contrôle global des coûts d'exploitation réseau.

### <span id="page-17-2"></span>**1.2.2 Organisation et fonctionnement**

L'organisation de la DOR est articulée autour d'un centre de supervision et de plusieurs supports techniques de niveau différents. En effet, un seul service se consacre à la supervision du réseau.

Il a pour mission de détecter les incidents d'exploitation et de les traiter. Le cas échéant, il escalade l'incident au Support Niveau 1. Si ce dernier ne peut pas fournir un diagnostic de résolution suffisant, il fait appel à un des supports de Niveau 2 de la DOR. Chaque support de Niveau 2 est spécialisé dans un domaine.

La DOR est divisée en six départements qui assurent chacun le support dans un domaine spécifique, et d'une entité transverse qui s'occupe du Système d'Information Réseau.

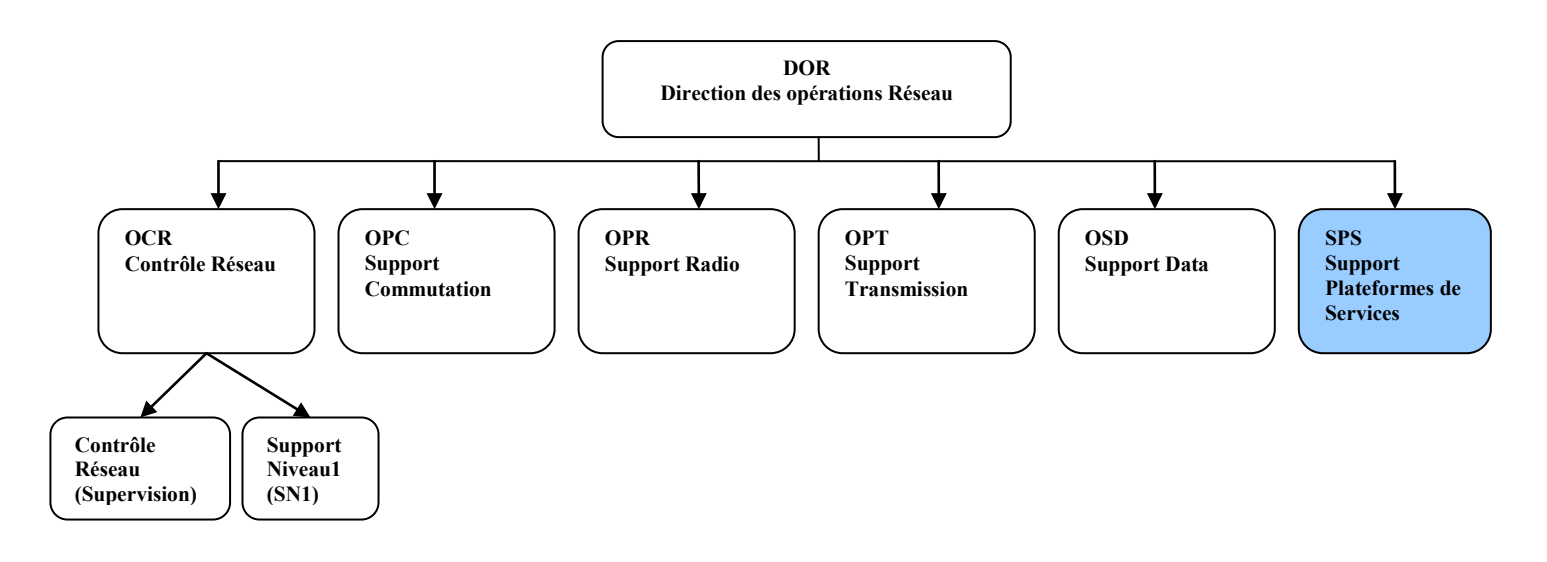

<span id="page-17-3"></span>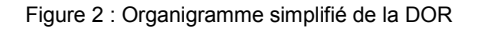

## **S.P.S.** :

Ce service est en charge du support niveau 2 sur l'ensemble des plateformes des services de Bouygues Telecom.

Il est divisé en 5 parties :

- L'équipe P3M, Plateforme Multi Média sur Mobile, s'occupe de la partie data mobile.
- L'équipe PGI, Plateforme GSM (Global System Mobile) et ISIS (Infrastructure Sécurisée à Intégration de Services), s'occupe des plateformes :
	- o SMSC (Short Message System Center) qui gère l'envoi des sms,
	- o GPC (Gestion de Planification de Campagnes) qui gère tous les campagnes SMS (Short Message Service) et VMS (Voice Message Service) envoyés aux clients Bouyguestelecom.
	- o ISIS qui gère le provisionning des clients et tous les services sms à surtaxe.
	- o Localisation qui fournit les coordonnées géographiques pour les services de proximité.
	- o RBT (Ring Back Tone) qui gère la tonalité d'attente des appels.

C'est au sein de cette équipe que j'occupe le poste de support technique sur toutes ces plateformes.

- L'équipe PSM, Plateforme des Services Multimédia, s'occupe de la partie Web et Multimédia
- L'équipe PSF, Plateforme des Services Fixes, s'occupe de la partie FAI (Fournisseur d'Accès Internet) ainsi que tous les services associés.
- L'équipe POI, Production et Outillage Industrialisé, s'occupe de la partie outillage et automatisation.

Les missions de l'équipe PGI consiste entre autres à :

- o Maintenir les plateformes PGI à un taux de disponibilité dans le respect du SLA (Service Level Agreements)
- o Déployer les outils d'industrialisation de la production PGI
- o Suivi de projet et VSR (Vérification de Service Régulier) sur les plateformes PGI
- o Faire des astreintes sur les plateformes PGI

# <span id="page-19-1"></span><span id="page-19-0"></span>2 Présentation du projet

# 2.1 Contexte et objectifs du projet

# <span id="page-19-2"></span>2.1.1 Contexte global

Le secteur de la téléphonie mobile a subi une croissance exponentielle depuis les années 1990 en offrant de débit de plus en plus élevé. Cette augmentation de débit a favorisé l'émergence des services et des téléphones très consommateurs en bande passante.

A la fin des années 90, la norme GSM n'avait qu'un débit à peine de 9,6 kbits, aujourd'hui avec la 4G on peut atteindre des débits de l'ordre de 15 Mbits. Voici l'évolution des différentes technologies :

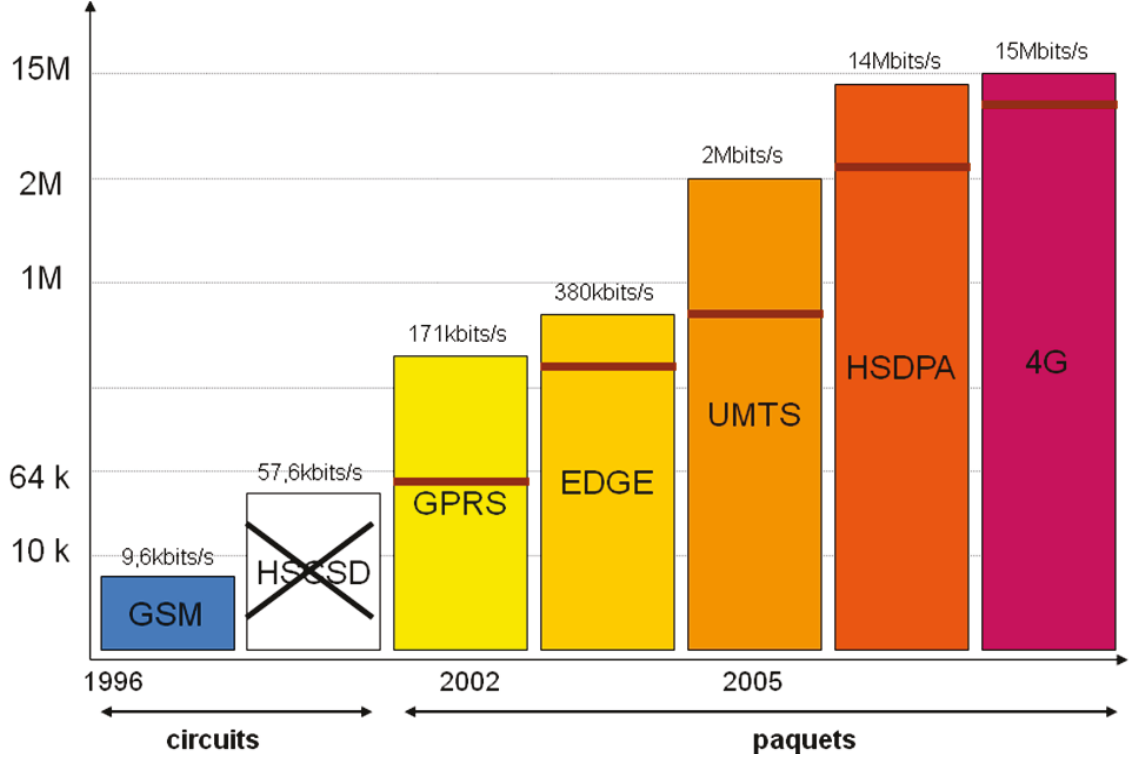

Figure 3 : Technologies mobiles

- <span id="page-19-3"></span>• GSM: Global System for Mobile Communications est une norme de seconde génération (2G) pour la téléphonie mobile. Elle utilise des fréquences autour de 900 MHz (Méga Hertz) et de 1800 MHz.
- HSCSD : High Speed Circuit Switeched Data est une technologie dont le but était de fournir un débit plus élevé pour la transmission de données. Elle n'a pas été beaucoup

utilisée car jugée trop coûteuse. Elle nécessitait des modifications de l'interface Radio ainsi qu'un renouvellement du parc des téléphones.

- GPRS : General Packet Radio Service est une norme dérivée de GSM qui permet d'avoir les débits plus importants. On le qualifie de 2,5 G. Elle fait de la commutation de paquets contrairement au GSM qui fait la commutation par circuits c'est-à-dire les ressources ne sont allouées que lorsque les données sont échangées.
- EDGE : Enhanced Data Rates for GSM Evolution est une évolution du GPRS qualifié de 2,75 G. elle est 4 fois plus efficace que le GPRS grâce aux différents types de modulations utilisés. C'est une alternance à l'UMTS pour les opérateurs ne souhaitant pas investir sur cette nouvelle architecture.
- UMTS : Universal Mobile Telecommunications System est une norme dite 3G. Elle permet d'avoir un débit théorique de l'ordre de 2 Mbits. Elle utilise une technique d'accès multiple dite d'étalement de spectre W-CDMA différente de GSM qui est une combinaison de division temporelle dite TDMA.
- HSPDA : High Speed Downlink Packet Access est une norme dite 3,5G. Elle offre des performances dix fois plus élevées que la 3G. elle nécessite une mise à jour logicielle de l'UMTS pour offrir des débits de l'ordre de 14 Gbits.
- HSUPA : High Speed Uplink Packet Access est une variante de HSPDA avec une amélioration du débit montant.
- LTE (4G) : Long Term Evolution est une évolution de la norme UMTS. Elle propose un taux de transfert 3 fois plus élevé que l'UMTS et une bande passante pouvant aller jusqu'à 20 MHz alors que la norme W-CDMA étant fixé à 5 MHz.

Ces évolutions technologiques poussent souvent les opérateurs à faire évoluer plusieurs architectures de leur réseau pour que le changement se ressente concrètement auprès de l'utilisateur final.

Une vision macroscopique de l'interconnexion de ces différentes architectures peut se résumer à ceci ·

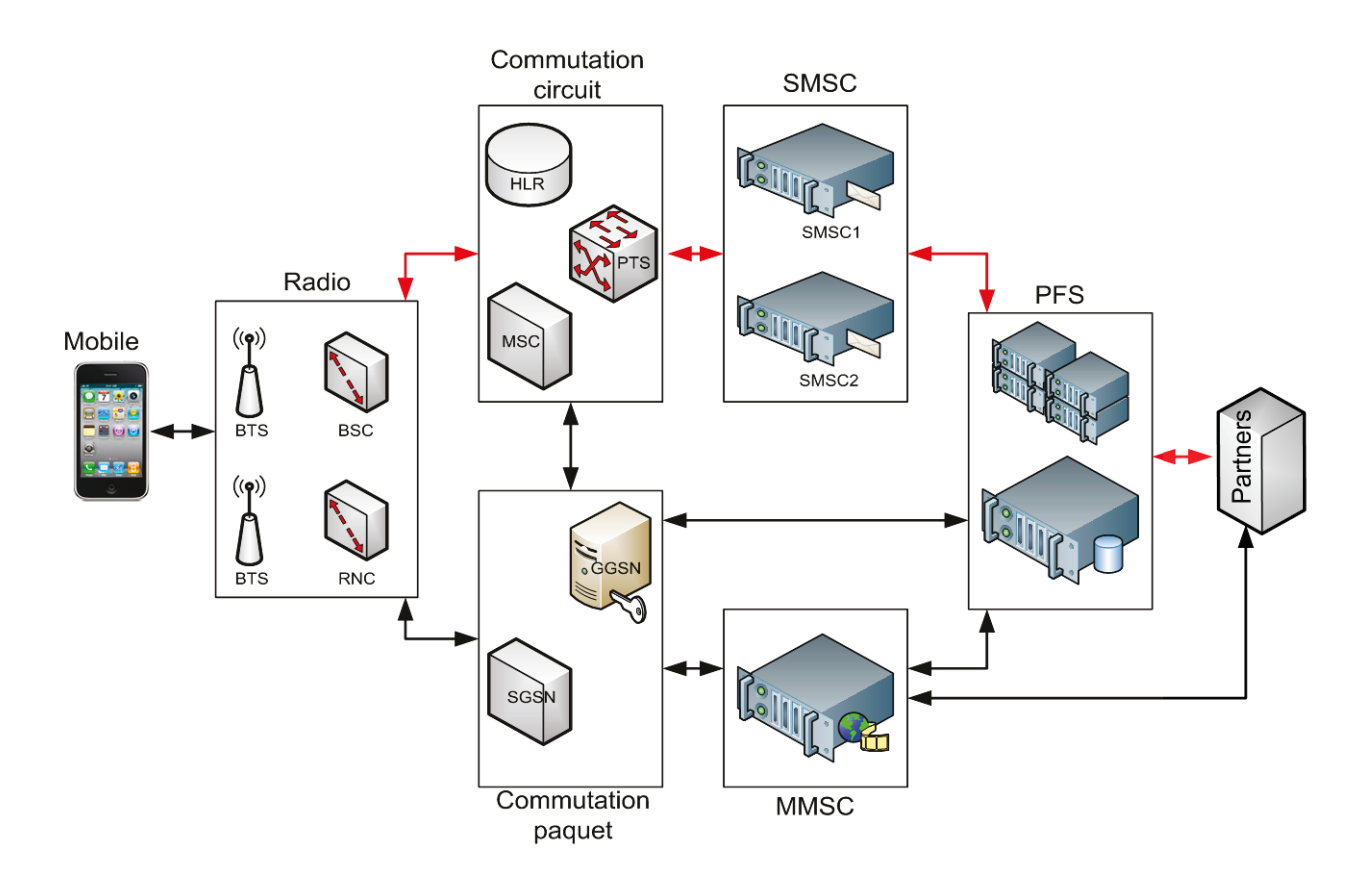

<span id="page-21-0"></span>Figure 4 : Architecture simplifié du réseau d'un opérateur

Pour communiquer entre elles, ces différentes architectures ont besoin d'une bande passante élargie pour transmettre les données. Le réseau informatique et le réseau de transmission servent de couche transport pour véhiculer ces données.

La mise en place d'une telle architecture nécessite un investissement très lourd pour un opérateur mobile. C'est ainsi que nous voyons fleurir plusieurs opérateurs de réseaux virtuels appelés MVNO (Mobile Virtuel Network Operators). Ces derniers ne possèdent ni infrastructure ni spectres de fréquence, ils achètent un forfait d'utilisation à un opérateur pour le revendre à ses clients.

Bien que ces MVNO représentent pour l'opérateur classique une concurrence non négligeable, ils permettent d'atteindre une cible où l'opérateur classique n'est pas positionné. Tout le monde se retrouve dans ce business car le chiffre d'affaire généré est partagé avec l'opérateur classique.

Les services fournis par les MVNO et les autres partenaires étant de plus en plus croissants, et de plus en plus critiques à cause du chiffre d'affaire généré obligent notre équipe de supervision à être réactive dans la qualification des impacts suite à un incident.

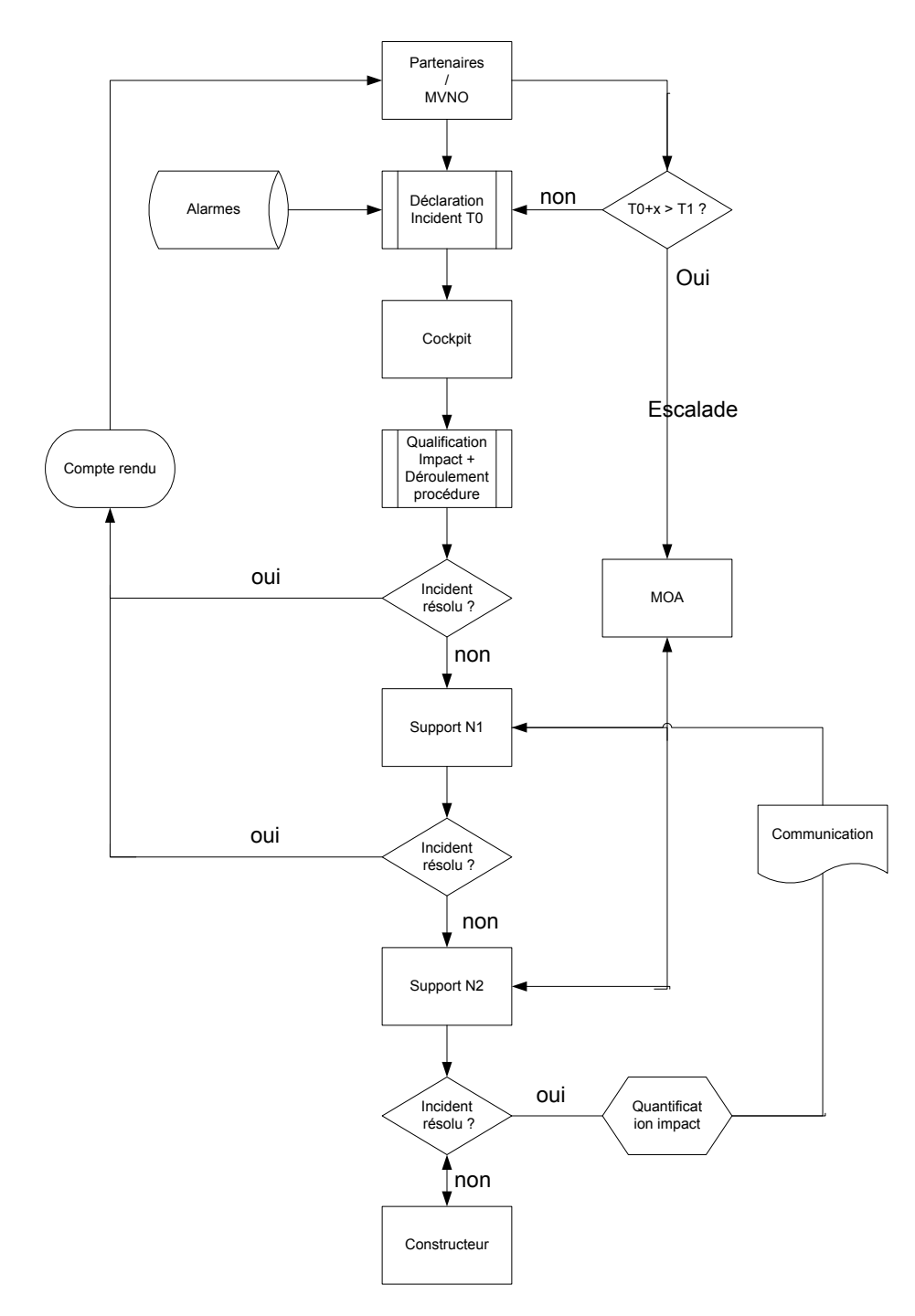

Voici le processus mis en place pour une meilleure gestion des incidents :

<span id="page-22-0"></span>Figure 5 : Processus de gestion d'incidents

Ce processus peut être divisé en 4 parties :

### Phase de détection :

Les équipes de supervision dispose des hyperviseurs qui remontent des alarmes suite à un dysfonctionnement logiciels ou matériels. Elles appliquent les instructions techniques mises à leur disposition par les différents supports et ceci dans un délai très limité.

Dans le cas où ces instructions ne sont pas suffisantes pour résoudre l'incident, elles escaladent au Support Niveau 1. Ce dernier dispose de temps et de connaissance nécessaires pour qualifier l'impact.

Si l'incident est remonté suite à une plainte partenaire, l'équipe de supervision crée un ticket d'incident et l'affecte au support de la plateforme concerné.

### Phase d'analyse :

Le ticket d'incident étant escaladé au support Niveau 1, à défaut de résoudre l'incident, l'escalade à son tour au support Niveau 2.

Cette phase est très consommatrice en temps car elle dépend du niveau de connaissance du support sur la plateforme. Les instructions techniques ne traitant pas toujours l'exhaustivité des cas, l'escalade est souvent nécessaire.

### Phase de résolution :

Cette phase consiste à mettre en place une solution provisoire ou définitive pour stopper l'impact.

Dans le cas d'une plainte partenaire, ce compteur ne s'arrête que lorsque les réponses données répondent aux attentes du partenaire. Dans le cas contraire, ce dernier peut escalader à la MOA (Maitrise d'OuvrAge) si le temps contractualisé est dépassé.

Cette contractualisation entre la MOA et le partenaire définit un engagement de résultat sur :

- Le temps de réponse : Bouygues Telecom s'engage à fournir aux partenaires une réponse au bout de 4 heures sur un problème technique.
- Le temps de résolution des incidents : Bouygues Telecom s'engage à mettre en place au bout de 2 heures une solution pour stopper l'impact en cas d'incident.
- La disponibilité de la plateforme : Bouygues Telecom s'engage à garantir une disponibilité de 99 % de l'infrastructure sur la plateforme ISIS.

Une fois l'incident résolu, nous devrions quantifier et communiquer sur les impacts engendrés.

#### Phase de quantification :

Cette phase est très complexe car elle nécessite de connaitre la cinématique de chaque flux afin de calculer les impacts service par service lors d'un incident.

La plateforme ISIS étant composée d'une trentaine de services différents, sans une méthodologie précise, il est quasiment impossible de quantifier l'impact sur ces services en un minimum de temps.

Partant de ces constats, les objectifs fixés visent surtout à réduire le temps entre la phase d'analyse et la phase quantification.

## <span id="page-24-0"></span>**2.1.2 Objectifs**

Les objectifs fixés sont les suivants :

• Réduire les délais et coûts de suivi des logs de la production en homogénéisant les méthodes d'investigation en cas d'incident.

Les indicateurs pour cet objectif sont doubles :

- o Pour les plaintes : il faut que T0+x soit inférieur à T1 sinon le taux d'escalade à la MOA sera très élevé.
	- T0 = l'heure de détection de l'incident ou de la création du ticket d'incident
	- $x =$ le temps écoulé entre la détection et la résolution
	- $T1 =$  le temps contractualisé avec le partenaire.
- o Pour les incidents : réduire le temps de résolution. Ceci passe par :
	- Une uniformisation des méthodes d'investigation afin d'éviter toute confusion dans la démarche à suivre. Ceci permettra d'augmenter l'autonomie du SN1.
	- Une remontée des informations pertinentes lors d'une escalade. Ceci permettra d'éviter une répétition d'actions.
- Réduire les délais et coûts de la quantification d'impact :
	- o Mettre en place un outil pour quantifier rapidement l'impact sur incident.
	- o La durée entre la quantification et la communication ne doit pas dépasser 1 jour
	- o La communication doit porter sur tous les services impactés.
	- o Reprise de cette tâche par OCR (SN1)

# <span id="page-25-0"></span>**2.1.3 Contexte de travail**

Pour comprendre le contexte du déroulement de ce projet, il est nécessaire de connaitre le principe de fonctionnement de la plateforme sur laquelle ce projet s'est basé.

# <span id="page-25-1"></span>**2.1.3.1 La plateforme ISIS**

Nous allons expliquer dans cette partie les principes de fonctionnement de cette plateforme, les systèmes techniques qui la composent ainsi que l'architecture sur laquelle elle est articulée afin de comprendre comment les machines arrivent à communiquer entre elles.

## **1. Fonctionnalités de la plateforme ISIS**

ISIS est une Infrastructure Sécurisée d'Intégration de Services. C'est le système d'information central des services à valeur ajoutée de Bouygues Telecom qui gère plus de 35 services différents.

Elle est basée sur un bus de technologie CORBA (Common Object Request Broker Architecture). Ce bus est utilisé pour intégrer différentes plateformes de service afin d'assurer les fonctionnalités suivantes :

- Sécuriser l'accès des partenaires aux services de Bouygues Télécom
- Fiabiliser la chaîne d'envoi des SMS
- Accéder aux systèmes d'information des lignes de marché Bouygues Télécom

Elle gère deux types de services à forte valeur ajoutée :

- Les applications internes : relation client, provisionning, mise à jour carte SIM, etc. comme les campagnes SMS, la souscription aux services data (WAP, MMS), mise à jour des opérateurs préférentiels, etc.
- Les applications externes : les services fournis par les partenaires et éditeurs de contenus comme les votes sur les émissions de télévision, le chat, les abonnements à certains services d'information, etc.

L'audit ressort une volumétrie mensuelle de 100 millions de processus à gérer, de 400 millions de trafic SMS, de 1 million requêtes en provenance du SIC (Service d'Information Clients) et de 500 partenaires et éditeurs de contenus.

Il en résulte une difficulté non négligeable dans le suivi et la gestion de ces flux.

Partant de ce constat, il était devenu primordiale de se prémunir d'un outil de troubleshooting sauf que cela nécessite une bonne connaissance fonctionnelle de l'ensemble des flux et des systèmes techniques d'ISIS.

Pour pallier à ces difficultés, chaque support met en place des scripts dans le but de gagner du temps. Cependant ces scripts ne couvrant pas tous les besoins, sont amenés à se multiplier et cela a pour conséquence une forte sollicitation des serveurs de production avec un risque de baisse de performance de ces derniers.

# **2. Principaux services supportés par ISIS**

Dans le cadre de ces projets, j'ai été amené à rédiger une note technique intitulée « Fiche d'impact des services lors d'opérations ou d'incidents sur ISIS ». Elle décrit une matrice contenant tous les services et est divisée en trois parties :

- La première partie énumère les différents services supportés par ISIS sous forme de tableau (Voir [Tableau I : Principaux services ISIS\)](#page-27-0).
- La deuxième partie décrit les principaux flux. Ils sont issus de différents documents techniques de la plateforme ISIS (cartographies, manuels d'exploitation, notes et spécifications techniques, etc.). Tous les flux décrits dans ces projets sont issus de ce document.
- La troisième récapitule une grille de tous les services, leur sévérité ainsi que les ST intervenants dans la chaine de flux.

Ce document m'a servi de base de travail pour ces deux projets.

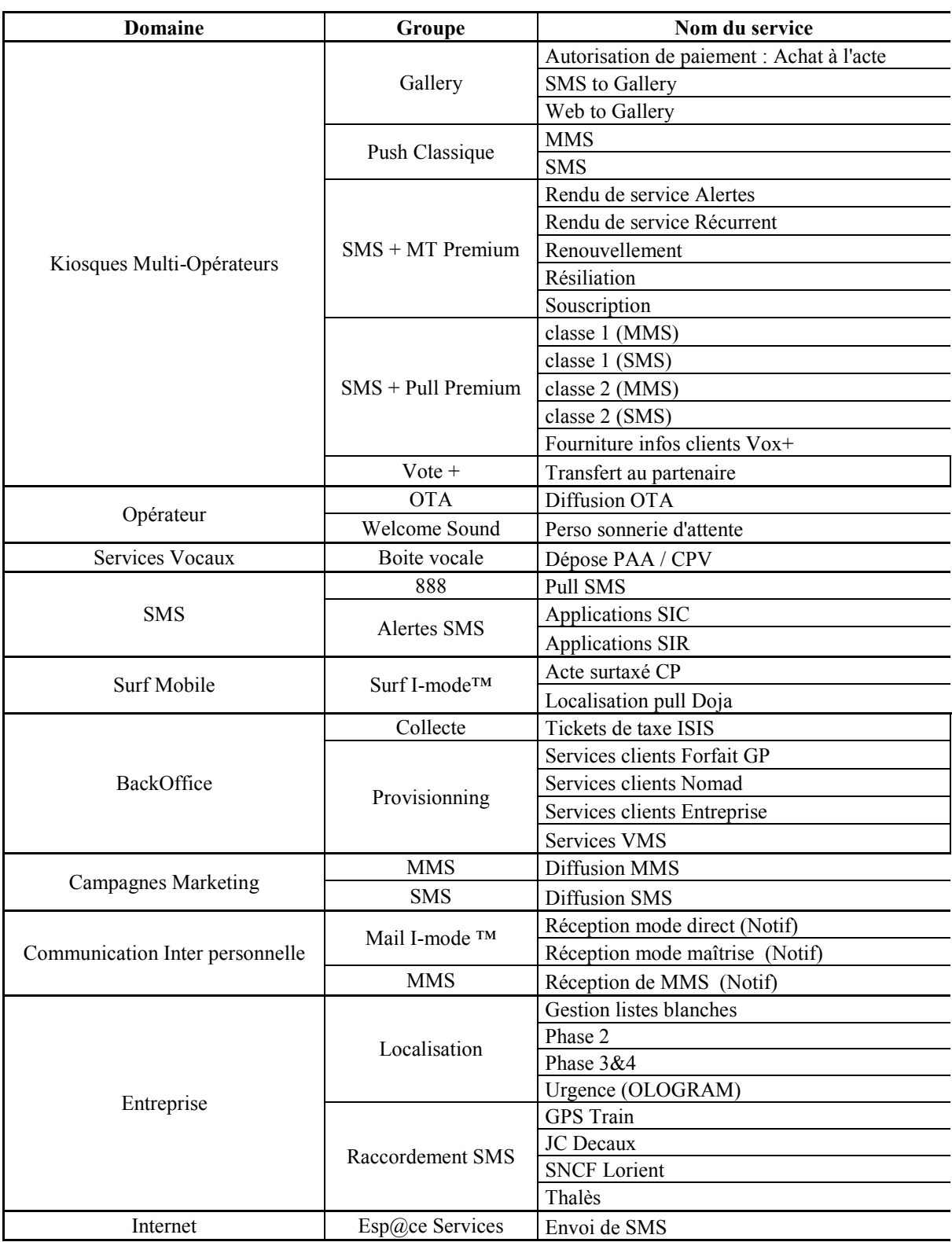

## <span id="page-27-0"></span>**Tableau I : Principaux services ISIS**

Ne pouvant détailler le fonctionnement de tous les flux, nous avons choisi d'en expliquer 3 pour illustrer la complexité de l'analyse du fait de la cinématique différente pour chaque flux (Voir [3.2](#page-46-0) Démarche suivie).

D'autres flux issus de cette note sont expliqués en annexe de ce mémoire (Voir [Annexe V :](#page-132-0)  Diagramme de flux **[des services retenus](#page-132-0)**)

## **3. Architecture fonctionnelle**

L'architecture fonctionnelle d'ISIS peut être divisée en 3 parties :

- L'infrastructure
- Les systèmes techniques (ST)
- Les Plugs

Dans ce mémoire, nous appellerons ST tous les serveurs connectés au bus CORBA.

### **3.1 L'infrastructure**

Elle est composée de 4 groupes de machines nécessaires au bon fonctionnement de la plateforme :

### **a. Naming Services**

C'est un annuaire composé des objets, de leur adresse IP ainsi que des services proposés Un objet est la représentation d'un serveur sur l'architecture CORBA.

#### Principe de fonctionnement

- Naming services = Annuaire adresse IP méthode Une méthode est un service proposé par un ST
- Enregistrement au démarrage d'un ST
	- o Un STa s'enregistre auprès du Naming services : il dit, mon IP =  $\widehat{\omega}$ IP, on peut m'appeler avec les méthodes suivantes: STa\_meth1(), STa\_meth(2), etc...
	- o n ST font de même.
- A l'exécution, le STb, veut utiliser la méthode STa meth2() mais ne sait pas sur quelle machine physique elle se trouve
- Le STb interroge le Naming Service (annuaire) pour savoir à quelle  $\omega$  IP envoyer son appel Corba.
- Pour des raisons de performance, chaque ST maintient un cache en local.

### Configuration

La configuration du Naming se fait via la console visibroker

Visibroker est un middleware applicatif (serveur d'application) de la société Borland permettant d'intégrer, de déployer et d'exposer des fonctions applicatives CORBA sous forme de services.

La figure ci-dessous montre la configuration d'un objet dans le Naming Services. Nous pouvons visualiser les différentes actions d'administration proposées par cette console.

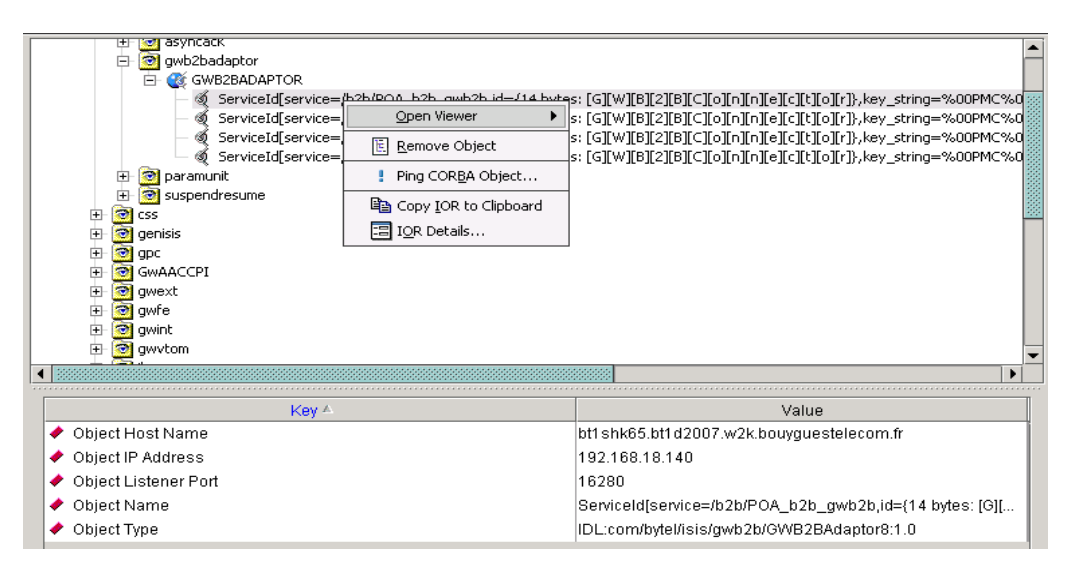

Figure 6 : Configuration d'un objet dans le Naming Services

### <span id="page-29-0"></span>**b. Le CSS**

Permet de faire la conversion des Services commerciaux en Services techniques et inversement.

- Contient les paramètres de correspondance entre les services techniques et les services commerciaux
- Le CSS Master implémente des caches au niveau des ST pour gagner du temps dans la conversion.
- Exemple : Le client envoie un SMS au Shortcode 6100

Voici une partie de la configuration du CSS pour ce Shortcode est :

<span id="page-29-1"></span>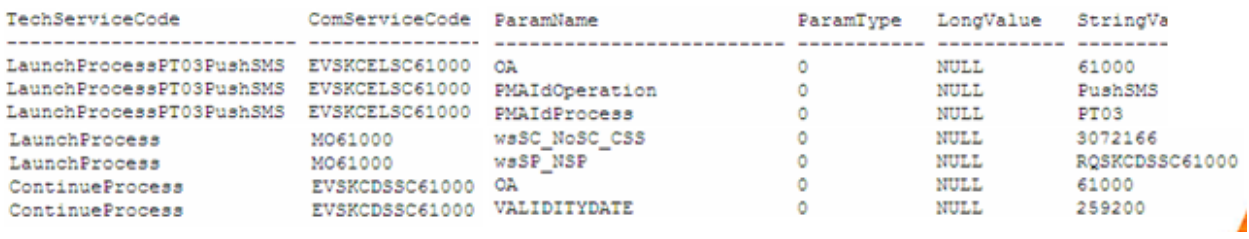

Figure 7 : Configuration CSS

Pour que ce message soit traité, il faudrait que le ST récepteur de la requête sache quelle action il doit exécuter lorsqu'il reçoit MO6100. En consultant la configuration de ce Shortcode dans le CSS, ce ST sait qu'il doit d'exécuter un « LaunchProcess ». Ceci est valable pour tout le parcours du message dans la plateforme. Chaque ST consulte le CSS pour savoir l'action à exécuter lors de la réception d'une requête.

### **c. L'ISC**

ISIS Supervision Center est une interface d'administration des ST d'ISIS.

Pour qu'ISC communique avec les ST, ces derniers implémentent un agent ISC dont le rôle est de remonter des trappes à la console d'administration.

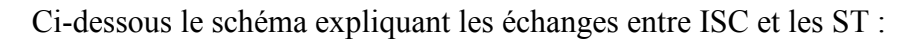

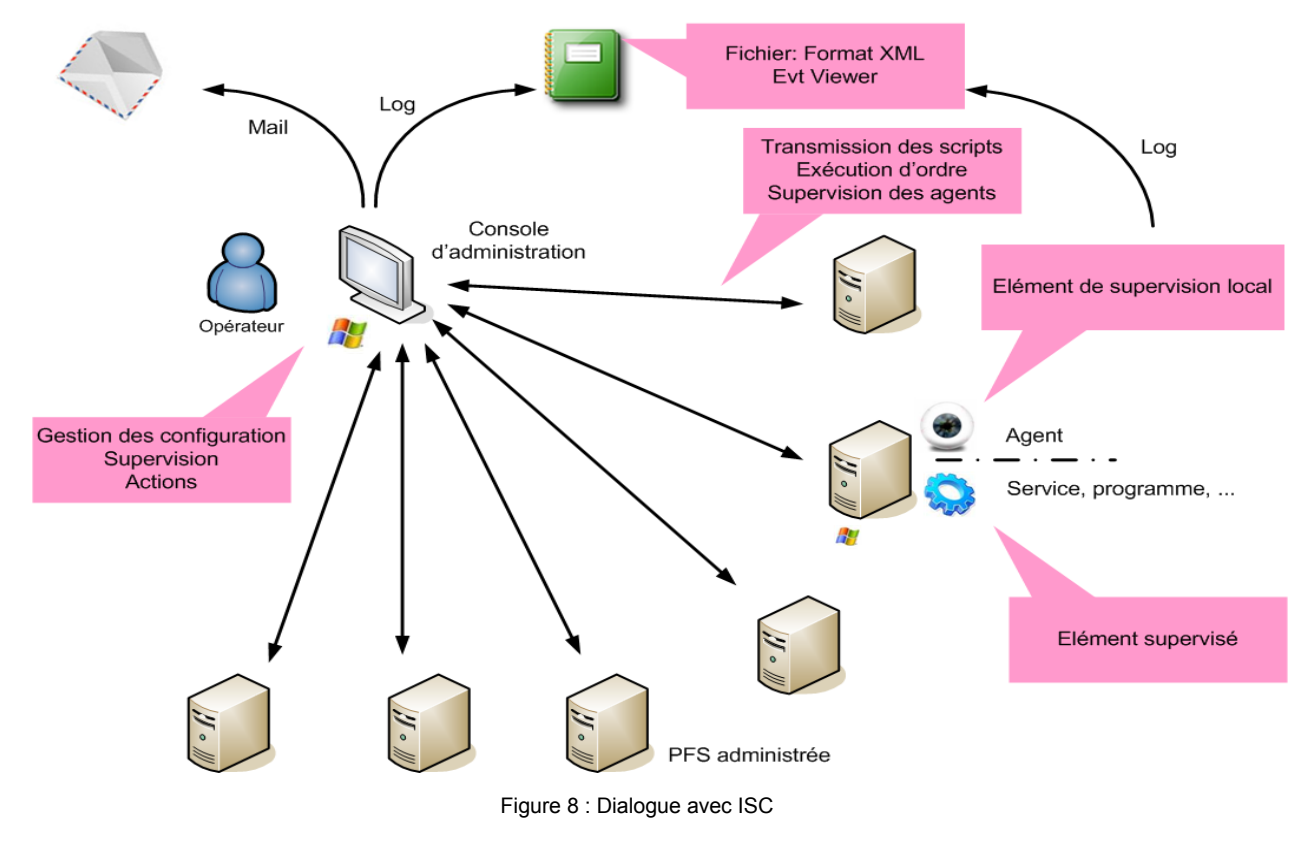

### <span id="page-30-0"></span>**d. L'Active Directory**

Active Directory a pour rôle de fournir des services centralisés d'identification et d'authentification. Sur ISIS, il héberge aussi l'applicatif DNS (Domain Name Service).

Un DNS est un service qui permet de faire la correspondance entre une adresse IP et un nom de domaine et inversement.

Le DNS ISIS est divisé en deux zones :

- Forward Lookup Zones : pour faire la correspondance Nom de domaine avec l'adresse IP
- Reverse Lookup Zones : pour faire la correspondance de l'adresse IP avec le nom de domaine

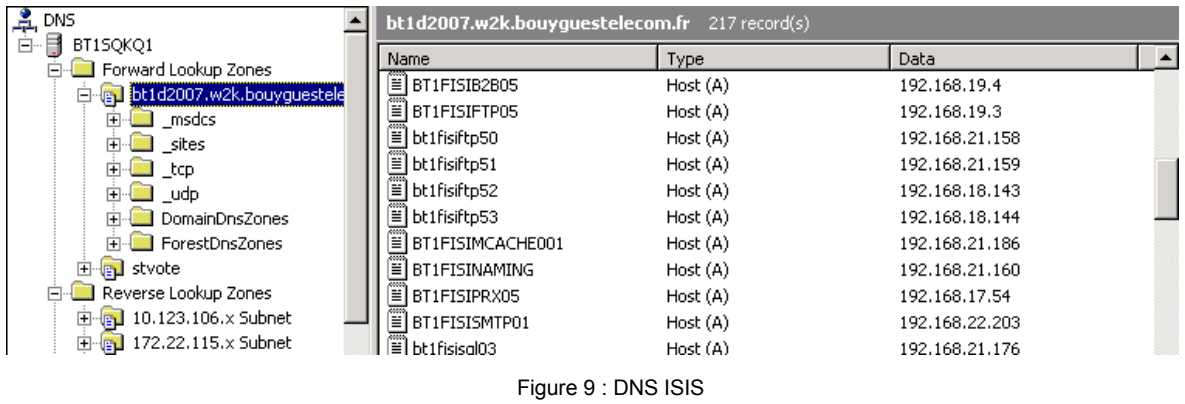

## <span id="page-31-0"></span>**3.2 Les systèmes Techniques ST**

Ce sont des serveurs nécessaires pour rendre le service aux clients. Nous ne décrirons pas le principe de fonctionnement de ces équipements dans ce mémoire, en revanche, nous les définirons succinctement afin de connaitre le rôle de chacun.

Ces ST peuvent être regroupés en deux parties :

- **a. Ceux qui sont situés au cœur d'ISIS :** 
	- Le SMUR (SMSC Urbanisé) permet d'interconnecter ISIS aux SMSC (Short Message Service Center) de production.
	- Le MMUR (MMSC Urbanisé) permet d'interconnecter ISIS aux MMSC (Multimédia Message Service Center) de production.
	- Le PMA (Process Manager) est le moteur des processus sur ISIS.
	- Le Reverse Proxy permet de sécuriser la connexion entre les partenaires et la Gateway B2B.
	- Le RT Client (Référentiel Technique Client) est une base contenant le profil des clients.
	- Le ST Vote permet de collecter et d'analyser les SMS dans le cadre d'opérations de vote.

• Le ST Comptage permet de facturer et de reverser la part des partenaires pour les SMS+. Ces données sont envoyées vers l'Info Centre pour être valorisées.

### **b.** Ceux qui font interfaces avec d'autres systèmes de technologie différente :

• La Gateway B2B permet l'interconnexion entre ISIS et les partenaires

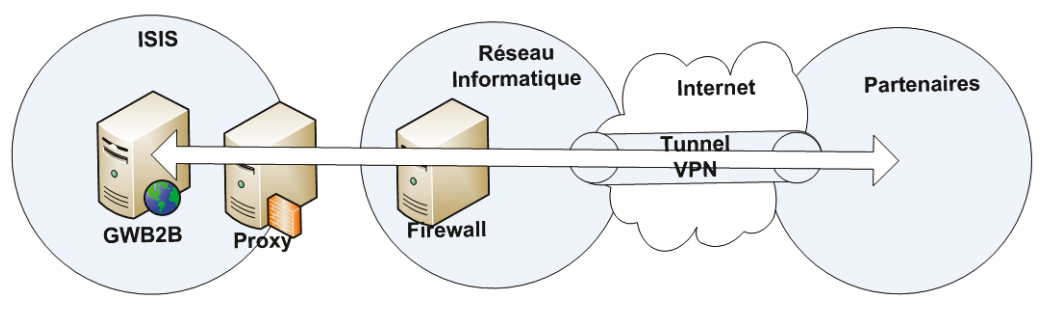

Figure 10 : interconnexion partenaire

- <span id="page-32-0"></span>• La Gateway Interne permet l'interconnexion d'ISIS avec les applications internes du SIC et du SIR (Système d'Information Réseau) pour l'envoi de SMS et aussi pour la localisation d'urgence.
- La Gateway SIC (Système D'Information Commercial) permet l'interconnexion d'ISIS avec le SIC afin de mettre à jour les informations clients contenues dans le RT client.
- La Gateway Tuxedo permet à ISIS d'aller récupérer des données particulières dans les bases de données du SIC comme le profil électrique des cartes SIM ou bien des informations sur le service proton.

Proton est la plateforme qui gère les tonalités d'attente d'appel. Il est aussi appelé Ring Back Tone.

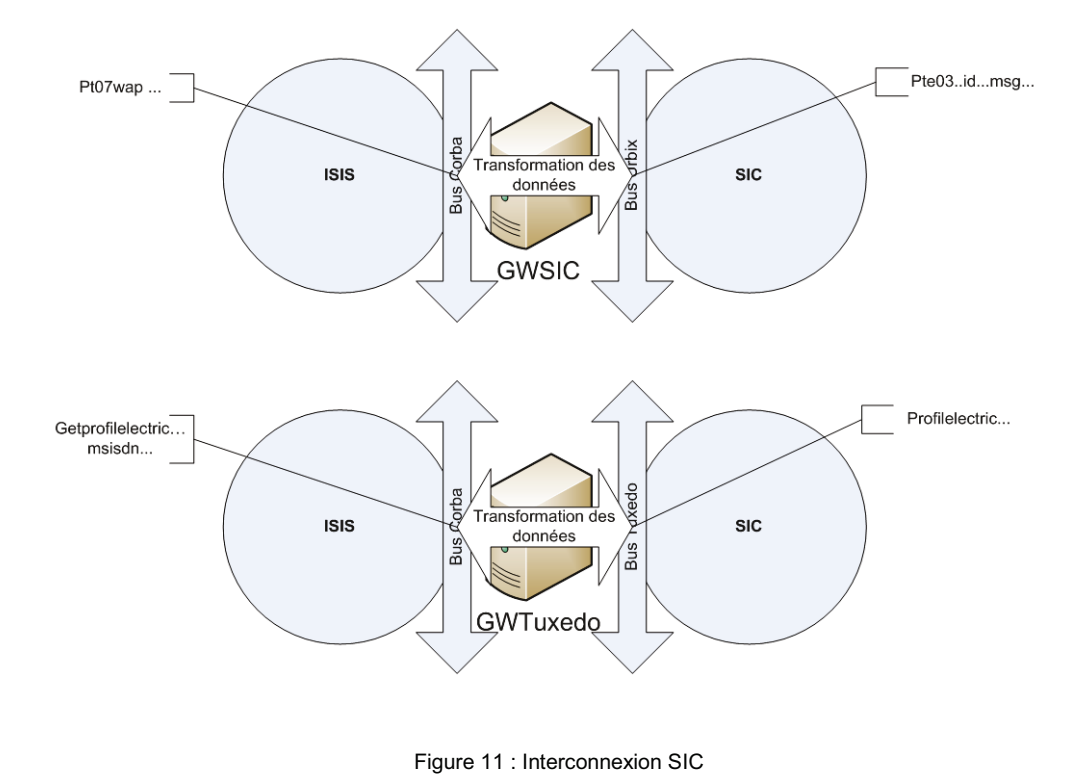

- <span id="page-33-0"></span>• La Gateway VTOM (Visual TOM) est un ordonnanceur des traitements informatiques qui permet au SIC de déclencher des traitements particuliers sur ISIS comme les resynchronisations de Provisionning.
- La Gateway AACCPI permet à ISIS de consulter et débiter les soldes les clients Prépayés dans les bases du SIC.

### **3.3 Les PLUGS**

Ce sont des passerelles entre une plateforme de service et le bus CORBA :

- Le ST PUMA permet l'interconnexion entre la plateforme Espace Services et ISIS. Il est utilisé notamment pour l'envoi des SMS de PPM (Plateforme Pluri Média) et la mise à jour des listes de localisation.
- Le Plug LOC DER permet l'interconnexion entre ISIS et la plateforme de localisation Entreprise
- Le Plug LOC GP permet l'interconnexion entre ISIS et la plate forme de localisation Grand Public.
- Le Plug IMUR permet l'interconnexion entre ISIS et Nemip. Nemip est la plateforme qui gère les portails WAP et Imode.
- Le Plug PROTON permet l'interconnexion entre la plateforme ISIS et PROTON.
- Le Plug VOX permet l'interconnexion entre la plateforme ISIS et la plateforme VOX+. Cette dernière permet convertir la voix en texte (speech to text).
- Le Plug DCR permet l'interconnexion entre la plateforme ISIS et la plateforme DCR pour la connaissance en temps réel des IMEI (numéro identifiant du terminal)

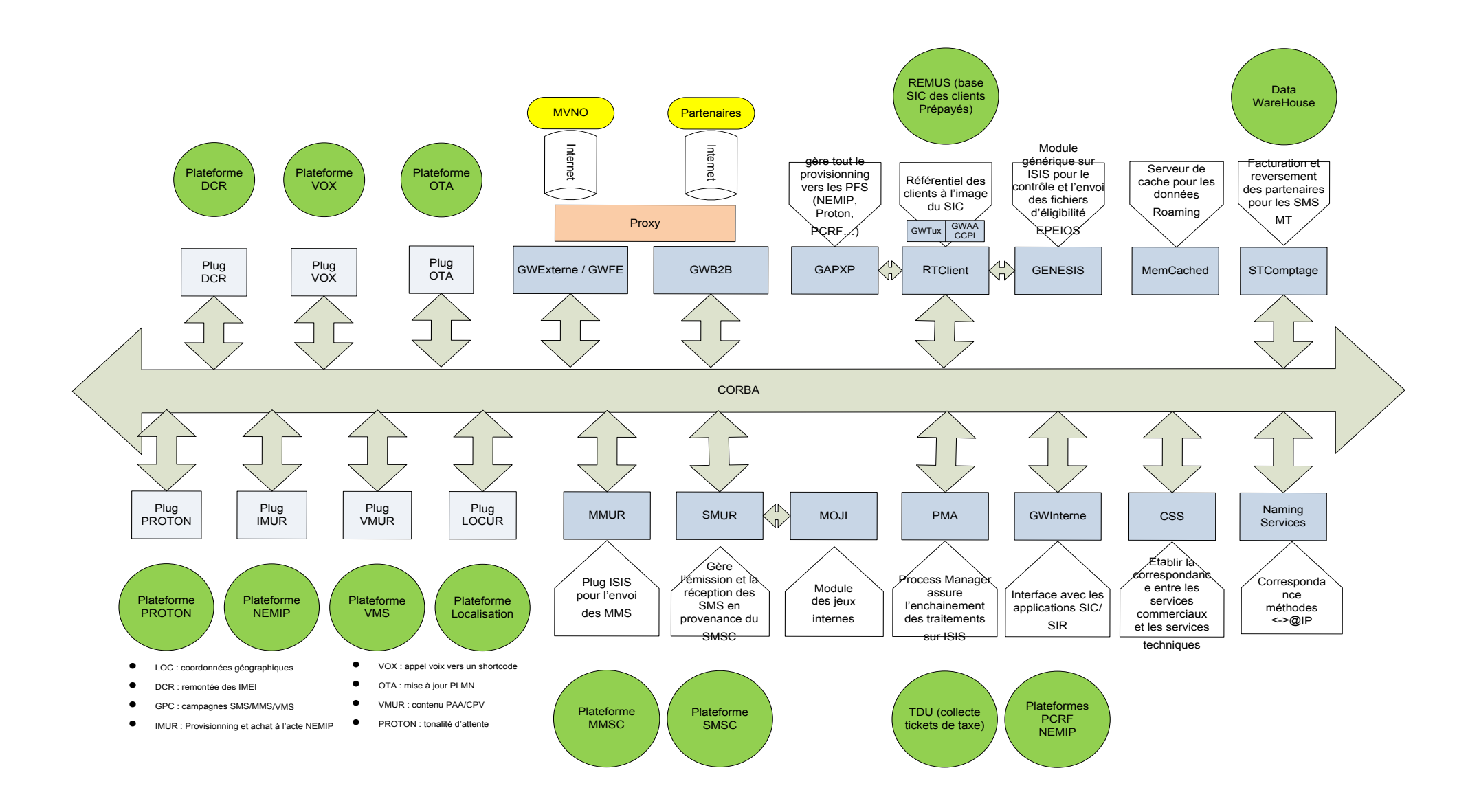

<span id="page-35-0"></span>Figure 12 : Architecture fonctionnel ISIS
## **4. Protocoles de communication**

Cinq protocoles de communication sont utilisés sur ISIS :

- CORBA : pour faire communiquer les machines connectées sur le bus ISIS (cette architecture sera expliquée dans la partie [5\)](#page-37-0).
- EMI (External Machine Interface) : pour faire communiquer ISIS et les SMSC. C'est le SMUR qui fait interface entre ces deux systèmes.

Ce protocole permet de coder et de transférer les messages au format SMS.

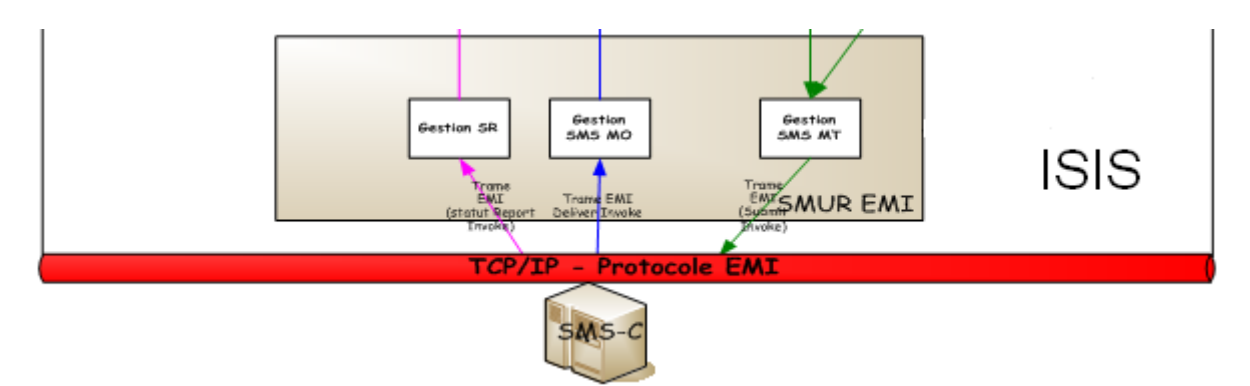

Figure 13 : Protocole EMI

Exemple de Trame EMI issue de la spécification  $EMI^1$  $EMI^1$ :

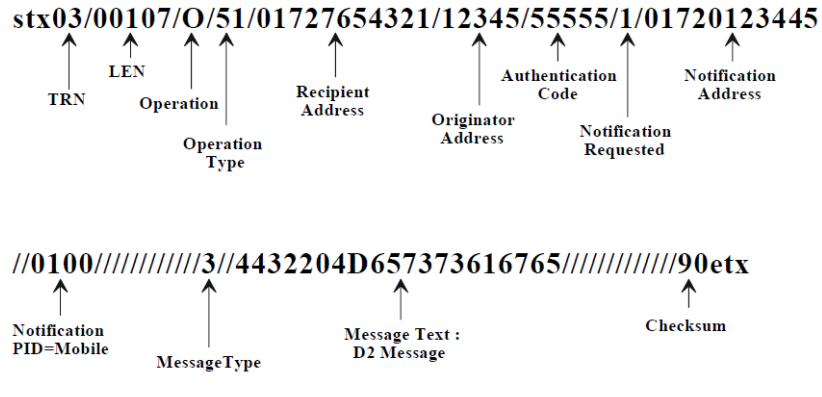

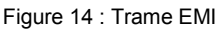

• Web services : est une fonction ou une librairie de fonctions mise à disposition par un serveur Web. Sur ISIS, ils permettent aux applications externes d'invoquer certains services fournis par ISIS.

Exemple : pour la conversion de MSISDN en Alias ou inversement, le partenaire a la possibilité d'appeler le web service « ConvertIDClientWebService.asmx » installé sur la Gateway B2B.

 $\overline{a}$ 

<span id="page-36-0"></span><sup>1</sup> [http://www.vodafone.de/downloadarea/EmiSpec\\_43c.pdf](http://www.vodafone.de/downloadarea/EmiSpec_43c.pdf) 

Mémoire d'ingénieur Page 3 6

• XMLoHTTP : permet d'envoyer des messages XML encapsulés dans une trame http. C'est le mécanisme utilisé pour dialoguer avec les partenaires et certaines applications internes.

Voici l'exemple d'une trame http vers un partenaire :

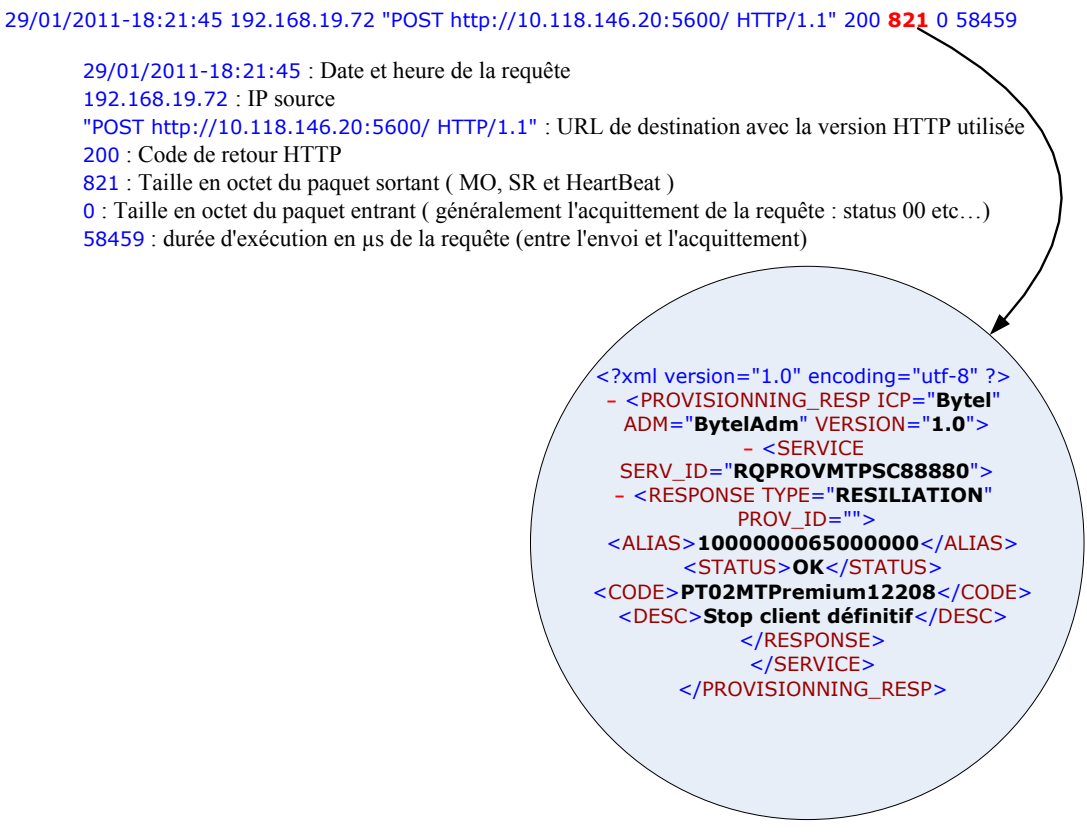

Figure 15 : XMLoHTTP

• SMTP (Simple Mail Transfer Protocol) : est un protocole de communication utilisé pour le transfert des courriers électroniques. Il utilise le port 25 du serveur. Sur ISIS, il sert à transférer des alertes positionnées par les supports.

## <span id="page-37-0"></span>**5. Principes de communication entre ST**

Comme nous l'avions mentionné plus haut, la plateforme ISIS est articulée autour du bus CORBA. Nous allons décrire comment deux machines communiquent entre elles sur cette architecture car notre projet étant basé autour d'un serveur central, l'établissement d'une connexion avec les serveurs distants est nécessaire pour effectuer le traitement.

L'architecture  $CORBA<sup>2</sup>$  $CORBA<sup>2</sup>$  $CORBA<sup>2</sup>$  offre des possibilités de communication entre machines sans se préoccuper du langage de programmation ou de leur positionnement sur le réseau. Pour ce faire les machines doivent implémenter une interface unique basée sur le langage de définition des interfaces appelé IDL (Interface Definition Language)

L'IDL est un langage de définition et non un langage de programmation grâce auquel on définit des interfaces et des structures de données. On utilise des fichiers IDL pour générer un code source pour le langage de programmation désiré.

La structure d'un fichier IDL comprend 3 éléments principaux :

- Module : est un espace de définitions
- Interface : est un regroupement de services.
- Méthode : est un service.

Sa syntaxe est plus proche de C++/Java (voir [Annexe II : Projection de IDL vers d'autres](#page-131-0)  [langages\)](#page-131-0).

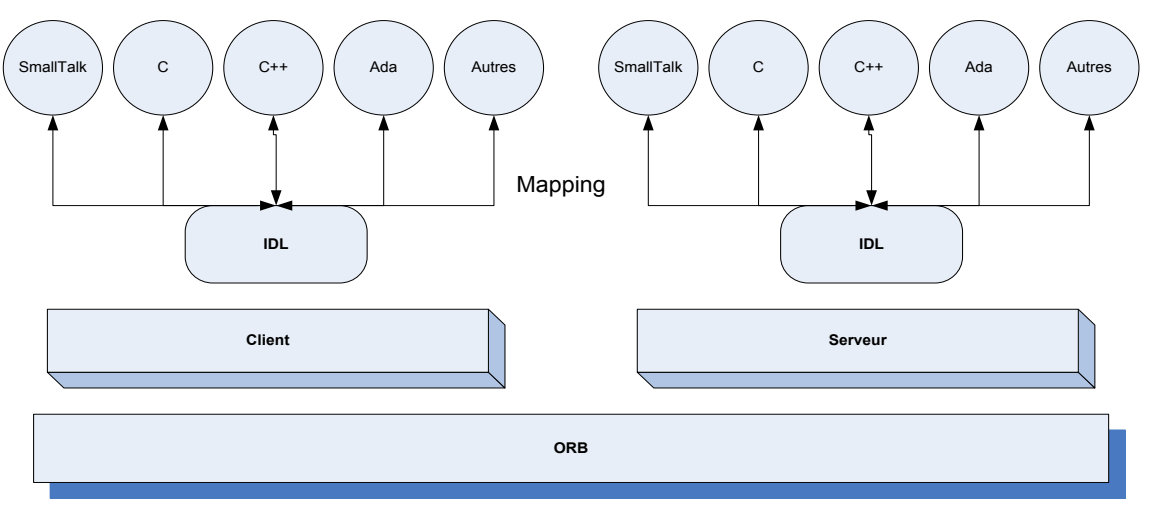

Figure 16 : hétérogénéité de l'architecture CORBA

Cette architecture étant basée sur un modèle client-serveur, peut nécessiter pour une machine l'implémentation de deux souches :

- Talon : définit comment le client peut invoquer un service d'un objet serveur.
- Squelette : fournit une interface avec les services offerts par le serveur.

L'implémentation d'un serveur sur l'architecture CORBA suit le processus suivant :

- 1. Ecriture d'une interface IDL
- 2. Ecriture d'une classe implémentant l'interface
- 3. Ecriture d'un programme serveur
- 4. Ecriture d'un programme client

 $\overline{a}$ 

<span id="page-38-0"></span><sup>2</sup> <http://rangiroa.essi.fr/cours/car/00-poly-corba.pdf>

Mémoire d'ingénieur Page 3 8

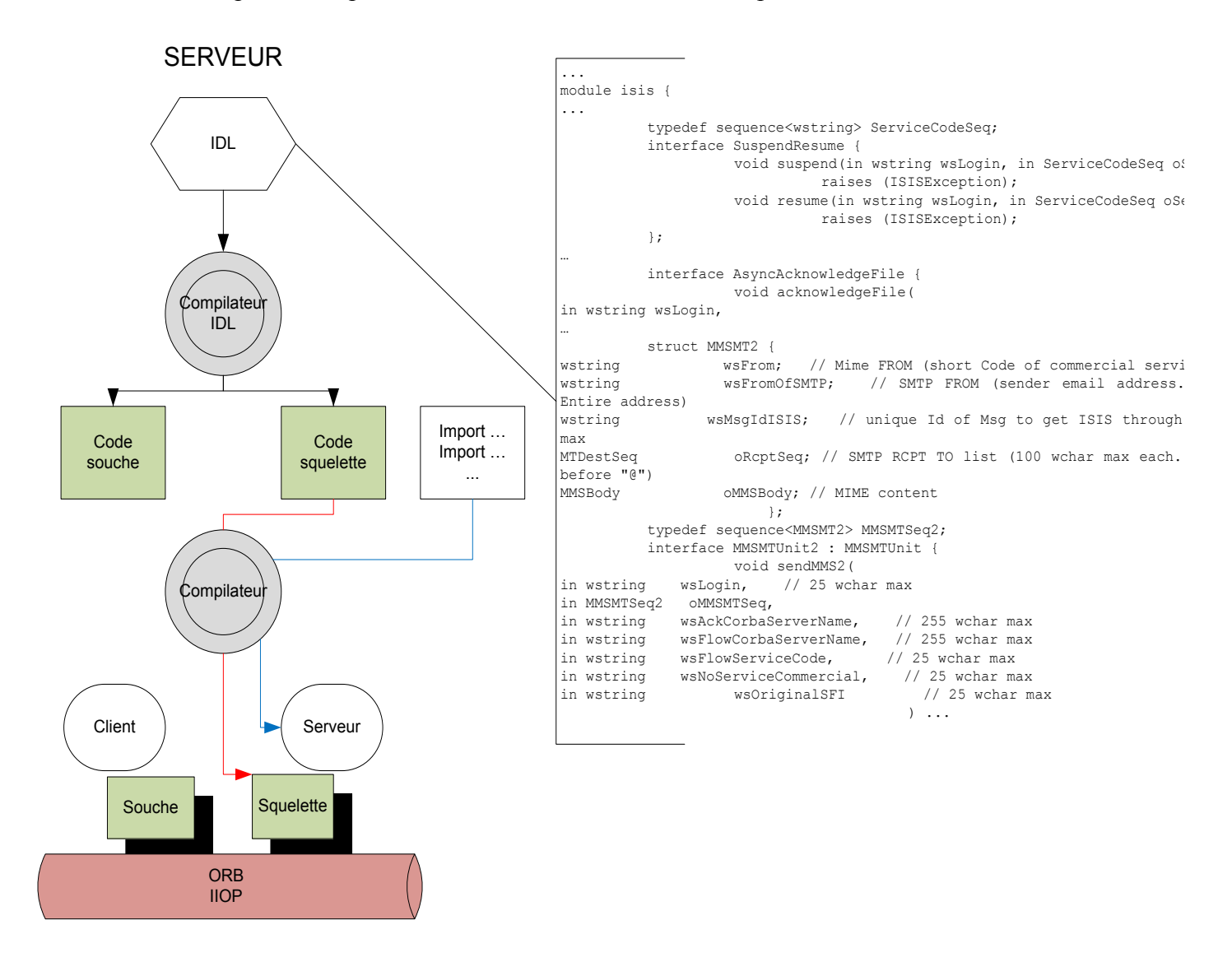

Voici l'exemple de l'implémentation du serveur MMUR de la plateforme ISIS :

Figure 17 : Implémentation du MMUR

La structure du fichier IDL de notre serveur :

- Module ·
	- o Isis
- Interface ·
	- o SuspendResume
	- o AsyncAcknoledgeFile
	- o MMSMTUnit
- Méthode :
	- o Suspend
	- o Resume
	- o SendMMS2
	- o AcknoledgeFile

Pour que ces serveurs (objets) communiquent entre eux, ils ont besoin d'un transporteur qui va acheminer les requêtes de la machine A vers la machine B. Ce transporteur s'appelle ORB (Objet Request Broker).

Ces ORB ont besoin d'une couche transport pour communiquer. C'est le protocole

IIOP (Internet Inter-Orb Protocole) qui est utilisé. Ce dernier offre une connexion point à point en s'appuyant sur la couche TCP/IP.

L'implémentation de la couche IIOP ne suffit pas pour faire dialoguer deux machines entre elles car le client ne sait pas sur quel serveur sont hébergés les services dont il a besoin. C'est là qu'intervient le Naming Services.

On peut représenter les échanges entre les différentes couches comme ceci :

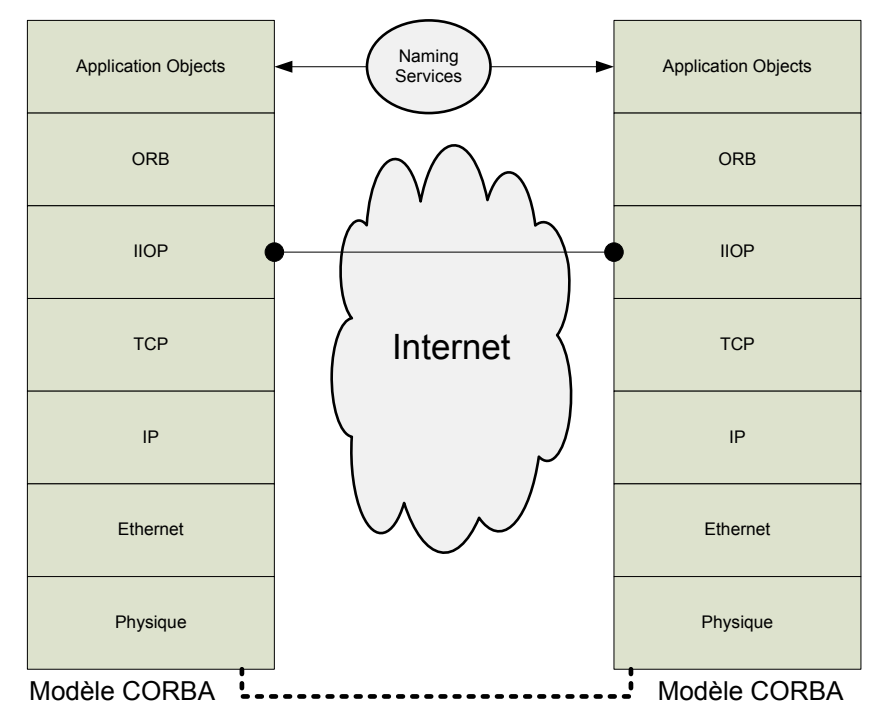

Figure 18 : couches de communication du modèle CORBA

Chaque objet, au démarrage, doit s'inscrire au Naming Services pour être visible des autres machines de l'architecture. Pour ce faire, les machines distantes doivent configurer en local l'URL d'écoute du Naming (le port d'écoute sur ISIS est le 16280).

Pour illustrer toutes ces notions, nous allons détailler les échanges entre deux machines. Nous choisirons comme exemple « l'envoi d'un MMS au client » :

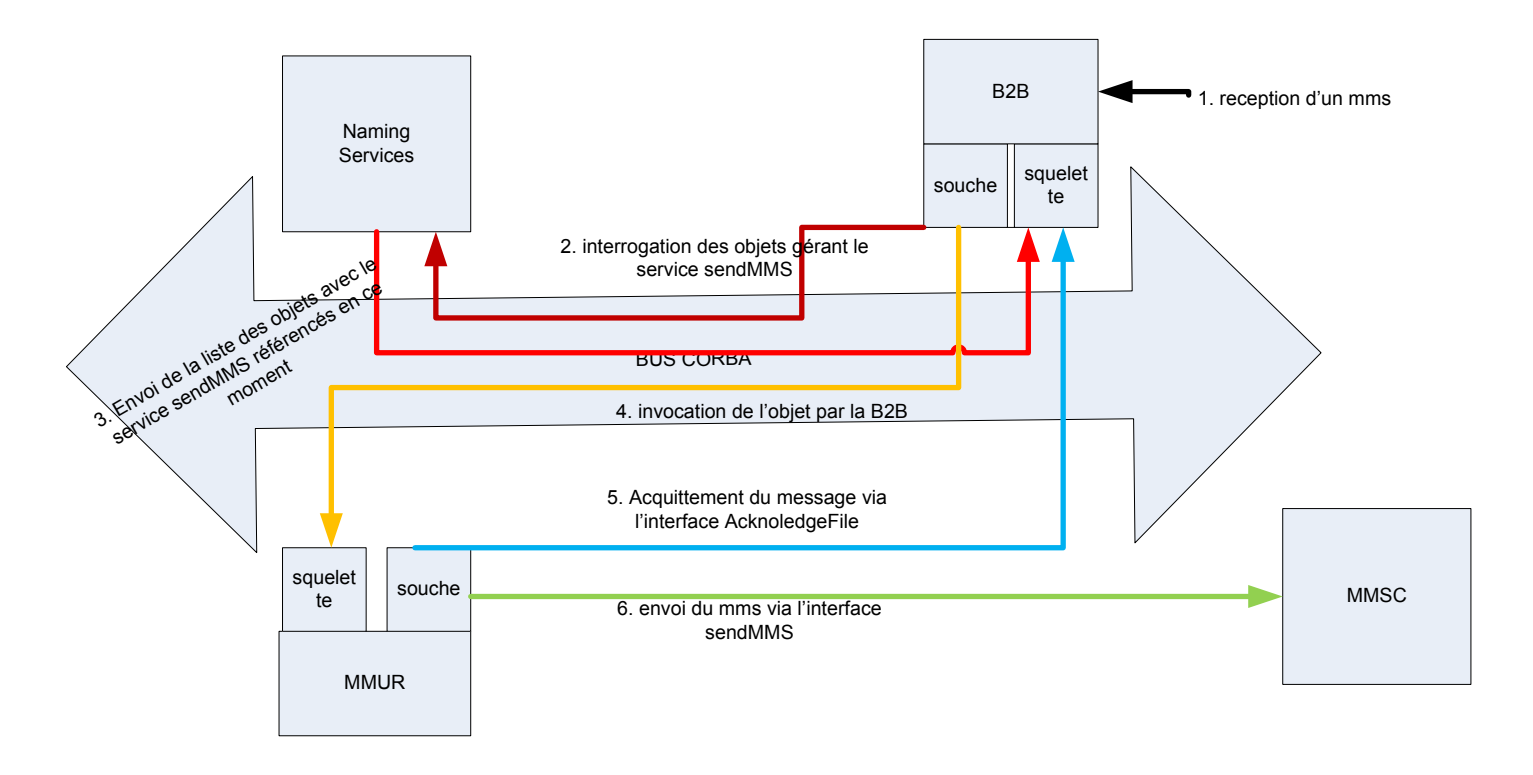

Figure 19 : Echange entre deux machines

Dans ce schéma, nous constatons qu'à chaque fois qu'un objet désire communiquer avec un autre, il demande d'abord au Naming Services de lui fournir les références des objets hébergeant le service. Si l'objet est enregistré au moment de la demande, le naming services envoie au demandeur toutes les références actuellement enregistrées.

## **2.2 Déroulement du projet :**

Ce mémoire s'articule autour de deux projets comme mentionné dans l'introduction :

- Automatisation du Troubleshooting sur ISIS : consiste à mettre en place une IHM (Interface Homme Machine) permettant d'investiguer facilement sur incidents.
- Quantification d'impact sur Incident : consiste à mettre en place une IHM facilitant le travail du support dans le déroulement de cette tache.

Ces projets se sont déroulés sur 21 mois répartis comme ceci :

- 9 mois pour l'automatisation du Troubleshooting
- 12 mois pour la quantification d'impact.

Le planning détaillé se trouve en *[Annexe I : Planning](#page-129-0)*.

Après avoir expliqué le contexte de travail, nous allons maintenant détailler le déroulement de chaque projet.

# **3 Première partie : Automatisation du Troubleshooting sur ISIS**

Pour ce projet, nous commencerons par expliquer les méthodes d'investigation utilisées par les supports, ensuite nous détaillerons les besoins exprimés et leur faisabilité ainsi que les solutions retenues pour mettre en œuvre cet outil, et enfin nous évoquerons les gains obtenues par l'entreprise à la suite de ce projet.

## **3.1 Méthodes d'investigation**

Trois méthodes sont actuellement utilisées pour investiguer :

### **1. Les commandes DOS :**

Pour retrouver les traces d'un message, on utilise souvent la commande « find » en lui passant en paramètre l'identifiant recherché.

L'inconvénient de cette méthode est qu'un message pour traverser toute la plateforme, doit passer par plusieurs machines. Ce qui implique autant de fenêtre DOS qu'il y a des serveurs impliqués.

Si nous prenons comme exemple le service Pull Premium SMS, il nous faudra parcourir toutes les machines listées dans la chaine de flux soit un total de 18 serveurs. Ceci représente une perte de temps considérable.

Voici un exemple d'une commande DOS souvent utilisé :

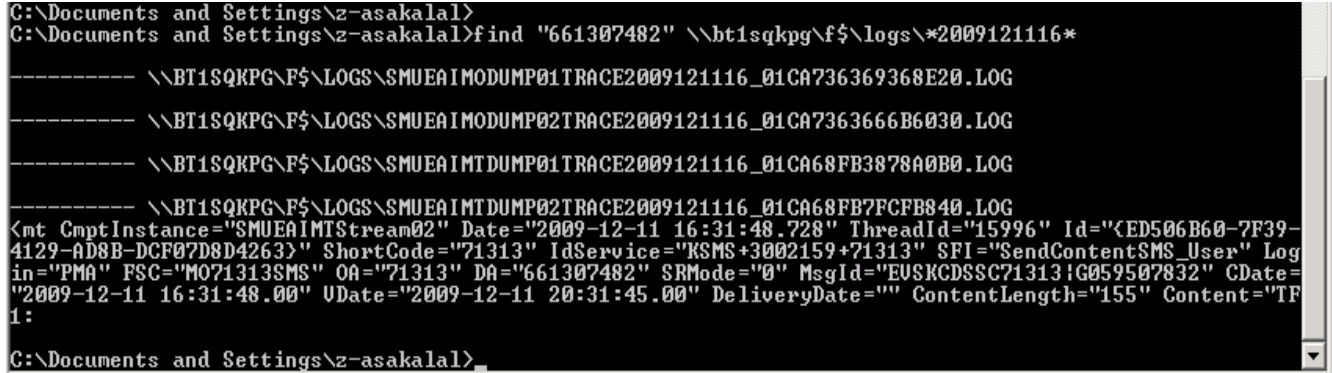

Figure 20 : Commande DOS Troubleshooting

### **2. Parcours des fichiers de logs en local :**

Certains supports parcourent les fichiers directement dans les machines en les ouvrant un par un.

Deux inconvénients pour cette méthode :

- Elle nécessite à se connecter à toutes les machines impliquées dans la chaine de flux. L'inconvénient de cette méthode est que le nombre de connexion active est limité à 2 par machine.
- Elle nécessite l'ouverture de tous les fichiers de logs générés à l'heure de l'incident. Par rapport à notre exemple précédent, il faudrait parcourir plus de 80 fichiers de logs. Pour certaines machines, les fichiers sont tellement volumineux qu'en les ouvrant, il y a une incidence directe sur la mémoire de la machine. Ceci se traduit par une surconsommation mémoire du processus gérant l'éditeur utilisé.

Cette surconsommation remonte des alarmes à la supervision. Pour retrouver leur cause, le cockpit applique la procédure de gestion d'incident. Ceci passe par la création d'un ticket d'incident, le déroulement de l'instruction technique et probablement l'escalade au support. Cette charge de travail peut être évitée.

Voici un exemple d'ouverture d'un fichier PMA et l'incidence sur la mémoire de la machine

| Processes   Performance   Networking   Users  <br>Applications |                   |                 |                  |                    |  |
|----------------------------------------------------------------|-------------------|-----------------|------------------|--------------------|--|
| Image Name                                                     |                   | User Name       | CPU <sup>1</sup> | Mem Usage          |  |
|                                                                | PMAServiceSvc.exe | svc-pmaadmin    | 00               | 227 076 K          |  |
| services.exe                                                   |                   | <b>SYSTEM</b>   | OO.              | 103 148 K          |  |
| PMACOMCorbaGa                                                  |                   | svc-pmaadmin    | 00               | 97 316 K           |  |
| svchost.exe                                                    |                   | SYSTEM          | 00               | 61 176 K           |  |
| Mcshield.exe                                                   |                   | <b>SYSTEM</b>   | 00               | 46 376 K           |  |
| winlogon.exe                                                   |                   | <b>SYSTEM</b>   | 00               | 46 296 K           |  |
| PMACOMDatabas                                                  |                   | svc-pmaadmin    | 00               | 45 520 K           |  |
| inetinfo.exe                                                   |                   | <b>SYSTEM</b>   | 00               | 39 576 K           |  |
| Isass.exe                                                      |                   | <b>SYSTEM</b>   | 00               | 37 156 K           |  |
| svchost.exe                                                    |                   | NETWORK SERVICE | 00               | 31 008 K           |  |
| svchost.exe                                                    |                   | <b>SYSTEM</b>   | 00               | 27 540 K           |  |
| winlogon.exe                                                   |                   | <b>SYSTEM</b>   | 00               | 25 644 K           |  |
| svchost.exe                                                    |                   | <b>SYSTEM</b>   | OO.              | 25 028 K           |  |
| PatrolAgent.exe                                                |                   | <b>SYSTEM</b>   | 00               | 23 556 K           |  |
| bgscollect.exe                                                 |                   | <b>SYSTEM</b>   | 00               | 20 336 K           |  |
| svchost.exe<br>svchost.exe<br>svchost.exe<br>svchost.exe       |                   | <b>SYSTEM</b>   | 00               | 20 060 K           |  |
|                                                                |                   | NETWORK SERVICE | 00               | 19 064 K           |  |
|                                                                |                   | LOCAL SERVICE   | 00               | 17644K             |  |
|                                                                |                   | <b>SYSTEM</b>   | ΩO               | 17 088 K           |  |
| $\triangledown$ Show processes from all users                  |                   |                 |                  | <b>End Process</b> |  |

Figure 21 : Gestionnaire de tâches PMA(1)

Dans cet exemple, nous affichons le gestionnaire de tâches du PMA en filtrant sur les process consommant le plus de ressources.

Nous constatons que le process « PMAServcieSvc.exe » est celui qui consomme le plus de mémoire. La CPU est à peine à 3% d'usage.

Maintenant nous ouvrons le fichier de log PMA de 530927 KB, nous constatons que le process « Wordpad.exe » consomme plus de 1 GB de mémoire avec un usage CPU de 25%.

| Name                                                                |                 |                  | Size I<br>Type       |  |  |  |  |  |
|---------------------------------------------------------------------|-----------------|------------------|----------------------|--|--|--|--|--|
| IPMASVC04Trace2011052409_01CB                                       |                 | 530 927 KB       | <b>Text Document</b> |  |  |  |  |  |
| E I DMACCCO4Trace2011052409_01C                                     |                 | 54.701 VR        | <b>Text Document</b> |  |  |  |  |  |
| <b>Windows Task Manager</b>                                         |                 |                  |                      |  |  |  |  |  |
| File<br>Options<br>View<br>Help                                     |                 |                  |                      |  |  |  |  |  |
| Processes   Performance   Networking   Users  <br>Applications      |                 |                  |                      |  |  |  |  |  |
| <b>Image Name</b>                                                   | User Name       | CPU <sup>1</sup> | Mem Usage            |  |  |  |  |  |
| wordpad.exe                                                         | z-asakalal      | $\overline{25}$  | 1095256K             |  |  |  |  |  |
| VProSvc.exe                                                         | <b>SYSTEM</b>   | 00               | 882 492 K            |  |  |  |  |  |
| PMAServiceSvc.exe                                                   | svc-pmaadmin    | 01               | 226 900 K            |  |  |  |  |  |
| services.exe                                                        | <b>SYSTEM</b>   | 00               | 103 148 K            |  |  |  |  |  |
| PMACOMCorbaGa                                                       | svc-pmaadmin    | 00               | 97 316 K             |  |  |  |  |  |
| svchost.exe                                                         | <b>SYSTEM</b>   | 00               | 61 140 K             |  |  |  |  |  |
| Mcshield.exe                                                        | <b>SYSTEM</b>   | OO.              | 46 572 K             |  |  |  |  |  |
| winlogon.exe                                                        | <b>SYSTEM</b>   | OO.              | 46 288 K             |  |  |  |  |  |
| PMACOMDatabas                                                       | svc-pmaadmin    | 00               | 45 576 K             |  |  |  |  |  |
| inetinfo.exe                                                        | <b>SYSTEM</b>   | OO.              | 39 568 K             |  |  |  |  |  |
| lsass.exe                                                           | <b>SYSTEM</b>   | 00               | 37 156 K             |  |  |  |  |  |
| svchost.exe                                                         | NETWORK SERVICE | 00               | 31 008 K             |  |  |  |  |  |
| svchost.exe                                                         | <b>SYSTEM</b>   | 00               | 27 540 K             |  |  |  |  |  |
| winlogon.exe                                                        | <b>SYSTEM</b>   | OO.              | 25 644 K             |  |  |  |  |  |
| svchost.exe                                                         | <b>SYSTEM</b>   | 00               | 25 028 K             |  |  |  |  |  |
| PatrolAgent.exe                                                     | <b>SYSTEM</b>   | 00               | 23 596 K             |  |  |  |  |  |
| bgscollect.exe                                                      | <b>SYSTEM</b>   | 00               | 20 356 K             |  |  |  |  |  |
| svchost.exe                                                         | <b>SYSTEM</b>   | 00               | 20 060 K             |  |  |  |  |  |
| svchost.exe                                                         | NETWORK SERVICE | 00               | 19 044 K             |  |  |  |  |  |
| $\triangledown$ Show processes from all users<br><b>End Process</b> |                 |                  |                      |  |  |  |  |  |
| CPU Usage: 28%<br>Commit Charge: 2996M / 16169M<br>Processes: 66    |                 |                  |                      |  |  |  |  |  |

Figure 22 : Gestionnaire de tâches PMA(2)

Pendant les heures de forte charge (Busy Hour), le serveur est très sollicité. Il a besoin de toutes ses ressources pour traiter les flux de production. Si au même moment certains utilisateurs désirent investiguer avec cette méthode, il y aura une incidence directe sur la capacité du serveur à remplir ses fonctions.

### **3. Les scripts personnels**

Ces scripts n'étant pas qualifiés, provoquent dans certains cas une baisse de performances des machines de Production.

## **3.2 Démarche suivie**

Ce paragraphe décrit la démarche suivie pour investiguer en cas d'incidents sur la plateforme ISIS.

Les incidents peuvent être de deux types :

résolution.

- Matériels : peuvent être dus à un dysfonctionnement de l'hardware causant une dégradation sur le service rendu aux clients (ex : disque en panne, carte réseau, etc.). Ce type d'incident ne nous intéresse pas car le problème est détecté par une alarme sur l'équipement défaillant à l'hyperviseur.
- Logiciels : sont souvent dus à un dysfonctionnement des processus métiers (ex : fuite mémoire, informations absentes en base, xml de la requête non conforme, défaillance du processus métier, etc.). Pour ce type d'incident, nous aurons besoin d'un outil qui nous permettra d'analyser rapidement le problème afin de réduire la durée entre la phase détection et la phase

Voici quelques cas pour nous permettre de comprendre la complexité à qualifier ces types d'incidents :

• Le rendu de service ne fonctionne plus pour les abuseurs UM (Universal Mobile) Abuseurs UM est un projet visant à bloquer les rendus de service pour les clients Prépayés tant que ces derniers n'ont reçus le rendu de la première sollicitation. Comme les clients Prépayés sont débités en temps réel et que la facturation se fait sur MT, cela permet d'éviter d'utiliser plus qu'ils n'ont de crédit.

Pour détecter ce problème nous devons décomposer le processus PMA pour les clients Prépayés (Exemple de ce processus en *[Annexe VI : Exemple d'un processus PMA](#page-134-0) : [Kiosques PT03KSMS](#page-134-0)*).

Pour ce faire nous aurons besoin de retrouver l'événement du processus qui interroge la base de données afin de récupérer les informations du client (Prépayés = NOMAD).

Voici le diagramme d'activités PMA décrivant le déroulement de cet événement.

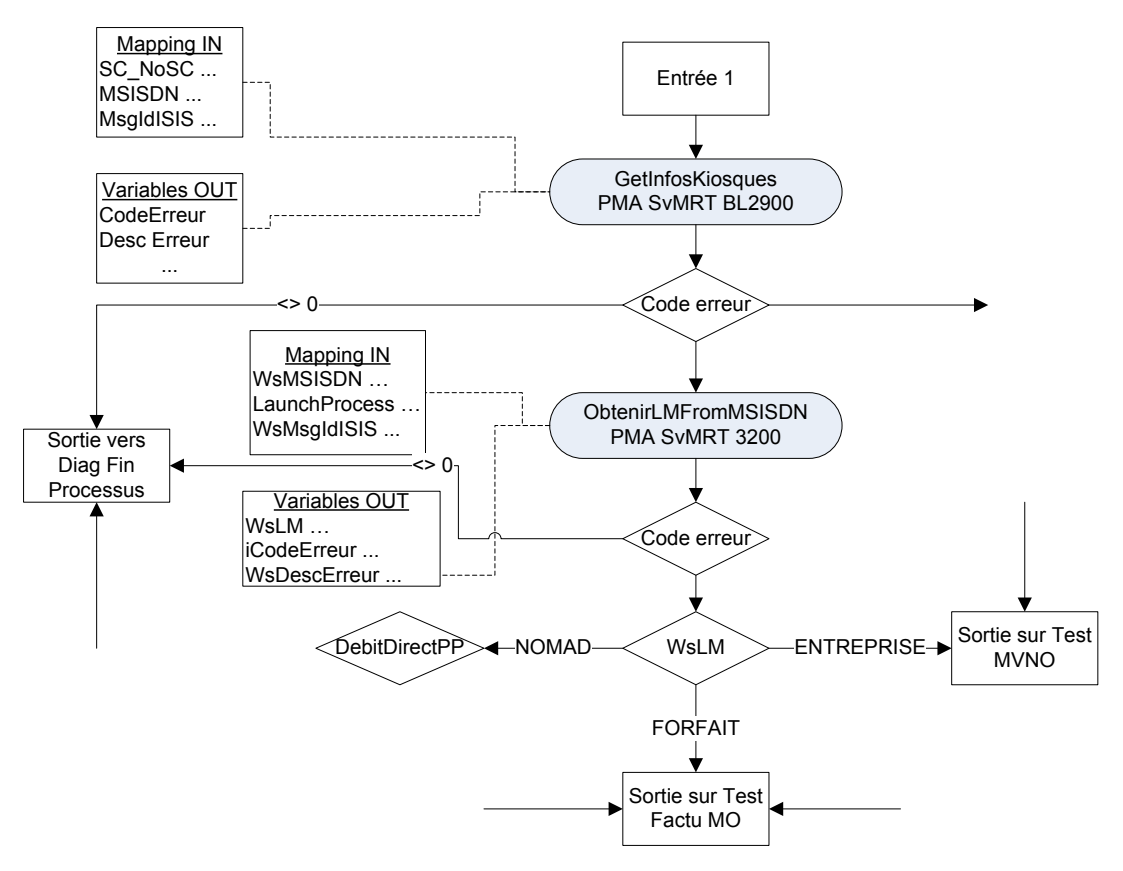

Figure 23 : Diagramme vérification ligne de marché

Dans ce diagramme, l'activité « ObtenirLMFromMSISDN » permet de récupérer la ligne de marché du client :

- o Si le code d'erreur est différent de 0, on met fin au processus
- o Sinon on récupère la ligne de marché du client : NOMAD, ENTREPRISE ou FORFAIT

Dans les logs, cette activité se traduit par ces deux lignes suivantes :

**<ev** Date="2011-03-13 14:16:35.259" IdIP="9AFD9B11357FCC44AA6C57BD17165E250300wJ9F" MsgIdISIS="{149087FE-5FC1-4494-BF9F-49708EC07AA3}' UsrD="**ActivityName=RT\_BL3200\_ObtenirLMfromMSISDN"/>**

**<ev** Date="2011-03-13 14:16:35.259" IdIP="9AFD9B11357FCC44AA6C57BD17165E250400wJ9F" MsgIdISIS="{149087FE-5FC1-4494-BF9F-49708EC07AA3}" CodeOp="PT03KSMS" Evnt="8" UsrD="MsgIdISIS={149087FE-5FC1-4494-BF9F-49708EC07AA3} **MSISDN=+33650385224 LM=NOMAD"/>**

Il suffit récupérer toutes les erreurs de ce processus et filtrer sur la ligne de marché. Finalement nous nous rendrons compte que ce processus pour les clients NOMAD se terminait à chaque fois avec une erreur technique. Le message n'était jamais envoyé au partenaire.

La cause du problème était l'écrasement d'un paramètre dans le modèle métier de ce processus.

• Test de bon fonctionnement en échec sur un shortcode après la MeP (Mise en Production). La mise à jour d'un service métier avait modifié le format du msisdn envoyé au partenaire. Au lieu +336xxxxxxxx la plateforme envoyait +6xxxxxxxxx. Pour trouver le ST défaillant, il fallait parcourir tous les ST impliqués dans ce flux et retrouver lequel remontait des erreurs.

Un retour arrière a été appliqué sur la MeP.

• Plusieurs partenaires se plaignent que leurs clients ne reçoivent pas de SMS. Comme à chaque fois il faut parcourir tous les ST et trouver celui qui impacte le flux des partenaires.

Il s'avère que le problème ne venait pas directement d'une défaillance d'un ST. Des timeout étaient constatés lors des appels à la base de données.

La cause du problème, un profiler (outil de prise de traces sur une base de données) mis en place sur la base consommait toutes les ressources CPU de la machine.

Tous ces incidents nécessitent une méthodologie précise pour retrouver la cause du problème car la cinématique des flux étant différente pour chaque service, rend cette analyse encore plus complexe.

Nous allons étudier trois services pour illustrer ce constat :

### **1. Le service Pull Premium sms :**

Le service SMS+ Pull Premium permet aux clients Bouygues Telecom d'accéder aux services d'achat par SMS proposés par les différents partenaires ou de Dialogue par SMS (Chat). Ex : Téléchargement de sonneries au 82222.

Réseau SS7 **SMUR SMUR MSC SMSC** GW B2B OIS Corba **PMA** Proxy Partenaire **ST Comptage** 

Les ST intervenants dans la chaîne de flux :

Figure 24 : Schéma du flux Pull Premium

### **2. Le service Push classique mms :**

Le Marketing ou un partenaire peut décider de faire une campagne de MMS en passant par ISIS.

Pour ce faire, en fonction de la volumétrie et de la taille des MMS à envoyer, ils ont le choix entre un envoi par http ou un envoi par FTP.

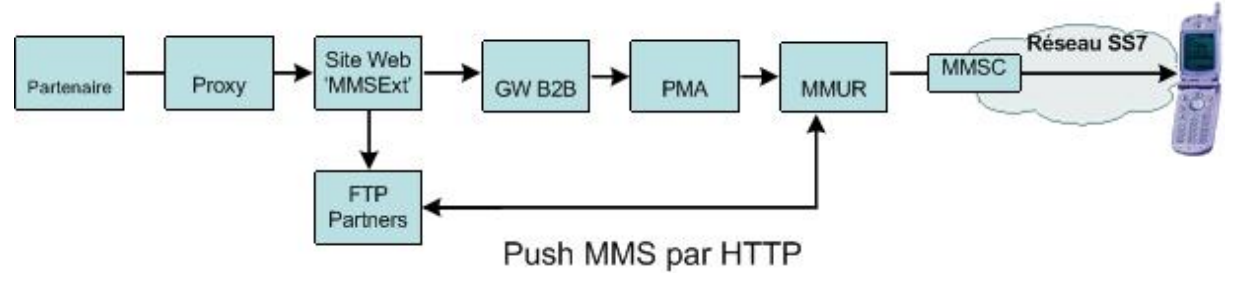

Figure 25 : Schéma du flux Push classique mms

### **3. Le service gallery Achat à l'acte :**

Un client Prépayé désire acheter une sonnerie via un site WAP ou IMODE. Le service ne sera rendu au client qu'après vérification de son porte monnaie.

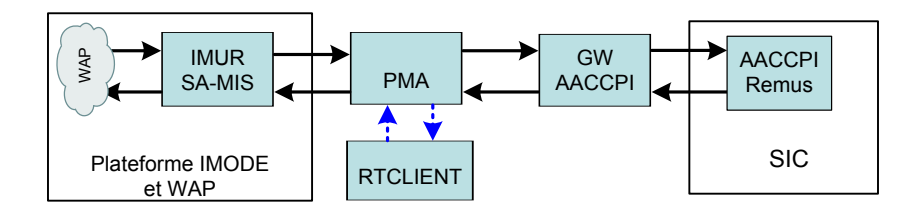

Figure 26 : Schéma du flux Achat à l'acte

Nous constatons que les ST impliqués dans la chaine de flux dépendent du type de service. Dans tous les cas la démarche consiste à parcourir les logs de tous les ST impliqués dans la chaine de flux et retrouver lequel nous remonte les informations pertinentes pour la compréhension du problème.

## **3.3 Investigations sur une MeP / MeS ISIS**

Avant une MeP (Mise en Production) ou une MeS (Mise en Service) d'un nouveau palier technique sur ISIS, les investigations fines sont nécessaires afin de détecter et corriger des éventuelles régressions ou dysfonctionnements.

Le positionnement de notre outil par rapport aux différentes phases d'un projet ISIS se situe entre VABE et de VSR.

Pendant la VABE, plusieurs tests sont effectués avant de décider de passer en Production. Pendant la VSR, nous devons être très vigilants et très réactifs afin de minimiser les impacts sur des éventuels dysfonctionnements car la version est déjà implémentée en Production. Notre outil permettra de gagner du temps et surtout d'être plus précis dans les investigations.

Le schéma ci-dessous représente les différentes étapes d'un projet ISIS :

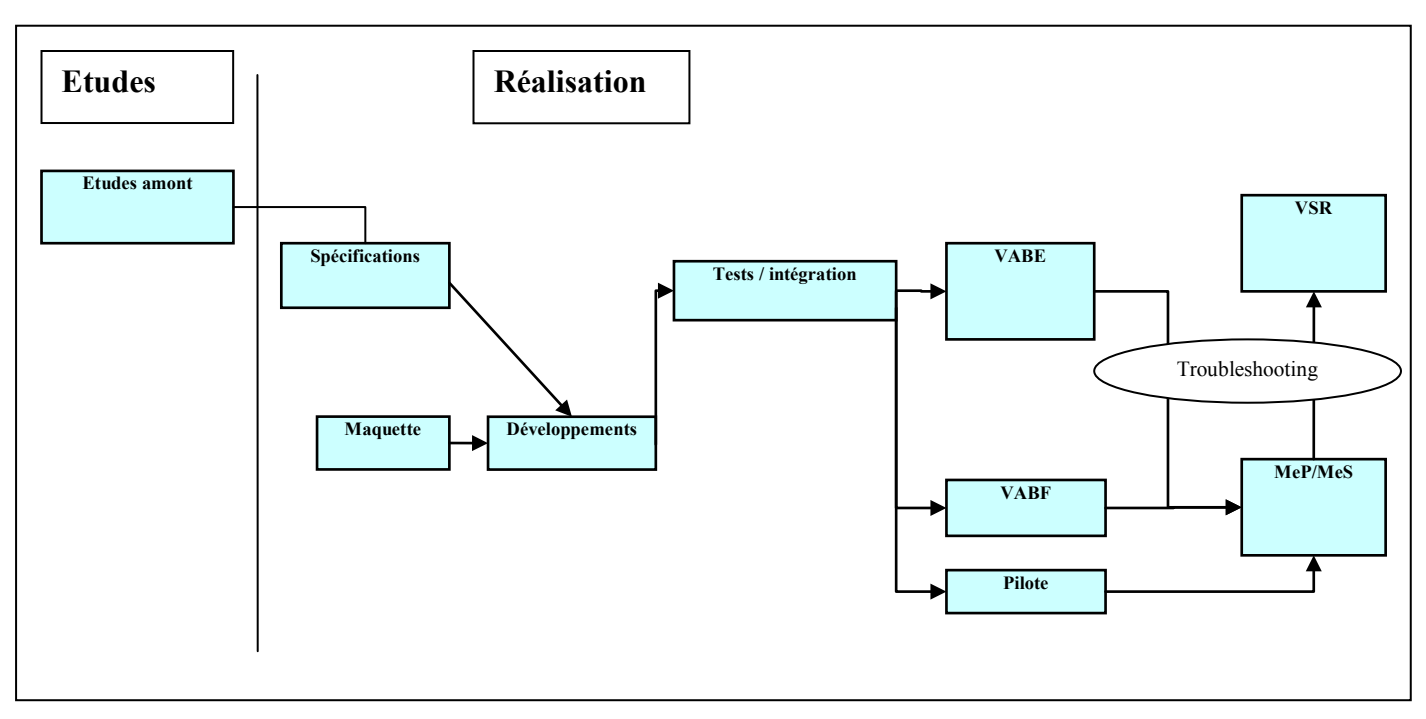

Figure 27 : Etapes d'un projet ISIS

- Etudes : on étudie la faisabilité du projet.
- Réalisation :
	- o Spécifications : Spécifications des besoins logiciels, systèmes, et spécifications d'interfaces
	- o Développement : Réalisation du produit en conformité avec les besoins exprimés et préparer la mise en production
	- o Tests / Intégration : Réalisation de la qualification système des ST ainsi que l'intégration de chacun de ces systèmes entre eux
	- o VABE (Vérification d'Aptitude à la Bonne Exploitabilité) : Réaliser les tests de bonne exploitabilité de la nouvelle version sur des environnements Iso-Production
	- o VABF (Vérification d'Aptitude au Bon Fonctionnement) : Vérifier la conformité des évolutions aux besoins exprimés par les clients
	- o MeS / MeP : mise en service ou mise en production
	- o VSR (Vérification de Service Régulier) : Vérifier l'exploitabilité nominale de la nouvelle version en production

Pour développer notre outil, nous nous sommes basés sur le même schéma à savoir un cycle en V sauf que les phases de VABE et VABF ne seront pas utiles pour notre projet.

## **3.4 Besoins et faisabilité**

Cette partie consistera à énumérer les principaux besoins des supports et à analyser la faisabilité de ceux-ci.

## **3.4.1 L'expression des besoins**

Les besoins exprimés par les supports sont les suivants :

#### **1. Traçabilité des messages**

- Obtenir un outil capable de fournir tout le parcours d'un ou plusieurs messages sur un intervalle de temps donné.

 $\Box$ Priorité : P1  $\boxtimes$  P2  $\Box$  P3

#### **2. Ordonnancement des messages**

- Avoir le détail de chaque message ordonnancé par heure et surtout par son cheminement dans ISIS.

 $\Box$ 

 $\Box$ 

Priorité : P1  $\boxtimes$  P2  $\Box$  P3

#### **3. Rapatriement des fichiers de logs**

- L'outil doit pouvoir rapatrier les fichiers de logs pour travailler en local

Priorité : P1  $\boxtimes$  P2  $\Box$  P3  $\Box$ 

#### **4. Interface graphique**

- L'interface doit être simple et facile à utiliser.
- Il faut une IHM paramétrable par l'utilisateur avec les fonctions suivantes :
	- o la date et l'heure (plage horaire),
	- $\circ$  le sens (mo, mt, mo & mt),
	- o le Shortcode,
	- o le filtrage (MSISDN ou Alias),

Priorité : P1  $\boxtimes$  P2  $\Box$  P3

### **5. Fichier résultat**

- L'outil doit être capable de générer un fichier résultat au format texte.

- Pour une meilleure visibilité, on doit regrouper les lignes trouvées par machine.
- Le fichier doit être sauvegardé.

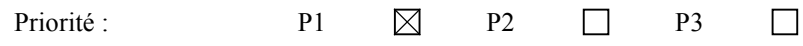

#### **6. Identification des flux**

- Les flux à sélectionner doivent être pour les services le plus critiques.

Priorité : P1  $\boxtimes$  P2  $\Box$  P3  $\Box$ 

#### **7. Temps et débit**

- En termes de temps et de débit :
	- o Le temps moyen de recherche ne doit pas dépasser 20 minutes.
	- o Le processus de traitement ne doit pas solliciter le serveur hébergeur de l'application au-delà des limites de ses capacités.

Priorité : P1  $\boxtimes$  P2  $\Box$  P3  $\Box$ 

#### **8. Vue synthétique**

- Lors de la génération du fichier résultat, une vue synthétique du traitement doit être renseigné dans l'entête du fichier.

Priorité :  $P1 \square P2 \square \square$  $\Box$ 

#### **9. Affichage des résultats sur l'IHM**

- Récupération des résultats en sortie pour les restituer sur l'IHM Priorité :  $P1 \square P2 \square P3$  $\boxtimes$ 

#### **10. Affichage de l'évolution du processus**

- L'outil doit être capable d'afficher l'évolution du traitement en cours.

 $\Box$ Priorité : P1  $\Box$  P2  $\boxtimes$  P3

Concernant les flux, l'expression de besoins a consisté à définir les priorités de chaque flux sous le formalisme ci-dessous :

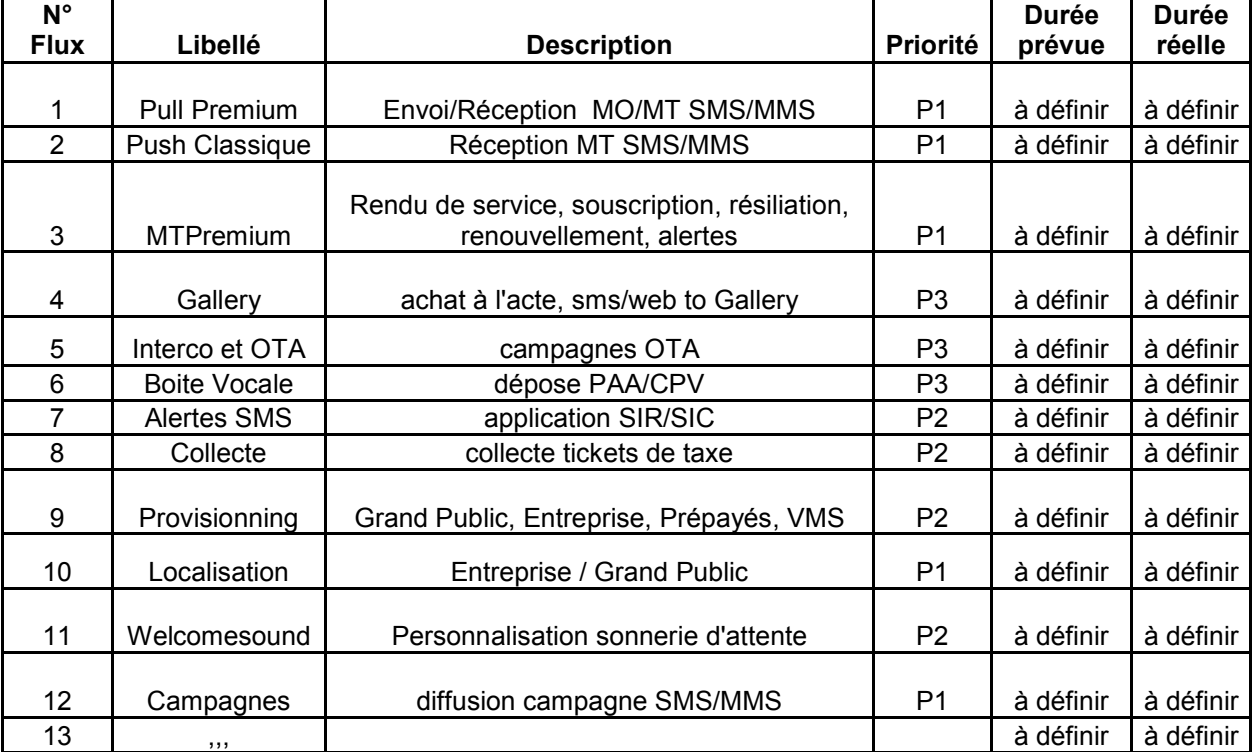

### **Tableau II : Liste des flux**

- La première colonne indique le numéro du flux.
- La deuxième colonne le groupe de flux. Chaque groupe contient plusieurs services.
- La troisième colonne indique la description fonctionnelle du flux
- La quatrième colonne indique la priorité du flux. Plus le flux est complexe, plus la priorité est élevée. Les critères de complexité sont décrits dans l'analyse des besoins.
- La cinquième et la sixième colonne indique successivement la durée prévisionnelle de réalisation du besoin et la durée réelle.

## **3.4.2 Analyse des besoins**

### **Concernant le besoin 3 : Rapatriement des fichiers de logs**

Une étude a été réalisée pour déterminer la taille nécessaire de stockage pour les fichiers d'une heure. Ci-dessous un tableau récapitulatif du nombre de fichiers par machine ainsi que la volumétrie globale des fichiers à traiter.

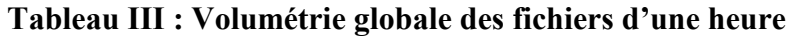

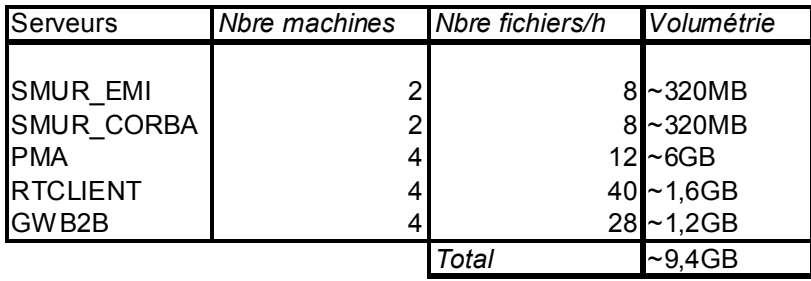

Un seuil minimum à 10 Giga Octets d'espace libre sur le disque a été fixé afin de se prémunir de tout problème de capacité de stockage.

### **Concernant le besoin 6 : Identification des flux**

L'analyse s'est basée sur l'éligibilité des services à intégrer dans l'outil. Nous nous sommes servis du tableau énumérant la liste des flux et leur priorité.

Le niveau de priorité a été fixé sur un compromis entre 5 critères :

- o Les flux qui génèrent le plus grand nombre de plaintes.
- o Les flux qui traversent le plus grand nombre de serveurs.
- o Les flux qui génèrent le plus de trafic.
- o Les flux qui génèrent le plus de chiffre d'affaire.
- o l'impact sur l'image de la société : certains services ne génèrent aucun chiffre d'affaire direct mais en cas de dégradation, l'impact se ressent indirectement sur le chiffre d'affaire ou sur l'image de marque de l'entreprise

Exemple : les campagnes marketing ou provisionning.

Le niveau le plus élevé (P1) sera pour les flux qui remplissent la majorité de ces critères.

Cinq groupes de services ont été retenus (voir [Annexe V : Diagramme de flux](#page-132-0) **des services [retenus](#page-132-0)** pour plus de détail) :

- Le pull premium : service permettant aux partenaires d'envoyer un rendu de service sur sollicitation préalable du client.
- Le push classique : service permettant d'envoyer un rendu de service ne nécessitant pas obligatoirement une sollicitation préalable du client.
- Le MTPremium : service soumis à abonnement du client en échange de jetons.
- La localisation : service permettant d'avoir le positionnement du client ou des services de proximité sur demande. Ce service sert aussi à la police judiciaire pour les bracelets électroniques.
- Les campagnes : service permettant de diffuser des messages du marketing à une cible de clients.

A cet effet, deux cas d'utilisation doivent être pris en compte car le paramétrage des offres n'est pas identique pour tous les services. Il y a des offres dites :

- Aliasées : la recherche doit se faire sur un alias (Identifiant permettant de masquer le numéro du client au partenaire).
- Non Aliasées : la recherche se fait sur le msisdn (Numéro de téléphone du client).

### **Concernant le besoin 9 : Affichage des résultats sur l'IHM**

Ce besoin a été rejeté car le fichier résultat est suffisant pour avoir le détail du traitement. Nous estimons que ce besoin aura comme conséquence de surcharger l'IHM.

**Concernant les besoins 1, 2, 4, 5, 7, 8 et 10** : ils seront pris en compte dans le développement de l'outil.

## **3.5 Solutions retenues**

Après avoir recueilli tous les besoins et analyser la faisabilité de ceux-ci, nous allons décrire les solutions retenues pour mettre en place cet outil.

## **3.5.1 Choix fonctionnels**

Les choix fonctionnels et les fonctions associées :

- La saisie des paramètres de recherche par les utilisateurs (entrées) :
	- o Fonction gérant la vérification des paramètres saisis par l'utilisateur
		- o Fonction gérant les erreurs
- Le traitement (manipulation des données) :
	- o Fonction gérant le mappage des disques des serveurs distants
	- o Fonction gérant l'import des fichiers de logs
	- o Fonction gérant la récupération des paramètres saisis par l'utilisateur
	- o Fonction gérant l'analyse des données
	- o Fonction gérant les erreurs
- Le résultat (sorties)
	- o Fonction gérant la génération du fichier résultat
	- o Fonction gérant l'écriture des lignes trouvées

Le synoptique fonctionnel peut être représenté comme ceci :

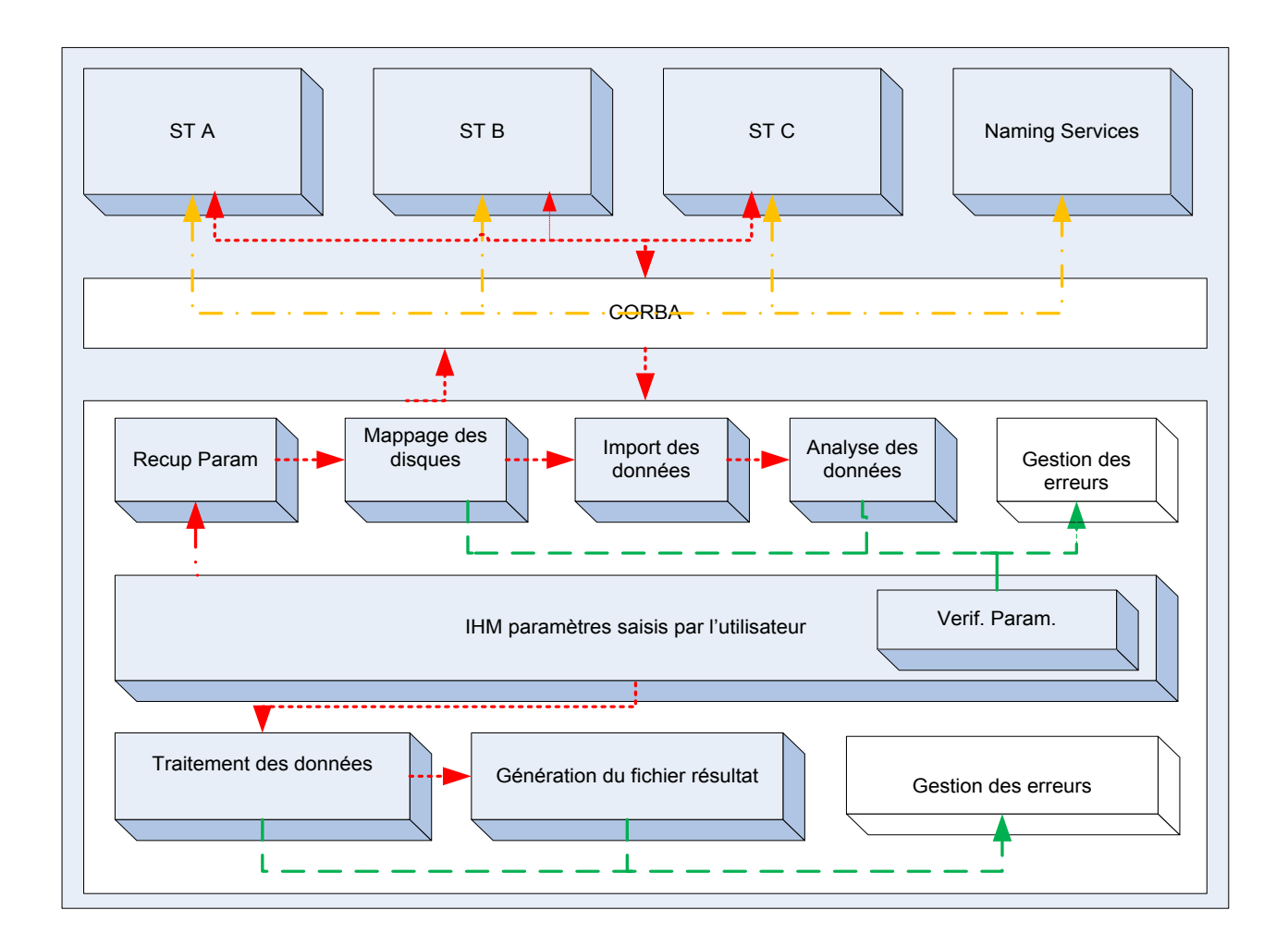

Figure 28 : synoptique fonctionnel du projet

Explication des couleurs :

- orange : représente les échanges des ST avec le Naming Services
- rouge : représente les échanges entre les modules fonctionnels et les ST pour effectuer le traitement.
- vert : représente la gestion des erreurs liée au traitement sur les différents modules

## **3.5.2 Choix techniques**

Le choix s'est porté sur le langage  $VBS<sup>3</sup>$  $VBS<sup>3</sup>$  $VBS<sup>3</sup>$  (Visual Basic Scripting), car déjà maitrisé par des personnes de l'équipe support. Ceci a conforté l'idée de son adoption dans l'optique de faciliter la maintenance du code au détriment aux langages objets, jugés trop complexe.

Plusieurs sites offrant des exemples de codes commentés m'ont permis de monter en compétence rapidement de ce langage<sup>[4](#page-58-1)</sup>.

VBS étant un langage interprété comme tout langage de script, pour fonctionner il lui faut un interpréteur. C'est le [WSH](http://www.bellamyjc.org/fr/vbsgeneralites.html)<sup>[5](#page-58-2)</sup> (Windows Scripting Host) qui est utilisé pour notre application.

WSH est un hôte de scripts pour les systèmes Windows permettant d'interpréter des scripts afin d'automatiser l'administration du système. Il se présente sous la forme de trois programmes hôtes : wscript.exe (pour les scripts interagissant avec l'utilisateur via l'interface graphique), cscript.exe (pour les scripts utilisés depuis l'invite de commandes), et mshta.exe (pour les applications HTML).

Pour notre application nous utiliserons cscript.exe pour exécuter l'application, afficher les étapes de traitement en cours et déboguer l'application. Wscript servira à créer les objets et à afficher le résultat de l'analyse.

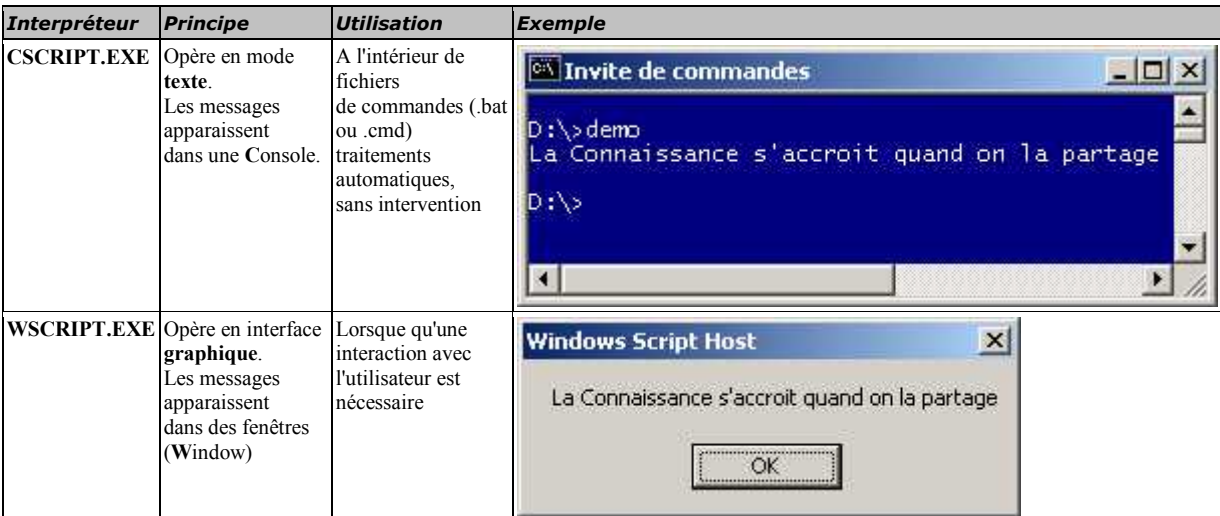

### **Tableau IV : Différence entre wscript et cscript**

 $\overline{a}$ 

<span id="page-58-0"></span> $3$  <http://fr.wikipedia.org/wiki/VBScript><br> $4$  http://tahe.developpez.com/web/vbscript/

<span id="page-58-1"></span>

<span id="page-58-2"></span> $\frac{1}{6}$  <http://www.bellamyjc.org/fr/vbsgeneralites.html>

## **3.5.3 Modélisation des données**

Le format des données doit respecter les contraintes suivantes :

### **1. Entrées :**

- Msisdn : doit être au format numérique sur 9 digits.
- Alias : doit être au format numérique, aucune restriction sur la longueur
- Date : un calendrier est inséré dans l'interface. L'utilisateur n'a qu'à sélectionner une date au choix.
- Heure : le choix est fait à partir d'un menu déroulant
- Shortcode : doit être au format numérique, aucune restriction sur la longueur

### **2. Sorties :**

• Le fichier résultat doit être au format texte. Le choix s'est donc logiquement porté sur l'extension txt

### **3. Manipulation des données**

- Import des données : une fonction d'import pour le rapatriement des données en local. Elle fera le mappage des disques de logs sur les serveurs distants afin de récupérer les fichiers.
- Traitement des données : plusieurs modules gérant chacun une activité précise du traitement, seront pilotés par des fonctions qui se passeront les paramètres successivement.

Après la modélisation des données, il nous faut mettre en place une interface répondant aux besoins des supports. Pour ce faire, le choix s'est porté sur Wshdialog<sup>[6](#page-59-0)</sup>.

 $\overline{a}$ 

<span id="page-59-0"></span><sup>6</sup> <http://home.hccnet.nl/p.vd.klugt/>

## **3.5.4 Wshdialog**

Wshdialog est une DLL (Dynamic Link Library) qui permet de générer et d'administrer des formulaires pour des langages supportant le Windows Scripting Host.

Une DLL est une bibliothèque dynamique c'est-à-dire un ensemble des fonctions regroupées et mises à disposition afin de pouvoir être utilisées sans les réécrire. Elle est chargée en mémoire lors de l'exécution et libérée lorsqu'on quitte le programme.

WshDialog est un logiciel libre qui fournit un large éventail de contrôles (par opposition aux langages de scripts eux-mêmes, qui sont limitées aux boîtes de saisie seulement). En outre, il offre la gestion des événements et permet de gérer simultanément de multiples formulaires.

Ce logiciel est soumis aux termes de la Licence Publique Générale GNU (GPL[7](#page-60-0) ). GNU est un acronyme de UNIX qui signifie en anglais « **G**NU's **N**ot **U**NIX ».

### **Implémentation**

Pour notre application, nous aurons besoin d'implémenter les méthodes et les propriétés permettant de gérer les objets. Pour ce faire nous instancierons l'objet qui gère le Kit d'automatisation par la commande *« Set oDlg = wscript.CreateObject("WshDialog.Kit", "oDlg\_") ».* Ce dernier sera appelé à chaque création d'un nouvel objet.

La fonction *« Sub oDlg\_ClickHandler(sForm, sControl)* » de notre application permettra de gérer les contrôles 'GO' et 'EXIT'. Le 'GO' passe en paramètre les valeurs saisies via l'IHM à la fonction suivante (voir [Principales fonctions\)](#page-65-0) et 'EXIT' permet de quitter l'application.

Les fonctions utilisées dans la librairie WshDialog sont expliquées dans la documentation du site hccnet avec plusieurs cas d'utilisation<sup>[8](#page-60-1)</sup>.

<span id="page-60-0"></span> $\frac{7 \text{ http://fr.wikipedia.org/wiki/General Public License}}{7 \text{ http://fr.wikipedia.org/wiki/General Public License}}$ 

<span id="page-60-1"></span> $8 \text{ http://home.hccnet.nl/p.vd.klugt/Documentation.htm}$ 

## **3.5.5 Pré requis pour l'utilisation de l'outil**

Pour utiliser l'outil, il suffit de copier la librairie dans le répertoire system32 de Windows et de l'enregistrer dans la base de registre.

Voici une liste non exhaustive des librairies nécessaires au bon fonctionnement de l'outil :

- WshDialog : pour la gestion et l'administration des formulaires
- MsCal.ocx : Permet de fournir et de mettre en forme un champ de date facilitant la sélection. Les utilisateurs peuvent sélectionner une date dans le calendrier en navigant dans les mois, les années ou les jours.
- ComDlg32.ocx : permet d'afficher les boites de dialogues
- MsComCtl.ocx : permet de gérer des commandes communes employées par Windows, tel que des commandes d'ImageCombo, d'ImageList, de ListView, de ProgressBar, de glisseur, de StatusBar, de TabStrip, de barre porte-outils, et de TreeView.
- MsVbvm60.dll : Visual Basic Virtual Machine. C'est le runtime de VB.

## **3.5.6 Hébergement**

Nous hébergerons l'application dans une machine de production afin de faciliter le dialogue intra plateforme. Cette machine hébergeant déjà d'autres applications de l'équipe support a révélé les limites sur ses ressources matérielles, nous le verrons dans le deuxième projet.

Les caractéristiques matérielles :

- Serveur Proliant DL380
- Windows 2003 SP2
- Processeur 3.06 GHz
- Mémoire 2 Giga octets

L'outil de troubleshooting ne consommant que 10 Méga octets de mémoire et 25% de CPU en fonctionnement normal, ne sollicite pas la machine au-delà de ses capacités.

## **3.6 Développement de l'outil**

Dans cette partie nous allons décrire les différents modules constituant le code, les principales fonctions et leur enchainement dans le fonctionnement global de l'outil, la logique utilisée pour coder ces fonctions, et nous terminerons par la mise en œuvre de l'interface utilisateur.

## **3.6.1 Les modules**

Le développement de l'outil a nécessité l'écriture d'environ 4000 lignes pour couvrir tous les besoins. La répartition par modules peut se résumer à ceci :

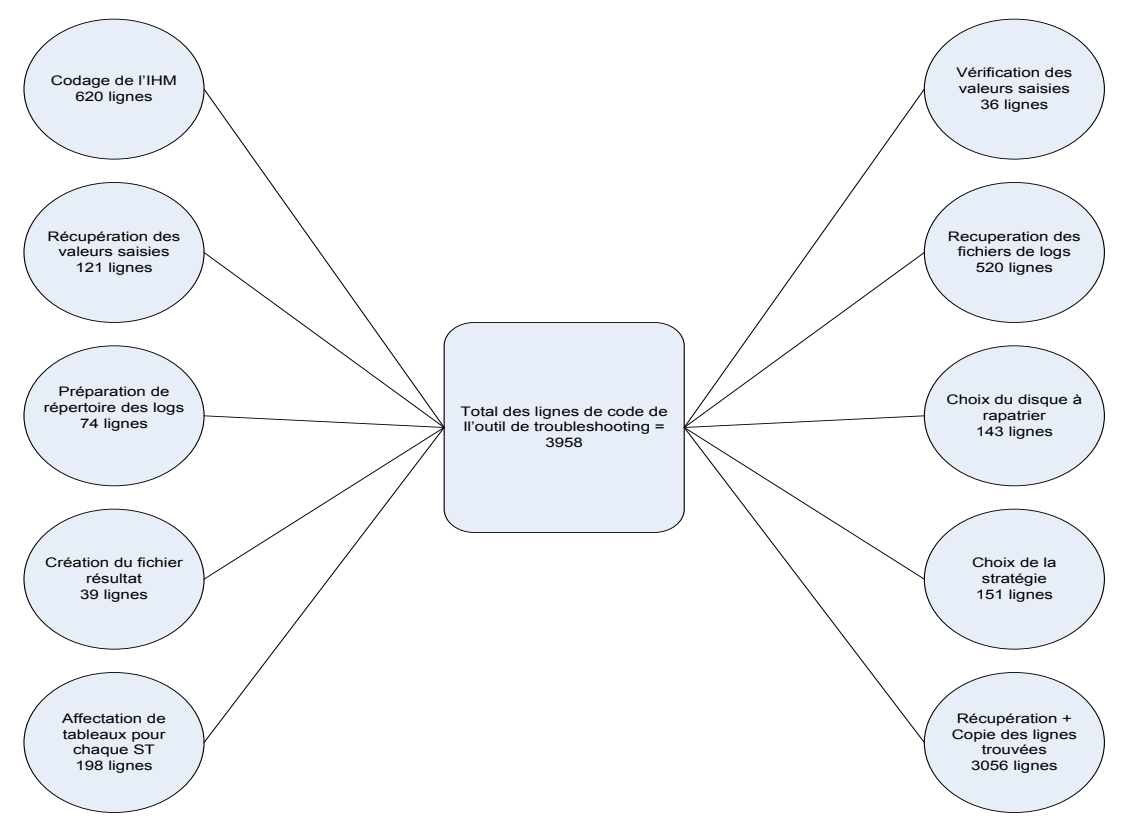

Figure 29 : Répartition nombre de lignes par fonction

Pour faciliter le codage, chaque module a été codé dans une fonction différente.

Le traitement se faisant en local, la fonction d'import garantit de disposer des données utiles répondant aux critères choisis par l'utilisateur pour effectuer le traitement.

## **3.6.2 Import des données**

Les critères d'import sont définis par l'utilisateur en saisissant les paramètres de recherche dans l'IHM. On récupère la date et l'heure en vue de sélectionner les bons fichiers, ensuite on les rapatrie en local.

Le principe de rapatriement est le suivant :

- Suppression des anciens fichiers dans le répertoire afin d'éviter la saturation du disque.
- Mappage des disques des serveurs distants.
- Sélection des fichiers à rapatrier
- Copie en local

…

Voici un exemple de la fonction d'import des fichiers de la B2B :

```
\Rightarrow Initialisation des tableaux des 4 machines B2B
    Sub RecupFichierB2BNG() 
            Dim machinesb2bng(4)
                    Machinesb2bng(0) = "BT1SHK64"Machinesb2bng(1) = "BT1SHK65"Machinesb2bng(2) = "BT1SHK66"Machinesb2bng(3) = "BT1SHK67"
```

```
⇒ Sélection du disque à mapper. On compare la date saisie (d) à la date courante (D). 
   Si D - d > x jours, on va récupérer les fichiers dans le disque des logs courants
```
Sinon, on récupère dans les archives.

```
For indiceTableau = 0 To UBound(Machinesb2bng)
         pathLogsF = PathDossiersPosibles(6) pathLogsL = PathDossiersPossibles(7)
if (datediff("h",dateArchiveST,datesaisicplt) >= 0 ) then
                  lecteur = "f\connexion = "\\"&Machinesb2bng(indiceTableau) &"\"& lecteur & pathLogsF
          else
                  lecteur = "1$\\"connexion = "\\"&Machinesb2bng(indiceTableau) & "\"& lecteur & pathLogsL
          end if
```
⇒ Mise en forme de la date selon le format du fichier. Pour certains ST, le fichier de l'heure courante est dans un répertoire temporaire puis déplacé dans le répertoire des logs à de la génération d'un nouveau fichier.

```
 indik=Hour+1
                                         'wscript.echo " l'heure saisi vaut : "&Hour
                                        If(indik=24) then
                                                  indik="0" 
d1=DateSerial(Mid(dateutil,1,4),Mid(dateutil,5,2),Mid(dateutil,7,2))
…
```
#### ⇒ Copie des fichiers en local

```
 copie = "copy "&connexion &"B2BKernel*"&jourChoisi2 & indik &"*.tra"&" "&newdir &"\"&"*.*"
          WshShell.Run "cmd /c "&copie,0,true
IncrementergaugeRecup() 
… 
end Sub
```
Les fichiers rapatriés en local sont copiés dans le répertoire temporaire ci-dessous :

| ∂Go<br>L:\Exploit\Outils\Investigations\TroubleShooting SMS\log                                                                                                    |          |                                                                                                    |                                                                                                    |                                                                                                    |  |
|----------------------------------------------------------------------------------------------------|----------|----------------------------------------------------------------------------------------------------|----------------------------------------------------------------------------------------------------|----------------------------------------------------------------------------------------------------|--|
|                                                                                                    | $\times$ | Name<br>A                                                                                                    | <b>Size</b>                                                                                                    | Type                                                                                                    |  |
| $\overline{+}$<br>Appli support<br>$\overline{+}$<br>IsisStatEventViewer<br>log<br>$\overline{+}$<br>Mesure Nbre SMS<br>$\overline{+}$<br>MO pour MTP<br>Old version<br>QuantificateurImpact<br>田<br>$\overline{+}$<br>Rech Trace<br>Résultat<br>$\overline{+}$<br>test<br>Travail<br>$\Box$<br>TroubleShooting SMS<br>log |          | Ë<br>BT1SQKPG_SMUEAIMTDump1<br>Ë<br>BT1SQKPG_SMUEAIMTDump1<br>≣<br>BT1SQKPH_SMUEAIMODump1<br>≣<br>BT1SQKPH_SMUEAIMODump1<br>Ħ<br>BT1SQKPH_SMUEAIMTDump1<br>Ë<br>BT1SQKPH_SMUEAIMTDump1<br>Ë<br>BT1SQKPI_ClientEMI1104011<br>≣<br>BT1SQKPI_ClientEMI1104011<br>≣<br>BT1SQKPI_ClientEMI1104011<br>Ë<br>BT1SQKPI ClientEMI1104011<br>T<br>BT1SQKPJ ClientEMI1104011<br>≣<br>BT1SQKPJ ClientEMI1104011<br>Ë<br>BT1SQKPJ_ClientEMI1104011 | 74 266 KB<br>78 492 KB<br>48 836 KB<br>48 891 KB<br>63716KB<br>70 193 KB<br>37 055 KB<br>68 077 KB<br>66 689 KB<br>29 980 KB<br>74 676 KB<br>70 762 KB<br>40 688 KB | <b>Text Documer</b><br><b>Text Documer</b><br><b>Text Documer</b><br><b>Text Documer</b><br><b>Text Documer</b><br><b>Text Documer</b><br><b>Text Documer</b><br><b>Text Documer</b><br><b>Text Documer</b><br><b>Text Documer</b><br><b>Text Documer</b><br><b>Text Documer</b><br><b>Text Documer</b> |  |
| Résultats<br>Metrologie<br>$\overline{+}$<br>$\overline{+}$<br>OTFI<br>TraceMetrologie<br>Supervision<br>匣                                                                                                    |          | ≣<br>BT1SQKPJ_ClientEMI1104011<br>T<br>BT1SHK60-LPMASVC1104011<br>Ħ<br>BT1SHK61-LPMASVC1104011<br>Ŧ<br>BT1SHK62-LPMASVC1104011<br>≣<br>BT1SHK63-LPMASVC1104011                                                                                                    | 29 919 KB<br>260 371 KB<br>263 296 KB<br>266 226 KB<br>269 046 KB                                                                                                   | <b>Text Documer</b><br><b>Text Documer</b><br><b>Text Documer</b><br><b>Text Documer</b><br>Text Documer                                                                                                    |  |

Figure 30 : Répertoire temporaire des fichiers

Comme nous l'avions mentionné précédemment, le cscript nous permettra de suivre l'évolution du processus d'import :

| <b>EX C:\WINDOWS\system32\cmd.exe</b>                                                                                                    |  |  |  |  |  |  |  |
|----------------------------------------------------------------------------------------------------|--|--|--|--|--|--|--|
| Microsoft (R) Windows Script Host Version 5.6<br>Copyright (C) Microsoft Corporation 1996-2001. All rights reserved.                                       |  |  |  |  |  |  |  |
| Analyses faites pour le msisdn : 660212336<br>jour choisi :20110401,<br>heure choisie : 11<br>Short Code choisi :61313<br>L'ID de recherche vaut 660212336 |  |  |  |  |  |  |  |
| copie des fichiers Smur Corba MT en cours<br>copie des fichiers Smur Corba_mt Terminés                                                                     |  |  |  |  |  |  |  |
| copie des fichiers Smur MO en cours<br>copie des fichiers Smur Corba mo Terminés                                                                           |  |  |  |  |  |  |  |
| copie des fichiers Smur Emi en cours<br>copie des fichiers Smur EMI Terminés                                                                               |  |  |  |  |  |  |  |
| copie des fichiers pma en cours<br>copie des fichiers PMA Terminés                                                                                         |  |  |  |  |  |  |  |
| copie des fichiers RT Client en cours<br>copie des fichiers RT Client Terminés                                                                             |  |  |  |  |  |  |  |
| conie des fichiers blbng en cours                                                                                                    |  |  |  |  |  |  |  |

Figure 31 : Cscript d'évolution du process d'import

## <span id="page-65-0"></span>**3.6.3 Principales fonctions**

Pour comprendre le principe de fonctionnement global de l'outil, nous allons décrire l'enchainement des différentes fonctions :

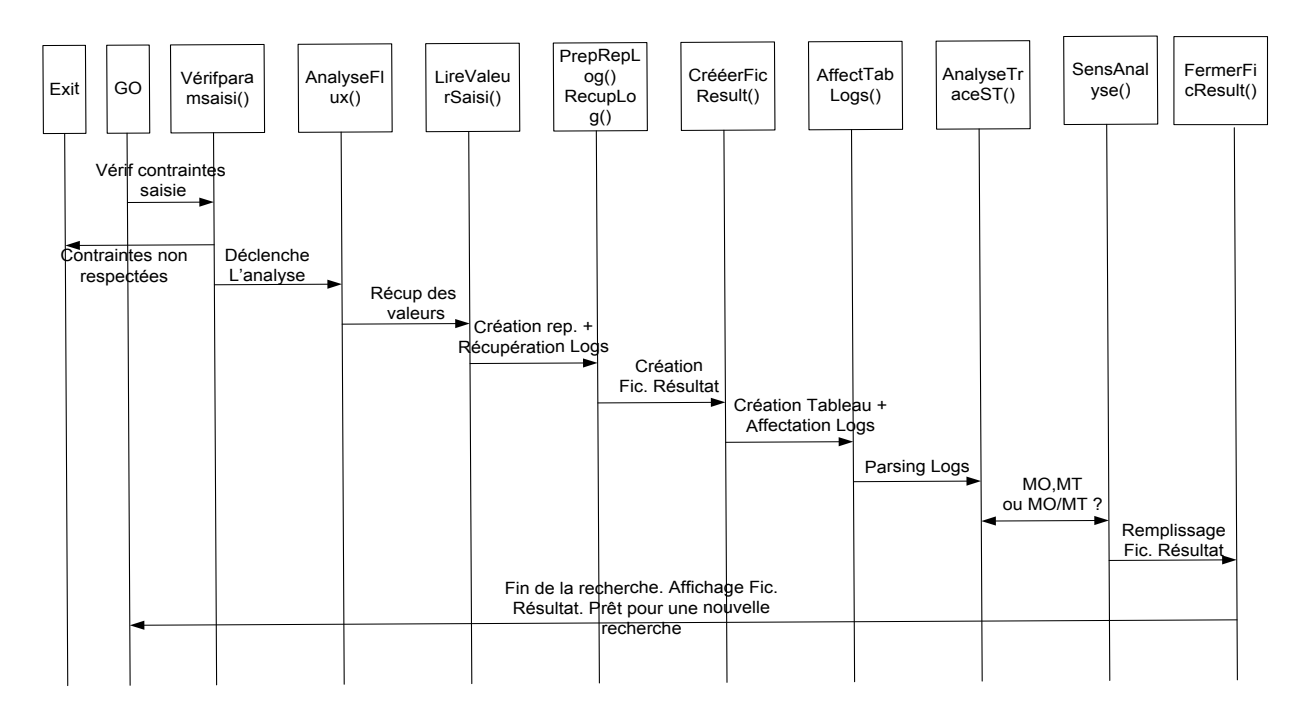

Figure 32 : Fonctionnement global troubleshooting

Chaque fonction de ce schéma effectue une tâche précise dans le déroulement du processus. Voici leur rôle :

*Verifparamsaisi( )* : permet de vérifier que tous les paramètres obligatoires sont saisis sinon un message d'erreur est remonté. Elle compare que ces valeurs respectent les spécifications des fichiers logs (format, taille, …).

*AnalyseFlux()* : c'est la fonction principale de l'application. Elle appelle successivement plusieurs autres fonctions qui prépareront les fichiers de logs avant lancer l'analyse :

*LireValSaisi( )* : lit les valeurs saisies via l'IHM et passées en paramètres à la fonction.

*PrepRepLogs ( )* : crée le répertoire où sera copié les fichiers de logs. Avec la fonction WScript.ScriptFullName affecté au Path, il crée un sous répertoire dans le répertoire où est stocké le code.

*RecupLog ( )* : permet de copier les fichiers de logs dans le répertoire créé par la fonction PrepRepLogs. Avant de récupérer les fichiers, il vérifie d'abord où aller les chercher selon les critères de rétention de chaque système technique.

*CreerFicResult ( )* : permet de créer le fichier résultat où sera copié toutes les lignes trouvées. Le critère de nommage est défini dans le code.

*AffectTabLogs ( )* : crée autant de tableaux que des systèmes techniques dont les logs sont récupérés. Elle affecte les différents logs dans leur tableau respectif.

*AnalyseTraceST ( )* : parse tous les fichiers logs récupérés à la recherche des paramètres saisis à l'IHM ou ceux passés par d'autres fonctions.

*SensAnalyse ( )* : c'est la stratégie à appliquer. Elle définit le sens de la recherche à savoir le point d'entrée du flux.

*FermerFicResult ( )* : ferme le fichier résultat et renseigne l'utilisateur le chemin.

## **3.6.4 Stratégie de la recherche**

Nous avons défini trois stratégies de recherche pour l'application :

### **1. Première stratégie**

C'est le bouton « MO » de l'Ihm qui gère la première stratégie. Elle définit la liste des machines à parcourir pour une recherche dans le sens « Mobile--> Plateforme--> Partenaire ».

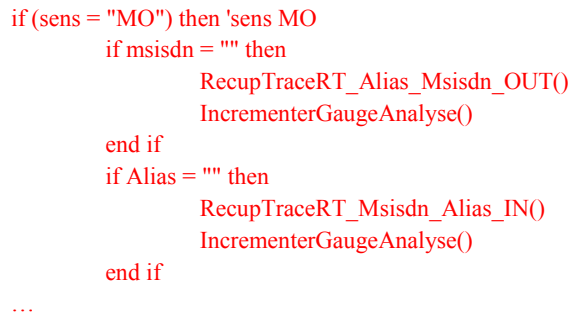

L'identifiant du client est soit le msisdn ou l'alias. Si un des deux champs n'est pas rempli, on récupère la conversion :

- dans les fichiers OUT du RTClient si le msisdn est vide
- dans le fichier IN du RTClient si l'alias est vide.

RTClient est un ST dont une de ses tâches est la conversion des msisdn en alias et inversement.

### **2. Deuxième stratégie**

C'est le bouton « MT » de l'Ihm qui la gère. Elle est l'inverse de la première stratégie à savoir le mobile est l'élément terminal de la chaine « Partenaire -> Plateforme -> Mobile ».

```
if (sens = "MT") then 'sens MT
                                          if msisdn = "" then
                                                                       RecupTraceRT_Alias_Msisdn_IN()
                                                                        IncrementerGaugeAnalyse()
                                                                      if msisdn = "" then
                                                                                     RecupTraceRT_Alias_Msisdn_OUT()
                                                                                      IncrementerGaugeAnalyse()
end if the contract of the contract of the contract of the contract of the contract of the contract of the contract of the contract of the contract of the contract of the contract of the contract of the contract of the con
                                           end if
                                          if Alias = "" then
                                                                        RecupTraceRT_Msisdn_Alias_OUT()
                                                                        IncrementerGaugeAnalyse()
                                           end if
                                          \mathbb{R}^{\mathbb{Z}}
```
Dans le sens MT, le partenaire peut envoyer du flux sur un alias ou un msisdn selon la configuration de l'offre.

- On vérifie d'abord le msisdn dans les fichiers IN, si on ne trouve pas donc c'est une offre aliasée,
- Sinon on récupère l'alias dans le fichier OUT.

### **3. Troisième stratégie**

C'est le bouton « MO\_MT ». Cette stratégie est un mélange de deux précédentes c'est-à-dire on récupère les traces des messages dans le sens MO puis on retrouve les réponses correspondantes dans le sens MT.

Schématiquement les stratégies se présentent sous cette forme :

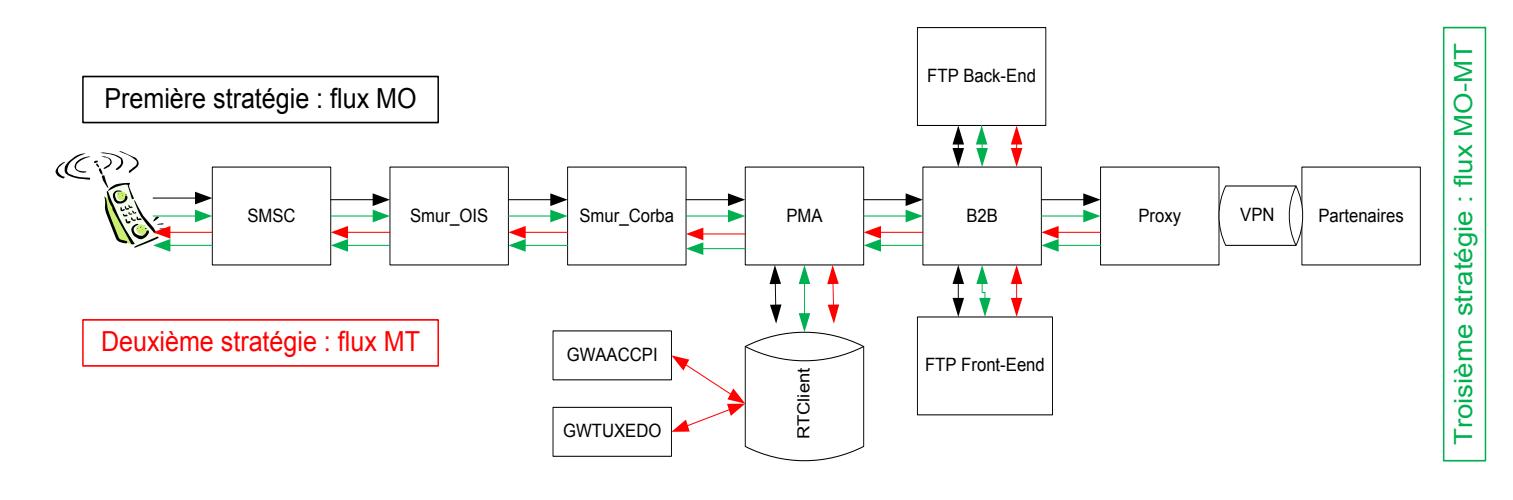

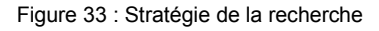

## **3.6.5 Diagramme de flux**

Voici le diagramme de flux de différentes activités de notre processus :

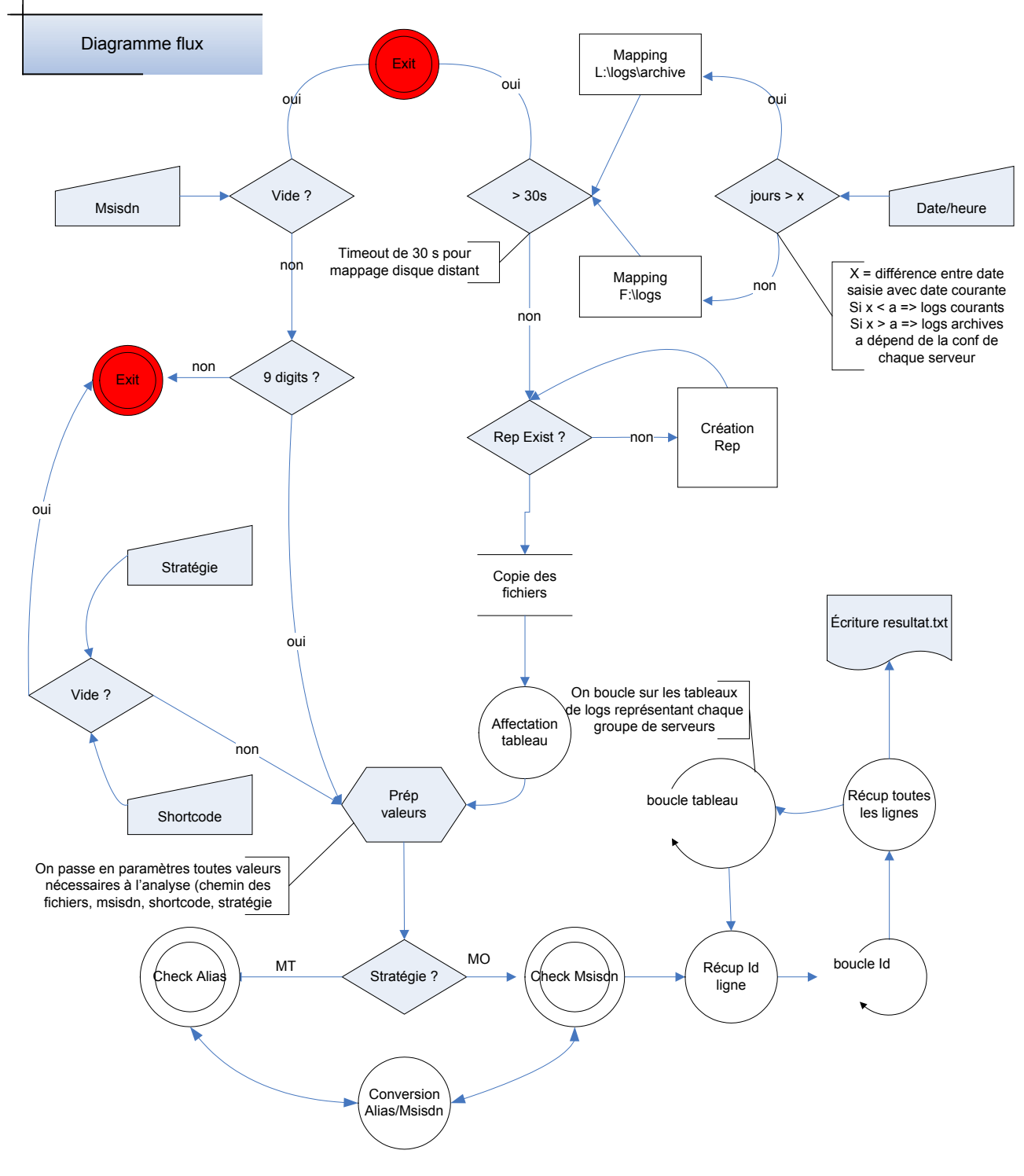

Figure 34 : Diagramme de flux

Ce diagramme de flux est constitué de 3 branches :

Branche 1 : le point d'entrée est le msisdn.

- On vérifie si le champ msisdn est rempli par l'utilisateur.
	- o Si non, on sort du script
	- o Si oui, on vérifie que c'est sous le format numérique et compte 9 digits. Sinon on sort du script
- On récupère les paramètres saisis par l'utilisateur

Branche 2 : le point d'entrée est la date et l'heure.

- On soustrait la date saisie à la date courante pour trouver la valeur de « x ». Nous avions initialisé au préalable des variables contenant le nombre de jours de rétention de chaque ST.
- La valeur de « x » sera comparée avec cette variable pour savoir si les fichiers seront récupérés dans le répertoire des logs courants ou dans les archives.
- Maintenant qu'on sait dans quel disque nous allons récupérer les logs, on essaie d'établir une connexion.
	- Si la connexion ne s'établit pas au bout de 30 secondes, on sort du script.
- On copie les fichiers en local.

### Branche 3 :

A ce stade, nous disposons des paramètres saisis par l'utilisateur et des fichiers de logs.

- On récupère la stratégie choisie l'utilisateur (MO, MT ou MO+MT) Nous avions regroupé les fichiers de chaque ST dans son tableau respectif.
- On fait des boucles sur les fichiers de logs de chaque tableau en recherchant les paramètres saisis par l'utilisateur ou ceux passés en paramètre par la fonction précédente.
- On copie toutes les lignes trouvées dans un fichier résultat

La branche 1 ne peut prendre que deux valeurs : msisdn ou alias.

La branche 2 est commune à tous les flux de service. C'est le processus d'import.

La branche 3 est différente pour chaque flux car elle dépend des ST impliqués dans la chaine de flux.

## **3.6.6 Interface utilisateur GUI**

L'implémentation de l'interface utilisateur suit le processus suivant :

1. Création du formulaire :

A la création du formulaire servant de page d'accueil, nous spécifions que la taille de tous les éléments doit être « autosize » ce qui signifie que l'interface s'adapte en fonction de ce qu'on y insère.

Set oFrm = oDlg.NewForm oFrm.AutoSize

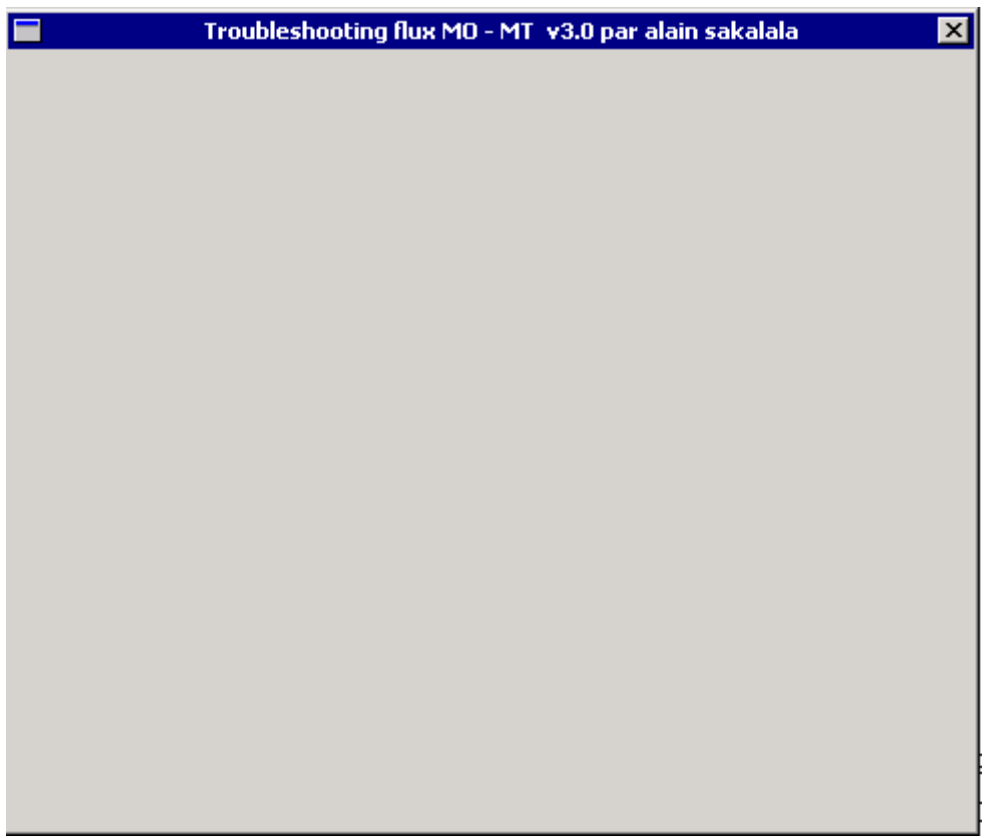

Figure 35 : Formulaire vierge

2. Insertion des éléments :

L'insertion se fait via la commande :

[**Set** *oCtl* **=**] *oFrm***.xx (** *Name, Left, Top, Width, Height, Caption, [Container] )*

*xx = (NewButton, NewLabel, NewDropDownCombo, NewCalendar , NewFrame, etc …)*

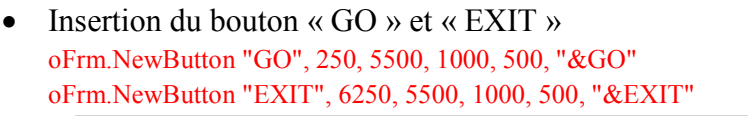

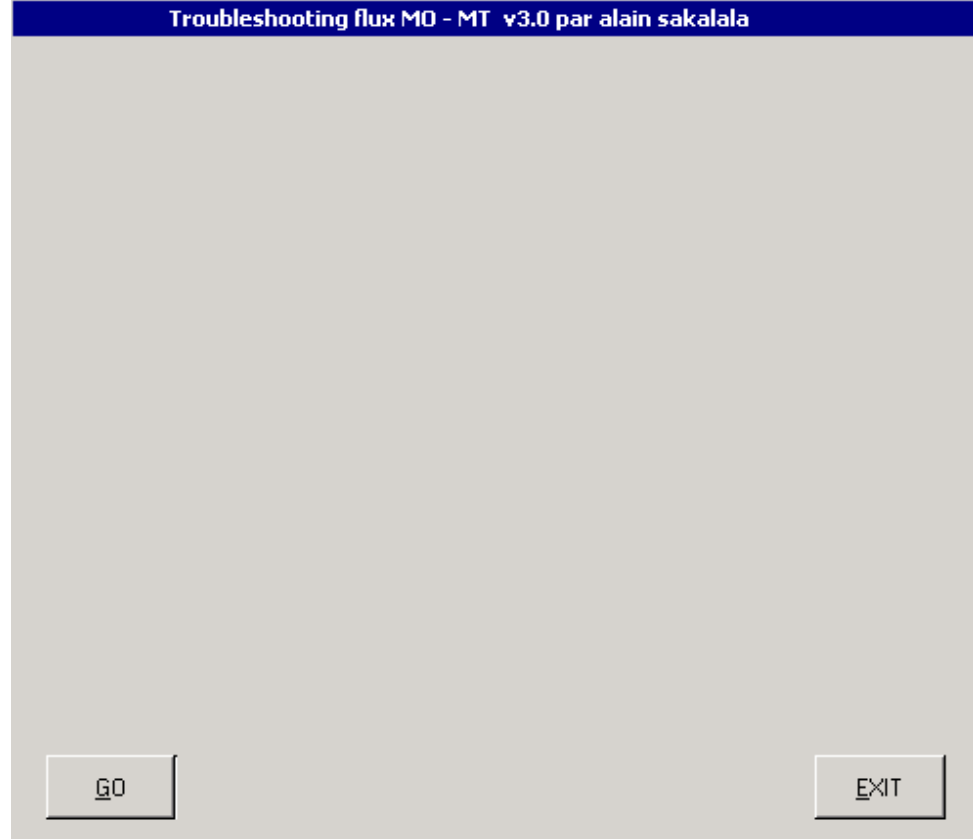

Figure 36 : Insertion formulaire (1)

- Ajout des labels :
	- o Date

```
Set oCtl = oFrm.NewLabel("LBLDAT", 3500, 2500, 750, 250, " Date")
```
o Heure

```
Set oCtl = oFrm.NewLabel("LBLHEUR", 3500, 3000, 750, 250, " Heure")
```
- o Shortcode
- Set oCtl = oFrm.NewLabel("LBLSHORTC", 3500, 3500, 1000, 250, "Short Code")
	- o Récupération des logs
- Set oCtl = oFrm.NewLabel("LBLRECUP", 3000, 4250, 3000, 250, " Récupération des logs") o Analyse des logs
- Set oCtl = oFrm.NewLabel("LBLANALYSE", 3000, 4750, 3000, 250, " Analyse des Logs")
- Ajout d'un menu déroulant :

```
o Heure : de 00 à 23
```

```
Set oCtl = oFrm.NewDropDownCombo("HEUR", 4500,3000, 800, 250)
oCtl.ForeColor = RGB(0, 0, 255)oCtl.AddItem "00"
```
```
oCtl.AddItem "01"
…
```
• Ajout des barres de progression : Set oCtl = oFrm.NewProgressBar("GAUGE1", 2000, 4500, 3750, 250, 0, 70, 0)

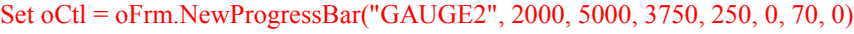

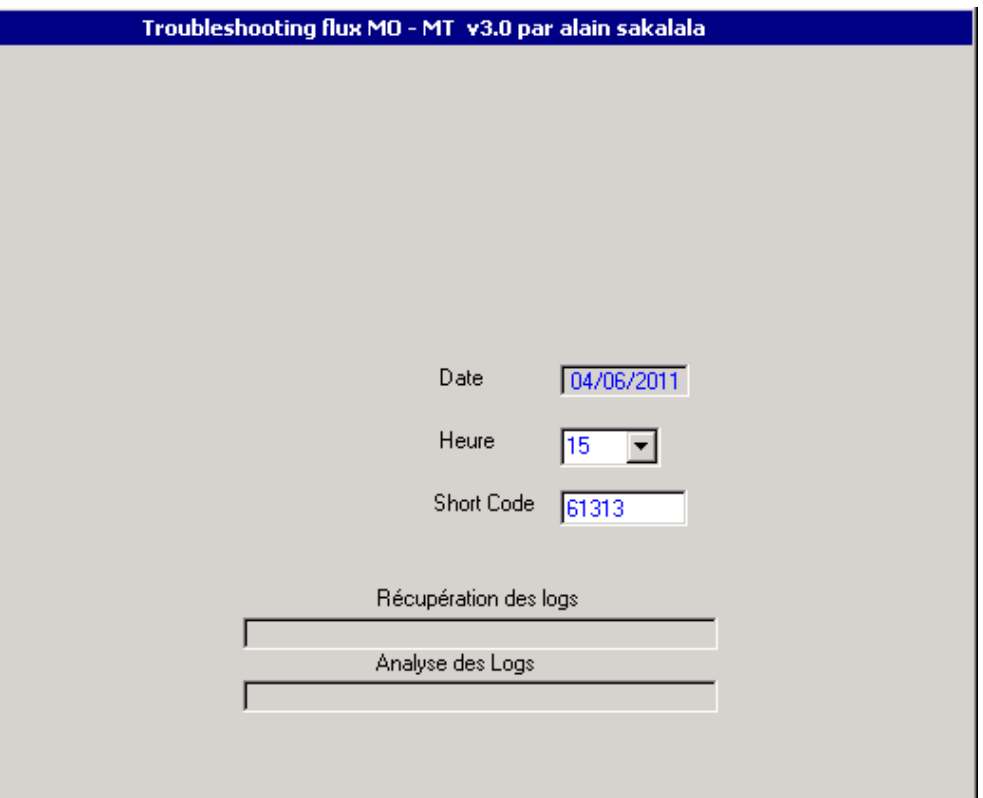

Figure 37 : Insertion formulaire (2)

• Ajout d'un calendrier : Set oCtl = oFrm.NewCalendar("CAL", 100, 250, 2500, 3000)

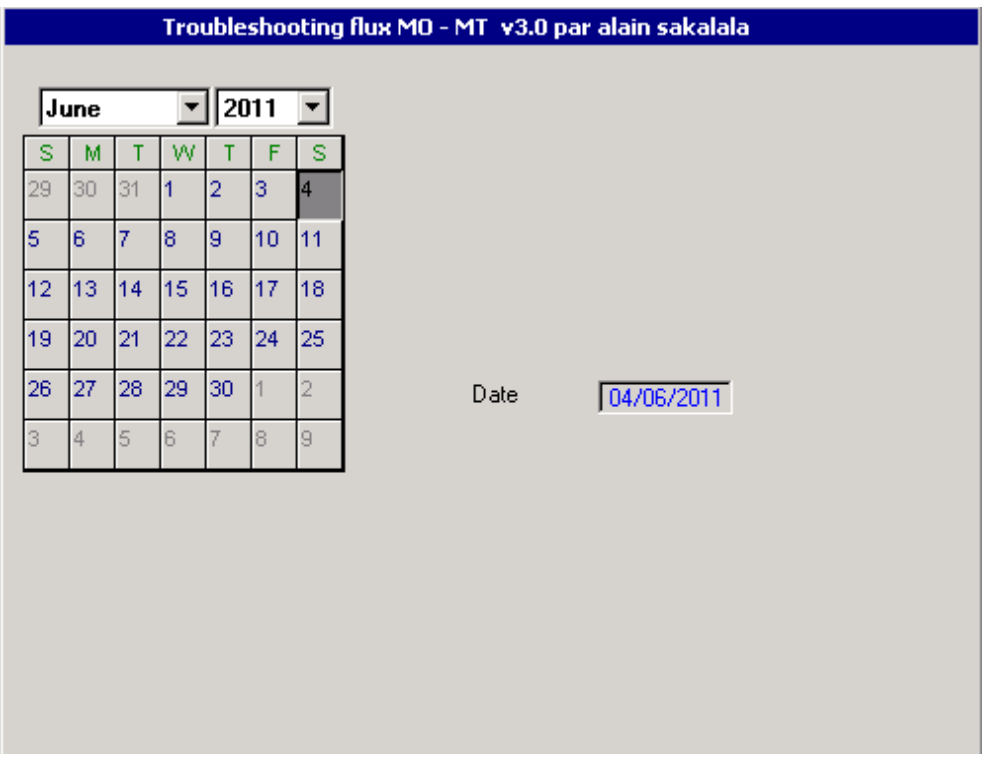

Figure 38 : Insertion formulaire (3)

- Ajout d'un formulaire contenant : l'alias et le msisdn
- Ajout d'un formulaire contenant les stratégies de flux

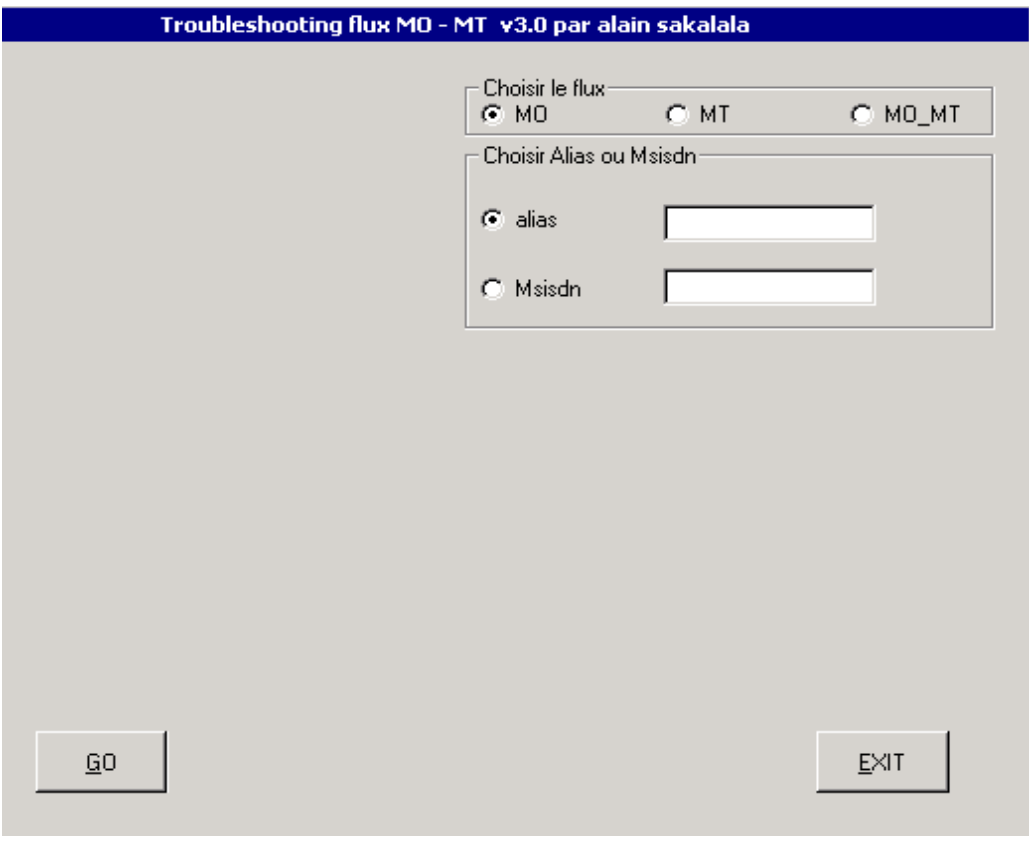

Figure 39 : Insertion formulaire (4)

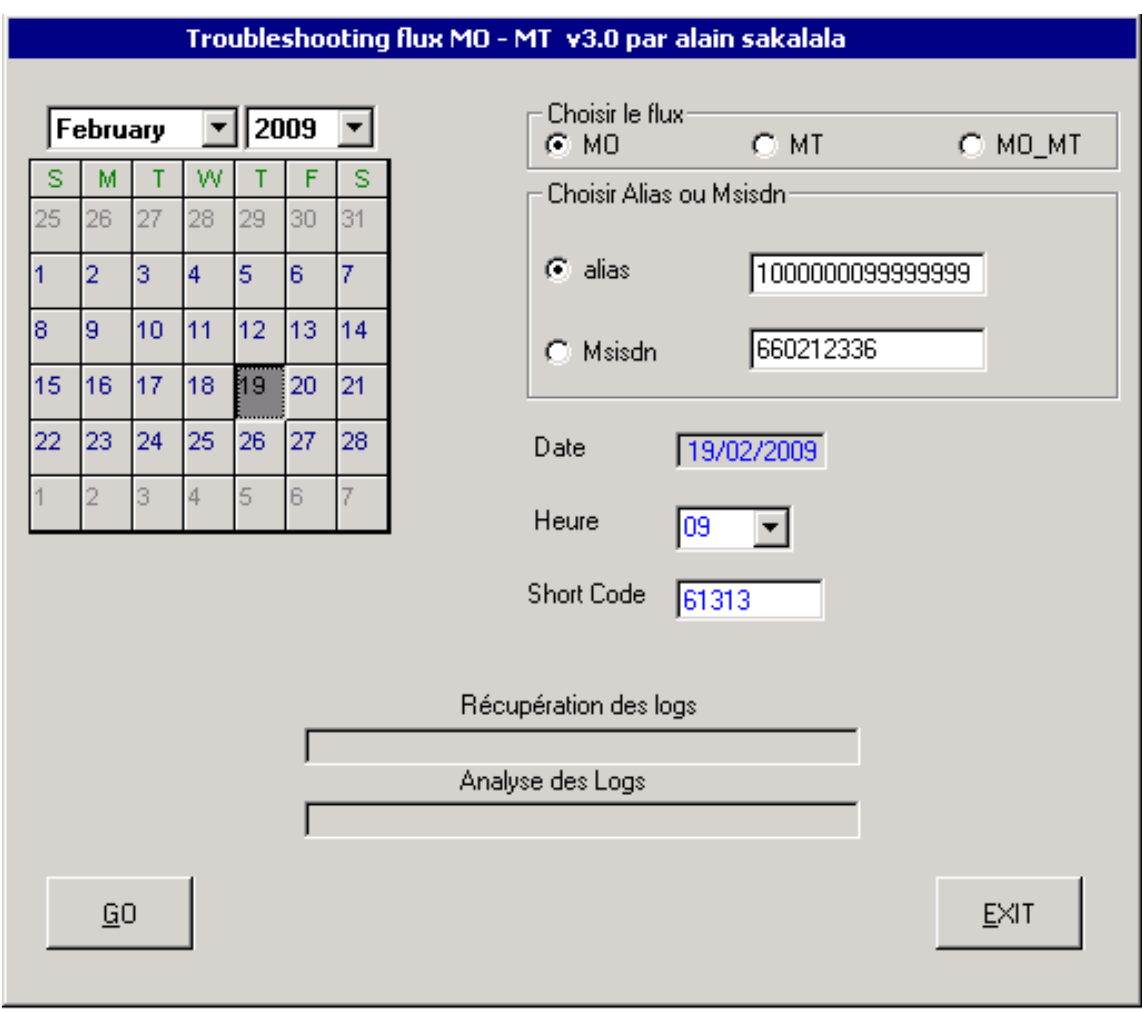

Une fois tous ces éléments rassemblés, l'interface se présente sous cette forme :

Figure 40 : Interface utilisateur

Explication des différents éléments représentés dans cette interface :

- Le calendrier : le choix a été fait d'insérer un calendrier à la place d'une saisie manuelle de la date. Ceci a permis d'éliminer toute erreur de saisie.
- Le choix du flux : ce sont les 3 stratégies décrites plus haut. Le choix a été porté sur le bouton radio pour que l'utilisateur n'ait qu'une seule possibilité de choix.
- Choisir alias ou msisdn : c'est l'identifiant client. Cet onglet est comme le précédent, un seul choix n'est possible.
- Heure : menu déroulant. L'utilisateur sélectionne l'heure de la recherche.
- Shortcode : pour éviter de mélanger les logs de plusieurs transactions, nous avions choisi de filtrer l'analyse par Shortcode car sur 1 h, un client peut envoyer plusieurs messages sur plusieurs shortcodes.
- Récupération de logs : la gauge permet de suivre l'évolution du processus d'import des fichiers.
- Analyse de logs : la gauge permet de suivre l'évolution du processus de traitement.
- GO : pour lancer le traitement
- EXIT : pour quitter l'application.

## **3.6.7 Fichier Résultat**

Ce fichier contient toutes lignes trouvées suite à la recherche. Le format est celui-ci :

• L'en-tête : contient la stratégie choisie, le msisdn ou l'alias, le shortcode, la date et l'heure choisie

EX : Analyse faite dans le sens MO\_MT sur : 659454179 pour le shortcode : 88777 dans les logs du 20101104 à 10h

Cet en-tête est une synthèse de l'analyse. Il permet à l'utilisateur d'avoir une vue rapide sur le contenu du fichier.

• Le corps : contient le groupe des serveurs, le nom du serveur et les lignes trouvées ou non.

Ex : **SMUR BT1SQKPI** |0| <mo CmptInstance="SMUSClientEMI02" Date="2010-11-04 10:38:36.840" ThreadId="6884" Id="{**1DC980DE-A00A-464B-8ACE-8B9503ECBD8E**}"

Ces informations sont utiles à l'utilisateur s'il souhaite avoir plus d'informations concernant les logs d'une machine donnée. Il sait tout de suite quelle machine est concernée.

Un exemple de fichier est en *[Annexe VII : Extrait d'une partie du fichier Résultat](#page-137-0)*

# **3.7 Tests et mise en production**

Avant de mettre l'outil à disposition des utilisateurs, nous avions fait des tests afin de détecter des éventuels dysfonctionnements.

Les tests ont consisté à comparer le résultat de l'outil avec les recherches manuelles sur les différents flux sélectionnés.

Plusieurs dysfonctionnements révélés ont amené à retarder de plusieurs semaines la mise à disposition de l'outil. On peut citer :

- Le mappage des messages d'erreur non explicites par rapport à l'erreur rencontrée.
- Les erreurs de syntaxe lors de la saisie utilisateur n'étaient pas toutes prises en compte.
- Attente trop longue en cas d'erreur de mappage disque sur un serveur distant.

Un manuel utilisateur a été rédigé. Il détaille le fonctionnement de l'outil à savoir les répertoires utilisées pour sauvegarder les données et les fichiers résultat, les contraintes de saisie, etc.

Le but est de permettre à l'utilisateur d'exploiter l'outil de façon autonome.

Aucune restriction d'accès n'a été implémentée pour l'utilisation de l'outil. En revanche l'utilisateur doit disposer d'un compte d'accès au serveur central.

## **3.8 Difficultés rencontrées**

La difficulté principale était la volumétrie des données à traiter. Sur une période d'une heure, nous avions vu que la quantité des données à rapatrier peut atteindre 7 GigaOctets. Ce transfert peut provoquer des latences réseau impactant les flux de Production du serveur central.

Fort de ce constat, le choix s'est naturellement porté sur la mise en place d'une base de données afin d'améliorer les performances de traitement. Une étude de faisabilité sera initiée et fera partie d'une évolution éventuelle du l'outil.

La deuxième difficulté était au niveau de l'accès simultané de l'outil. Pour éviter l'écrasement des fichiers, il fallait créer dynamiquement les répertoires temporaires selon le login de chacun.

La troisième difficulté était la mise en place d'une interface graphique. C'est le point critique du projet car ayant choisi VBS pour développer l'outil, il fallait trouver une solution appropriée pour créer des interfaces graphiques compatible au choix de départ.

La dernière difficulté était la lecture et la compréhension des cartographies des tous les flux ainsi que les spécifications techniques de tous les serveurs. Ceci a favorisé les échanges avec la Maitrise d'Œuvre, rédactrice de ces documents.

# **3.9 Gains**

Les gains pour ce projet peuvent se mesurer sur le temps gagné dans la compréhension et la résolution des incidents ainsi que dans la qualité des investigations.

## **3.9.1 Gains de temps obtenus**

Le gain de temps est principalement obtenu sur l'activité « Traitements des incidents » plus précisément sur ses deux sous activités : Traitements des plaintes clients et Traitements des plaintes partenaires.

En moyenne pour investiguer sur un incident, un support confirmé mettait environ 60 minutes. Maintenant, avec cet outil, cette moyenne est de 15 minutes.

## **1) Le traitement des incidents**

Le traitement des incidents est l'activité qui consomme le plus d'homme jour sur l'ensemble des activités du support niveau 1. Elle est constituée à 80% des plaintes.

Le temps de résolution dépend directement de la volumétrie des incidents et des ressources affectées à cette tâche. La réduction de ce temps est un challenge que doit relever tous les supports afin respecter la promesse de l'entreprise vis à vis de ses clients et de ses partenaires.

Cette activité est divisée en trois parties : les incidents logiciels ou matériels, les plaintes clients et les plaintes partenaires.

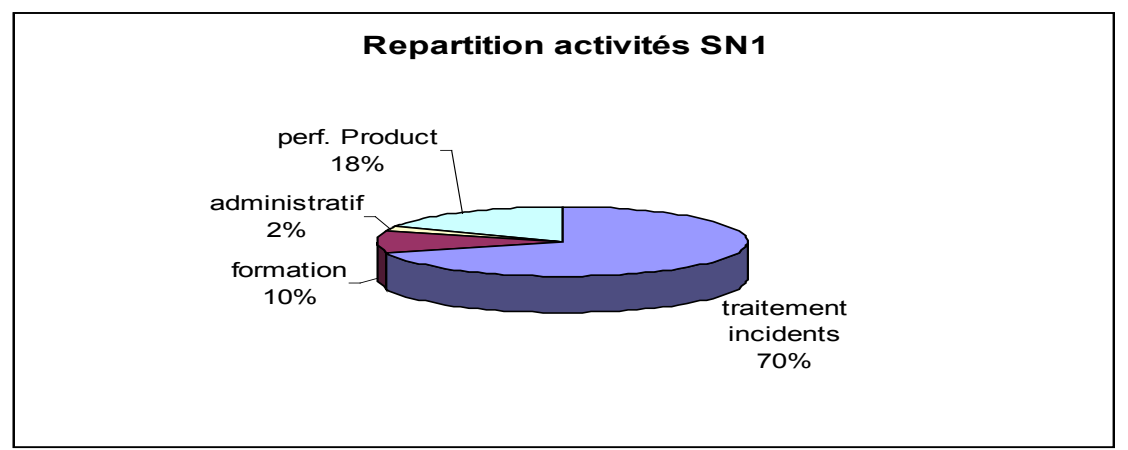

Pour illustrer la charge de cette activité, voici la cartographie des activités du support N1

Figure 41 : Répartition activités SN1

#### **a) Les plaintes clients**

Depuis la mise en place de l'outil nous avions constaté une forte baisse du taux d'escalade de ces plaintes au support niveau 2 comme illustré ci-dessous :

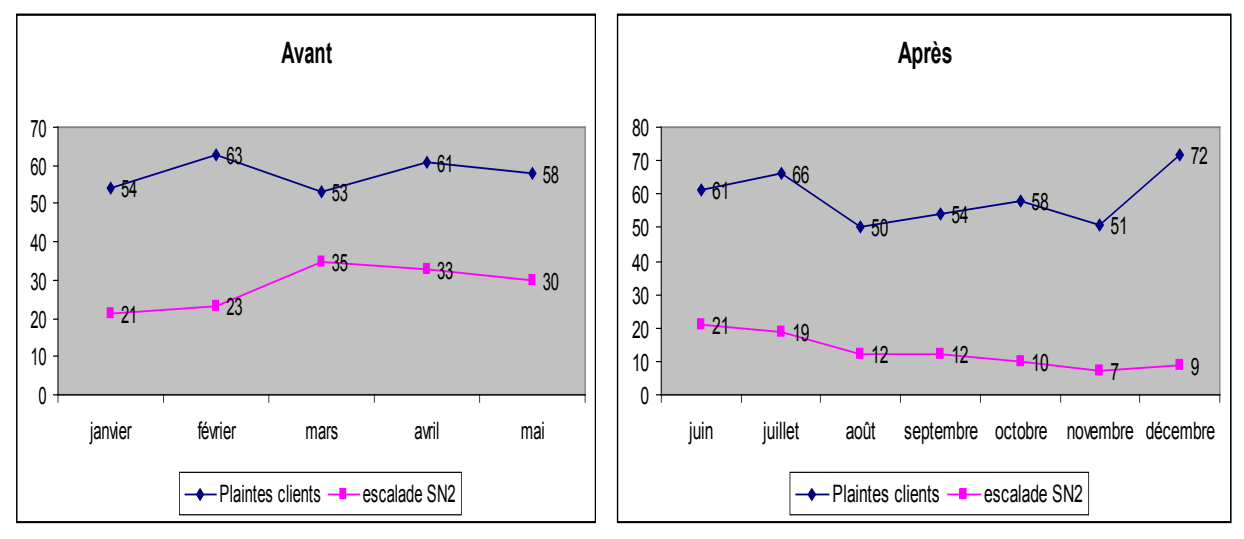

Figure 42 : Volumétrie plaintes clients

### **b) Les plaintes partenaires**

Cette activité ne représente qu'un tiers en termes de nombre d'incidents par rapport aux plaintes globales. En revanche les enjeux financiers sont tellement élevés que l'entreprise doit garantir une continuité de services vis-à-vis de ses partenaires.

Les indicateurs pour cette activité se mesurent par le taux d'escalade partenaires à la MOA, le taux d'escalade au support niveau 2 et le temps de traitement d'un incident.

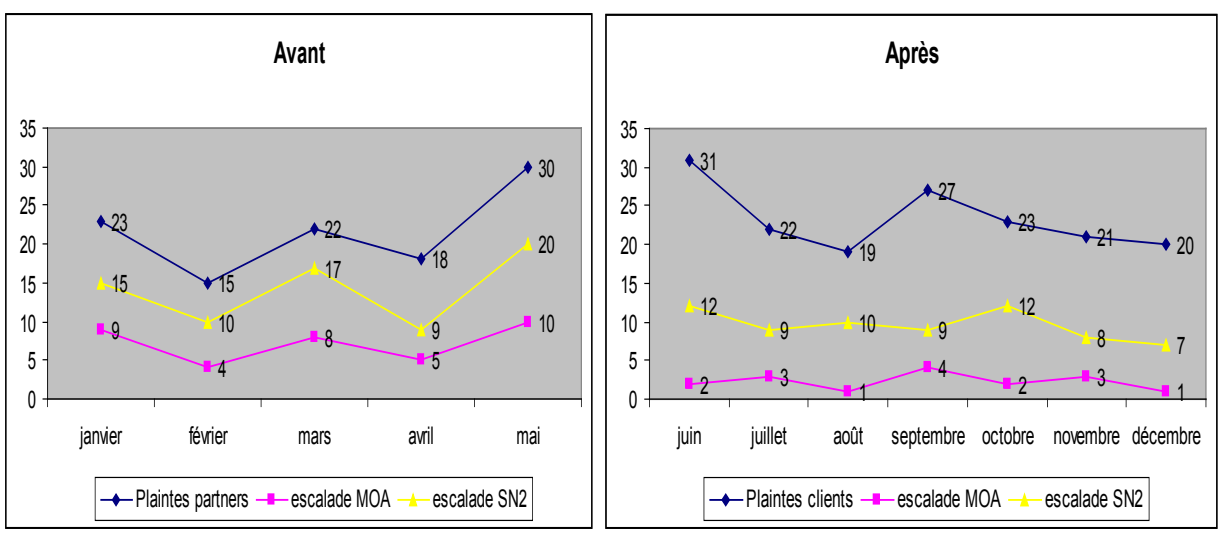

Voici l'évolution de cette activité sur 12 mois :

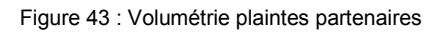

On peut constater sur les plaintes une baisse de taux d'escalade au support niveau 2 ainsi qu'à la MOA. Ce qui se traduit par :

- Résolution plus rapide des plaintes clients et partenaires. Nous constaterons une baisse de taux d'escalade et une réduction de temps de résolution de 6 heures à 2 heures.
- Augmentation de l'autonomie du support niveau 1.
- Moins de sollicitation MOA de la part des partenaires.

# **3.9.2 Gain sur les tests de bon fonctionnement :**

Suite aux mises en production sur ISIS, les tests de bon fonctionnement sont nécessaires afin de valider la non régression sur le palier précédent. Ces tests sont très coûteux en temps et en homme car une ressource est mobilisée toute la nuit.

Les enjeux financiers étant très importants en cas d'échec de ces tests car les conséquences peuvent être catastrophiques dans le sens où la charge imputée au projet risque de doubler.

Un des moyens de limiter ce risque est de trouver le plus rapidement possible d'où vient le dysfonctionnement afin de mettre en place un contournement et ceci avant la date limite fixée pour le retour arrière.

Cet outil apporte un moyen rapide de troubleshooting en cas d'échec des tests.

# **3.10 Perspectives**

Les perspectives d'avenir sont les suivants :

- Migration de l'outil dans un langage objet sur une architecture Client-Serveur avec mise en place d'une base de données. Cette solution est toujours en cours d'étude.
- Amélioration du temps d'analyse en optimisant l'import des fichiers. Cette phase consomme 60% sur le temps total d'analyse. L'objectif est de le réduire de moitié.
- Améliorer le temps d'analyse en optimisant le temps de traitement. Même si les gains obtenus sont très concrets, nous étudions toujours les possibilités d'optimiser encore ce temps.

# **<u>4** Deuxième partie : Analyse d'impact sur la plateforme ISIS</u>

## **4.1** Etat de l'art et objectifs

L'étude des objectifs peut se résumer à un tableau de synthèse énumérant le constat, les indicateurs, les acteurs ainsi que les exigences pour ce projet.

### Tableau V: Etat de l'art et objectifs

**Objectif:** 

- **Communiquer plus rapidement les impacts des incidents à la MOA kiosques et aux Managers.**<br>■ Rendre le SN1 autonome dans le déroulement de cette tâche.
- **Rendre le SN1 autonome dans le déroulement de cette tâche.**

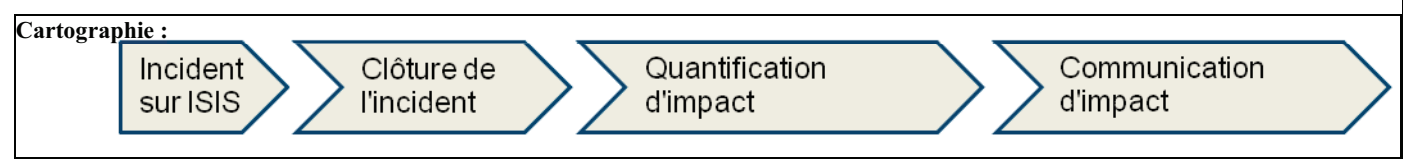

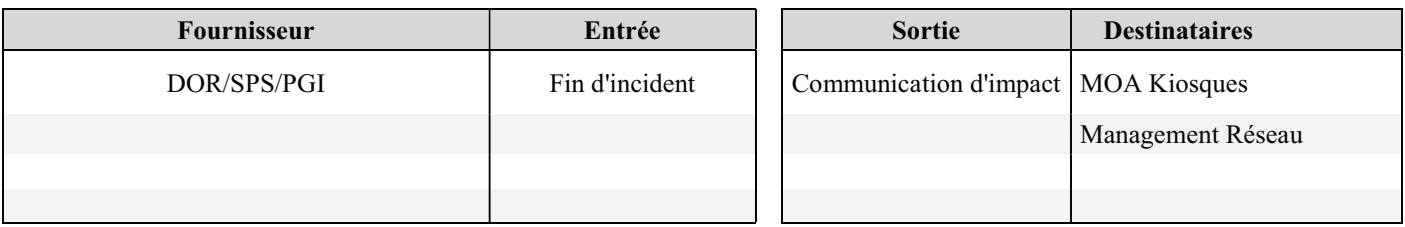

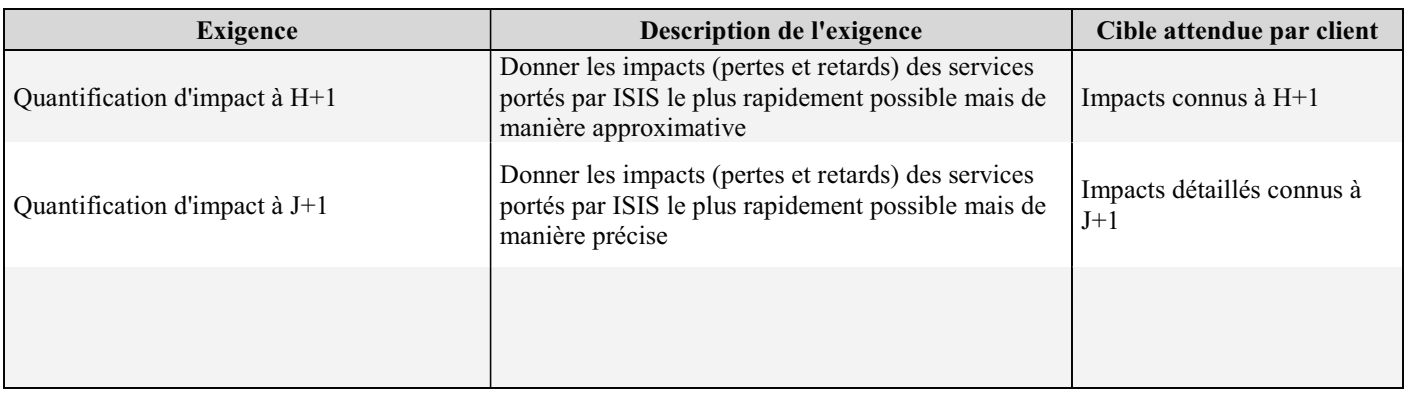

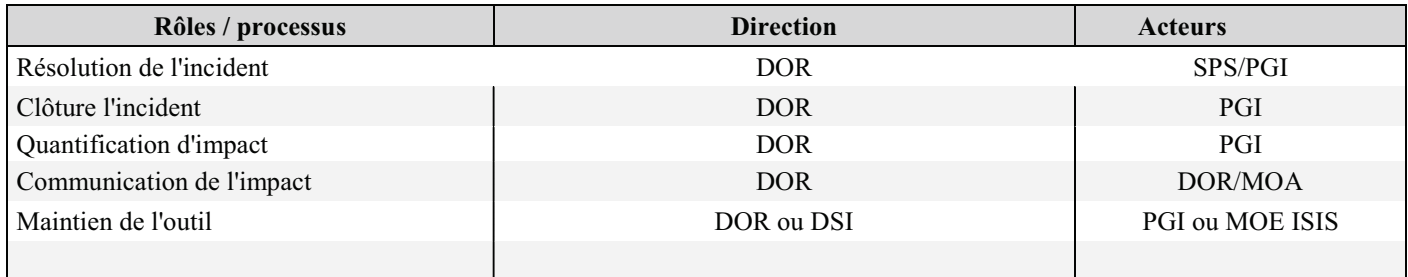

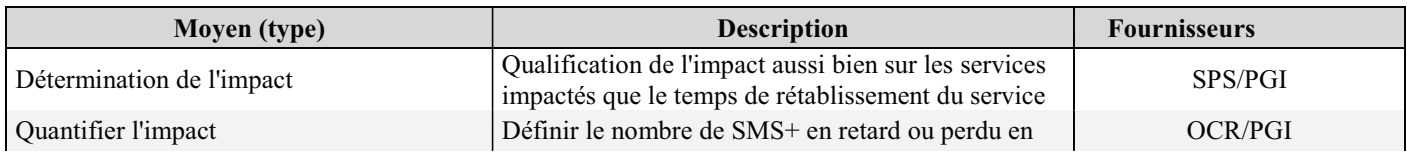

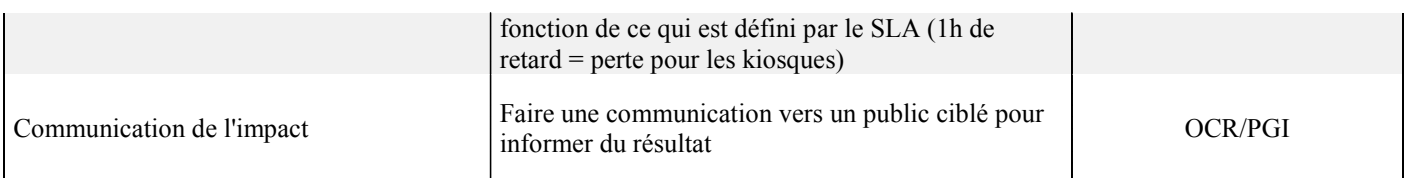

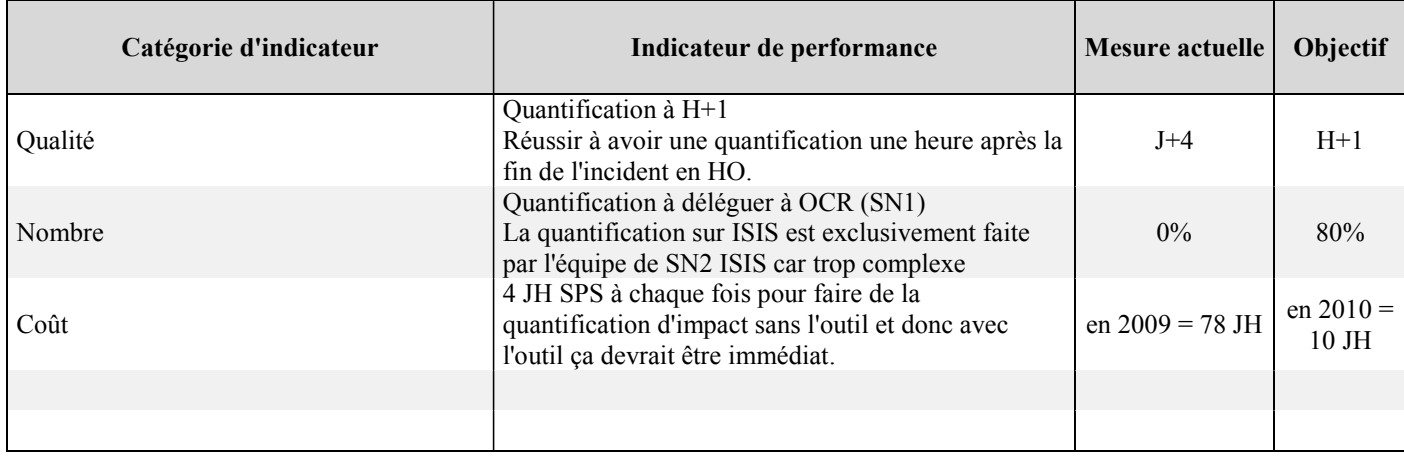

# **4.2 Analyse de l'existant**

Pour quantifier un impact, deux méthodes sont utilisées :

- Les requêtes Business Objets qui exploitent les données de la base Metrica.
- Le comptage des actes en échec sur chaque service.

Metrica est une base de données permettant de fournir diverses statistiques sur les performances du réseau. Les différents équipements du réseau envoient leurs fichiers de statistique en temps réel à Metrica qui les insère dans les tables correspondantes.

La méthode consistait à récupérer ces données et de construire des rapports à l'aide du logiciel Business Object.

Business Object est un logiciel d'interrogation, de reporting, d'analyse et d'aide à la prise de décision. C'est une interface qui permet de remonter toutes les données Metrica grâce aux compteurs disponibles des différents équipements du réseau.

Il permet l'agrégation et l'historisation des données, calculs d'indicateurs, visualisation des données, le croisement des données et enfin la création des rapports et des graphes à partir de ces données.

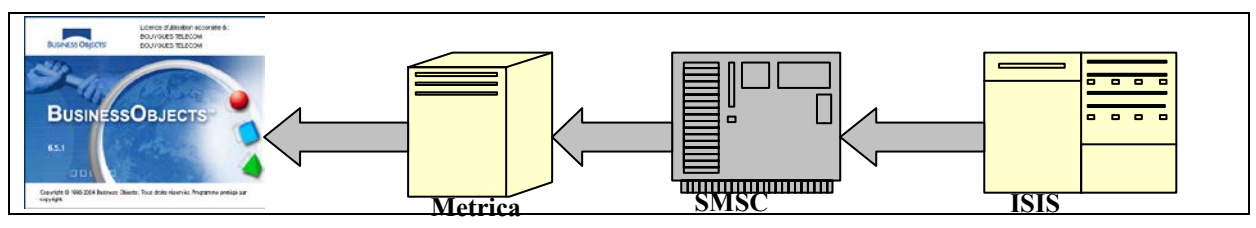

Figure 44 : Exploitation des données via Metrica

# **4.2.1 Analyse d'impact avec BO**

L'analyse consistait à comparer les données du jour de l'incident J aux données de J-7. Nous considérons que le comportement de masse est le même à J/J-7/J-14/J-21…etc. mais diffère entre les jours de la semaine.

Nous prenons comme exemple les SMS mobile à mobile dans le cas d'un service nominal. Dans le premier cas, on compare à J-7 et dans le deuxième on compare à J-1. On peut noter dans les graphes ci-dessous que le nombre de SMS à la date J est identique à celui de J-7. Par contre, il est différent en comparaison avec J-1.

Cette hypothèse vérifiée à travers les différents rapports préalablement établis nous permet d'identifier la volumétrie perdue en comparant les données lors d'un service nominal (J-7 ou J-14) et l'heure de l'incident.

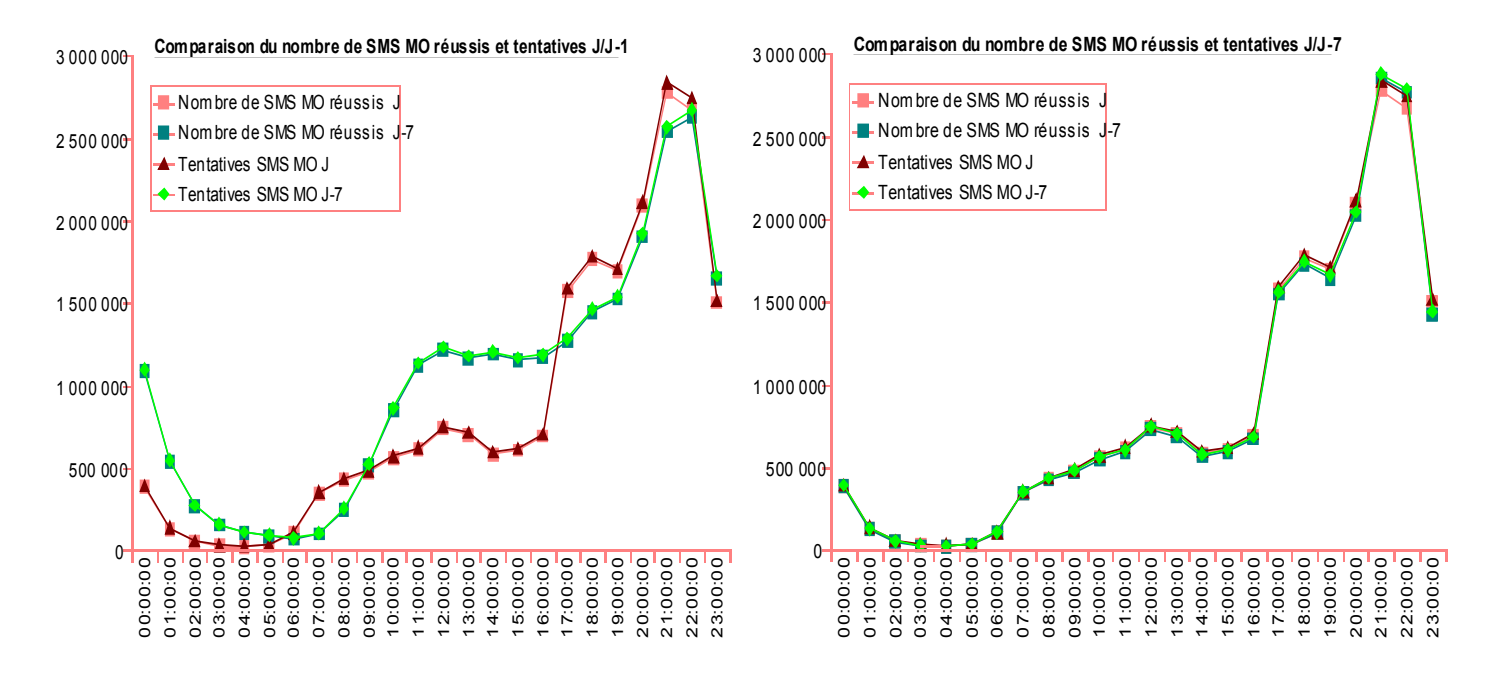

Figure 45 : Analyse impact BO

Au début, le but de cet outil n'était pas de remplacer les requêtes Business Objets, il lui servait de complément pour affiner l'analyse. Avec l'importance prise par cette tâche sur le pilotage de l'activité du groupe, l'analyse d'impact doit être la plus réaliste possible afin que les décisions prises soient bénéfiques pour l'entreprise.

# **4.2.2 Analyse d'impact sur les actes en échec**

Pour quantifier les impacts en se basant sur les actes en échec, nous devons connaitre le cheminement précis de chaque flux dans la plateforme.

Pour cela nous nous baserons sur la Fiche d'impact des services lors d'opérations ou d'incidents sur ISIS. Cette fiche liste tous les services mais ne décrit pas le fonctionnement de chacun d'eux. Seuls les plus importants sont décrits.

En revanche, pour connaitre les impacts en cas de défaillance d'un ST, nous nous baserons sur la grille de services afin de connaitre les ST intervenants dans la chaine de chaque flux.

|                    |                         |                                           |                 |      |              |       |         |             |             |         | <b>RT</b> Client |                        |                  |               |             |           |            |        |                 |        |             |                 |              |
|--------------------|-------------------------|-------------------------------------------|-----------------|------|--------------|-------|---------|-------------|-------------|---------|------------------|------------------------|------------------|---------------|-------------|-----------|------------|--------|-----------------|--------|-------------|-----------------|--------------|
| <b>Domaine</b>     | Groupe                  | Nom du service                            | Sévérité        | SMUR | PMA          | GWB2B | R Proxy | <b>MMUR</b> | <b>Alim</b> | Consult | Execute BS       | Replication<br>Manager | <b>Resynchro</b> | <b>STVote</b> | ST Comptage | GW SICSER | GW Interne | GWVTOM | <b>GWTUXEDO</b> | AACCPI | FTP Interne | Partenaire<br>È | Infra ISIS   |
|                    |                         | Autorisation de paiement : Achat à l'acte | <b>CRITIQUE</b> |      | $\mathsf{x}$ |       |         |             |             | X       |                  |                        |                  |               |             |           |            |        |                 | X      |             |                 | x            |
|                    | Gallery                 | SMS to Gallery                            | Majeur          | X    | x            | X     | X       | X           |             |         | X                |                        |                  |               |             |           |            |        |                 |        |             |                 | x            |
|                    |                         | Web to Gallery                            | Majeur          | X    | Х            | x     | x       | X           |             |         | X                |                        |                  |               |             |           |            |        |                 |        |             |                 | X            |
|                    | <b>Services</b>         | Push Classique MMS                        | <b>CRITIQUE</b> |      | X            | x     | x       | х           |             |         | X                |                        |                  |               |             |           |            |        |                 |        |             |                 | x            |
|                    | Partenaires             | Push Classique SMS                        | <b>CRITIQUE</b> | х    | X            | X     | x       |             |             |         | X                |                        |                  |               |             |           |            |        |                 |        |             |                 | x            |
|                    |                         | Rendu de service Alertes                  | <b>CRITIQUE</b> | х    | x            | x     | x       |             |             |         | X                |                        |                  |               |             |           |            |        |                 |        |             |                 | x            |
|                    |                         | Rendu de service Récurrent                | <b>CRITIQUE</b> | х    | x            | x     | x       |             |             |         | X                |                        |                  |               |             |           |            |        |                 |        |             |                 | x            |
| Kiosques<br>Multi- | $SMS + MT$<br>Premium   | Renouvellement                            | <b>CRITIQUE</b> | х    | x            | x     | x       |             |             |         | X                | x                      |                  |               |             |           |            |        |                 |        |             |                 | x            |
| Opérateurs         |                         | Résiliation                               | <b>CRITIQUE</b> | х    | x            | х     | x       |             |             |         | X                | x                      |                  |               |             |           |            |        |                 |        |             |                 | x            |
|                    |                         | Souscription                              | <b>CRITIQUE</b> | х    | х            | x     | x       |             |             |         | x                | x                      |                  |               |             |           |            |        |                 |        |             |                 | x            |
|                    |                         | classe 1 (MMS)                            | <b>CRITIQUE</b> | х    | х            | x     | x       | х           |             |         | x                | x                      |                  |               |             |           |            |        |                 |        |             |                 | x            |
|                    |                         | classe 1 (SMS)                            | <b>CRITIQUE</b> | х    | x            | x     | x       |             |             |         | X                | x                      |                  |               |             |           |            |        |                 |        |             |                 | x            |
|                    | $SMS + Pull$<br>Premium | classe 2 (MMS)                            | <b>CRITIQUE</b> | х    | x            | x     | х       | X           |             |         | X                | x                      |                  |               |             |           |            |        |                 |        |             |                 | х            |
|                    |                         | classe 2 (SMS)                            | <b>CRITIQUE</b> | х    | X            | x     | x       |             |             |         | X                | x                      |                  |               |             |           |            |        |                 |        |             |                 | x            |
|                    |                         | Fourniture infos clients Vox+             | Mineur          |      | x            |       |         |             |             | x       | x                | x                      |                  |               |             |           |            |        |                 |        |             |                 | х            |
|                    | $Vote +$                | Transfert au partenaire                   | <b>CRITIQUE</b> | х    |              | x     |         |             |             |         |                  |                        |                  | x             |             |           |            |        |                 |        | x           |                 | $\mathsf{x}$ |

**Tableau VI : Extrait de cette grille pour les flux Kiosques Multi-Opérateurs :** 

En cas d'incident, nous rechercherons l'équipement intervenant dans la chaine de flux susceptible de remonter les informations pertinentes. En reprenant notre tableau ci-dessus, nous savons que si le SMUR est défaillant, tous les services en croix sur sa colonne seront impactés.

Pour quantifier les impacts en se basant sur les actes en échec, nous utilisons les indicateurs QOS (Quality Of Service). Ces derniers vont nous permettre de mesurer la disponibilité de l'infrastructure (Plateforme) et des services portés par ISIS.

Ces indicateurs seront directement calculés sur les impacts imputés par le support lors d'un incident.

# **4.2.2.1 Indicateurs QOS**

La Qualité de Service (QoS) désigne la capacité à fournir un service conforme à des exigences en termes de perte acceptable, de débit garanti, de temps de réponse, etc.

Les indicateurs QOS permettent de mesurer la QOS des Plateformes de Services. En ce qui concerne ISIS on va parler de l'Infrastructure.

En fait la notion de disponibilité de l'infrastructure et donc de QOS n'a de sens que si elle est confrontée à la disponibilité des services supportés par cette infrastructure.

Comme nous n'allons pas mesurer une QOS d'infrastructure par service nous allons définir une chaine critique sur ISIS sur laquelle nous allons calculer cette QOS.

Ainsi les ST contribuant à rendre les services critiques d'ISIS (Kiosque Multi Opérateurs, Communication inter personnel…) contribueront à **99%** dans le calcul de la QOS Infra.

Les autres ST quant à eux contribueront à hauteur de 1%.

De ce fait un incident survenant sur les ST suivants :

- SMUR EMI
- SMUR Corba
- PMA
- RTClient
- B2B
- Naming Service

Impactera forcément la QOS Infra à hauteur de la dégradation engendrée.

Un incident sur les autres ST :

- GW Interne
- GW Urbix/vtom
- GW AACCPI
- GW Externe
- MMUR

Impactera au pire la QOS Infra à hauteur de **1%** de la dégradation engendrée sur les services.

Cet indicateur n'est pas pris en compte dans l'outil. Il est calculé manuellement sur les services impactés issus des indicateurs QOS v2.

# **4.2.2.2 Indicateurs QOS v2**

Ces indicateurs permettent quant à eux de mesurer la QOS des différents services supportés par ISIS. Cette QOS peut être différente de celle de l'Infra car les services d'ISIS, transitent également par d'autres plateformes comme le réseau informatique ou les SMSC.

Pour chaque incident ou Opération, l'impact sur ces différents services devra être pondéré par le pourcentage de dégradation du service. On parle alors de **Calcul Normal.**

Ce pourcentage s'obtient en divisant le nombre d'actes du service concerné en échec sur le nombre total reçu sur la période en question. En ramenant ce pourcentage de dégradation du service sur la période de l'incident on obtient la QOS du service en mode Normal.

L'Usage et le besoin des services n'étant pas les mêmes à chaque heure de la journée, l'impact sur les différents services pourra en plus être pondéré par un coefficient de criticité du service à un instant T. On parle alors **d'Usage Réel.**

Par exemple le service Pull Premium est très critique pour l'interactivité télé aux heures de grandes écoutes.

Un incident à 13h en Mode Usage réel sera plus pénalisant qu'à 2h du matin.

En ce qui nous concerne nous allons nous focaliser sur la QOS du service en mode Normal.

## **4.2.2.3 Calcul du Pourcentage de dégradation : PDEG**

Le *P*ourcentage de *dég*radation **PDEG** s'obtient en divisant le *N*ombre d'*A*ctes du service concerné en *E*chec **NAE** sur le *N*ombre d'*A*cte *T*otal **NAT** reçu sur la période en question

#### Donc **: PDEG = (NAE / NAT) \* 100**

Lors d'une opération avec impact il n'y a pas de NAE et NAT puisque tout est coupé. Le PDEG vaut forcement dans ce cas la 100%.

La quantification n'a de sens donc qu'en cas d'incident.

# **4.2.3 La quantification d'un incident**

La plateforme ISIS est si complexe et les différents services utilisés si variés qu'il est impossible d'établir une règle simple permettant de quantifier simplement l'impact d'un incident.

Chaque cas d'incident est donc unique et c'est en analysant l'incident que l'on arrive à déterminer les services qui ont été impactés et comment ils l'ont été.

La seule chose de commun qui va sans doute revenir à chaque fois c'est que l'on va pouvoir comparer les traces des différents ST lors d'un bon fonctionnement et lors de l'incident et ainsi retrouver des éléments permettant de mesurer le nombre d'actes en échec par service.

Prenons plusieurs cas de figure déjà rencontré pour comprendre.

### **1. Blocage d'un ExecuteBS**

Pour une raison quelconque imaginons qu'un ExecuteBS soit figé.

Pour tout ce qui est SMS, les ExecuteBS interviennent dans l'activité qui consiste à convertir un MSISDN en Alias dans le sens MO ou l'inverse dans le sens MT.

En se basant sur la fiche d'impact service lors d'Opérations ou d'incidents sur ISIS, on retrouve les services susceptibles d'être impactés.

Il s'agit des services :

- Kiosques Multi-Opérateurs Services Partenaires Push Classique SMS et MMS
- Kiosques Multi-Opérateurs Gallery SMS et Web to Gallery
- Kiosques Multi-Opérateurs SMS + MT Premium
- Kiosques Multi-Opérateurs SMS + Pull Premium
- Opérateur Welcome Sound Perso sonnerie d'attente
- Entreprise Localisation Phase 3et 4
- Entreprise Raccordement SMS

Afin de quantifier l'impact de cet incident, il va donc falloir pour chacun de ces services rechercher dans les logs le service métier en défaut.

Pour les services SMS, on observera que :

• Dans le sens MO si l'appel à l'activité convertir MSISDN vers Alias échoue, le processus trace une erreur fatal et s'arrête immédiatement.

<ev Date="2008-12-29 03:46:17.588" IdIP="7A883ED439887C4FAD402436DDA7B9AF0400hh30" MsgIdISIS="97536403461613" CodeOp="PT03KSMS" Evnt="8" **UsrD="Erreur Fatale : Erreur Alias …..**

<ev Date="2008-12-29 03:46:17.588" IdIP="7A883ED439887C4FAD402436DDA7B9AF0400hh30" MsgIdISIS="97536403461613" CodeOp="PT03KSMS" Evnt="7" UsrD="ErrorStatus=……

Il suffit de compter le nombre des « *Erreur Fatale : Erreur Alias* » pour le service Pull Premium.

Pour les autres services, on refait le même exercice.

Tous les processus ne déroulant pas les mêmes activités, le message d'erreur peut être différent pour chaque service. Ceci complexifie encore plus la démarche.

Pour quantifier cet impact :

NAE sera égal au nombre de ces Erreurs fatales par Processus et donc par service.

NAT au nombre de ces processus lancé sur la période d'impact.

On trouvera ainsi le Pdeg de chaque service en MO.

• Dans le sens MT, le PMA rejoue 10 fois l'activité de conversion en cas d'échec. Ceci pose les limites de cette méthode pour le calcul de NAE.

#### **2. Blocage d'une Gateway AACCPI**

Même exercice avec une GW AACCPI cette fois. Cette Gateway intervient pour la consultation et le débit de solde des clients prépayés.

Liste des Services impactés :

- Kiosques Multi-Opérateurs Gallery Autorisation de paiement : Achat à l'acte
- Surf Mobile –Surf i-modeTM Acte surtaxé CP

Ces services ne seront impactés que pour les clients Prépayés Bouygues Télécom. De plus si l'incident survient le  $1<sup>er</sup>$  du mois, le service de renouvellement implicite d'abonnement au CP (Content Provider) sera impacté.

Il va donc falloir là aussi analyser les logs du ST appelant pour voir comment il réagit à la perte de la GWAACCPI.

Dans les logs PMA on se rend compte là aussi, que sur un appel en échec, on ne rejoue pas le processus.

Même principe alors,

NAE sera égal au nombre de ces erreurs pour le processus

Mémoire d'ingénieur de Alain SAKALALA **Entre de Alain SAKALALA** 

NAT au nombre de ces processus uniquement pour les clients Prépayés Bouygues Telecom. Il faut donc trouver un moyen de cibler ces clients dans le lot.

### **3. Perte d'un ST mais les données ne sont pas quantifiables simplement**

Imaginons maintenant la perte d'un ST sur lequel il nous est incapable de quantifier finement le NAE. Le PDEG sera donc égal à celui qu'on pourrait avoir dans le pire des cas.

Si par exemple sur un ST avec une grappe de 4 machines en partage de charge, une ne fonctionne plus du tout. On estime le Pdeg à 25%. Si on a le NAT on peut ainsi retrouver le NAE approximatif.

Nous pouvons constater par rapport à tous ces exemples que l'analyse d'impact ne suit pas toujours la même logique. Nous devons tenir compte de cette spécificité pour le choix de la méthode à adopter.

# **4.3 Expressions des besoins**

Les besoins exprimés par l'équipe support étaient essentiellement d'avoir un outil qui réduirait le temps consacré à la quantification d'impact. Les requêtes BO ne représentant pas l'impact réel des services portés par ISIS seront amenées à disparaitre.

Ces besoins étaient axés sur les points suivants :

- La création d'une interface utilisateur intuitive :
	- o l'outil doit donner la possibilité à l'utilisateur de choisir l'heure de début et de fin d'impact
	- o le calcul doit se faire en tenant compte de la fiche d'impact répertoriant tous les services
	- o l'outil doit fournir la possibilité d'intégrer d'autres plateformes
- La configuration de l'outil : l'utilisateur doit avoir la possibilité de créer ses propres critères, les sauvegarder en vue de partager avec tous.
- L'export des résultats : l'utilisateur doit pouvoir exporter le résultat au format texte. Ceci lui permettra par la suite de manipuler les données afin de construire des graphes ou des camemberts pour une diffusion éventuelle.

## **4.4 Solutions retenues**

Nous allons détailler les choix ainsi que les techniques mises en place pour ce projet.

## **4.4.1 Choix de la méthode pour quantifier**

Deux méthodes ont été sélectionnées :

- Une comparaison pour un service donné de la volumétrie des actes à un point d'entrée par rapport au point de sortie. La différence est considérée comme perte.
- Un comptage de toutes les lignes en erreur pour les actes d'un service donné. On prendra comme ST de référence pour calculer le NAE et le NAT, celui considéré comme le plus critique dans la chaine de flux.

Nous avons vu dans tous les exemples précédents que la façon la plus simple d'obtenir le NAE et le NAT était de rechercher dans les logs des mots clés précis et uniques permettant de cibler précisément nos services. Nous avons aussi soulevé les limites de cette méthode quand le PMA rejoue des processus en erreur.

Tenant compte de tout ceci, nous opterons finalement pour la première méthode car le mécanisme de la deuxième méthode peut impliquer une comptabilisation plusieurs fois d'un acte en erreur.

Pour illustrer la logique retenue pour la quantification, reprenons notre exemple sur le service Pull Premium SMS. On sait que c'est le PMA qui orchestre tous les processus pour ce service.

On va se poser deux questions :

- Quel est l'impact en cas de coupure d'un PMA ?
	- $\circ$  Retard dans le traitement des SMS MO en attente dans les files MSMO<sup>[9](#page-90-0)</sup> (Microsoft Service Message Queuing) à condition que les MO Stream soient coupés. Sinon perte des SMS MO. Le MO Stream est le composant en charge d'envoyer les SMS MO au PMA. L'utilisation de la technologie MSMQ sur ISIS est expliquée en *[Annexe IX](#page-139-0) : [Cas d'utilisation de la technologie MSMQ sur ISIS](#page-139-0)*.
	- o Perte des SMS à destination des mobiles.
- Quels sont les services impactés par ce ST ?
	- o On connait la liste des services passant par ce ST grâce à la fiche d'impact.

<span id="page-90-0"></span><sup>9</sup> <http://msdn.microsoft.com/fr-fr/library/ms141227.aspx>  $\overline{a}$ 

Mémoire d'ingénieur Page 9 0

Pour quantifier cet impact nous savons que les messages en entrée du PMA viennent du SMUR Corba et s'ils sont à destination des partenaires, le PMA les envoie à la B2B. On va comparer la volumétrie des messages concernés par le service Pull Premium du SMUR Corba avec celle de la B2B.

La même logique est appliquée en cas de coupure de n'importe quel ST. A savoir le point d'entrée et le point de sortie seront les deux ST qui entourent le ST défaillant pour un service donné.

# **4.4.2 Choix techniques**

L'outil est développé en C# et s'appuie sur le Framework .Net v2. Il accède à une base de données MySQL grâce aux pilotes d'accès fournis par MySQL : Connector/Net 6.3.6 disponible sur<http://www.mysql.com/downloads/connector/net/>.

### **1. Environnement de développement**

L'environnement utilisé pour développer l'application est Microsoft Visual Studio. Ce dernier est un ensemble d'outils de développement permettant de générer des applications dans différents langages (Visual Basic, C#, C++, …).

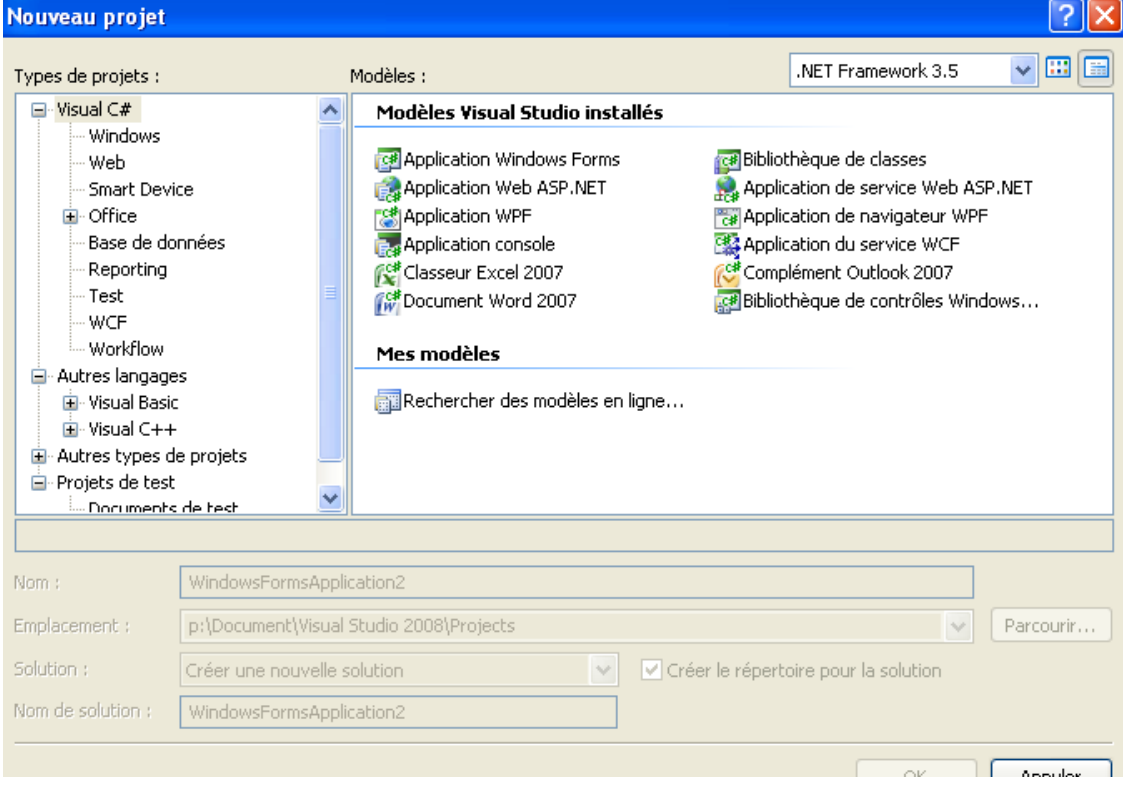

Figure 46 : Environnement de développement Visual Studio

Cet environnement est utilisé par une communauté très vaste qu'il est facile de trouver des aides en ligne $10$  pour résoudre n'importe quel problème.

Il propose une multitude d'API facilitant le développement des applications pour un débutant.

## **2. Environnement logiciel**

### a. Fichier de configuration

Ce fichier structuré en XML contient des informations nécessaires au bon fonctionnement de l'outil :

- Section **connectionStrings** : La chaine de connexion utilisée par le connecteur ADO.net
- Section **appSettings** : Plusieurs paires clé/valeurs précisant l'emplacement du binaire mysql (mysql.exe) dans le cas où différentes versions du SGBD seraient installées, ainsi que les identifiants de connexion.
- Section **system.diagnostics/listeners** : identifie l'emplacement du fichier texte de log de l'outil.

Les sections suivantes sont définies dans la section **configSections**. Elles permettent de régler les actions d'imports qui seront effectuées en fonction des ST choisis, parmi lesquels : PMAService, B2BKernelMT, ClientEmiMT…

Le détail d'une section telle que PMAservice renferme plusieurs paires clé/valeur :

- **name** : un nom à titre d'information
- **workingPath** : emplacement destiné à écrire des fichiers temporaires
- **filePattern** : modèle des fichiers de logs des ST à importer
- **pathLogCount** : Nombre d'emplacements des fichiers de logs à importer (il correspond souvent au nombre de machines que composent le ST, s'en suit alors autant de clés suffixées du nombre d'emplacement. Si ce nombre est 2, on aura alors :
	- o **pathLog1** : \\Server1\path
	- o **pathLog2** : \\Server2\path
- **pathLogArchiveCount** : idem mais pour les archives
- **fileNodes** : Les fichiers de logs structurés en xml peuvent posséder plusieurs sections, descendantes directes de la racine du document qu'il faut identifier : section1,section2… Cette identification est importante car elle détermine le nom des sections suivantes :

<span id="page-92-0"></span><sup>10</sup> <http://msdn.microsoft.com/fr-fr/library/h8w79z10.aspx>  $\overline{a}$ 

Mémoire d'ingénieur Page 9 2

- o **section1TableDestination** : nom de la table dans la base de données MySQL dans laquelle on écrit les données importées
- o **section1LoadOption** : la commande d'import MySQL peut nécessiter des options de transformation de données avant écriture en base
- o **section1ImportOption** : le fichier de log peut être filtré en fonction de son contenu s'il est spécifié dans cette valeur de clé.
- o **section2**…

Voici un exemple de configuration de deux sections : SensMT et SensMO. <configSections>

```
<section name="SensMT"
type="System.Configuration.DictionarySectionHandler"/>
<section name="SensMO"
type="System.Configuration.DictionarySectionHandler"/>
…
```

```
</configSections>
```
Les sections ci-dessus vont nous permettre de récupérer le type de fichier à importer quand l'analyse est faite dans le sens MT ou MO.

Les nœuds vont permettre de configurer les clés de chaque section.

Exemple : pour la récupération des fichiers PMA et B2B. Dans le sens MT, On va récupérer les fichiers PMAService pour le PMA et B2BKernelMT pour la B2B.

```
 <SensMT> 
 <add key="SectionCount" value="9" />
 <add key="Section1" value="PMAService" />
 <add key="Section2" value="B2BKernelMT" />
…
```
</SensMT>.

Un extrait du fichier de configuration est en *Annexe XI [: Extrait du Fichier de](#page-140-0)  [configuration](#page-140-0)*

b. Autres fichiers importants :

*QuantificateurImpact.exe* : Fichier de lancement de l'outil permettant de charger les modules et les actions à effectuer.

*QIlibrary.dll* : Bibliothèque de fonctions utilisées par le programme réalisant entre autre les accès en base de données

*QuantificateurImpact.exe.config* : Fichier de configuration qui détermine les règles d'import et d'intégration des différents ST d'ISIS.

*MySql.Data.dll* : Connecteur ADO.Net pour MySQL

#### **3. Les langages utilisés**

• C# ou CSharp : langage utilisé pour coder l'application. C'est un langage objet créé par Microsoft pour fonctionner sous une plateforme de développement .NET.

Son adoption dans le monde de développement a été facilitée à cause du parc très important des machines Windows installées.

En plus de la communauté, d'autres sites m'ont inspiré sur des exemples de codes  $11$ .

- XML : utilisé pour :
	- o Constituer les fichiers de configuration de l'application.
	- o Modéliser les données en structurant les datasets.

Les datasets sont des caches en mémoire des données récupérées d'une source de données (ex : base de données). C'est la représentation en mémoire d'une base de données avec les tables (datatable), des colonnes (datacolumn), des lignes (datarow) et les vues (dataview).

• SOL : langage de requêtes structurées. Il constitue un ensemble normalisé d'instructions qui permettent de créer une base de données et ses tables ainsi qu'à manipuler les données contenues dans celles-ci.

Deux techniques de ce langage ont été utilisées pour manipuler les données :

o Embedded SQL : cette technique consiste à insérer les instructions SQL dans le code d'un programme écrit dans un autre langage.

Exemple : le remplissage des datasets.

```
 public QuantificationImpactDS GetQuantificationImpactDS() 
 { 
                    QuantificationImpactDS qiDS = new QuantificationImpactDS();
                    MySqlDataAdapter da = new MySqlDataAdapter(); 
                   MvSq1Command cmd = this.mysqlConnexion.CreateCommand();
                    try 
\{ //cmd.CommandType = System.Data.CommandType.TableDirect;
                          cmd.CommandText = "select * from QIProcedure"; 
                          da.SelectCommand = cmd; 
                          da.Fill(qiDS.QIProcedure); 
                          cmd.CommandText = "select * from QIProcedureService"; 
                          da.SelectCommand = cmd;
```
<span id="page-94-0"></span><sup>11</sup> <http://www.csharpfr.com/>  $\overline{a}$ 

```
 da.Fill(qiDS.QIProcedureService); 
             cmd.CommandText = "select * from QIParticipantProcedure"; 
             da.SelectCommand = cmd; 
             da.Fill(qiDS.QIParticipantProcedure); 
             this.mysqlConnexion.Close(); 
 }
```
Cette fonction permet d'instancier et d'alimenter la dataset QI. On peuple avec la commande « Fill » trois datatables (QIProcedure, QIProcedureService et QIParticipantProcedure)

o Procédures stockées : ce sont des fonctions écrites en SQL en vue d'être exécuté par le SGBD (Système de Gestion de Base de Données).

Nous utiliserons cette méthode pour calculer l'impact. Ceci a permis d'alléger le code.

Un extrait de la procédure stockée pour le calcul de l'impact sur les services Kiosques est en *Annexe XVI [: Exemple de procédure stockée pour calculer](#page-144-0)  [l'impact Kiosques](#page-144-0)*

• MySQL est le système de gestion de base de données utilisé pour la création de la base de données de l'application. Il est très utilisé car sa licence libre offre des fonctionnalités très avancées pour la gestion d'une base de données.

La configuration de la base de données est définie dans le fichier my.ini. On y trouve la taille des fichiers de données, de logs, le port de connexion, login et mot de passe pour se connecter à la base de données, …

Voici un extrait du fichier my.ini

```
# Example MySQL config file for very large systems.
# The following options will be passed to all MySQL clients
[client]
\#password = your password
port = 3306# Uncomment the following if you are using InnoDB tables
innodb_data_home_dir = L:\\Exploit\\Outils\\Investigations\\OuantificateurImpact\\Mysql6\\data/
innodb_data_file_path = ibdata1:4000M;ibdata2:10M:autoextend:max:6000M
# Set ... log file size to 25 % of buffer pool size
innodb_log_file_size = 100M
…
```
Nous avons structuré la base de données avec : deux fichiers de données ibdata1 (4 GigaOctets) et ibdata2 (10 MégaOctets extensible jusqu'à 6 GigaOctets), deux fichiers logs (100 MégaOctets chacun).

Ci-dessous la représentation de cette configuration sur le serveur :

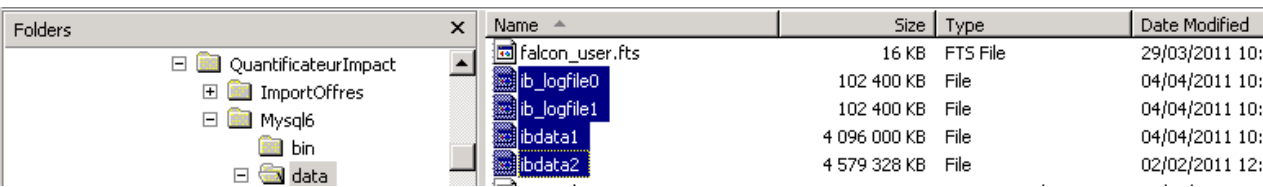

Figure 47 : Configuration fichiers base de données

# **4.4.3 Modélisation des données**

#### **4.4.3.1 Modèle physique de la base de données**

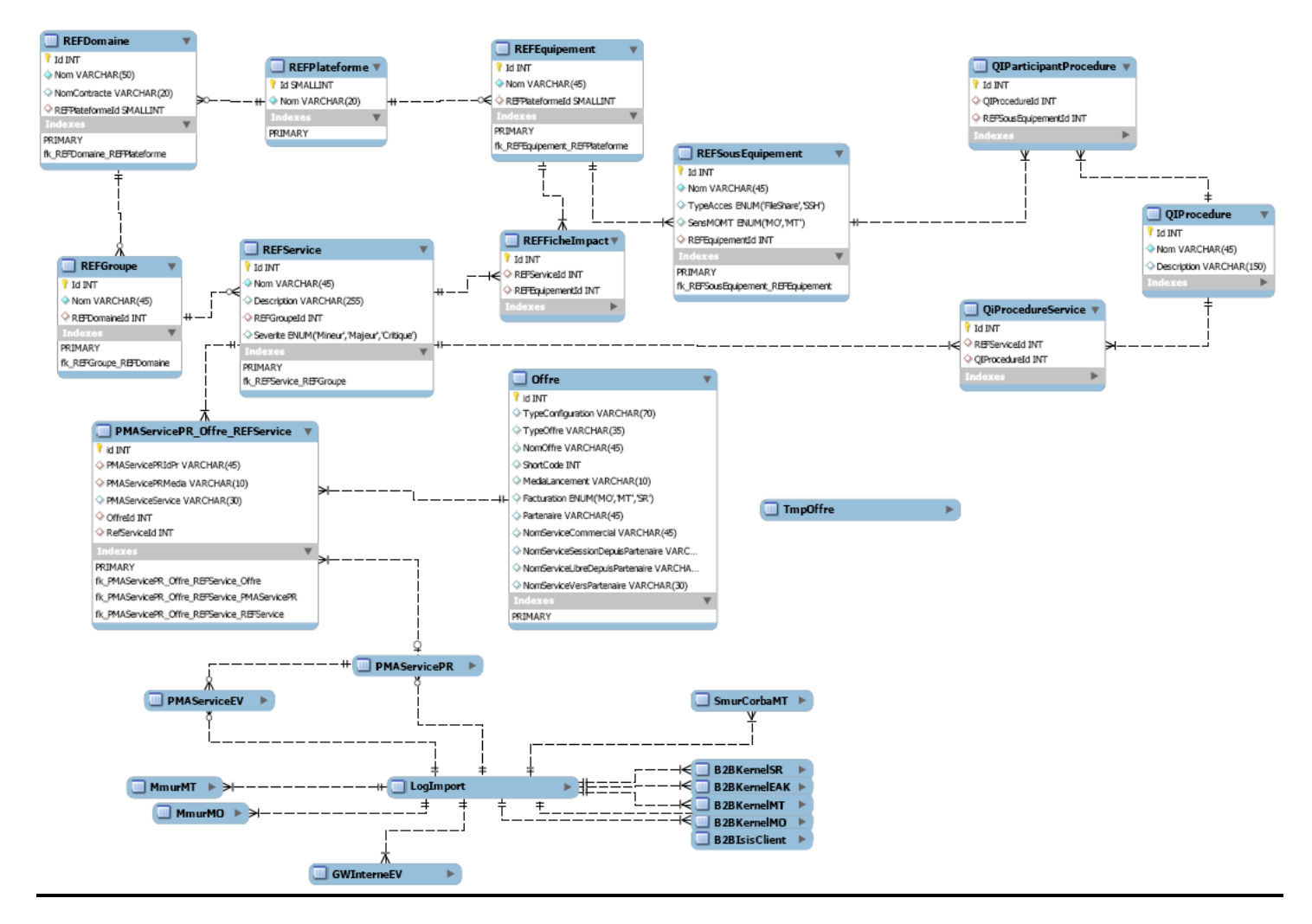

Figure 48 : Modélisation des données

Notre application utilisera 3 datasets :

• *QuantificationImpactDS*: cette dataset contient 4 tables. Elle permet de retrouver la bonne procédure stockée pour l'analyse.

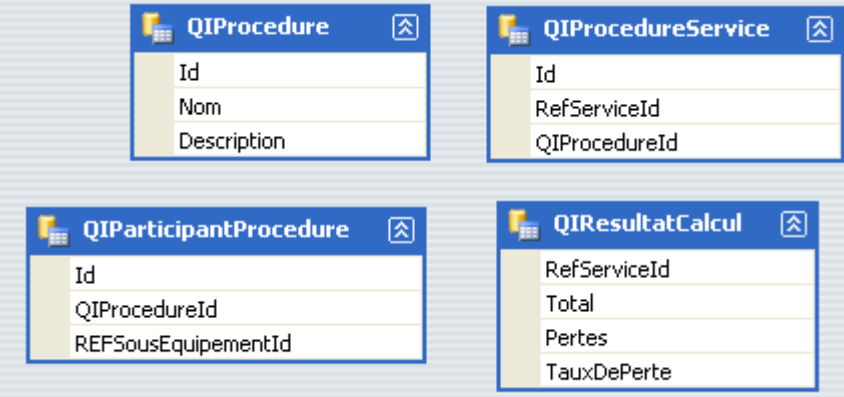

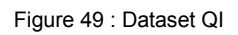

- tableQIProcedure : cette datatabletable liste toutes les Procédures stockées.
- tableQIProcedureService : cette datatable permet de faire la jointure entre les services et les procedures stockées.
- tableQIParticipantProcedure : cette datatable contient tous les ST participant à la Procédure stockée. Elle permet de retrouver les points d'entrée et de sortie de chaque service.
- tableQIResultatCalcul : cette datatable permet d'afficher le resultat du calcul d'impact service par service.
- *ReferentielDS* : cette dataset contient 8 datatables. C'est la représentation du référentiel des services. C'est à partir de cette dataset qu'on construit la fiche d'impact.

| <b>RefEquipement</b><br>図<br>ъ.<br>Id<br>Nom                 | 囪<br>$\mathbf{I}_{\mathbf{m}}$ RefSousEquipement<br>Id<br>Nom<br>SensMOMT | <b>F</b> <sub>m</sub> RefDomaine<br>Id<br><b>I</b> . RefPlateforme<br>囪<br>Nom<br>NomContrate<br>Id | 図                                                        |
|--------------------------------------------------------------|---------------------------------------------------------------------------|----------------------------------------------------------------------------------------------------|----------------------------------------------------------|
| RefPlateformeId<br>⊠<br>$\mathbf{I}_{\text{III}}$ RefService | TypeAcces<br>RefEquipementId<br>RefFicheImpact<br>図<br>ъ.                 | Nom<br>$\blacksquare$ RefFicheImpactServicesAffectes<br>図                                           | RefPlateformeId<br>図<br><b>RefGroupe</b><br>$\leftarrow$ |
| Id<br>Nom<br>Description<br>RefGroupeId                      | Id<br>RefServiceId<br>RefEquipementId                                     | Domaine<br>Groupe<br>Service<br><b>IdService</b>                                                    | Id<br>Nom<br>RefDomaineId                                |

Figure 50 : Dataset Referentiel

- tableRefService : liste tous les services
- tableRefEquipement : liste tous les équipements. Un équipement correspond à un Système Technique (ST)
- tableRefSousEquipement : liste toutes les references des fichiers de logs
- tableRefPlateforme : liste toutes les plateformes
- tableRefDomaine : liste tous les domaines. Un domaine est un regroupement des groupes.
- tableRefGroupe : liste tous les groupes. Un groupe est un regroupement de services.
- tableRefFicheImpact : liste les services et les équipements associés
- tableRefFicheImpactServicesAffectes
- *TableImportDS* **:** c'est la représentation de la table LogImport qui contient la référence de tous les fichiers importés.

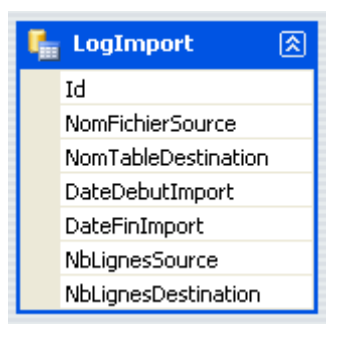

Figure 51 : Dataset TableImport

**Tableau VII : Description des principales tables**

| Nom de table                  | <b>Description</b>                                                                                   |
|-------------------------------|----------------------------------------------------------------------------------------------------|
| REFDomaine                    | Ensemble des domaines et leurs plateformes d'attachement                                             |
| <b>REFPlateforme</b>          | Ensemble des plateformes configurées dans l'outil                                                    |
| REFEquipement                 | Ensemble des STs et leur plateforme d'attachement                                                    |
| REFSousEquipement             | Ensemble des noms services applicatifs des STs                                                       |
| REFFicheImpact                | Ensemble des services associés aux équipements traversés                                             |
| REFService                    | Ensemble de services associés aux groupes d'appartenance                                             |
| REFGroupe                     | Ensemble des groupes de services et leur domaine<br>d'appartenance                                   |
| PMAServicePR_Offre_REFService | Ensemble de processus avec leurs services associés ainsi<br>que les offres concernées                |
| Offre                         | Ensemble des offres avec les Shortcodes associés, leur<br>mode de facturation, le nom du partenaire, |
| QIParticipantProcedure        | Ensemble des procédures et les sous<br>équipements<br>concernés                                      |
| QIProcedure                   | Ensemble des procédures et leur description                                                          |
| QIProcedureService            | Ensemble des services et leurs procédures associées                                                  |

### **4.4.3.2 Connexion base de données**

Préalable : il faut que la base de données soit démarrée. Un fichier .bat permet de lancer et un autre d'arrêter le service Mysqld.

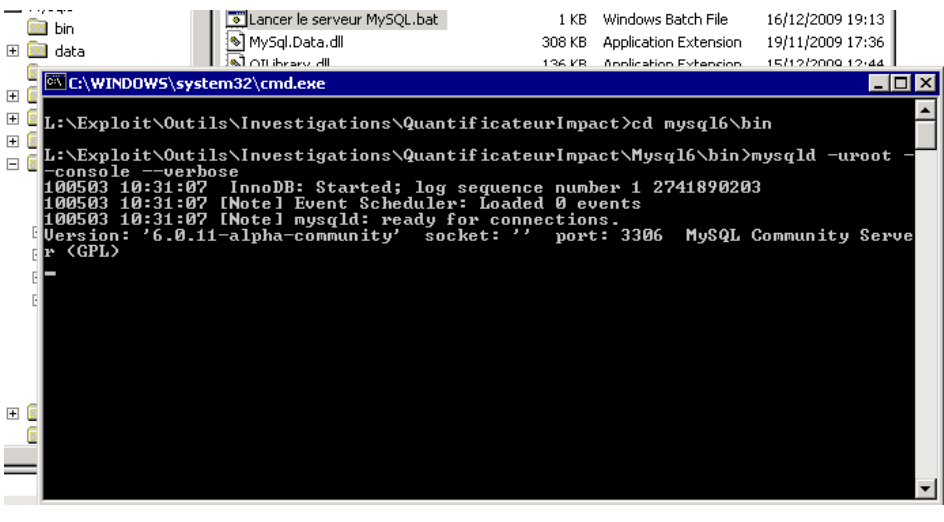

Figure 52 : Lancement service Mysqld

#### • **Via l'application :**

Les paramètres de connexion sont dans le fichier de configuration de l'outil :

```
… 
<connectionStrings> 
            <!-- Example connection to a SQL Server Database on localhost.
-- <add name="MysqlConnectionString" 
                  connectionString="server=localhost;user id=root; 
password=; database=oqi; pooling=false" />
     </connectionStrings> 
      <appSettings> 
            <!-- access these values via the property:
     System.Configuration.ConfigurationManager.AppSettings[key]
 --> 
            <add key="MysqlExePath" value="P:\Document\mysql-
6.0.11\bin\mysql.exe" />
            <add key="MysqlServerName" value="localhost" />
 <add key="MysqlUser" value="root" />
 <add key="MysqlPassword" value="" />
            <add key="MysqlDatabase" value="oqi" />
      </appSettings>
…
```
#### • **En local :**

Via l'exécutable « MySQLQueryBrowser.exe », on se connecte en local à la base de données.

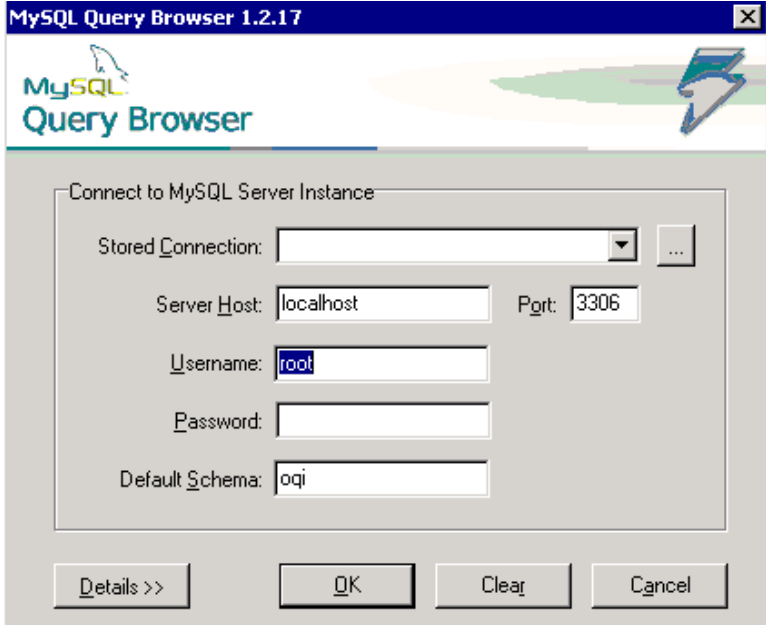

Figure 53 : Connexion BD

### **4.4.3.3 Les données**

Le choix des données à importer est suggéré à l'utilisateur par une sélection de la date de début et de fin de l'impact.

Pour garantir l'uniformité des données, aucune possibilité de saisie n'est donnée à l'utilisateur. Toutes les saisies se font par des menus déroulants ou des cases à cocher.

### • **Entrées**

- o PFS impactées : choix de la plateforme dont on désire calculer l'impact
- o Tranche horaire de l'incident : on choisit l'heure de début et l'heure de fin de l'incident. Ces paramètres sont récupérés par la fonction d'import pour sélectionner les fichiers à rapatrier.
- o Sens de flux : le calcul d'impact concerne un sens ou les deux.
- o ST défaillants : le système technique à l'origine de l'incident
- o Lancement de l'import : bouton qui déclenche le début de traitement

### • **Sorties**

- o Le résultat de l'analyse sous forme de tableau à l'image de la fiche d'impact.
- o Une fonction d'export permettant d'exporter le résultat au format .csv.

#### • **Manipulation des données**

- o Import des données : un module d'import dont le rôle est de récupérer les données selon les critères renseignés par l'utilisateur.
- o Traitement de données : se fait via des procédures stockées.

## **4.4.4 Modules**

L'outil est composé de 3 modules :

- Le premier module est l'import : il permet de rapatrier les fichiers de logs générés par des ST de la PFS ISIS afin d'être intégrés dans une base de données MySQL.
- Un deuxième module permet d'effectuer une quantification d'impact par vue service
- Un troisième module (considéré de maintenance) permet de simplement purger les données d'import.

Posséder ces données dans une base permet de mieux les exploiter au travers de requêtes SQL, de procédures stockées prédéfinies etc. et par conséquent d'autres fonctions peuvent être ajoutées à l'outil.

### **4.4.4.1 Module d'import**

Le SGBD MySQL embarque une fonction permettant de charger des fichiers XML directement dans une table en identifiant les correspondances des noms des attributs XML des fichiers sources avec les noms des colonnes de la table destination => <http://dev.mysql.com/doc/refman/5.5/en/load-xml.html>

C'est cette fonction qui est utilisée et qui agrémentée du paramètre de configuration SectionLoadOption permet d'effectuer des opérations de transformation ou d'ajout de données pendant le chargement du fichier. La valeur d'import est souvent paramétrée afin de formater la date du fichier source ainsi que pour insérer la clé étrangère liée à la table LogImport.

### • **Etapes**

Voici les étapes du processus d'import :

…

- o D'abord les données sont rapatriées en local.
- o On applique les critères du fichier de configuration pour déterminer la table de destination.

```
 <add key="fileNodes" value="pr,ev" />
 <add key="prTableDestination" value="pmaservicepr" />
<add key="evTableDestination" value="pmaserviceev" />
```
- … o On met à jour la table LogImport.
	- o Trois colonnes de cette table (nom du fichier, table de destination et nombre de lignes) seront lues à chaque import pour éviter d'insérer les données en doublon.
- o Enfin on insère les données en base.

Pour éviter tout problème lors de l'import, une stratégie était nécessaire. Elle est décrite dans le paragraphe suivant.

Voici l'illustration du processus d'import des données - vue Utilisateur.

| e<br>Analyse d'impact<br>PFS impa | Administration                                          | Import des logs du système : B2BKernelMO                                                               |             | - 5<br>$\boldsymbol{\mathsf{x}}$ |
|-----------------------------------|---------------------------------------------------------|----------------------------------------------------------------------------------------------------|-------------|----------------------------------|
| ISIS                              | Temps estimé                                            | Moins de 2 min                                                                                         |             |                                  |
|                                   | 19/03/2010                                              | [mo]B2BKernelMO_BT1SHK64_20100318110000.tra                                                            | 4262/4262   |                                  |
| ST Défail                         | 19/03/2010                                              | [sr]B2BKernelMO BT1SHK64 20100318110000.tra                                                            | 24753/24753 |                                  |
| $\triangleright$ GW B2<br>SMUF    | 19/03/2010                                              | [eak]B2BKernelMO_BT1SHK64_20100318110000.tra                                                           | 2152/2152   |                                  |
|                                   |                                                         |                                                                                                    |             |                                  |
| PMA.<br>R Pro                     | 19/03/2010                                              | [mo]B2BKernelMO BT1SHK64 20100318120000.tra                                                            | 4018/4018   | $\overline{\phantom{a}}$         |
| Données                           | Import des logs du système : PMAService<br>Temps estimé | Moins de 48 min                                                                                        |             |                                  |
| IØ GW B1                          | 19/03/2010                                              |                                                                                                    | 36517/36517 |                                  |
|                                   | 19/03/2010                                              | [pr]LPMASVC01Trace2010031810_01CA6718311E3620.log<br>[ev]LPMASVC01Trace2010031810_01CA6718311E3620.log | 133/133     |                                  |
| o<br>Lancen                       |                                                         |                                                                                                    |             |                                  |

Figure 54 : Processus d'import vu de l'IHM

Une fonction permet de calculer le temps estimé en fonction de la taille des fichiers. Ceci permet à l'utilisateur de visualiser l'évolution du processus d'import.

Comment ça marche :

- On récupère les informations des derniers fichiers copiés, on calcule la taille de ces fichiers :

```
foreach(FileInfo tempFileInfo in directoryInfo.GetFiles(filePattern))
\{ if(dateDebut <= tempFileInfo.LastWriteTime.AddHours(-1) 
&& tempFileInfo.LastWriteTime < dateFin.AddMinutes(2))
\{ listFile.Add(tempFileInfo);
                      this.fileCount++;
```
this.totalSize+=tempFileInfo.Length;

- and the contract of the contract of the contract of the contract of the contract of the contract of the contract of - Ensuite on vérifie :
	- $\circ$  Si la taille = 0 donc aucun fichier à traiter
	- o Sinon on calcule (taille des fichiers) / (volume d'import par minute) pour estimer le temps de l'import.

```
if(this.totalSize==0)
\{labelEstimatedTime.Text = "Aucun fichier à traiter";
 } 
          else
\{labelEstimatedTime. Text = "Moins de " + ((int)(this.totalSize/UCImportFichier.importSizePerMinute))+1).ToString() + " 
min";
```
Après plusieurs tests, le volume d'import par minute a été fixé à 100 MégaOctets. Une constante est donc initialisée pour le calcul :

```
public partial class UCImportFichier : UserControl
 { 
      const long importSizePerMinute = 1024*1024*100; //100 MO
```
Il arrive que les utilisateurs aient un besoin ponctuel d'importer un ST en particulier sans dérouler tout le processus lié à la quantification. Pour cela, une évolution a été implémentée pour n'importer que le système dont l'utilisateur ait besoin comme illustré en *[Annexe XV :](#page-143-0)  [Import d'un seul Système technique.](#page-143-0)* 

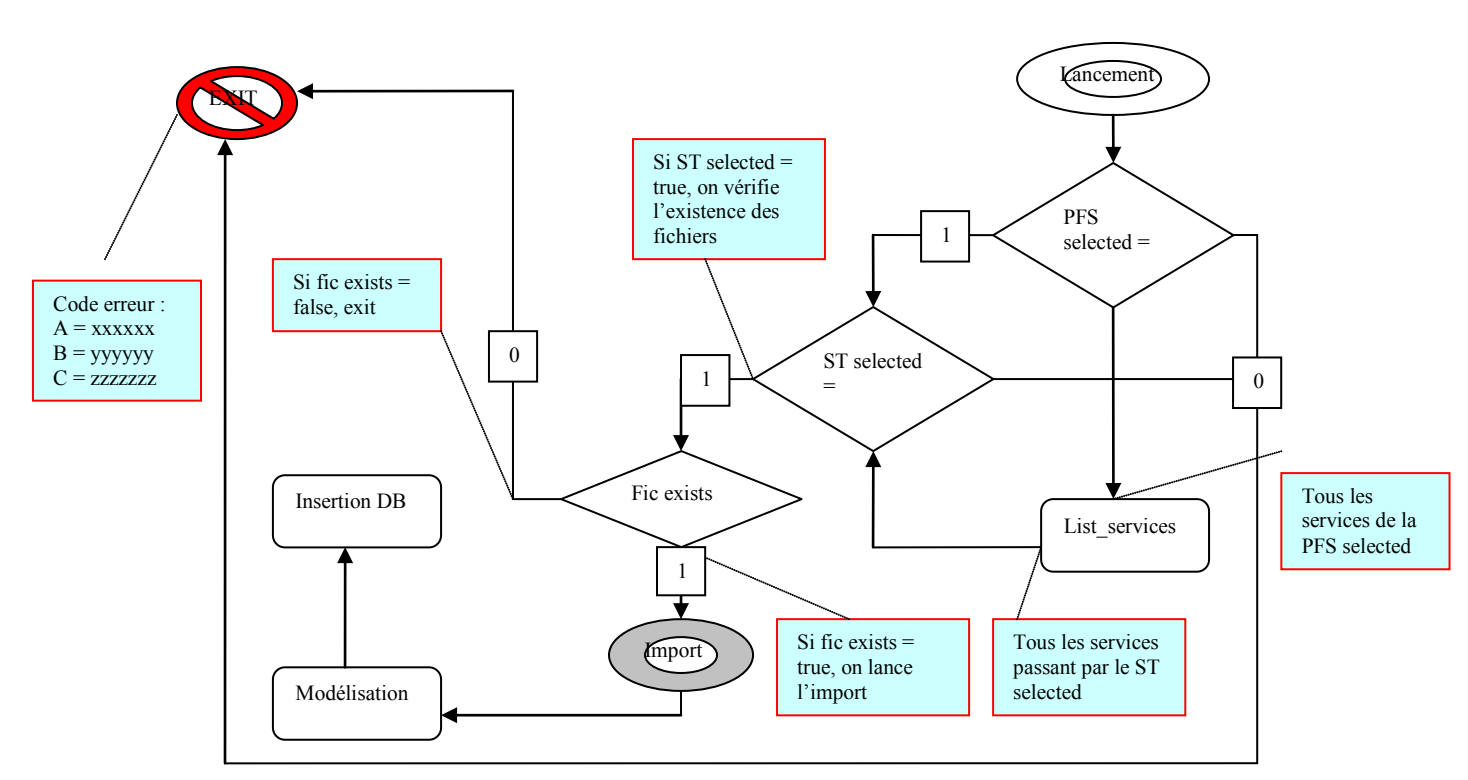

### • **Stratégie d'import**

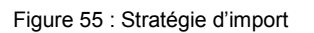

A chaque étape du processus d'import, des vérifications sont effectuées afin de garantir la pertinence des données à insérer en base.

Voici ces différentes étapes :

- Le point d'entrée est l'icône « Lancement » :
	- o On vérifie si une plateforme a été sélectionnée.
		- Si non, le processus s'arrête « EXIT ».
		- Si oui, on récupère la liste des services.
	- o On vérifie si un ST a été sélectionné :
		- Si non, EXIT
		- Si oui, On vérifie l'existence des fichiers
	- o Les fichiers existent-ils ?
		- Si oui, on les importe, on les met en forme et on les insère en base.
		- Si non, EXIT.

### **4.4.4.2 Module de Quantification d'impact**

Pour comprendre le processus de quantification, il est nécessaire de comprendre le principe de fonctionnement de l'outil.

### • **Principe de fonctionnement**

Au lancement de l'application, l'outil effectue :

- Chargement en mémoire les datasets Référentiel et QuantificationImpact (QI)
- Affichage de l'interface utilisateur avec la liste des équipements (ST) récupérés dans le Référentiel.

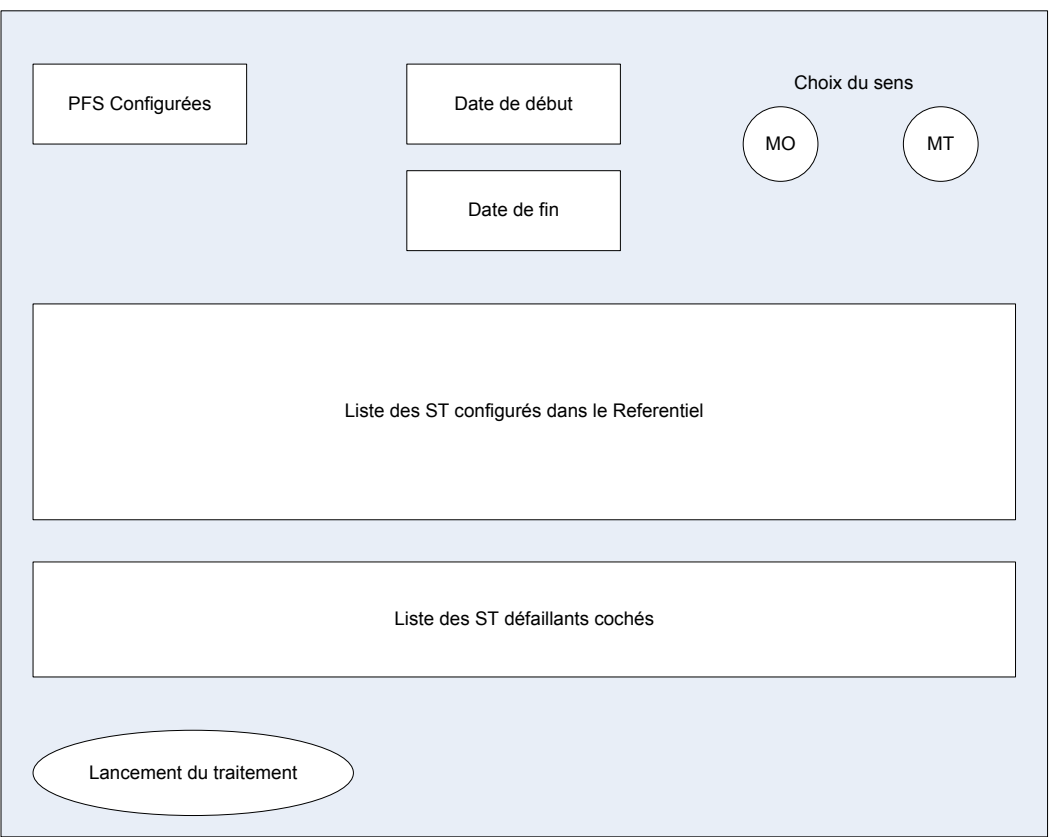

Figure 56 : ébauche interface de saisie

- Saisie des paramètres de recherche par l'utilisateur
- Récupération de la date et de l'heure pour sélectionner les fichiers à importer
- Lecture du fichier de configuration pour récupérer quel type de fichier à importer
- Copie des fichiers dans une table temporaire
- Vérification de l'existence des fichiers en base.
- Modélisation des données au format de la base de données. Format défini dans le fichier de configuration
- Insertion en base

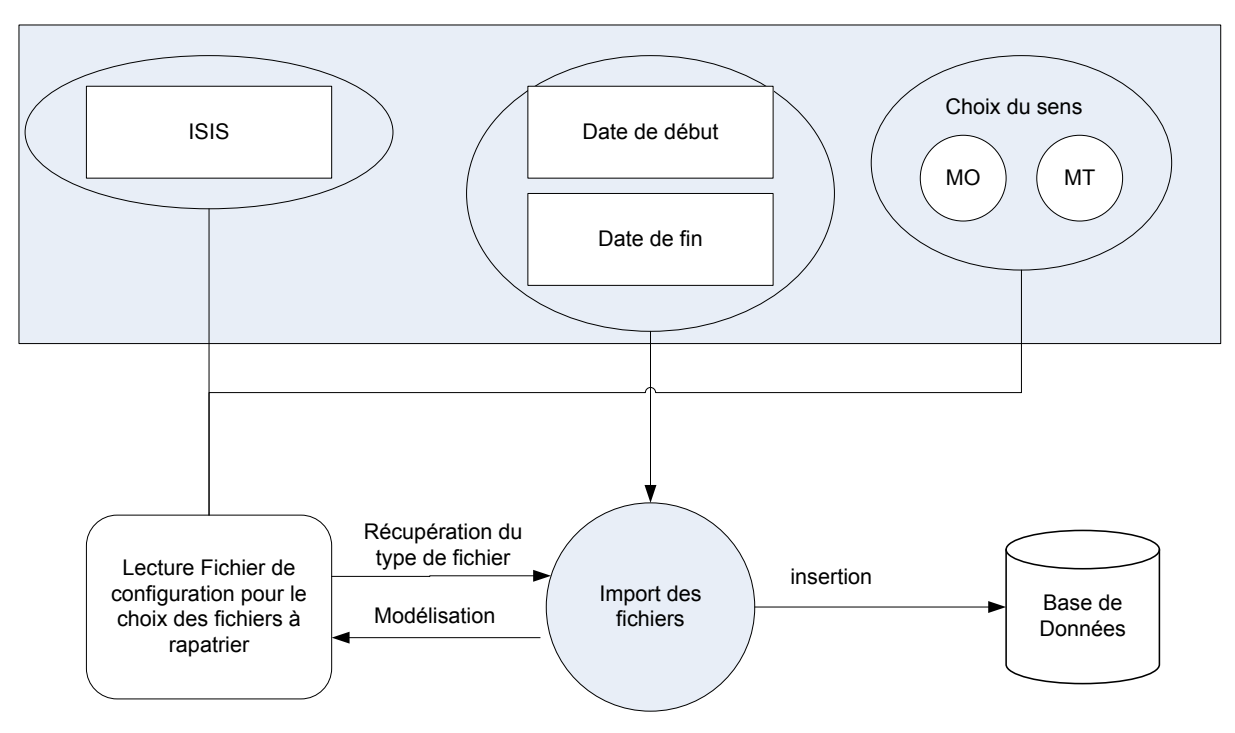

Figure 57 : processus d'insertion en base

- Alimentation de la dataset Référentiel avec les données insérées en base.

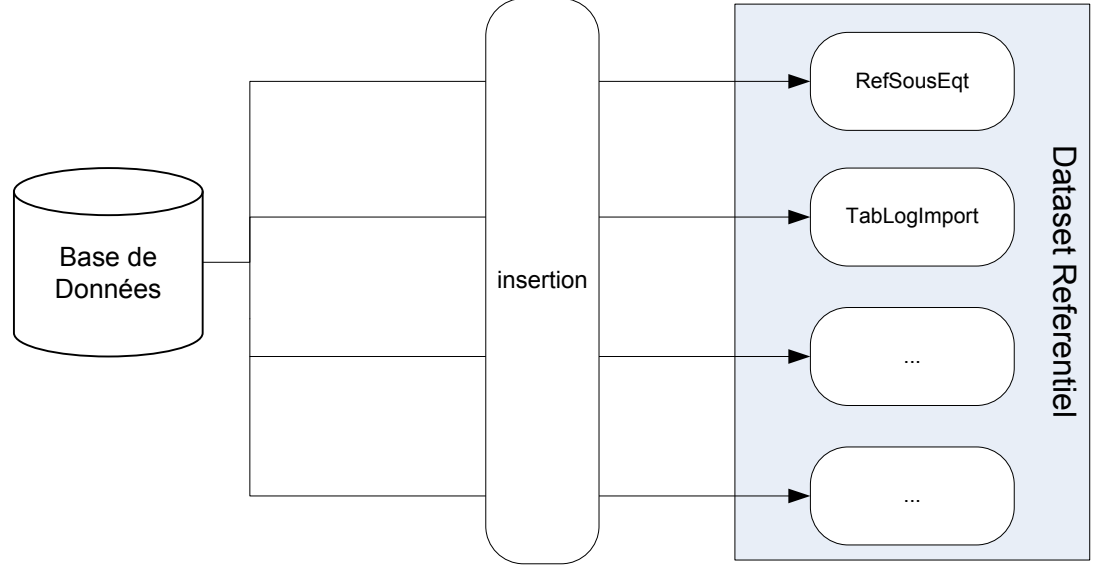

Figure 58 : alimentation dataset

- Récupération des procédures stockées à exécuter dans la dataset QI en se basant sur le ST défaillant.
- Récupération de la fiche d'impact dans la dataset Référentiel

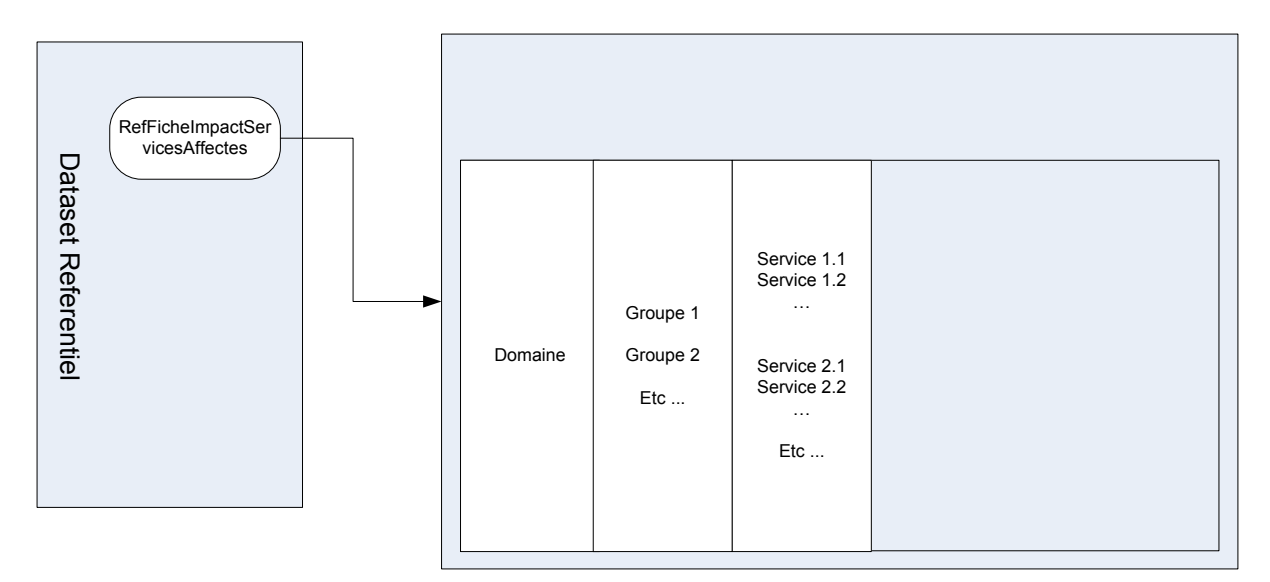

Figure 59 : ébauche page résultat

- Affichage de l'évolution du processus sur les services concernés
- Affichage du résultat.

Le principe de calcul est une comparaison de la volumétrie d'un point d'entrée et d'un point de sortie de chaque service concerné par la procédure stockée. La différence représente la perte.

### • **Choix de la procédure stockée**

Voici le processus de sélection de la procédure stockée :

- On crée les vues RefSoussEquipement et ParticipantProcédure : on fait une jointure pour extraire les sous équipements participant à la procédure.
	- o Si le ST défaillant est coché, on récupère les procédures associées à ce ST
	- o Sinon, on récupère toutes les procédures.
- On crée les vues ProcédureService et ListesServices : on fait une jointure pour extraire les services associés à la procédure.
	- o Si le ST défaillant est coché, on récupère les services passant par ce ST
	- o Sinon on récupère tous les services.
- On teste l'existence de ces services dans la liste des procédures.
- Si plusieurs procédures sont trouvées, on les exécute une par une.

Ce processus peut être schématisé comme ceci :
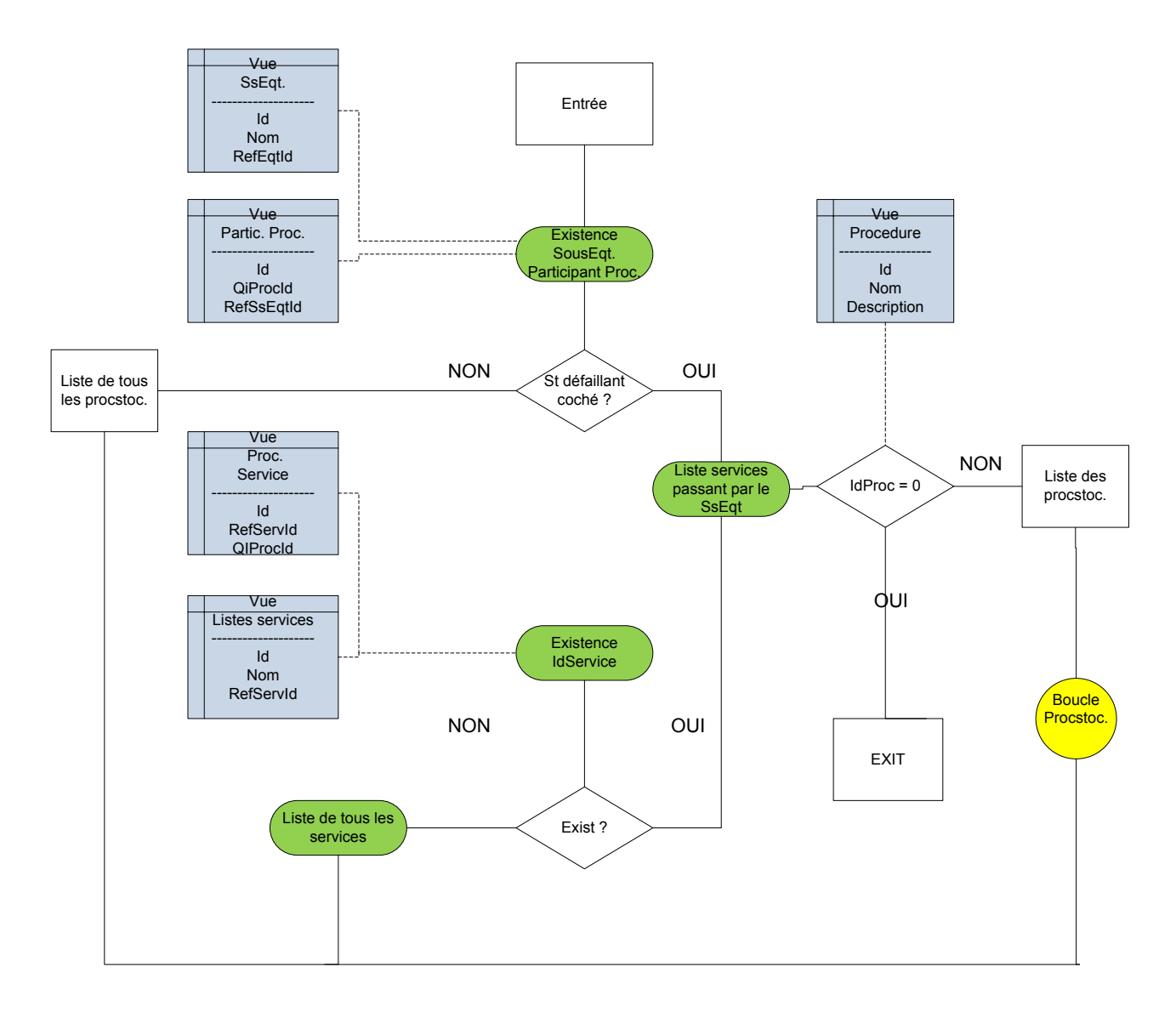

Figure 60 : Choix de la ProcStoc

# • **Diagramme de flux**

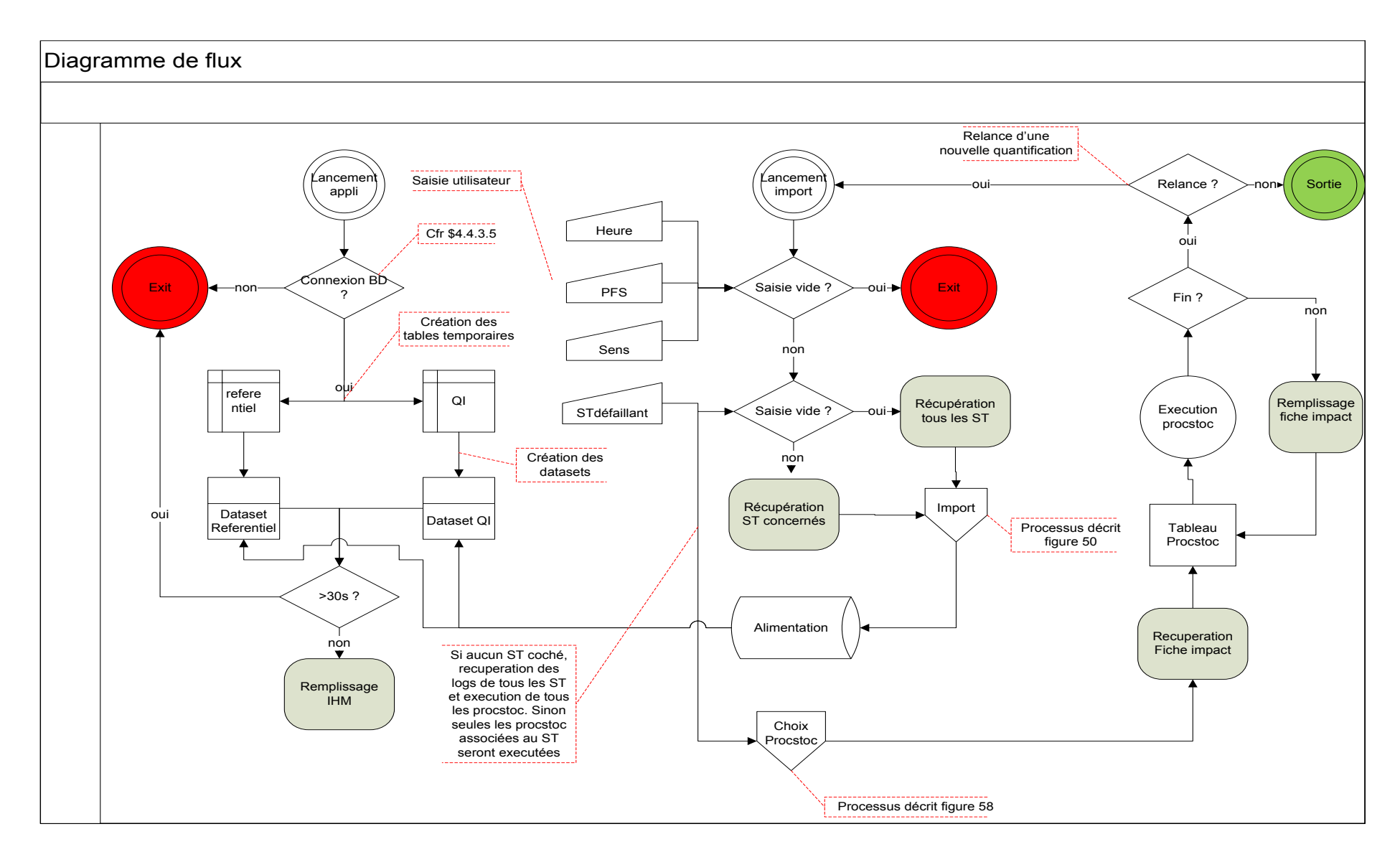

Figure 61 : Diagramme de flux

Mémoire d'ingénieur de Alain SAKALALA Page 109

## **4.4.4.3 Module de Maintenance**

Ce module effectue essentiellement la tache de purge de la base de données. Voir *[Annexe VIII](#page-138-0) [: Nettoyage des données en base](#page-138-0)*

# **4.4.5 Les principales classes**

Les classes sont regroupées dans deux espaces de noms différents : QILibrary et QuantificateurImpact.

# 1. QILibrary :

C'est la bibliothèque de classes utilisée par notre application. Elle contient les espaces de noms. On peut regrouper ces classes en 3 catégories :

## - *Natifs au Framework .NET :*

- *System.Xml* : contient des classes liées à la lecture et à l'écriture XML.
- *System.Data* : contiennent des classes pour accéder et gérer des données à partir de sources diverses

## - *Importés :*

- *MySql.Data* : contient des classes pour accéder et gérer des données à partir d'une base MySQL.
- *Créés :* 
	- *QILibrary.Data.DB* : contient des classes qui vont permettre d'interagir avec la base de données pour les imports, les procédures stockées, la récupération du referentiel, …
	- *QILibrary.Data.Dataset* : contient des classes pour la création des dataset
	- *QILibrary.QIException* : contient les classes pour la gestion des exceptions
	- *QILibrary.Calcul* : contient les classes pour les étapes de calcul des résultats

# 2. QuantificateurImpact :

Cet espace de noms contient les classes suivantes :

La classe MainForm.cs : permet l'affichage de l'interface utilisateur. Pour ce faire il s'appuie sur la classe AssistantForm pour récupérer et gérer les éléments à afficher. Elle crée les datasets :

- Referentiel qui est l'image en mémoire du référentiel des services
- QI qui est l'image en mémoire de la liste des services avec les procédures stockées associées.

- *La classe UCEtapeCalcul.cs* **:** permet

- La création des vues des sous équipements, des procédures stockées et des différents services participant aux procédures stockées.
- L'association de chaque procédure stockée au service à quantifier
- Le lancement de chaque procédure stockée et de la récupération du résultat.
- *La classe UCEtapeImport.cs* **:** permet
	- Le lancement de l'import
	- La gestion des événements liés à l'import : la validité de la tranche saisie, l'existence des fichiers dans la tranche saisie, les exceptions liés à l'initialisation de l'import …

- *La classe UCImportFichier.cs* **:** permet

- Le calcul du temps estimé d'import par rapport à la taille des fichiers à importer.
- La vérification des erreurs liées aux fichiers à importer en vérifiant l'existence du fichier en base.

- *La classe NettoyageImport.cs* **:** permet

- L'affichage du datagridview contenant la liste des fichiers contenus dans la base.
- La gestion des événements liés au processus de nettoyage manuel de la base.

# **4.4.6 Interface utilisateur**

L'accès à l'application se fait via une interface où l'utilisateur devra saisir ses critères de calcul.

Voici les fonctionnalités implémentées :

- Analyse d'impact : contient 3 onglets
	- o Nouvelle : permet d'afficher l'interface de saisie utilisateur (voir [Figure 65 :](#page-113-0)  [Interface utilisateur\)](#page-113-0)
	- o Voir/masquer fiche d'impact : permet d'alléger l'interface en masquant la fiche d'impact.
	- o Exporter le résultat : permet de sauvegarder le résultat au format CSV.

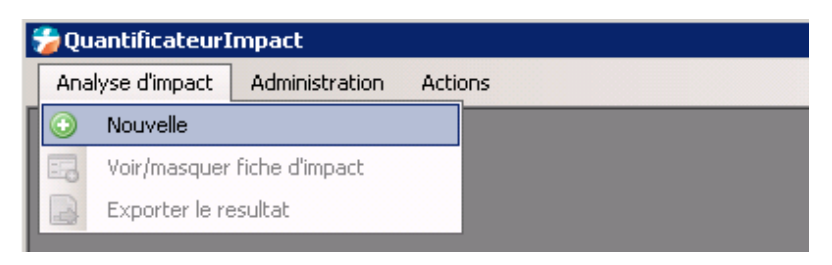

Figure 62 : Interface Analyse d'impact

• Administration ou maintenance : l'utilisateur a la possibilité de purger les fichiers dans la base de données. La taille de la base étant limitée, ceci permet de se garantir toujours de la place disponible pour insérer les données.

L'interface Nettoyage de données est en *Annexe VIII* : *[Nettoyage des données en base](#page-138-0)*.

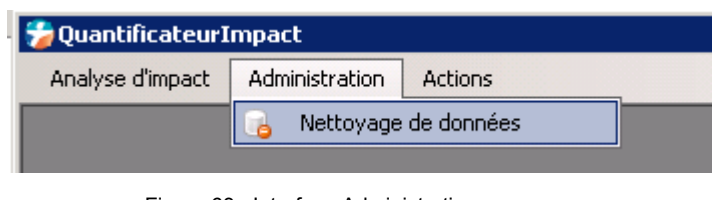

Figure 63 : Interface Administration

• Actions : permet à l'utilisateur d'importer les logs d'un ST de façon ponctuelle. L'interface Imports manuels est en *[Annexe XV : Import d'un seul Système technique.](#page-143-0)* 

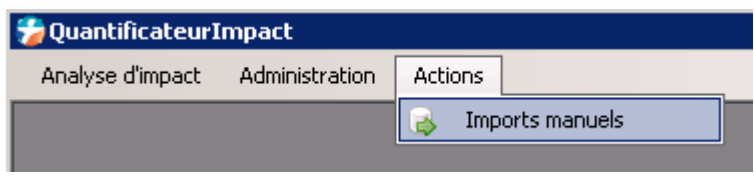

Figure 64 : Interface Actions

Les différents champs à remplir pour déclencher une analyse d'impact sont illustrés dans l'interface utilisateur ci-dessous :

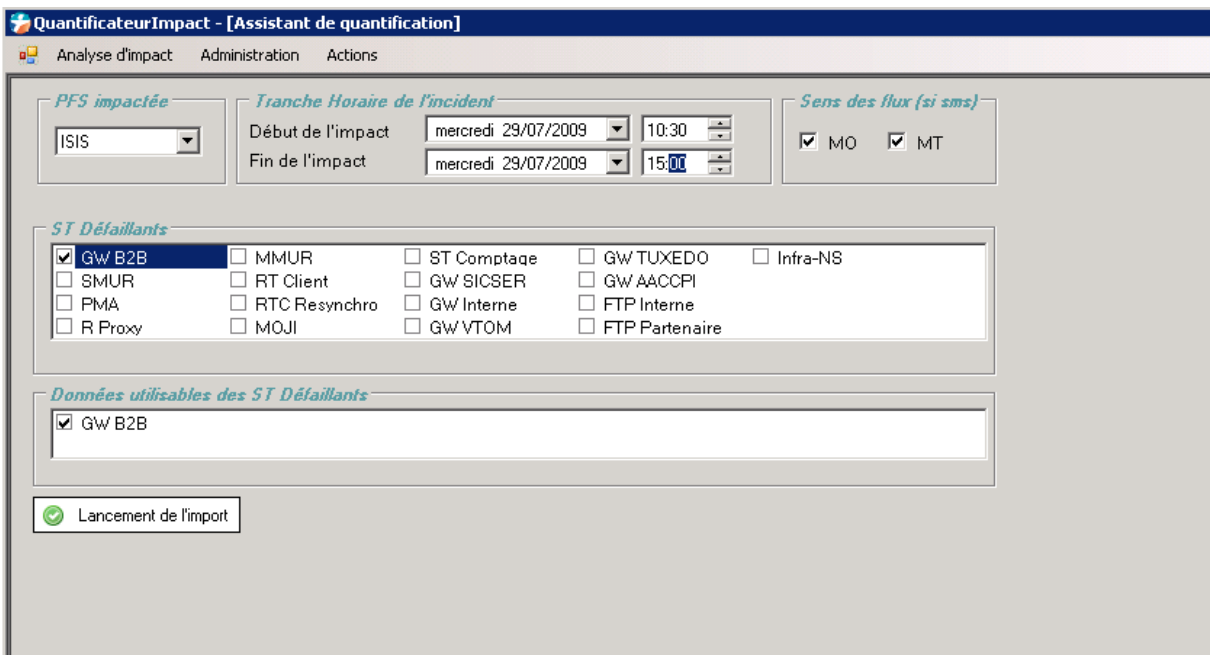

Figure 65 : Interface utilisateur

<span id="page-113-0"></span>Voici le détail des différentes fonctionnalités de cette interface :

- La partie « PFS impactée » contient un menu déroulant proposant le choix de la plateforme sur laquelle l'analyse se portera (en prévision d'une évolution future en intégrant d'autres plateformes, pour l'instant seule ISIS est implémentée).
- La partie « Horaire de l'incident » permet de sélectionner l'heure de l'impact. C'est elle qui permettra de sélectionner les fichiers à importer.
- La partie « Sens du flux » permet à l'utilisateur de choisir s'il souhaite calculer l'impact que dans un sens. Ceci permet de gagner du temps si l'impact ne concerne qu'un sens de flux.
- La partie « ST Défaillants » permet de sélectionner le ST à l'origine du l'incident. Cette partie permettra de récupérer tous les services traversant ce ST ainsi on saura quelles sont les procédures stockées à appeler.
- La partie « Données utilisables des ST Défaillants » est remplie automatiquement avec la sélection du ST Défaillant.
- La partie « lancement de l'import » permet de démarrer le processus.

Le résultat de l'analyse est sous forme de tableau représenté ci-dessous. Quatre colonnes sont représentées :

- Avancement : peut avoir 3 états :
	- Rond rouge avec une barre horizontale (sens interdit) : signifie que le service n'est pas concerné par l'analyse.
	- Rond vert avec une barre oblique : signifie que le traitement est terminé pour ce service. Les colonnes Total, Pertes et Ratio doivent être remplies.
- Rond vert avec un sablier : signifie que le traitement est en cours pour ce service.
- Total ou NAT : volumétrie totale des requêtes.
- Pertes ou NAE : le nombre d'actes en échec.
- Ratio ou Pdeg : le ratio des pertes par rapport à la volumétrie totale.

La page résultat est sous cette forme d'un tableau à l'image de la grille de services issus de la fiche d'impact.

# **Tableau VIII : La page résultat**

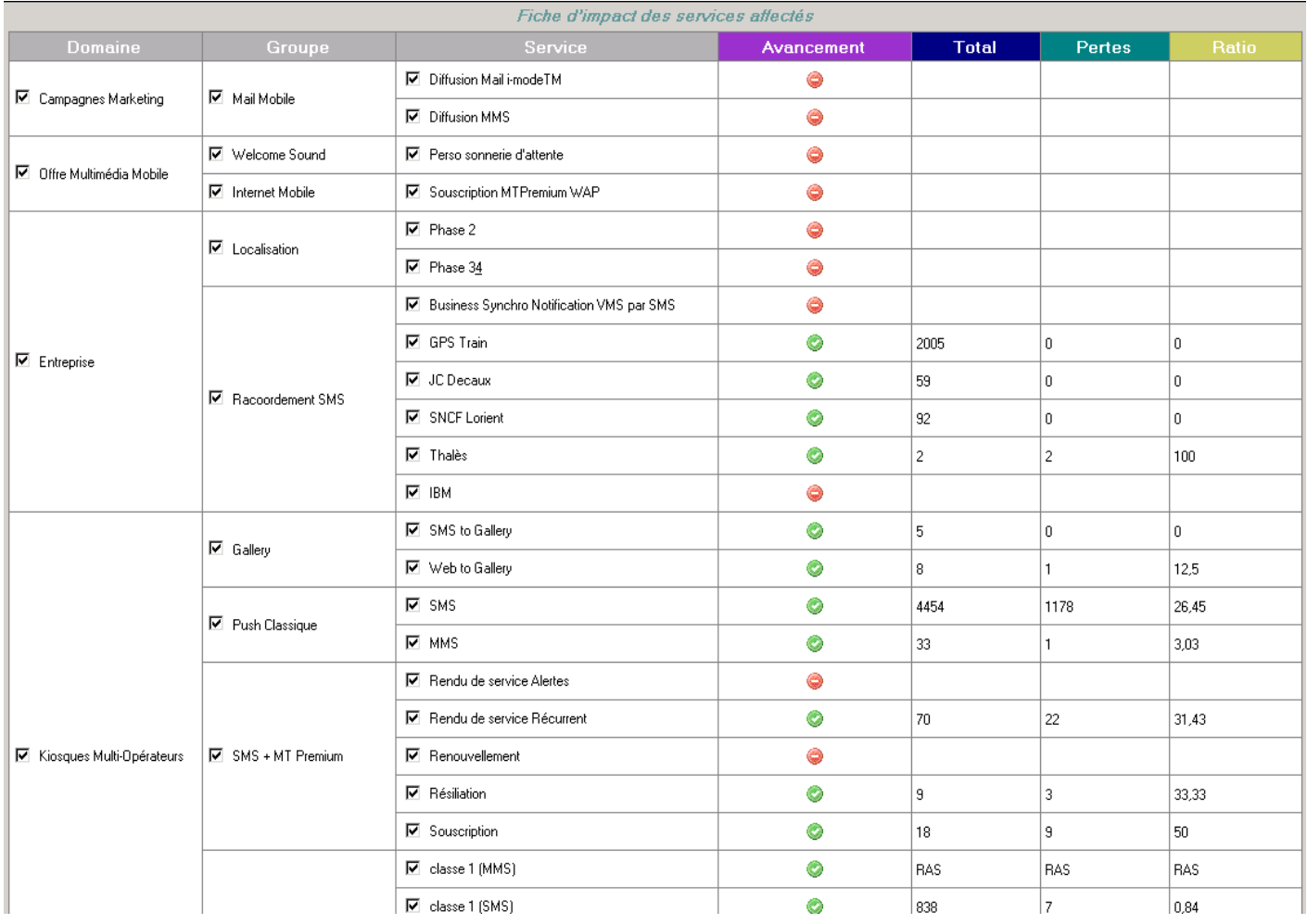

# **4.5 Tests et mise en production**

Les tests peuvent être divisés en deux parties :

**Tests fonctionnels** *:* ils ont consisté à tester module par module de façon autonome afin de valider son bon fonctionnement et son intégration dans un fonctionnement global.

**Tests utilisateurs :** ils ont permis de détecter et de corriger certains points liés à l'ergonomie de l'outil :

- Rendre l'interface plus intuitive et plus lisible en donnant la possibilité de masquer certains onglets.
- Visualiser l'évolution de chaque étape : un message est affiché concernant le traitement en cours.
- Visualiser les services concernés par le traitement en cours : une icône de progression est insérée dans la colonne « Avancement » de la fiche d'impact des services défaillants.

La mise en production a nécessité une écriture au préalable d'un manuel utilisateur qui explique comment utiliser l'outil. Plusieurs sessions de formation ont été nécessaires pour expliquer son fonctionnement.

# **4.6 Les apports pour l'entreprise**

La quantification d'impact est une activité sensible pour l'entreprise car les impacts calculés par les supports servent aux managers pour le pilotage de l'activité ainsi qu'à la MOA pour négocier le SLA (Service Level Agreement) à respecter avec les partenaires lors de la signature des contrats.

Pour illustrer l'importance de ce chiffrage, voici les engagements pour le domaine Kiosques Multi-Opérateurs :

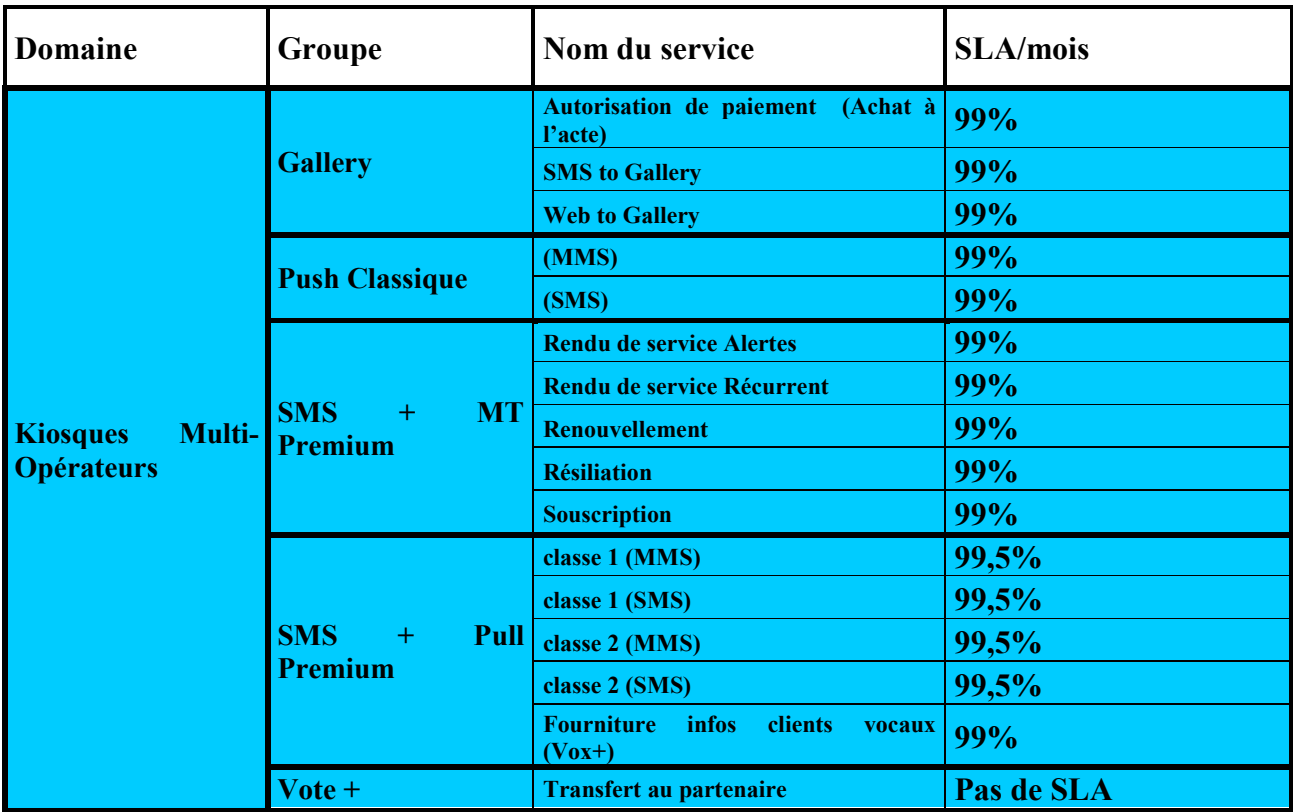

# **Tableau IX : SLA Kiosques**

Ce tableau montre que la disponibilité de ces différents services ne doit pas être en dessous de 99% sinon les pénalités vont être appliquées à l'entreprise. Dans ce sens, la quantification d'impact doit être la plus précise possible car les engagements du groupe en dépendent.

Au cours du développement de l'outil, les objectifs ont évolués car au début l'outil devrait servir de complément des requêtes BO. Maintenant comme chaque support est responsable de l'imputation sur sa plateforme, il est devenu le principal outil de quantification d'impact du support ISIS.

Les apports de cette automatisation sur l'activité du support est très significative. Pour l'illustrer, nous allons comparer le nombre d'incidents par mois avec le temps moyen pour le calcul d'impact :

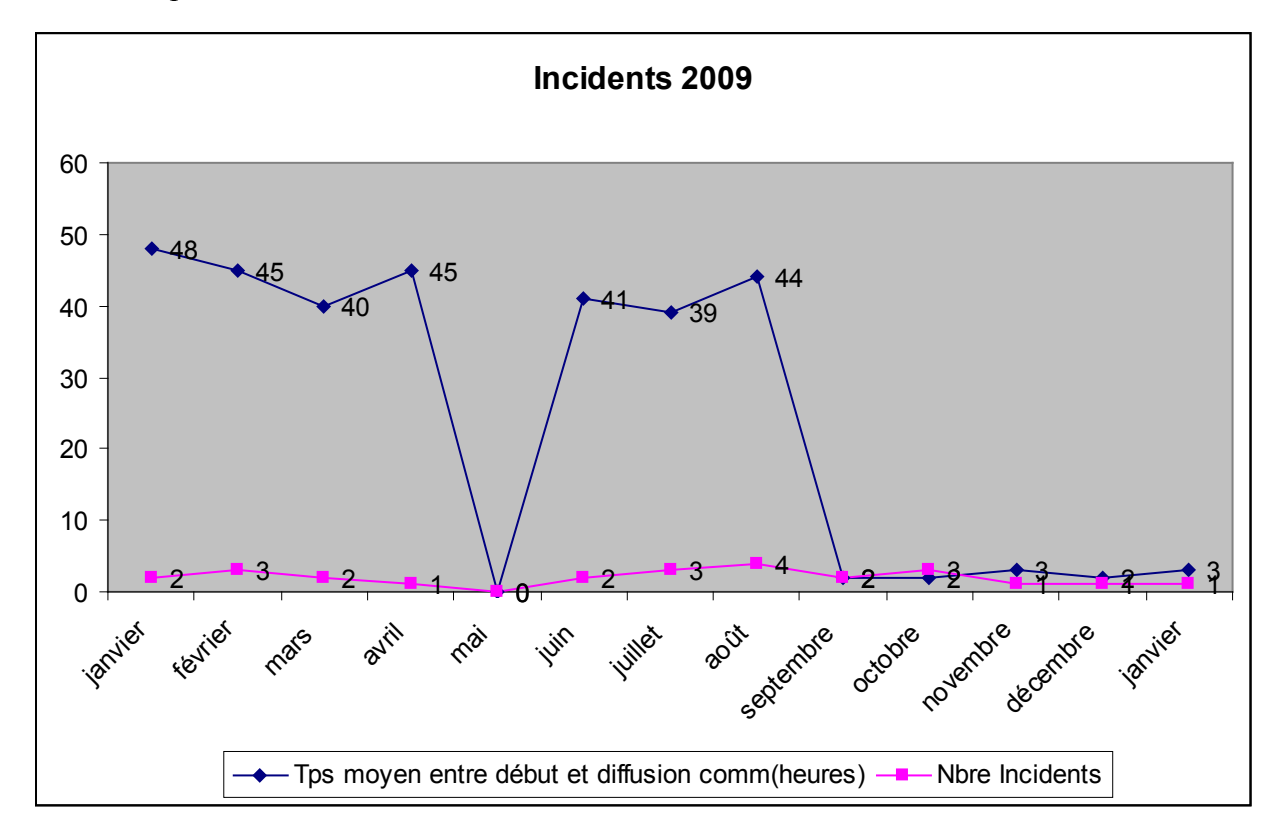

Figure 66 : Temps moyen calcul impact

On peut constater qu'entre Janvier et Août, le temps moyen pour le calcul d'impact oscillait autour de quarante heures.

Entre Septembre et janvier, on peut constater une baisse significative de ce temps. On oscille autour trois heures pour quantifier un impact. Ce qui représente une baisse de plus 120%.

Par exemple : deux incidents en janvier => 48 heures pour 2 incidents soit 24 heures / incident. Donc en janvier, plus de 8 JH (1H \* 8 J) était mobilisé pour quantifier l'impact sur deux incidents.

Ce constat a permis de sensibiliser tous les managers sur la nécessité d'automatiser cette activité.

# **4.7 Perspectives**

Fort de son succès, une étude est en cours pour l'intégration des autres plateformes de services. Pour cela une expression de besoins va être rédigée pour chacune d'elles.

La contrainte pour cette intégration vient du fait que l'outil étant hébergé dans la plateforme ISIS, deux choix sont à discuter :

- Ouverture de flux vers d'autres plateformes
- Hébergement de l'outil hors ISIS

Pour le premier choix, il y a un risque au niveau sécurité car les différentes plateformes sont sur des VLAN différents. Ceci nécessitera des ouvertures Firewalls.

Le point le plus bloquant est la capacité du serveur, déjà très limitée en termes de volume de stockage.

Pour le deuxième choix, il faudra trouver un serveur d'hébergement qui aura des flux ouverts vers toutes les plateformes. Une demande a déjà été faite à la MOE en ce sens.

Pour intégrer ce besoin, une modification de l'interface sera nécessaire car chaque plateforme possède son propre modèle de données.

Une maquette intégrant les ST selon la plateforme sélectionnée est en cours d'étude.

# **4.8 Difficultés rencontrées**

Les difficultés rencontrées sont les suivantes :

• L'apprentissage du langage objet.

N'ayant aucune expérience dans la programmation objet, une formation d'une semaine sur le développement des applications ASP.NET m'a permis d'en acquérir les bases.

Le plus difficile était de concilier la théorie à la pratique. Heureusement C# a une communauté d'entraide très vaste, les ressources sont assez faciles à trouver.

• La lecture de plusieurs manuels d'exploitation afin de comprendre le fonctionnement de chaque système technique.

Les spécifications techniques étudiées lors du premier projet sur les flux de service ont facilité la compréhension des manuels d'exploitation.

A défaut des difficultés rencontrées, d'autres contraintes se sont révélées suite au choix d'héberger l'outil dans une des machines de la plateforme. Cette machine hébergeant déjà tous les outils de la production, les capacités commencent à atteindre les limites matérielles de ses ressources.

# **4.9 Limites matérielles**

La phase d'import est la partie qui sollicite le plus le serveur :

- Le service Mysqld oscille entre 30 et 80 % de CPU avec 600 Méga octets de mémoire.
- Le service Quantificateur.exe consomme 30% de CPU.
- La consommation mémoire est de plus de 70%.
- La taille du disque : sur 11 giga octets, l'outil consomme la moitié. D'où la nécessité d'allouer un espace réservé pour les données. Néanmoins, cette réservation peut s'avérer insuffisante si le mécanisme de purge n'est pas implémenté. Une fonction de nettoyage est prévue pour libérer de l'espace disque.

Si nous exécutons les deux applications au même moment :

- Outil de Troubleshooting : 30% de CPU
- Quantificateur : 30% pour le .exe et 80% au pire pour le service Mysqld Nous constatons qu'à un instant t nous serons au dessus de 100% de capacité CPU de machine.

Fort de ce constat, une expression de besoins a été envoyé à la MOE afin réserver une machine virtuelle pour héberger toutes les applications de l'exploitation.

# **5 Bilan global**

Le bilan global pour ces deux projets est très positif surtout au niveau programmation et suivi de projet.

Concernant l'outil de troubleshooting, j'ai été développeur et chef de projet à la fois. En revanche pour le quantificateur, j'ai collaboré avec un collègue sur la programmation en C#. Bien qu'ayant suivi une formation sur .NET, le passage de la théorie à la pratique était très compliqué pour mener à terme un projet de cette ampleur de façon autonome. La partie base de données et le pilotage du projet a été complètement à ma charge.

Le résultat a été au-delà des attentes car ces outils ont permis de gagner un temps considérable sur le traitement d'incidents ainsi que sur la quantification d'impact.

La prise en main l'outil de quantification est actuellement en cours au SN1.

Ces projets ont permis de révéler aux managers la charge liée à ces activités. De ce fait plusieurs groupes de travail ont été initiés afin d'étudier la faisabilité d'intégrer d'autres plateformes.

La charge imputée à la réalisation de ces projets est fixe. En revanche les coûts supplémentaires sont imputés dans l'activité du support hors projet car les outils sont mis à jour en fonction de l'évolution de la plateforme.

Il arrive que la structure des logs soit modifiée. Ce qui nécessite une mise à jour régulière des outils.

De façon ponctuelle nous intégrons des nouveaux besoins car les outils ne couvrent pas tous les flux transitant sur la plateforme. De ce fait, des ajustements sont fréquents.

# **6 Apports personnels**

Ces projets étaient intéressants tant au niveau pilotage que technique.

Les points développés durant leur mise en place ne sont pas directement liés à l'activité quotidienne du support. Ce qui a permis d'ouvrir d'autres horizons sur une évolution professionnelle. On peut distinguer deux niveaux d'apports :

- Au niveau pilotage :
	- o Etablir et respecter le planning ainsi que le cahier de charges
	- o Prendre en compte les besoins de tous les utilisateurs
	- o Coordonner les actions des différents intervenants
	- o Faire l'étude et la conception du projet
	- o Ecrire une documentation adéquate pour les utilisateurs de l'outil
	- o Assurer la formation aux utilisateurs
- Au niveau technique :
	- o Le perfectionnement des langages de programmation : VBScript, XML, SQL et C#
	- o Les différentes phases de tests en vue de corriger des éventuelles erreurs
	- o S'assurer que les livrables répondent bien aux besoins des utilisateurs
	- o L'importance de la maitrise des outils mis en disposition pour mener à termes un projet
	- o L'importance de commenter les codes pour faciliter une éventuelle reprise

Tous ces apports m'ont permis d'avoir une visibilité globale dans la conduite de projet depuis sa phase embryonnaire jusqu'aux livrables.

# **Conclusion**

Les objectifs de ce projet était d'offrir aux supports un outil de troubleshooting et de quantification d'impact sur incidents ont été atteints.

Au début j'avais développé les outils pour l'analyse d'impact sur Business Object. Ces outils ne permettant pas de mettre en évidence les connaissances acquises au CNAM en termes de programmation, j'ai décidé de les remplacer par ce nouvel outil décrit dans ce mémoire. L'inconvénient des requêtes BO du fait de l'exploitation des données non issues directement de la plateforme ISIS avait renforcé la mise en place de ce nouvel outil.

Ces projets m'ont apporté énormément au niveau technique. Effectivement, j'ai pu apprendre un nouveau langage, le C# et la technologie .NET qui sont de plus en plus utilisés dans les applications informatiques. Ainsi, j'ai à la fois pu découvrir un nouveau langage, mais également pu pratiquer de la programmation orientée objet.

J'ai approfondi mes connaissances sur les différents flux de service et j'ai pu développer une approche méthodique dans la gestion d'incident tant sur l'aspect technique que pilotage. Ceci m'a permis d'acquérir une vision transversale des services.

En plus d'un apport technique, ces projets m'ont permis de développer le relationnel et la communication au sein de l'entreprise car pour être mené à termes, un projet demande l'implication et la collaboration de plusieurs acteurs.

J'ai ainsi compris l'importance de toutes les étapes d'un projet en partant de l'expression de besoins à la rédaction d'une documentation. Ce fut une de mes premières missions en tant que de chef de projet.

En termes d'évolution, ces projets sont amenés à être mis à jour régulièrement car la plateforme ISIS subie 3 trains par an. Chaque train amène la refonte d'une grande partie des processus métiers. Donc des mises à jour fréquentes sont à prévoir.

# **Bibliographie**

# **Internet**

[http://www.vodafone.de/downloadarea/EmiSpec\\_43c.pdf](http://www.vodafone.de/downloadarea/EmiSpec_43c.pdf)  <http://rangiroa.essi.fr/cours/car/00-poly-corba.pdf> <http://fr.wikipedia.org/wiki/VBScript> <http://tahe.developpez.com/web/vbscript/> <http://www.bellamyjc.org/fr/vbsgeneralites.html> <http://www.commentcamarche.net/contents/vbscript/vbsintro.php3> <http://www.vbfrance.com/> <http://home.hccnet.nl/p.vd.klugt/> <http://www.csharpfr.com/> [http://fr.wikipedia.org/wiki/General\\_Public\\_Licence](http://fr.wikipedia.org/wiki/General_Public_Licence)  <http://msdn.microsoft.com/fr-fr/library/ms141227.aspx> <http://msdn.microsoft.com/fr-fr/library/h8w79z10.aspx>

# **Livres**

Microsoft Official Course : *Développement d'applications web Microsoft ASP.NET à l'aide de Visual Studio .NET* (1054 pages)

# **Entreprise**

**GEDDOR** : intranet documentaire de la Direction des Opérations Réseaux. Il permet l'accès à toute la documentation technique de l'ensemble des services ainsi que les instructions techniques.

Serveurs de partage : où sont mis à disposition tous les documents des différentes entités. Parmi les données importantes : les spécifications, les formations, les cartographies du réseau, les instructions techniques…

# **Glossaire**

**ActiveX** : solution de création d'applications développée par Microsoft.

**API** : Application Programming Interface. Ensemble de fonctions, procédures ou classes mises à disposition des programmes informatiques par une bibliothèque logicielle, un système d'exploitation ou un service.

**BO** : Business Objects. Editeur international de logiciels d'informatique décisionnelle (ou business intelligence) principalement connu pour son outil de construction de requêtes et de rapports d'analyse ou tableaux de bord qui utilise des univers, des vues métier sur les données des entrepôts.

**BSC** : Base Station Controller. Equipement du réseau GSM, qui contrôle plusieurs BTS.

**BTS** : Base Transceiver Station. Equipement du réseau 2G qui a en charge la transmission radio, de la réception ainsi que du prélèvement des mesures dans le Base Station System.

**CORBA** : Common Object Request Broker Architecture. Architecture logicielle, pour le développement de composants et d'Object Request Broker ou ORB. Ces composants, qui sont assemblés afin de construire des applications complètes, peuvent être écrits dans des langages de programmation distincts, être exécutés dans des processus séparés, voire être déployés sur des machines distinctes

**CPV** : Carte Postale Vocale. Service rendu aux abonnés en déposant un contenu sur leur répondeur.

**DCS** : Digital Communication System. Variante du GSM sur la bande des 1800 MHz

**DLL** : Dynamic Link Library. Fichier Windows proposant des ressources à d'autres applications.

**EDGE** : Enhanced Data Rates for GSM Evolution. Technologie permettant, dans un réseau GSM, d'augmenter le débit de transmission sur l'interface radio à l'aide d'une modulation à 8 états (8-QPSK).

**GGSN** : Gateway GPRS Support Node. Passerelle d'interconnexion entre le réseau paquet mobile (GPRS ou UMTS) et les réseaux IP externes

**GNU** : GNU's not UNIX. Système d'exploitation libre lancé en 1983 par Richard. Son nom est un acronyme récursif qui signifie en anglais « GNU's Not UNIX » (littéralement, « GNU n'est pas UNIX »). Il reprend les concepts et le fonctionnement d'UNIX.

**GPL** : General Public Licence. Licence de logiciel libre de GNU.

**GPRS** : General Packet Radio Service. Technologie développée par l'ETSI permettant d'offrir des services en mode paquet et l'interconnexion à des réseaux PDP externes.

**GSM** : Global System for Mobile communications. Système cellulaire de 2ème génération développé par l'ETSI qui spécifie l'architecture réseau, celui de l'accès radio et celle des services.

**HLR** : Home Location Register. Base de données Cœur de réseau qui contient les informations référentes aux conditions d'abonnement de l'utilisateur et les caractéristiques des services souscrits. Des informations de localisation sont également contenues dans cette base de données.

**HTML** : Hypertext Markup Language. Langage balise conçu pour représenter des pages web.

**HSDPA** : High Speed Downlink Packet Access. Technologie d'accès radio qui permet d'atteindre des débits dans la voie descendante supérieurs à 10Mbps.

**ISIS** : Infrastructure Sécurisée à Intégration de Service

**ISO** : International Organization for Standardization. Organisme de normalisation international composé de représentants d'organisations nationales de normalisation de 158 pays. Cette organisation créée en 1947 a pour but de produire des normes internationales dans les domaines industriels et commerciaux appelées normes ISO

**MMSC** : Multimedia Message Service Center. Plateforme qui fait la réception, le stockage et la distribution des MMS au sein d'un opérateur de téléphonie mobile

**MO** : Mobile Originating. Message court expédié par un mobile ou une application.

**MSC** : Mobile Switch Centre. Commutateur en charge de la gestion des services à commutation de circuits des stations mobiles enregistrées dans la zone géographique qu'il gère.

**Mshta** : MicroSoft Html Application. Composant de Windows permettant de lire des fichiers d'extension .HTA, c'est-à-dire des applications HTML autonomes capables de se charger indépendamment du navigateur.

**MSMQ** : Microsoft Service Message Queuing est une infrastructure de messagerie et un outil de développement pour la création d'applications de messagerie distribuées pour les systèmes d'exploitation Microsoft Windows

**MT** : Mobile Terminating. Message court à destination du mobile ou d'une application.

**MySQL** : My Structured Query Language. Solution Sun Microsystems de base de données.

**QOS** : Quality Of Service

**RNC** : Radio Network Controller. Equipement du RNS qui contrôle l'utilisation et l'intégrité des ressources radio.

**SDM** :Service Delivery Management

**SGBD** : Système de Gestion des Bases de Données.

**SGSN** : Serving GPRS Support Node. Nœud GPRS qui est en charge de la gestion des services à commutation de paquets des abonnés attachés au réseau.

**SLA** : Service Level Agrement. Document qui définit la qualité de service requise entre un prestataire et un client qu'on peut traduire par accord de niveau de service ou contrat de niveau de service

**SMSC** : Short Message Service Center. Service de transmission de messages courts.

**SMS+** : Messages courts soumis à une surtaxe que se partage l'opérateur et le fournisseur de contenus.

**SPS** : Supports Plateformes de Service

**SQL** : Structured Query Language. Langage informatique normalisé qui sert à effectuer des opérations sur des bases de données : manipulation, définition et contrôle des données ainsi que des transactions

**UMTS** : Universal Mobile Telecommunication System. Système de communication mobile de troisième génération définie au sein du 3GPP.

**URI** : identifiant uniforme de resource. Courte chaîne de caractères identifiant une ressource sur un réseau (par exemple une ressource Web) physique ou abstraite, et dont la syntaxe respecte une norme d'Internet mise en place pour le World Wide Web

**VABE** : Validation A la Bonne Exploitabilité

**VLAN** : Virtual Logical Area Network

Mémoire d'ingénieur de Alain SAKALALA **Page 127** 

**VMS** : Voice Message Service

- **VSR** : Vérification de Service Régulier
- **WAP** : Wireless Application Protocol
- **WSH** : Windows Scripting Host
- **XML** : eXtensible Markup Language. Langage de gestions de données à balises.

# **Annexes**

# **Annexe I : Planning**

# Diagramme de Gantt

troubleshooting isis  $04/02/08 - 22/11/08$ 

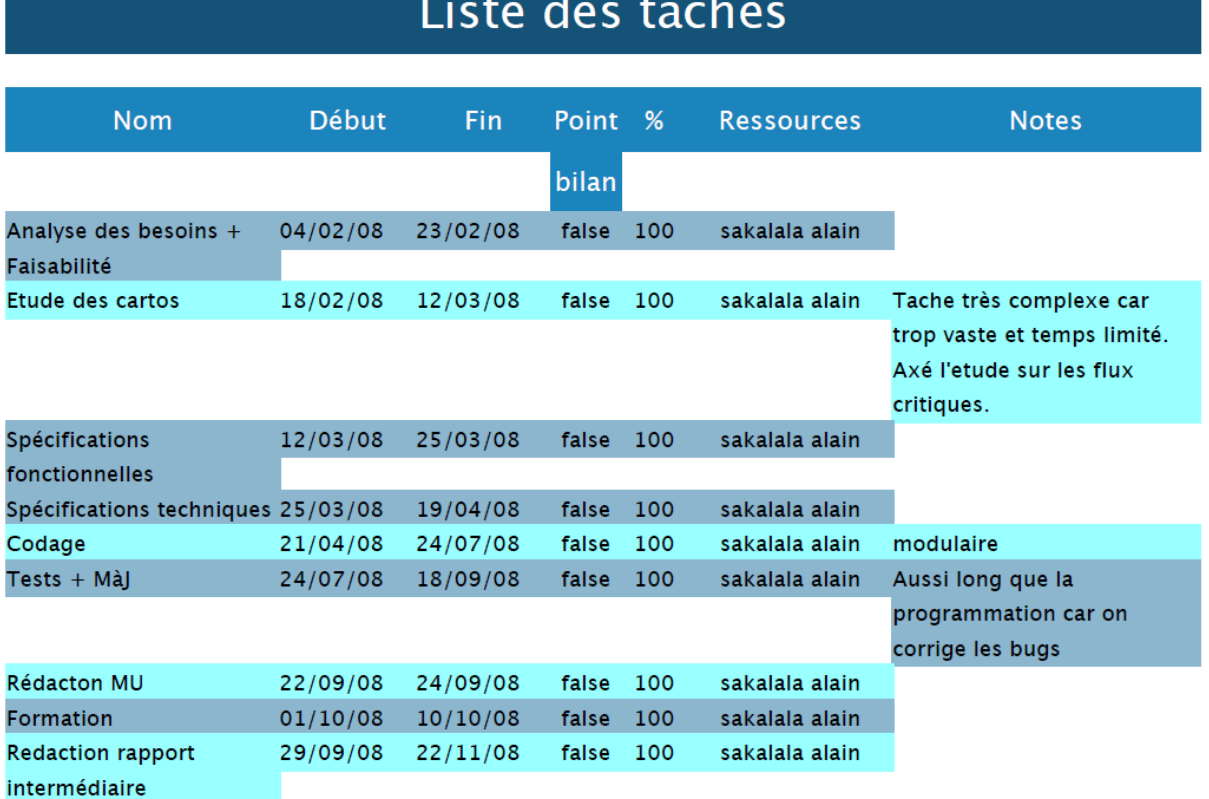

Analyse d'impact sur ISIS 07/01/09-19/05/11

#### **Nom Début** Fin **Point** % **Ressources Notes** bilan Expressions des besoins 07/01/09 100 Sakalala alain  $10/01/09$ false Analyse de l'existant 08/01/09 02/04/09 false 100 Sakalala alain Rapport BO + Traitements manuels 100 Sakalala alain Etude de spécifications 01/04/09 05/05/09 false Plus de 15 spéc. à lire. **ISIS** Compléxité élévée Spécifications techniques 05/05/09 26/05/09 false 100 Sakalala alain Spéc. technique (choix des technologies, cahier de charges, module d'export, module d'import,  $etc...)$ Conception 26/05/09 11/06/09 false 100 Sakalala alain modélisation(description des **BRISSAUD** tables BD + Intéraction des modules avec ces tables), les entrées/sorties  $02/10/09$ 100 Sakalala alain Codage 11/06/09 false **Modulaire BRISSAUD** Tests + MàJ 02/10/09 21/11/09 false 100 Sakalala alain Reprogrammation pour correction des bugs **Rédaction MU** 30/11/09 02/12/09 false 100 Sakalala alain Formation 07/12/09 11/12/09 100 Sakalala alain false Rédaction rapport final 25/11/09  $19/05/11$ false 100 Sakalala alain Réécritures multiples justifiant la durée

Liste des tâches

### Mémoire d'ingénieur Page 130

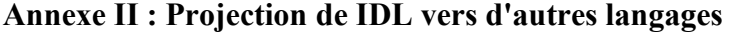

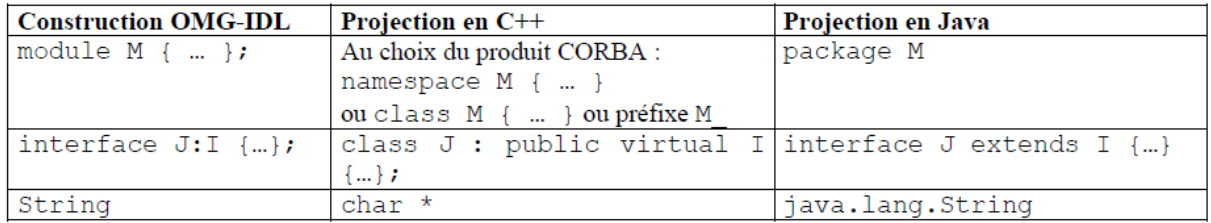

# **Annexe III : Exemple d'utilisation de cscript pour afficher l'évolution du processus**<br>**Prenduit survident du processus**<br>Troubleshooting flux MO - MT v3.0 par alain sakalala

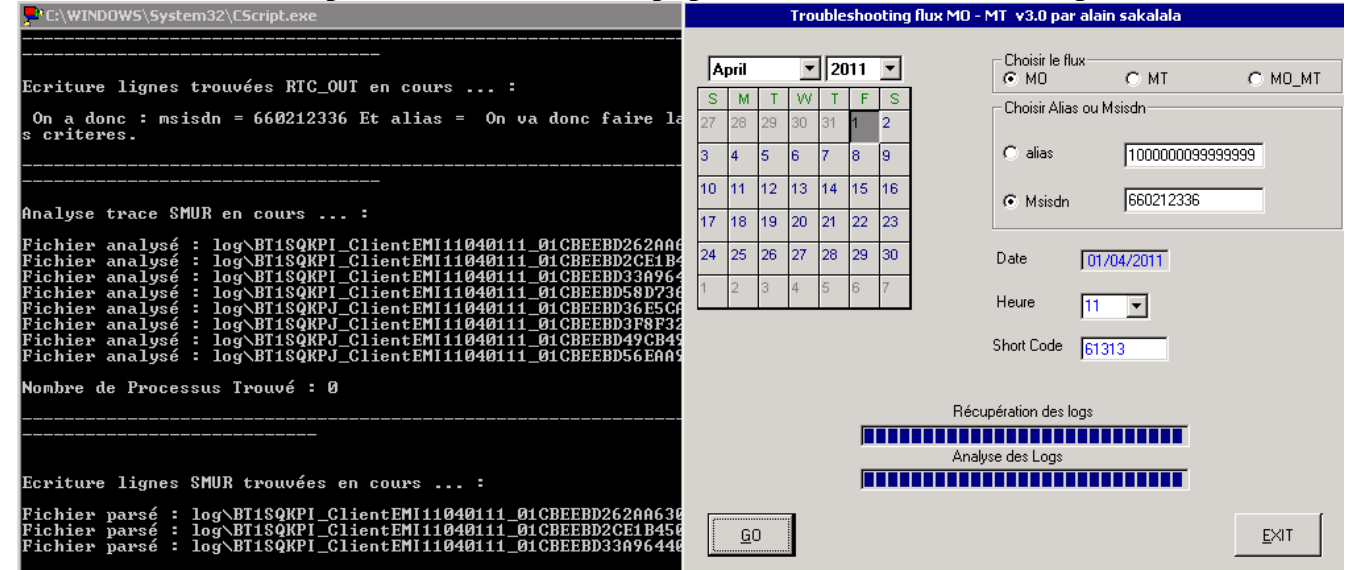

### **Annexe IV : Exemple d'utilisation de wscript pour l'affichage du résultat**

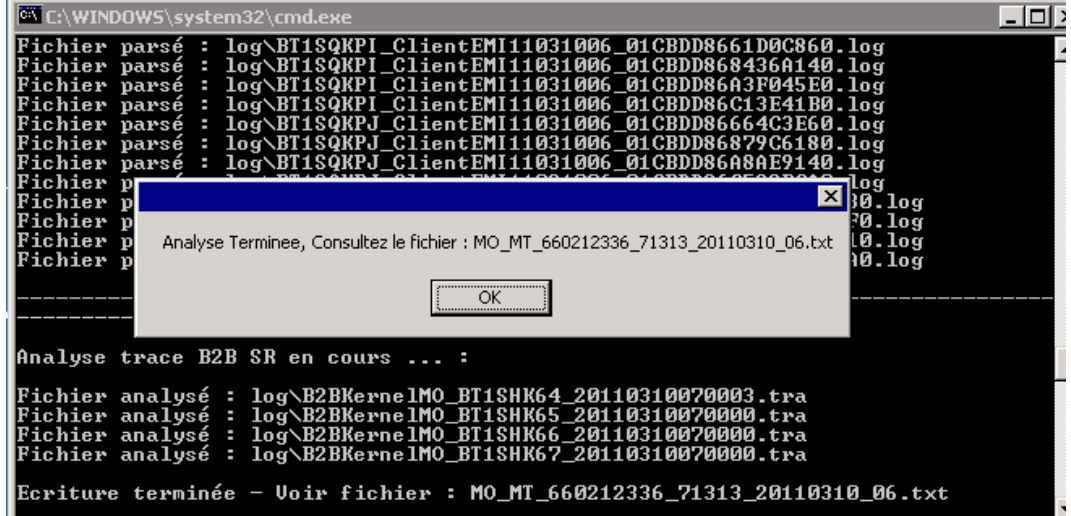

# **Annexe V : Diagramme de flux des services retenus**

# **1. Push classique**

Le Marketing ou un partenaire peut décider de faire une campagne de MMS en passant par ISIS.

Pour ce faire en fonction de la volumétrie et de la taille des MMS à envoyer ils ont le choix entre un envoi par http ou un envoi par FTP.

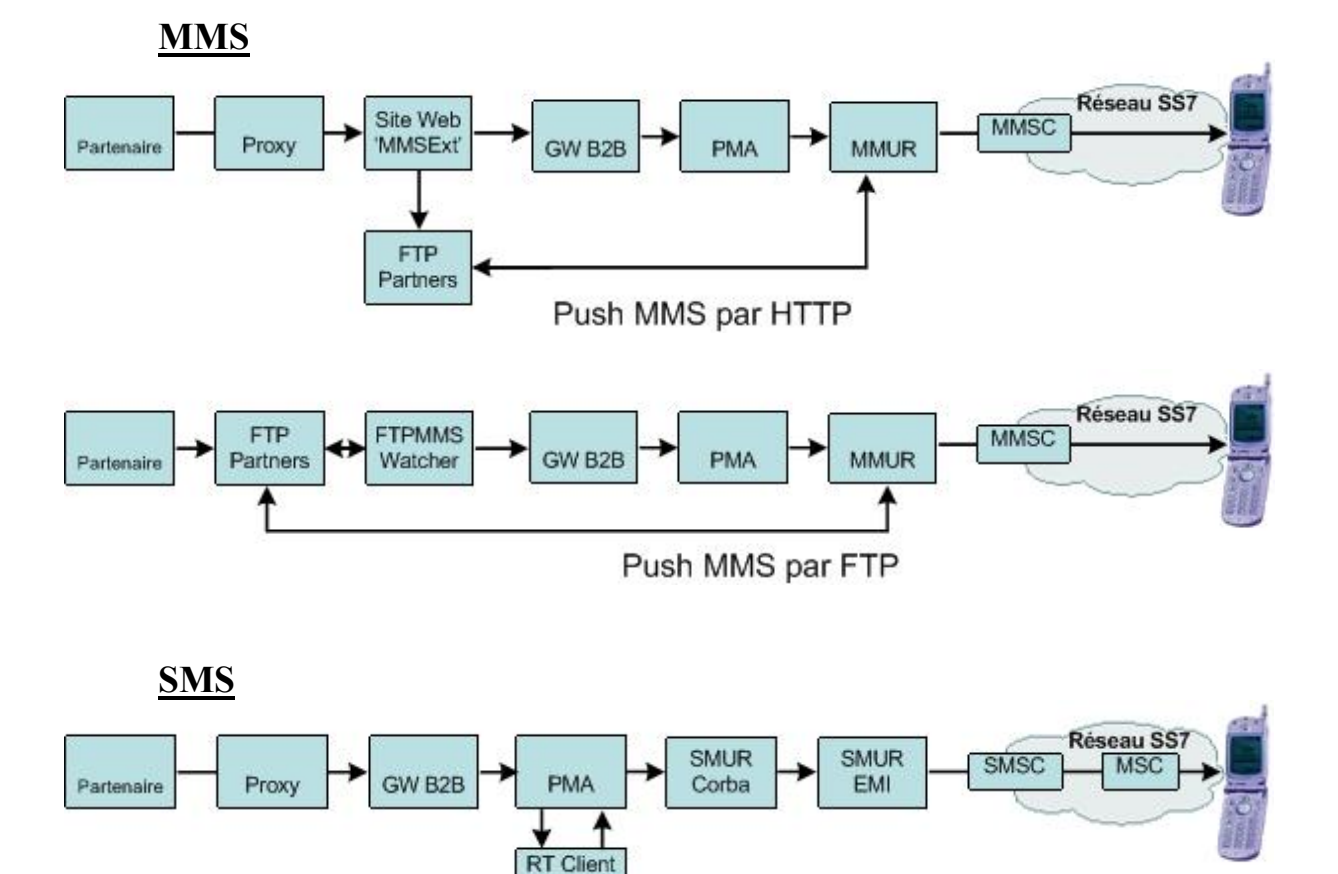

## **2. Pull Premium**

Il est possible pour un partenaire de répondre aux clients par un MMS sur une sollicitation de Pull Premium. Cette sollicitation peut être faite par un SMS MO ou bien un MMS MO. Le partenaire peut renvoyer le MMS ou le SMS soit par http soit par FTP.

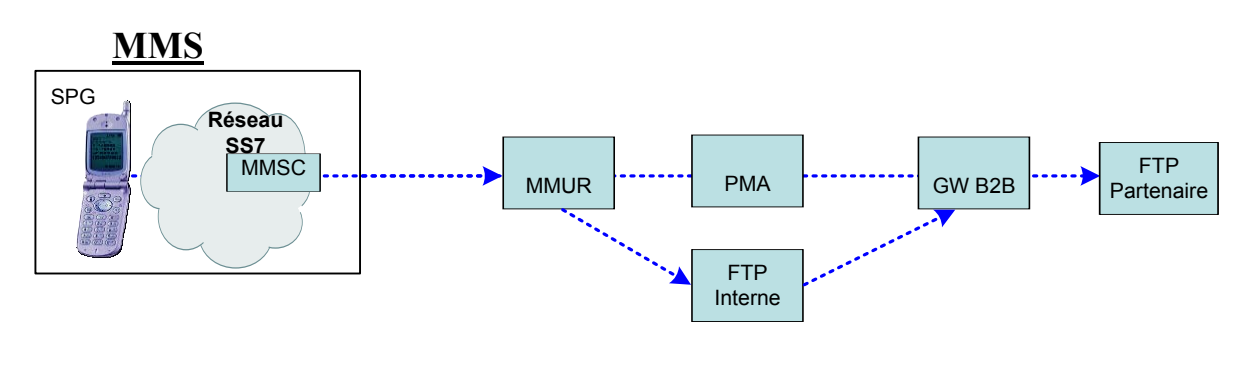

**SMS**

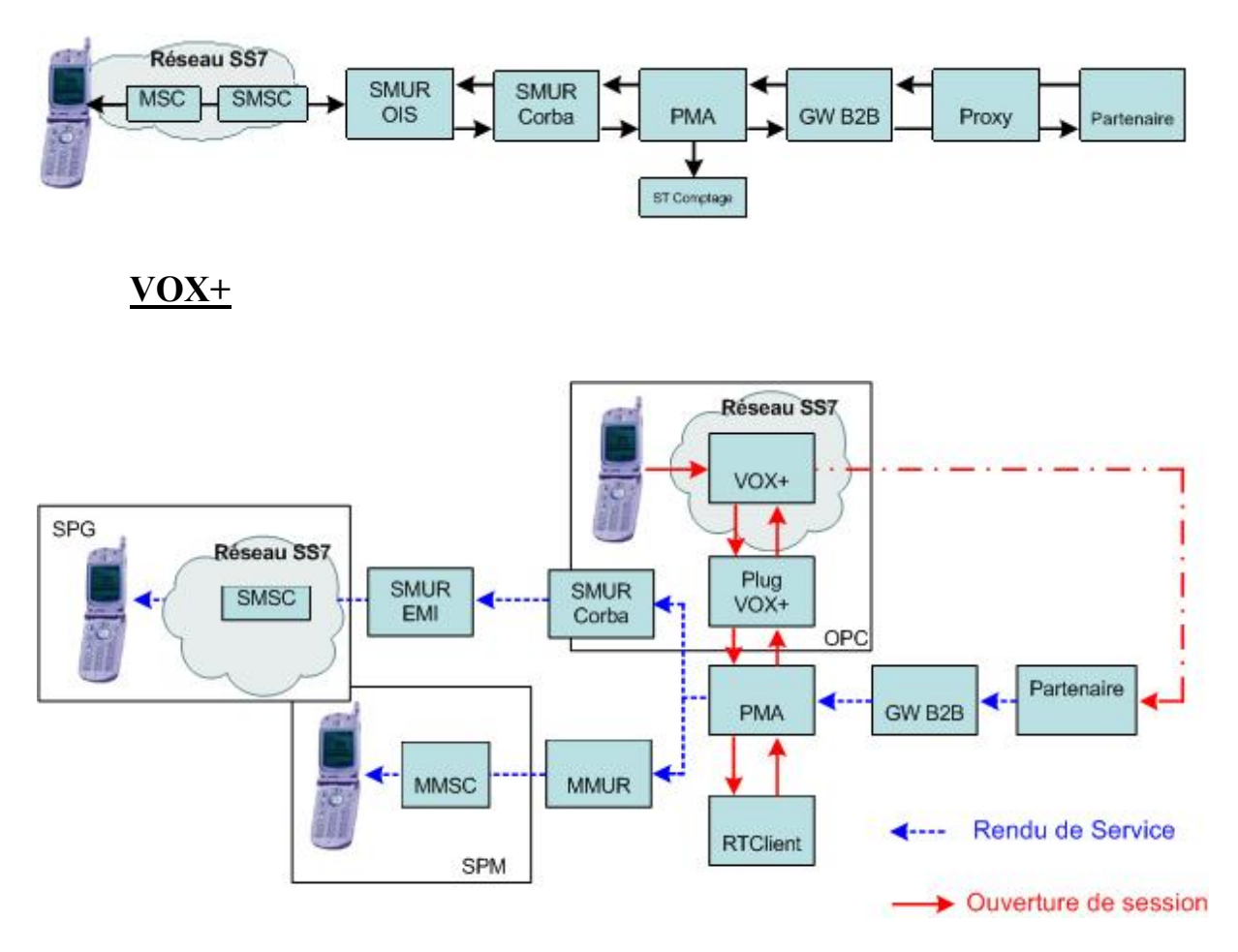

Le service VOX + permet aux clients Bouygues Telecom d'accéder à certains services proposés par nos différents partenaires non plus par SMS mais directement en appelant un IVR (Interactive Voice Response) à partir du ShortCode.

L'Ouverture de session se fait via un IVR, le rendu de service lui est assuré via SMS ou MMS.

Ex : Participation à un jeu télévisé en appelant directement le Short Code ou téléchargement de goodies.

# **3. Flux MTPremium**

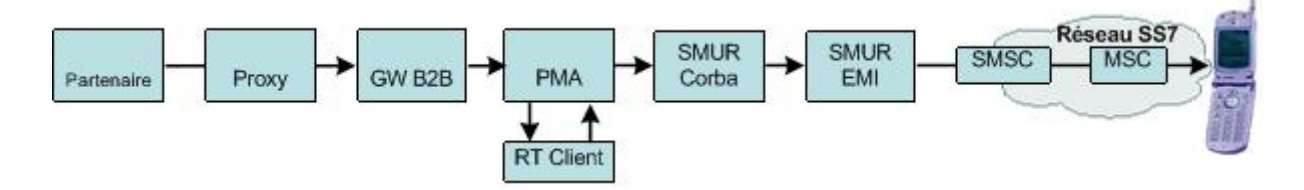

Le service MTPremium permet aux partenaires :

- D'inscrire des clients Bouygues Telecom à leur service MTPremium, avec l'accord explicite de ces clients. C'est la « **Souscription MTPremium** ».
- D'envoyer (à l'initiative de l'éditeur) des SMS MT à ces clients, qui paieront une surtaxe sur ces SMS MT. C'est le « **Rendu de service MT Premium** ». Le service ne peut-être rendu que si le client a souscrit à l'offre. Ce rendu de service peut être Evénementiel (But lors d'un match de foot) ou Récurent (Météo tous les jours)
- Le client peut résilier sa souscription a n'importe quel moment c'est la **Résiliation MTPremium**
- Ou la renouveler de manière explicite c'est le **Renouvellement MT Premium**

## **4. Localisation**

Le service Localisation permet de localiser un client aussi bien Entreprise que Grand public et proposer des services aux clients situés dans une zone géographique précise.

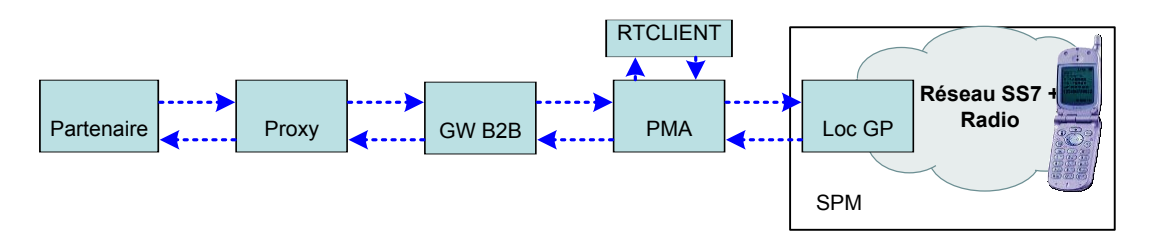

# **5. Campagnes**

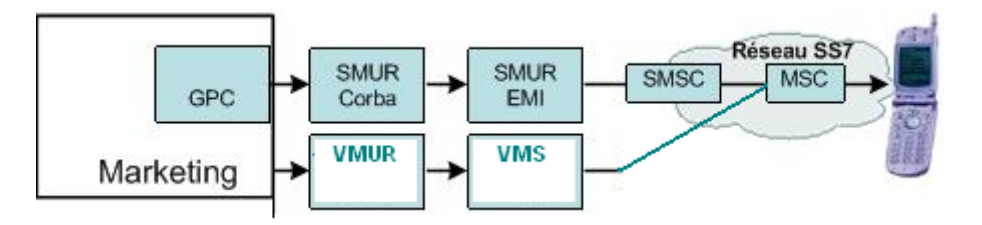

GPC permet au marketing de réaliser des campagnes SMS ou VMS de publicité en masse vers les abonnées Bouygues Telecom.

VMS : Voice Mail Messagerie

# **Annexe VI : Exemple d'un processus PMA : Kiosques PT03KSMS**

-- LPMASVC01TRACE2011031314\_01CB851FE955DD30.LOG

<pr Date="2011-03-13 14:16:35.196" IdPr="PT03KSMS" IdIP="9AFD9B11357FCC44AA6C57BD17165E250000wJ9F"

MsgIdISIS="{149087FE-5FC1-4494-BF9F-49708EC07AA3}" IdClient="650385224" Service="MO81039" Media="SMS"/>

<ev Date="2011-03-13 14:16:35.196" IdIP="9AFD9B11357FCC44AA6C57BD17165E250000wJ9F" MsgIdISIS="{149087FE-5FC1-4494- BF9F-49708EC07AA3}" CodeOp="PT03KSMS" Evnt="4" UsrD="ActivityName=PT03KSMS"/>

<ev Date="2011-03-13 14:16:35.196" IdIP="9AFD9B11357FCC44AA6C57BD17165E250000wJ9F" MsgIdISIS="{149087FE-5FC1-4494- BF9F-49708EC07AA3}" CodeOp="PT03KSMS" Evnt="4" UsrD="ActivityName=Enregistrer\_session\_KSMS\_v20"/>

<ev Date="2011-03-13 14:16:35.196" IdIP="9AFD9B11357FCC44AA6C57BD17165E250000wJ9F" MsgIdISIS="{149087FE-5FC1-4494- BF9F-49708EC07AA3}" CodeOp="PT03KSMS" Evnt="6" UsrD="ActivityName=Enregistrer\_session\_KSMS\_v20 ErrorStatus=0x00000000"/>

<ev Date="2011-03-13 14:16:35.196" IdIP="9AFD9B11357FCC44AA6C57BD17165E250000wJ9F" MsgIdISIS="{149087FE-5FC1-4494- BF9F-49708EC07AA3}" CodeOp="PT03KSMS" Evnt="4" UsrD="ActivityName=FormatMSISDN"/>

<ev Date="2011-03-13 14:16:35.196" IdIP="9AFD9B11357FCC44AA6C57BD17165E250000wJ9F" MsgIdISIS="{149087FE-5FC1-4494- BF9F-49708EC07AA3}" CodeOp="PT03KSMS" Evnt="6" UsrD="ActivityName=FormatMSISDN ErrorStatus=0x00000000"/>

<ev Date="2011-03-13 14:16:35.196" IdIP="9AFD9B11357FCC44AA6C57BD17165E250000wJ9F" MsgIdISIS="{149087FE-5FC1-4494- BF9F-49708EC07AA3}" CodeOp="PT03KSMS" Evnt="4" UsrD="ActivityName=PMA\_BL15000\_GererConversionAlias"/>

<ev Date="2011-03-13 14:16:35.196" IdIP="9AFD9B11357FCC44AA6C57BD17165E250000wJ9F" MsgIdISIS="{149087FE-5FC1-4494- BF9F-49708EC07AA3}" CodeOp="PT03KSMS" Evnt="4" UsrD="ActivityName=SvMRT\_BL1600\_ObtenirAliasDepuisMSISDN"/>

<ev Date="2011-03-13 14:16:35.196" IdIP="9AFD9B11357FCC44AA6C57BD17165E250000wJ9F" MsgIdISIS="{149087FE-5FC1-4494- BF9F-49708EC07AA3}" CodeOp="PT03KSMS" Evnt="4" UsrD="ActivityName=FormaterMSISDNPourRTClient"/>

<ev Date="2011-03-13 14:16:35.196" IdIP="9AFD9B11357FCC44AA6C57BD17165E250000wJ9F" MsgIdISIS="{149087FE-5FC1-4494- BF9F-49708EC07AA3}" CodeOp="PT03KSMS" Evnt="6" UsrD="ActivityName=FormaterMSISDNPourRTClient ErrorStatus=0x00000000"/>

<ev Date="2011-03-13 14:16:35.227" IdIP="9AFD9B11357FCC44AA6C57BD17165E250100wJ9F" MsgIdISIS="{149087FE-5FC1-4494- BF9F-49708EC07AA3}" CodeOp="PT03KSMS" Evnt="6" UsrD="ActivityName=SvMRT\_BL1600\_ObtenirAliasDepuisMSISDN ErrorStatus=0x00000000"/>

<ev Date="2011-03-13 14:16:35.227" IdIP="9AFD9B11357FCC44AA6C57BD17165E250100wJ9F" MsgIdISIS="{149087FE-5FC1-4494- BF9F-49708EC07AA3}" CodeOp="PT03KSMS" Evnt="4" UsrD="ActivityName=PMA\_BL2300\_TraiterReponseAlias"/>

<ev Date="2011-03-13 14:16:35.227" IdIP="9AFD9B11357FCC44AA6C57BD17165E250100wJ9F" MsgIdISIS="{149087FE-5FC1-4494- BF9F-49708EC07AA3}" CodeOp="PT03KSMS" Evnt="6" UsrD="ActivityName=PMA\_BL2300\_TraiterReponseAlias ErrorStatus=0x00000000"/>

<ev Date="2011-03-13 14:16:35.227" IdIP="9AFD9B11357FCC44AA6C57BD17165E250100wJ9F" MsgIdISIS="{149087FE-5FC1-4494- BF9F-49708EC07AA3}" CodeOp="PT03KSMS" Evnt="4" UsrD="ActivityName=PMA\_BL2000\_StockerAliasEnCache"/>

<ev Date="2011-03-13 14:16:35.227" IdIP="9AFD9B11357FCC44AA6C57BD17165E250200wJ9F" MsgIdISIS="{149087FE-5FC1-4494- BF9F-49708EC07AA3}" CodeOp="PT03KSMS" Evnt="6" UsrD="ActivityName=PMA\_BL2000\_StockerAliasEnCache ErrorStatus=0x00000000"/>

<ev Date="2011-03-13 14:16:35.227" IdIP="9AFD9B11357FCC44AA6C57BD17165E250200wJ9F" MsgIdISIS="{149087FE-5FC1-4494- BF9F-49708EC07AA3}" CodeOp="PT03KSMS" Evnt="6" UsrD="ActivityName=PMA\_BL15000\_GererConversionAlias  $ErrorStatus=0x000000000"$ 

<ev Date="2011-03-13 14:16:35.227" IdIP="9AFD9B11357FCC44AA6C57BD17165E250200wJ9F" MsgIdISIS="{149087FE-5FC1-4494- BF9F-49708EC07AA3}" CodeOp="PT03KSMS" Evnt="4" UsrD="ActivityName=PMA\_BL6500\_Control\_NiveauService"/>

<ev Date="2011-03-13 14:16:35.227" IdIP="9AFD9B11357FCC44AA6C57BD17165E250200wJ9F" MsgIdISIS="{149087FE-5FC1-4494- BF9F-49708EC07AA3}" CodeOp="PT03KSMS" Evnt="8" UsrD="NiveauCP = 1"/>

<ev Date="2011-03-13 14:16:35.227" IdIP="9AFD9B11357FCC44AA6C57BD17165E250200wJ9F" MsgIdISIS="{149087FE-5FC1-4494- BF9F-49708EC07AA3}" CodeOp="PT03KSMS" Evnt="6" UsrD="ActivityName=PMA\_BL6500\_Control\_NiveauService ErrorStatus=0x00000000"/>

<ev Date="2011-03-13 14:16:35.227" IdIP="9AFD9B11357FCC44AA6C57BD17165E250200wJ9F" MsgIdISIS="{149087FE-5FC1-4494- BF9F-49708EC07AA3}" CodeOp="PT03KSMS" Evnt="4" UsrD="ActivityName=SvMRT\_BL2900\_GetInfosKiosque"/>

<ev Date="2011-03-13 14:16:35.227" IdIP="9AFD9B11357FCC44AA6C57BD17165E250200wJ9F" MsgIdISIS="{149087FE-5FC1-4494- BF9F-49708EC07AA3}" CodeOp="PT03KSMS" Evnt="4" UsrD="ActivityName=FormatMSISDN"/>

<ev Date="2011-03-13 14:16:35.227" IdIP="9AFD9B11357FCC44AA6C57BD17165E250200wJ9F" MsgIdISIS="{149087FE-5FC1-4494- BF9F-49708EC07AA3}" CodeOp="PT03KSMS" Evnt="6" UsrD="ActivityName=FormatMSISDN ErrorStatus=0x00000000"/>

<ev Date="2011-03-13 14:16:35.259" IdIP="9AFD9B11357FCC44AA6C57BD17165E250300wJ9F" MsgIdISIS="{149087FE-5FC1-4494- BF9F-49708EC07AA3}" CodeOp="PT03KSMS" Evnt="6" UsrD="ActivityName=SvMRT\_BL2900\_GetInfosKiosque ErrorStatus=0x00000000"/>

**<ev Date="2011-03-13 14:16:35.259" IdIP="9AFD9B11357FCC44AA6C57BD17165E250300wJ9F" MsgIdISIS="{149087FE-5FC1- 4494-BF9F-49708EC07AA3}" CodeOp="PT03KSMS" Evnt="4" UsrD="ActivityName=RT\_BL3200\_ObtenirLMfromMSISDN"/> <ev Date="2011-03-13 14:16:35.259" IdIP="9AFD9B11357FCC44AA6C57BD17165E250400wJ9F" MsgIdISIS="{149087FE-5FC1- 4494-BF9F-49708EC07AA3}" CodeOp="PT03KSMS" Evnt="8" UsrD="MsgIdISIS={149087FE-5FC1-4494-BF9F-**

**49708EC07AA3} MSISDN=+33650385224 LM=NOMAD"/>**

<ev Date="2011-03-13 14:16:35.259" IdIP="9AFD9B11357FCC44AA6C57BD17165E250400wJ9F" MsgIdISIS="{149087FE-5FC1-4494- BF9F-49708EC07AA3}" CodeOp="PT03KSMS" Evnt="6" UsrD="ActivityName=RT\_BL3200\_ObtenirLMfromMSISDN ErrorStatus=0x00000000"/>

<ev Date="2011-03-13 14:16:35.259" IdIP="9AFD9B11357FCC44AA6C57BD17165E250400wJ9F" MsgIdISIS="{149087FE-5FC1-4494- BF9F-49708EC07AA3}" CodeOp="PT03KSMS" Evnt="8" UsrD="DebitDirectPP;debut"/>

<ev Date="2011-03-13 14:16:35.259" IdIP="9AFD9B11357FCC44AA6C57BD17165E250400wJ9F" MsgIdISIS="{149087FE-5FC1-4494- BF9F-49708EC07AA3}" CodeOp="PT03KSMS" Evnt="4" UsrD="ActivityName=SvMRT\_BL3000\_ServiceClient.Lock"/>

<ev Date="2011-03-13 14:16:35.259" IdIP="9AFD9B11357FCC44AA6C57BD17165E250400wJ9F" MsgIdISIS="{149087FE-5FC1-4494- BF9F-49708EC07AA3}" CodeOp="PT03KSMS" Evnt="4" UsrD="ActivityName=FormatMSISDN"/>

<ev Date="2011-03-13 14:16:35.259" IdIP="9AFD9B11357FCC44AA6C57BD17165E250400wJ9F" MsgIdISIS="{149087FE-5FC1-4494- BF9F-49708EC07AA3}" CodeOp="PT03KSMS" Evnt="6" UsrD="ActivityName=FormatMSISDN ErrorStatus=0x00000000"/>

<ev Date="2011-03-13 14:16:35.259" IdIP="9AFD9B11357FCC44AA6C57BD17165E250500wJ9F" MsgIdISIS="{149087FE-5FC1-4494- BF9F-49708EC07AA3}" CodeOp="PT03KSMS" Evnt="6" UsrD="ActivityName=SvMRT\_BL3000\_ServiceClient.Lock ErrorStatus=0x00000000"/>

<ev Date="2011-03-13 14:16:35.259" IdIP="9AFD9B11357FCC44AA6C57BD17165E250500wJ9F" MsgIdISIS="{149087FE-5FC1-4494- BF9F-49708EC07AA3}" CodeOp="PT03KSMS" Evnt="4"

UsrD="ActivityName=GWAACCPI\_BL200\_MTP\_Obtenir\_SoldeDLV\_Nomad"/>

<ev Date="2011-03-13 14:16:35.446" IdIP="9AFD9B11357FCC44AA6C57BD17165E250600wJ9F" MsgIdISIS="{149087FE-5FC1-4494- BF9F-49708EC07AA3}" CodeOp="PT03KSMS" Evnt="6"

UsrD="ActivityName=GWAACCPI\_BL200\_MTP\_Obtenir\_SoldeDLV\_Nomad ErrorStatus=0x00000000"/>

<ev Date="2011-03-13 14:16:35.446" IdIP="9AFD9B11357FCC44AA6C57BD17165E250600wJ9F" MsgIdISIS="{149087FE-5FC1-4494- BF9F-49708EC07AA3}" CodeOp="PT03KSMS" Evnt="4" UsrD="ActivityName=PMA\_BL5400\_Obtenir\_Seuil\_NMD\_MTP"/>

<ev Date="2011-03-13 14:16:35.446" IdIP="9AFD9B11357FCC44AA6C57BD17165E250700wJ9F" MsgIdISIS="{149087FE-5FC1-4494- BF9F-49708EC07AA3}" CodeOp="PT03KSMS" Evnt="6" UsrD="ActivityName=PMA\_BL5400\_Obtenir\_Seuil\_NMD\_MTP

ErrorStatus=0x00000000"/>

<ev Date="2011-03-13 14:16:35.446" IdIP="9AFD9B11357FCC44AA6C57BD17165E250800wJ9F" MsgIdISIS="{149087FE-5FC1-4494- BF9F-49708EC07AA3}" CodeOp="PT03KSMS" Evnt="8"

UsrD="ActivityName=SolvabiliteClientPP;DebitDirectPP;codeErreur=0;EtatClient=A"/>

<ev Date="2011-03-13 14:16:35.446" IdIP="9AFD9B11357FCC44AA6C57BD17165E250800wJ9F" MsgIdISIS="{149087FE-5FC1-4494- BF9F-49708EC07AA3}" CodeOp="PT03KSMS" Evnt="4"

UsrD="ActivityName=PT03KSMS\_Envoyer\_Demande\_au\_partenaire\_KSMS\_v2"/>

<ev Date="2011-03-13 14:16:35.446" IdIP="9AFD9B11357FCC44AA6C57BD17165E250800wJ9F" MsgIdISIS="{149087FE-5FC1-4494- BF9F-49708EC07AA3}" CodeOp="PT03KSMS" Evnt="8"

UsrD="ActivityName=Envoyer\_Demande\_au\_partenaire\_KSMS;wsMedia=SMS"/>

<ev Date="2011-03-13 14:16:35.602" IdIP="9AFD9B11357FCC44AA6C57BD17165E25090KwJ9F" MsgIdISIS="{149087FE-5FC1-4494- BF9F-49708EC07AA3}" CodeOp="PT03KSMS" Evnt="6"

UsrD="ActivityName=PT03KSMS\_Envoyer\_Demande\_au\_partenaire\_KSMS\_v2 ErrorStatus=0x00000000"/>

<ev Date="2011-03-13 14:16:35.602" IdIP="9AFD9B11357FCC44AA6C57BD17165E25090KwJ9F" MsgIdISIS="{149087FE-5FC1-4494- BF9F-49708EC07AA3}" CodeOp="PT03KSMS" Evnt="4" UsrD="ActivityName=PT03KSMS\_Boucle"/>

<ev Date="2011-03-13 14:16:35.602" IdIP="9AFD9B11357FCC44AA6C57BD17165E25090KwJ9F" MsgIdISIS="{149087FE-5FC1-4494- BF9F-49708EC07AA3}" CodeOp="PT03KSMS" Evnt="4" UsrD="ActivityName=Traiter\_Session\_KSMS"/>

<ev Date="2011-03-13 14:16:46.243" IdIP="9AFD9B11357FCC44AA6C57BD17165E25090KwJ9F" MsgIdISIS="{149087FE-5FC1-4494- BF9F-49708EC07AA3}" CodeOp="PT03KSMS" Evnt="8" UsrD="0"/>

<ev Date="2011-03-13 14:16:46.243" IdIP="9AFD9B11357FCC44AA6C57BD17165E25090KwJ9F" MsgIdISIS="{149087FE-5FC1-4494- BF9F-49708EC07AA3}" CodeOp="PT03KSMS" Evnt="8" UsrD="ActivityName=Traiter\_Session\_KSMS;wsMedia=SMS"/>

<ev Date="2011-03-13 14:16:46.243" IdIP="9AFD9B11357FCC44AA6C57BD17165E25090KwJ9F" MsgIdISIS="{149087FE-5FC1-4494- BF9F-49708EC07AA3}" CodeOp="PT03KSMS" Evnt="6" UsrD="ActivityName=Traiter\_Session\_KSMS ErrorStatus=0x00000000"/>

<ev Date="2011-03-13 14:16:46.243" IdIP="9AFD9B11357FCC44AA6C57BD17165E25090KwJ9F" MsgIdISIS="{149087FE-5FC1-4494- BF9F-49708EC07AA3}" CodeOp="PT03KSMS" Evnt="4" UsrD="ActivityName=PT03KSMS\_Alias\_Diagrame2"/>

<ev Date="2011-03-13 14:16:46.243" IdIP="9AFD9B11357FCC44AA6C57BD17165E25090KwJ9F" MsgIdISIS="{149087FE-5FC1-4494- BF9F-49708EC07AA3}" CodeOp="PT03KSMS" Evnt="4" UsrD="ActivityName=PMA\_BL2200\_ObtenirMSISDNDepuisAliasCache"/>

<ev Date="2011-03-13 14:16:46.243" IdIP="9AFD9B11357FCC44AA6C57BD17165E250A00wJ9F" MsgIdISIS="{149087FE-5FC1-4494- BF9F-49708EC07AA3}" CodeOp="PT03KSMS" Evnt="6" UsrD="ActivityName=PMA\_BL2200\_ObtenirMSISDNDepuisAliasCache  $ErrorStatus = 0x000000000"$ 

<ev Date="2011-03-13 14:16:46.243" IdIP="9AFD9B11357FCC44AA6C57BD17165E250A00wJ9F" MsgIdISIS="{149087FE-5FC1-4494- BF9F-49708EC07AA3}" CodeOp="PT03KSMS" Evnt="6" UsrD="ActivityName=PT03KSMS\_Alias\_Diagrame2  $ErrorStatus = 0x000000000"$ 

<ev Date="2011-03-13 14:16:46.243" IdIP="9AFD9B11357FCC44AA6C57BD17165E250A00wJ9F" MsgIdISIS="{149087FE-5FC1-4494- BF9F-49708EC07AA3}" CodeOp="PT03KSMS" Evnt="4" UsrD="ActivityName=Definir\_Etat\_MT\_v10:20050808\_152143"/> <ev Date="2011-03-13 14:16:46.243" IdIP="9AFD9B11357FCC44AA6C57BD17165E250A00wJ9F" MsgIdISIS="{149087FE-5FC1-4494- BF9F-49708EC07AA3}" CodeOp="PT03KSMS" Evnt="6" UsrD="ActivityName=Definir\_Etat\_MT\_v10:20050808\_152143 ErrorStatus=0x00000000"/>

<ev Date="2011-03-13 14:16:46.243" IdIP="9AFD9B11357FCC44AA6C57BD17165E250A00wJ9F" MsgIdISIS="{149087FE-5FC1-4494- BF9F-49708EC07AA3}" CodeOp="PT03KSMS" Evnt="4" UsrD="ActivityName=PMA\_BL9900\_Envoyer\_SMS\_KSMS\_V10"/>

<ev Date="2011-03-13 14:16:46.243" IdIP="9AFD9B11357FCC44AA6C57BD17165E250A00wJ9F" MsgIdISIS="{149087FE-5FC1-4494- BF9F-49708EC07AA3}" CodeOp="PT03KSMS" Evnt="4" UsrD="ActivityName=SMUR\_BL110\_SendContentSMS\_User-KSMS"/> <ev Date="2011-03-13 14:16:46.758" IdIP="9AFD9B11357FCC44AA6C57BD17165E250B00wJ9F" MsgIdISIS="{149087FE-5FC1-4494- BF9F-49708EC07AA3}" CodeOp="PT03KSMS" Evnt="6" UsrD="ActivityName=SMUR\_BL110\_SendContentSMS\_User-KSMS ErrorStatus=0x00000000"/>

<ev Date="2011-03-13 14:16:46.758" IdIP="9AFD9B11357FCC44AA6C57BD17165E250B00wJ9F" MsgIdISIS="{149087FE-5FC1-4494- BF9F-49708EC07AA3}" CodeOp="PT03KSMS" Evnt="6" UsrD="ActivityName=PMA\_BL9900\_Envoyer\_SMS\_KSMS\_V10 ErrorStatus=0x00000000"/>

<ev Date="2011-03-13 14:16:46.758" IdIP="9AFD9B11357FCC44AA6C57BD17165E250B00wJ9F" MsgIdISIS="{149087FE-5FC1-4494- BF9F-49708EC07AA3}" CodeOp="PT03KSMS" Evnt="4" UsrD="ActivityName=Envoyer\_TU\_STP\_KSMS\_v10"/>

<ev Date="2011-03-13 14:16:46.758" IdIP="9AFD9B11357FCC44AA6C57BD17165E250C00wJ9F" MsgIdISIS="{149087FE-5FC1-4494- BF9F-49708EC07AA3}" CodeOp="PT03KSMS" Evnt="6" UsrD="ActivityName=Envoyer\_TU\_STP\_KSMS\_v10

ErrorStatus=0x00000000"/>

<ev Date="2011-03-13 14:16:46.758" IdIP="9AFD9B11357FCC44AA6C57BD17165E250C00wJ9F" MsgIdISIS="{149087FE-5FC1-4494- BF9F-49708EC07AA3}" CodeOp="PT03KSMS" Evnt="4" UsrD="ActivityName=Envoyer\_TU\_STC"/>

<ev Date="2011-03-13 14:16:46.758" IdIP="9AFD9B11357FCC44AA6C57BD17165E250D00wJ9F" MsgIdISIS="{149087FE-5FC1-4494- BF9F-49708EC07AA3}" CodeOp="PT03KSMS" Evnt="6" UsrD="ActivityName=Envoyer\_TU\_STC ErrorStatus=0x00000000"/>

<ev Date="2011-03-13 14:16:46.758" IdIP="9AFD9B11357FCC44AA6C57BD17165E250D00wJ9F" MsgIdISIS="{149087FE-5FC1-4494- BF9F-49708EC07AA3}" CodeOp="PT03KSMS" Evnt="4" UsrD="ActivityName=CustBilling\_DebitSoldePP"/>

<ev Date="2011-03-13 14:16:46.962" IdIP="9AFD9B11357FCC44AA6C57BD17165E250E00wJ9F" MsgIdISIS="{149087FE-5FC1-4494- BF9F-49708EC07AA3}" CodeOp="PT03KSMS" Evnt="6" UsrD="ActivityName=CustBilling\_DebitSoldePP ErrorStatus=0x00000000"/> <ev Date="2011-03-13 14:16:46.962" IdIP="9AFD9B11357FCC44AA6C57BD17165E250E00wJ9F" MsgIdISIS="{149087FE-5FC1-4494- BF9F-49708EC07AA3}" CodeOp="PT03KSMS" Evnt="8"

UsrD="ActivityName=CustBilling\_DebitSoldePP;DebitDirectPP;codeErreur=0"/>

<ev Date="2011-03-13 14:16:46.962" IdIP="9AFD9B11357FCC44AA6C57BD17165E250E00wJ9F" MsgIdISIS="{149087FE-5FC1-4494- BF9F-49708EC07AA3}" CodeOp="PT03KSMS" Evnt="4" UsrD="ActivityName=Envoyer\_TU\_SAC\_apexec\_KSMS\_v10"/>

<ev Date="2011-03-13 14:16:46.962" IdIP="9AFD9B11357FCC44AA6C57BD17165E250F00wJ9F" MsgIdISIS="{149087FE-5FC1-4494- BF9F-49708EC07AA3}" CodeOp="PT03KSMS" Evnt="6" UsrD="ActivityName=Envoyer\_TU\_SAC\_apexec\_KSMS\_v10

ErrorStatus=0x00000000"/>

<ev Date="2011-03-13 14:16:46.962" IdIP="9AFD9B11357FCC44AA6C57BD17165E250F00wJ9F" MsgIdISIS="{149087FE-5FC1-4494- BF9F-49708EC07AA3}" CodeOp="PT03KSMS" Evnt="4" UsrD="ActivityName=SvMRT\_BL3000\_ServiceClient.Lock"/>

<ev Date="2011-03-13 14:16:46.962" IdIP="9AFD9B11357FCC44AA6C57BD17165E250F00wJ9F" MsgIdISIS="{149087FE-5FC1-4494- BF9F-49708EC07AA3}" CodeOp="PT03KSMS" Evnt="4" UsrD="ActivityName=FormatMSISDN"/>

<ev Date="2011-03-13 14:16:46.962" IdIP="9AFD9B11357FCC44AA6C57BD17165E250F00wJ9F" MsgIdISIS="{149087FE-5FC1-4494- BF9F-49708EC07AA3}" CodeOp="PT03KSMS" Evnt="6" UsrD="ActivityName=FormatMSISDN ErrorStatus=0x00000000"/> <ev Date="2011-03-13 14:16:46.977" IdIP="9AFD9B11357FCC44AA6C57BD17165E250G00wJ9F" MsgIdISIS="{149087FE-5FC1-4494-

BF9F-49708EC07AA3}" CodeOp="PT03KSMS" Evnt="6" UsrD="ActivityName=SvMRT\_BL3000\_ServiceClient.Lock ErrorStatus=0x00000000"/>

<ev Date="2011-03-13 14:16:46.977" IdIP="9AFD9B11357FCC44AA6C57BD17165E250G00wJ9F" MsgIdISIS="{149087FE-5FC1-4494- BF9F-49708EC07AA3}" CodeOp="PT03KSMS" Evnt="4" UsrD="ActivityName=Fin\_PT03KSMS"/>

<ev Date="2011-03-13 14:16:46.977" IdIP="9AFD9B11357FCC44AA6C57BD17165E250G00wJ9F" MsgIdISIS="{149087FE-5FC1-4494- BF9F-49708EC07AA3}" CodeOp="PT03KSMS" Evnt="4" UsrD="ActivityName=SvMRT\_BL3000\_ServiceClient.Lock"/>

<ev Date="2011-03-13 14:16:46.977" IdIP="9AFD9B11357FCC44AA6C57BD17165E250G00wJ9F" MsgIdISIS="{149087FE-5FC1-4494- BF9F-49708EC07AA3}" CodeOp="PT03KSMS" Evnt="4" UsrD="ActivityName=FormatMSISDN"/>

<ev Date="2011-03-13 14:16:46.977" IdIP="9AFD9B11357FCC44AA6C57BD17165E250G00wJ9F" MsgIdISIS="{149087FE-5FC1-4494- BF9F-49708EC07AA3}" CodeOp="PT03KSMS" Evnt="6" UsrD="ActivityName=FormatMSISDN ErrorStatus=0x00000000"/>

<ev Date="2011-03-13 14:16:46.977" IdIP="9AFD9B11357FCC44AA6C57BD17165E250H00wJ9F" MsgIdISIS="{149087FE-5FC1-4494- BF9F-49708EC07AA3}" CodeOp="PT03KSMS" Evnt="6" UsrD="ActivityName=SvMRT\_BL3000\_ServiceClient.Lock

ErrorStatus=0x00000000"/>

<ev Date="2011-03-13 14:16:46.977" IdIP="9AFD9B11357FCC44AA6C57BD17165E250H00wJ9F" MsgIdISIS="{149087FE-5FC1-4494- BF9F-49708EC07AA3}" CodeOp="PT03KSMS" Evnt="7" UsrD="ErrorStatus=0x00000000 StopRequesting=0"/>

### **Annexe VII : Extrait d'une partie du fichier Résultat**

Analyse faite dans le sens MO\_MT sur : 659454179 pour le shortcode : 88777 dans les logs du 20101104 à 10h

-----> Analyse Trace RTClient sens MO: Recherche Conversion MSISDN -> Alias

### SHK56 || IN

<Request ID="{016D7E1D-439C-4174-9BA3-45911FFE8405}" DATE="04/11/2010" TIME="10:41:51:106" Mode="BUSINESSSERVICE\_OBJECT"> <GO Name="LGSM.GetAlias" Type="BSInParameter" Id="0" >

<GO Name="joinConditions1" Type="joinConditions" Id="0" >

<GA Name="LGSM.MSISDN" Type="LGSM.MSISDN" Value="**+33659454179**" />

 $<$ /GO>

 $<$ /GO>

<GO Name="inParameters1" Type="inParameters" Id="0" >

<GA Name="SC.No\_Service\_Commercial" Type="SC.No\_Service\_Commercial" Value="3001097" />

- <GA Name="SAP.No\_Service\_Accessible\_Partenaire" Type="SAP.No\_Service\_Accessible\_Partenaire" Value="" />
- <GA Name="Alias.Type" Type="Alias.Type" Value="GWALIAS" />
- <GA Name="mise\_a\_jour" Type="mise\_a\_jour" Value="1" />
- <GA Name="wsMsgIdISIS" Type="String" Value="MTAwMDAwMDA0Nzg2MzAyMzpWT1U=" />

</GO>

### SHK56 || OUT

 > <Response ID="{016D7E1D-439C-4174-9BA3-45911FFE8405}" DATE="04/11/2010" TIME="10:41:51:122" Mode="BUSINESSSERVICE\_OBJECT"> <GO Name="LGSM.GetAlias" Type="BSOutParameter" Id="0" >

<GO Name="Error" Type="Error" Id="0" >

- <GA Name="ErrorCode" Type="Int" Value="0" />
- <GA Name="ErrorDescription" Type="String" Value="" />

 $\leq$ 

<GO Name="ResultSet" Type="ResultSet" Id="0" >

 $<$ /GO>

 $200 -$ 

- <GO Name="Response" Type="Response" Id="0" >
	- <GA Name="Code" Type="Int" Value="0" />
		- <GA Name="Label" Type="String" Value="" />
	- <GA Name="Description" Type="String" Value="" />
	- <GA Name="Alias" Type="String" Value="**1000000047863023**" />

</GO>

-----> Analyse Trace SMUR EMI

---> Recherche de l'ID correspondant au(x) MO

3 ID trouvé(s) dans les Traces SMUR

--------------> Recherche des Traces pour ces ID dans le SMUR EMI

SQKPI |0| <mo CmptInstance="SMUSClientEMI02" Date="2010-11-04 10:38:36.840" ThreadId="6884" Id="{**1DC980DE-A00A-464B-8ACE-8B9503ECBD8E**}" ShortCode="88777" OA="**0659454179**" DA="**88777**" SMSC="10.123.106.4" SMSCPort="5001" SMSCRefNumber="68" ContentRawLength="135" ContentRaw="68/00135/O/52/88777/0659454179////////////0000/041110103836////3//636C7562///0//////33660001020/020100120C303431313130313033383336///22"/> SQKPI |0| <st CmptInstance="SMUSClientEMI02" Date="2010-11-04 10:38:36.840" ThreadId="4052" Type="2" Id="{**1DC980DE-A00A-464B-8ACE-8B9503ECBD8E**}" ShortCode="88777" StateId="1" />

SQKPI |0| <st CmptInstance="SMUSClientEMI02" Date="2010-11-04 10:38:36.840" ThreadId="4052" Type="2" Id="{**1DC980DE-A00A-464B-8ACE-8B9503ECBD8E**}" ShortCode="88777" StateId="2" UserData="IdService=3001097+88777, CorrelatedMTsfi = (null), FormatMsg=A, SMSContent = club"/> SQKPI |0| <st CmptInstance="SMUSClientEMI02" Date="2010-11-04 10:38:36.840" ThreadId="4052" Type="2" Id="{**1DC980DE-A00A-464B-8ACE-8B9503ECBD8E**}"

ShortCode="88777" StateId="3" UserData="MO2\_1"/>

SQKPJ |1| <mo CmptInstance="SMUSClientEMI03" Date="2010-11-04 10:41:51.324" ThreadId="4648" Id="{**CC06B33D-B954-4F80-B5A4-858B04A597E0**}" ShortCode="88777" OA="**0659454179**" DA="887771" SMSC="10.123.106.4" SMSCPort="5001" SMSCRefNumber="60" ContentRawLength="132" ContentRaw="60/00132/O/52/887771/0659454179////////////0000/041110104151////3//6F6B///0//////33660001020/020100120C303431313130313034313531///74"/> SQKPJ |1| <st CmptInstance="SMUSClientEMI03" Date="2010-11-04 10:41:51.324" ThreadId="764" Type="2" Id="{**CC06B33D-B954-4F80-B5A4-858B04A597E0**}" ShortCode="88777" StateId="1" />

SQKPJ |1| <st CmptInstance="SMUSClientEMI03" Date="2010-11-04 10:41:51.339" ThreadId="764" Type="2" Id="{**CC06B33D-B954-4F80-B5A4-858B04A597E0**}" ShortCode="88777" StateId="2" UserData="IdService=3001097+88777, CorrelatedMTsfi = SendMTPSubscriptionRequest\_User, FormatMsg=A, SMSContent = ok"/><br>SOKPJ 111 <st CmptInstance="SMUSClientEMI03" Date="2010-11-04 10:41:51.339 SQKPJ |1| <st CmptInstance="SMUSClientEMI03" Date="2010-11-04 10:41:51.339" ThreadId="764" Type="2" Id="{CC06B33D-B954-4F80-ShortCode="88777" StateId="3" UserData="MO1\_2"/>

SQKPJ |2| <mo CmptInstance="SMUSClientEMI03" Date="2010-11-04 10:50:10.571" ThreadId="4648" Id="{**7856EDA9-EEBA-4AF1-B5AA-5C25AA0D210B**}" ShortCode="88777" OA=**"0659454179**" DA="**88777**" SMSC="10.123.106.4" SMSCPort="5001" SMSCRefNumber="65" ContentRawLength="135"

ContentRaw="65/00135/O/52/88777/0659454179////////////0000/041110105010////3//73746F70///0//////33660001020/020100120C303431313130313035303130///05"/> SQKPJ |2| <st CmptInstance="SMUSClientEMI03" Date="2010-11-04 10:50:10.571" ThreadId="4576" Type="2" Id="{**7856EDA9-EEBA-4AF1-B5AA-5C25AA0D210B**}" ShortCode="88777" StateId="1" />

SQKPJ |2| <st CmptInstance="SMUSClientEMI03" Date="2010-11-04 10:50:10.571" ThreadId="4576" Type="2" Id="{**7856EDA9-EEBA-4AF1-B5AA-5C25AA0D210B**}" ShortCode="88777" StateId="2" UserData="IdService=3001097+88777, CorrelatedMTsfi = (null), FormatMsg=A, SMSContent = stop"/>

SQKPJ |2| <st CmptInstance="SMUSClientEMI03" Date="2010-11-04 10:50:10.571" ThreadId="4576" Type="2" Id="{**7856EDA9-EEBA-4AF1-B5AA-5C25AA0D210B**}" ShortCode="88777" StateId="3" UserData="MO1\_2"/> ..

### <span id="page-138-0"></span>**Annexe VIII : Nettoyage des données en base**

#### puantificateurImpact Analyse d'impact Administration Nettoyage de données **Suppression de fi** Contenu de la table log Import Id d'import Fichier Src Table Destination Debut d'import Fin d'import Nb lignes Src Nb Lignes Dest mmur-mt\_bt1shk52\_2010-04-13-04-00-00.log mmurmt 14/05/2010 11:26:34 14/05/2010 11:26:34 156 156  $\overline{2}$ B2BISISClient\_BT1SHK64\_20100413030001.tra **b2blsisClient** 14/05/2010 11:26:34 14/05/2010 11:26:35 1748 1748 mmur-mt\_bt1shk52\_2010-04-13-05-00-00.log 14/05/2010 11:26:34 14/05/2010 11:26:35 16 16 mmurmt  $\overline{4}$ mmur-mt\_bt1shk52\_2010-04-13-05-36-49.log 14/05/2010 11:26:35 14/05/2010 11:26:35 212 212 mmumt 15 14/05/2010 11:26:35 14/05/2010 11:26:35 1816 B2BKernelMT BT1SHK64 20100413030001.tra b2bkernelmt 1816 14/05/2010 11:26:35 14/05/2010 11:26:35 318 ١ĥ mmur-mt\_bt1shk52\_2010-04-13-06-00-00.log mmumt 318 mmur-mt\_bt1shk52\_2010-04-13-07-00-00.log mmurmt 14/05/2010 11:26:35 14/05/2010 11:26:35 656 656 8 B2BISISClient BT1SHK64 20100413040005.tra **b2blsisClient** 14/05/2010 11:26:35 14/05/2010 11:26:36 1337 1337 G SMUEAIMTDump01Trace2010042902\_01CAE1A51B92CF20.log 14/05/2010 11:26:35 14/05/2010 11:26:37 3271 3271 smurcorbamt  $\overline{10}$ mmur-mt\_bt1shk52\_2010-04-13-08-00-00.log 14/05/2010 11:26:35 14/05/2010 11:26:36 764 764 mmumt 14/05/2010 11:26:36 14/05/2010 11:26:36 1359  $\overline{11}$ B2BKernelMT\_BT1SHK64\_20100413040005.tra 1359 b2bkernelmt B2BISISClient\_BT1SHK64\_20100413050002.tra 14/05/2010 11:26:36 14/05/2010 11:26:36 845 845 **b2blsisClient** 14/05/2010 11:26:36 14/05/2010 11:26:36 793 13 mmur-mt\_bt1shk52\_2010-04-13-09-00-00.log 793 mmurmt 14/05/2010 11:26:36 14/05/2010 11:26:36 91 14 B2BISISClient\_BT1SHK64\_20100413050848.tra **b2blsisClient** 91 B2BISISClient\_BT1SHK64\_20100413060000.tra **b2blsisClient** 14/05/2010 11:26:36 14/05/2010 11:26:36 95 15 95 mmur-mt\_bt1shk52\_2010-04-13-10-00-00.log 14/05/2010 11:26:36 14/05/2010 11:26:37 2516 2516 16 mmurmt  $17$ B2BKernelMT\_BT1SHK64\_20100413050002.tra 14/05/2010 11:26:37 14/05/2010 11:26:37 860 860 b2bkernelml 18 14/05/2010 11:26:37 14/05/2010 11:26:37 1212 1212 B2BISISClient BT1SHK64 20100413070001.tra **b2blsisClient**  $\overline{19}$ 95 B2BKernelMT\_BT1SHK64\_20100413050844.tra 14/05/2010 11:26:37 14/05/2010 11:26:37 95 b2bkernelml  $20$ 14/05/2010 11:26:37 14/05/2010 11:26:37 98 98 B2BKernelMT\_BT1SHK64\_20100413060000.tra h2hkernelmt  $21$ mmur-mt\_bt1shk52\_2010-04-13-11-00-00.log mmurmt 14/05/2010 11:26:37 14/05/2010 11:26:38 1153 1153 22 B2BISISClient\_BT1SHK64\_20100413080001.tra **b2blsisClient** 14/05/2010 11:26:37 14/05/2010 11:26:38 2446 2446 23 B2BKernelMT\_BT1SHK64\_20100413070001.tra b2bkernelmt 14/05/2010 11:26:38 14/05/2010 11:26:38 1235 1235 Mettre à jour **3** Annuler

*Mettre à jour : déclenchement d'une mise à jour en base Annuler : annulation de la sélection* 

## **Annexe IX : Cas d'utilisation de la technologie MSMQ sur ISIS**

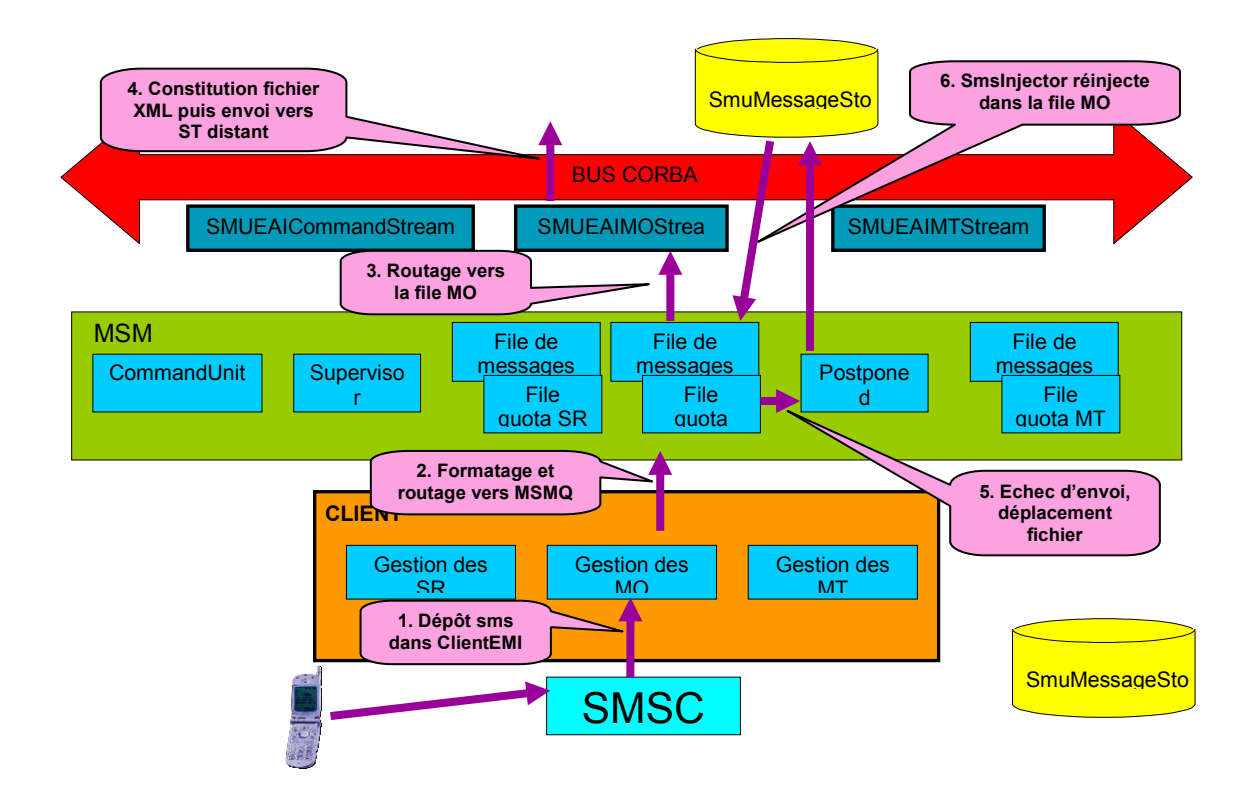

Ce schéma explique le cheminement d'un SMS du mobile jusqu'à l'interface CORBA de la plateforme ISIS. Le MSMQ va permettre de réguler les flux afin d'éviter un engorgement en cas d'indisponibilité du ST distant.

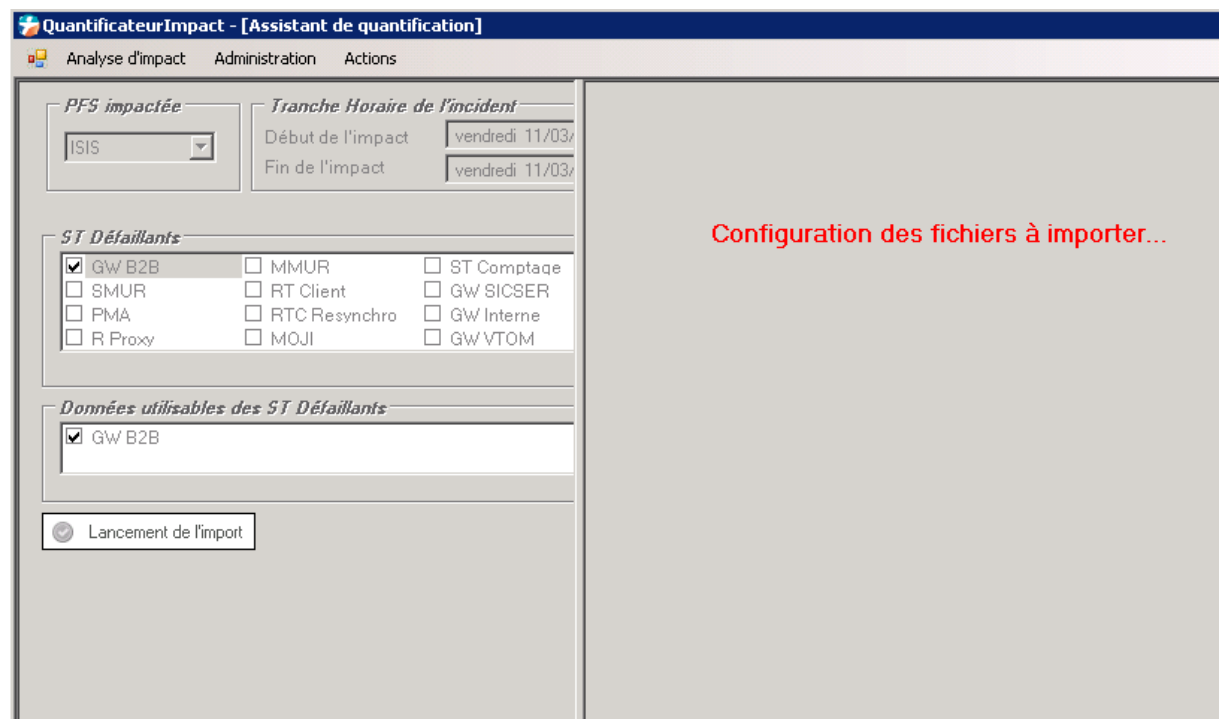

### **Annexe X : Processus de configuration en cours avant l'import**

### **Annexe XI : Extrait du Fichier de configuration**

```
<?xml version="1.0" encoding="utf-8" ?>
<configuration>
         <configSections>
                    <section name="SensMT" type="System.Configuration.DictionarySectionHandler"/>
                   <section name="SensMO" type="System.Configuration.DictionarySectionHandler"/>
                   <section name="PMAService" type="System.Configuration.DictionarySectionHandler"/>
                   <section name="B2BKernelMT" type="System.Configuration.DictionarySectionHandler"/>
 <section name="B2BIsisClient" type="System.Configuration.DictionarySectionHandler"/>
 <section name="B2BKernelMO" type="System.Configuration.DictionarySectionHandler"/>
                   <section name="SmurCorbaMO" type="System.Configuration.DictionarySectionHandler"/>
 <section name="SmurCorbaMT" type="System.Configuration.DictionarySectionHandler"/>
 <section name="ClientEmiMO" type="System.Configuration.DictionarySectionHandler"/>
                   <section name="ClientEmiMT" type="System.Configuration.DictionarySectionHandler"/>
 <section name="MmurMO" type="System.Configuration.DictionarySectionHandler"/> 
 <section name="MmurMT" type="System.Configuration.DictionarySectionHandler"/>
                    <section name="GWInterne" type="System.Configuration.DictionarySectionHandler"/>
         </configSections>
         <connectionStrings>
                    <!-- Example connection to a SQL Server Database on localhost. --> 
                    <add name="MysqlConnectionString"
                             connectionString="server=localhost; port=3316; user id=root; password=; database=oqi; pooling=false" />
         </connectionStrings>
         <appSettings>
                    <!-- access these values via the property:
                             System.Configuration.ConfigurationManager.AppSettings[key]
 --> 
                   <add key="MysqlExePath" value="E:\MySQL\MySQL Server 6.0\bin\mysql.exe" />
                   <add key="MysqlServerName" value="localhost" />
                    <add key="MysqlPort" value="3316" />
                    <add key="MysqlUser" value="root" />
                    <add key="MysqlPassword" value="" />
                    <add key="MysqlDatabase" value="oqi" />
          </appSettings>
         <SensMO>
                    <add key="SectionCount" value="6" />
                    <add key="Section1" value="PMAService" />
```

```
 <add key="Section2" value="B2BKernelMO" />
 <add key="Section3" value="SmurCorbaMO" />
 <add key="Section4" value="MmurMO" />
                  <add key="Section5" value="GWInterne" />
                  <add key="Section6" value="ClientEmiMO" />
        </SensMO>
                 <SensMT>
                  <add key="SectionCount" value="7" />
                  <add key="Section1" value="PMAService" />
 <add key="Section2" value="B2BKernelMT" />
 <add key="Section3" value="B2BIsisClient" />
                  <add key="Section4" value="SmurCorbaMT" />
                  <add key="Section5" value="MmurMT" />
                  <add key="Section6" value="GWInterne" />
                  <add key="Section7" value="ClientEmiMT" />
        </SensMT>
        <PMAService>
                  <add key="name" value="PMA" />
                  <add key="workingPath" value="L:\OQI Working folder\PMA\" />
                  <add key="filePattern" value="LPMASVC*" />
 <add key="pathLogCount" value="4" />
 <add key="pathArchiveCount" value="4" />
                  <add key="fileNodes" value="pr,ev" />
 <add key="prTableDestination" value="pmaservicepr" />
 <add key="evTableDestination" value="pmaserviceev" />
                  <add key="pathLog1" value="\\Bt1shk60\Log\" />
 <add key="pathLog2" value="\\Bt1shk61\Log\" />
 <add key="pathLog3" value="\\Bt1shk62\Log\" />
                  <add key="pathLog4" value="\\Bt1shk63\Log\" />
 <add key="pathArchive1" value="\\Bt1shk60\l$\Log\Archive\" />
 <add key="pathArchive2" value="\\Bt1shk61\l$\Log\Archive\" />
                  <add key="pathArchive3" value="\\Bt1shk62\l$\Log\Archive\" />
 <add key="pathArchive4" value="\\Bt1shk63\l$\Log\Archive\" />
 <add key="prLoadOption" value=" SET Date = date_format(substring(Date,1,19),'%Y-%m-%d %H:%i:%s'), IdIpTronque = 
        substring(Idlp,1,32), LogImportid = {0}''<add key="evImportOption" value="CodeOp=&#034;PT03CUSTBILLING&#034; Evnt=&#034;8&#034;" />
                  <add key="evLoadOption" value=" SET Date = date_format(substring(Date,1,19),'%Y-%m-%d %H:%i:%s') ,IdIpTronque =
```
*substring(IdIp,1,32), LogImportId = {0}" /> </PMAService>*

*<B2BKernelMO>*

## **Annexe XII : Processus de calcul en cours**

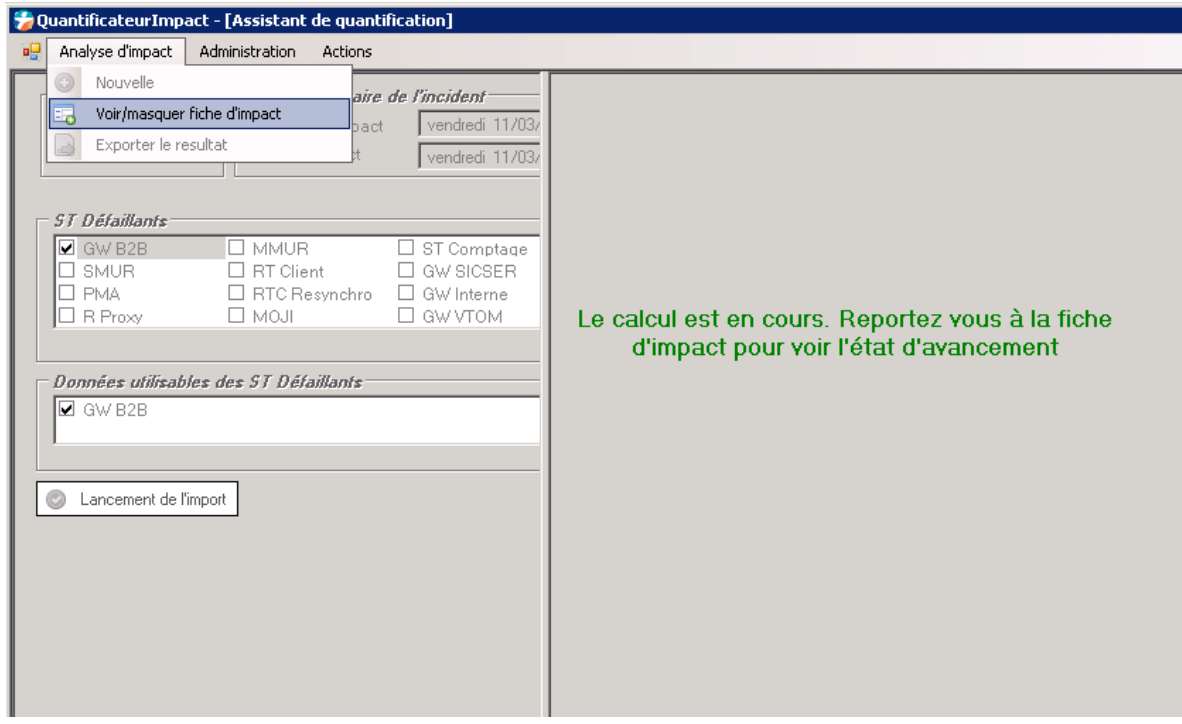

# **Annexe XIII : Processus de calcul en cours avec affichage de la fiche d'impact**

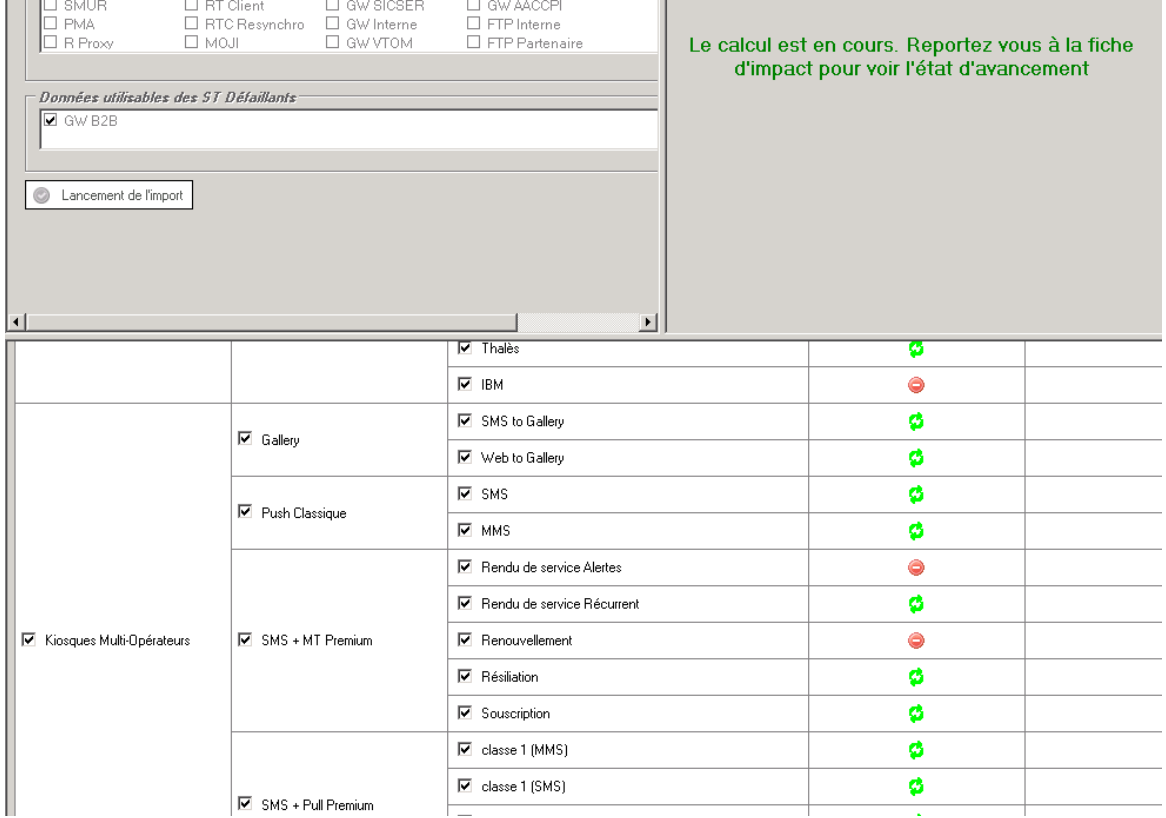

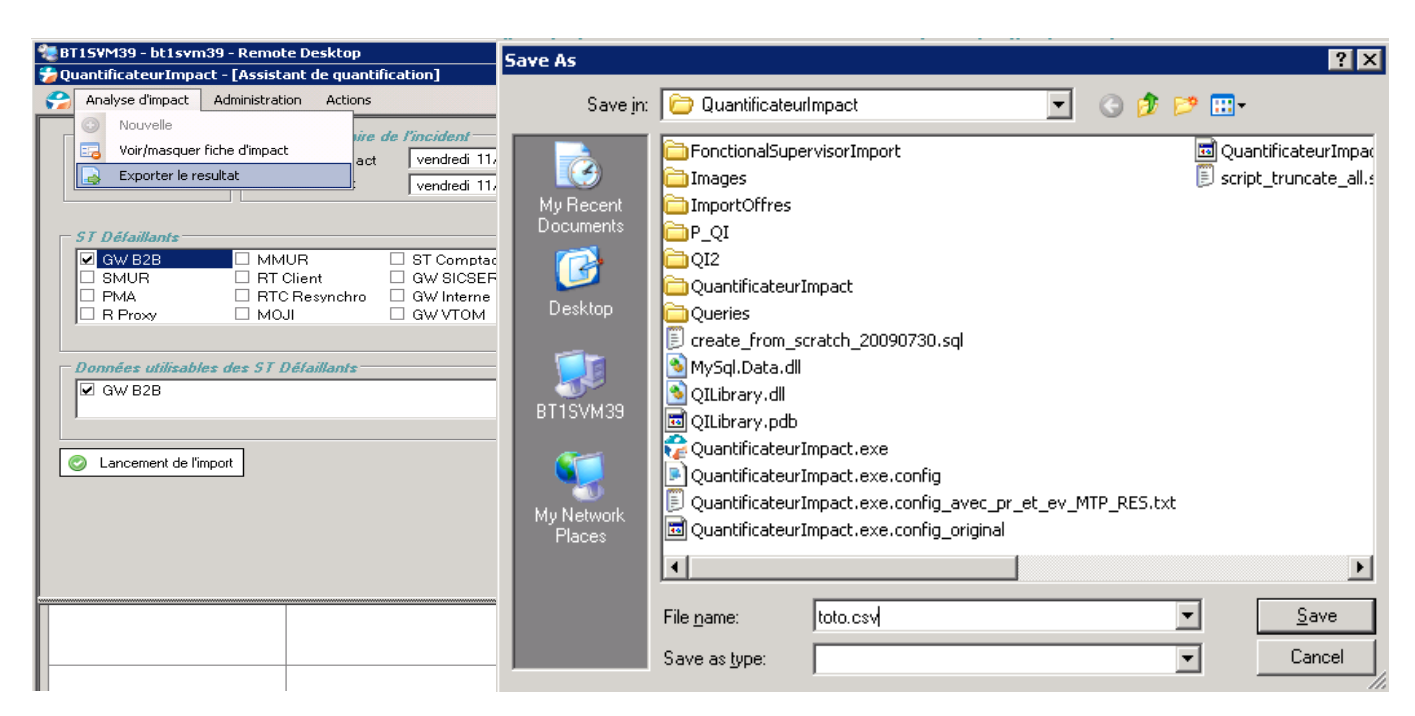

### **Annexe XIV : Export du résultat dans un fichier .csv**

### <span id="page-143-0"></span>**Annexe XV : Import d'un seul Système technique**

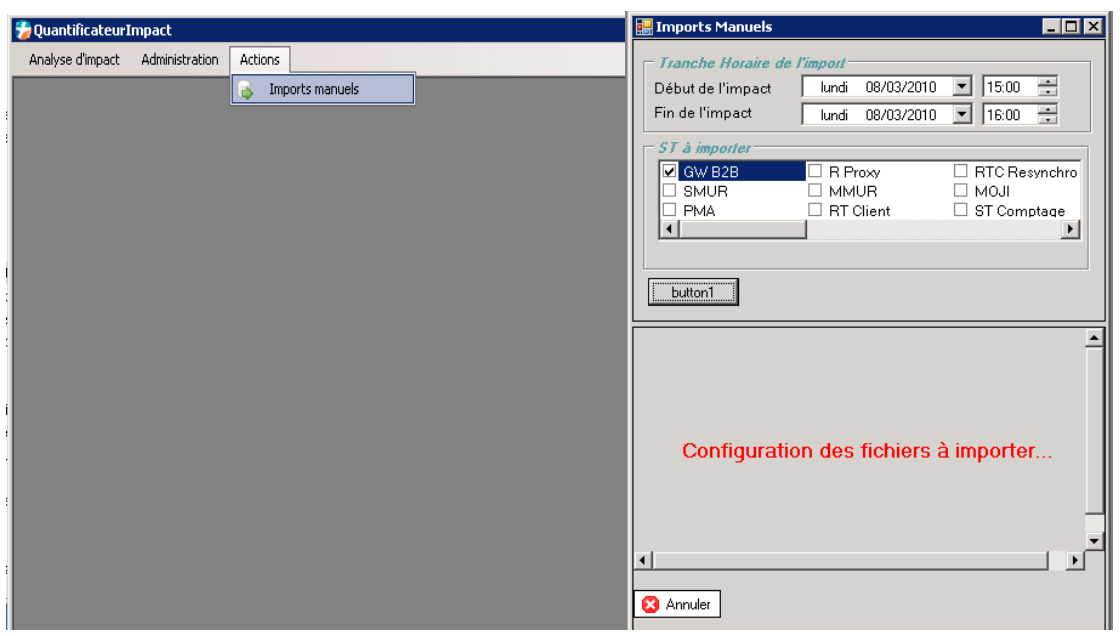
## **Annexe XVI : Exemple de procédure stockée pour calculer l'impact Kiosques**

*DELIMITER \$\$*

```
DROP PROCEDURE IF EXISTS `P_QI_1_2` $$
CREATE DEFINER=`root`@`localhost` PROCEDURE `P_QI_1_2`(date_debut datetime,date_fin datetime)
BEGIN
drop temporary table if exists tempcalcul;
create temporary table if not exists tempCalcul as
select
  cast(count(1) as unsigned) as Total,
  cast(0 as unsigned) as Pertes,
  cast(0 as decimal(6,2)) as TauxDePerte,
  refdomaine.nom as NomDomaine,
  refgroupe.nom as NomGroupe,
  refservice.nom as NomService,
  refserviceid
from
  pmaservicepr pr
           inner join pmaservicepr_offre_refservice on
 pmaservicepridpr = pr.IdPr
 and pr.media = pmaserviceprmedia
               and pr.service = pmaserviceservice
           inner join refservice on refserviceid = refservice.id
           inner join refgroupe on refgroupeid = refgroupe.id
           inner join refdomaine on refdomaineid = refdomaine.id
where idpr = 'PT03KSMS'
and
   pr.Date >= date_debut
and pr.Date <= date_fin
group by
  refdomaine.nom,
  refgroupe.nom,
  refservice.nom,
  refserviceid;
update tempcalcul set Pertes =(
select count(1)
from
 pmaservicepr pr inner join pmaservicepr_offre_refservice on
                  pmaservicepridpr = pr.IdPr
               and pr.media = pmaserviceprmedia
              and pr.service = pmaserviceservice
where idpr = 'PT03KSMS'
and tempcalcul.refserviceid = pmaservicepr_offre_refservice.refserviceid
and not exists (select 1 from b2bkernelmo b2b where pr.msgidisis = b2b.msgidisis)
and pr.Date >= date_debut
and pr.Date <= date_fin
) 
; 
update tempcalcul set Pertes =(
select tempCalcul.Pertes + ifnull(count(1),0)
from
 pmaservicepr pr 
           inner join b2bkernelmo b2b on pr.msgidisis = b2b.msgidisis
           inner join pmaservicepr_offre_refservice on
                  pmaservicepridpr = pr.IdPr
               and pr.media = pmaserviceprmedia
              and pr.service = pmaserviceservice
where idpr = 'PT03KSMS'
and tempcalcul.refserviceid = pmaservicepr_offre_refservice.refserviceid
and pr.Date >= date_debut
and pr.Date <= date_fin
and timestampdiff(hour,b2b.dateSMS,b2b.date) > 1
and b2b.Date =
    (select
     max(b2b2.Date)
```

```
Mémoire d'ingénieur Page 144
```
 *from B2bkernelmo b2b2 where b2b.id = b2b2.id )* 

*update tempcalcul set tauxDePerte = round((Pertes/Total)\*100,2); select \* from tempcalcul; END \$\$*

*DELIMITER ;* 

*) ;* 

## **Annexe XVII : Liste des procédures stockées**

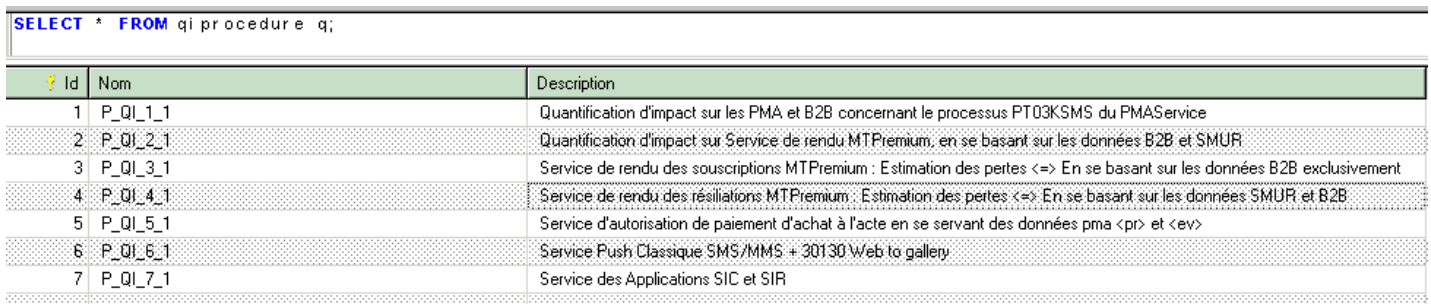